版本 6 发行版 2

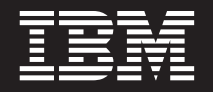

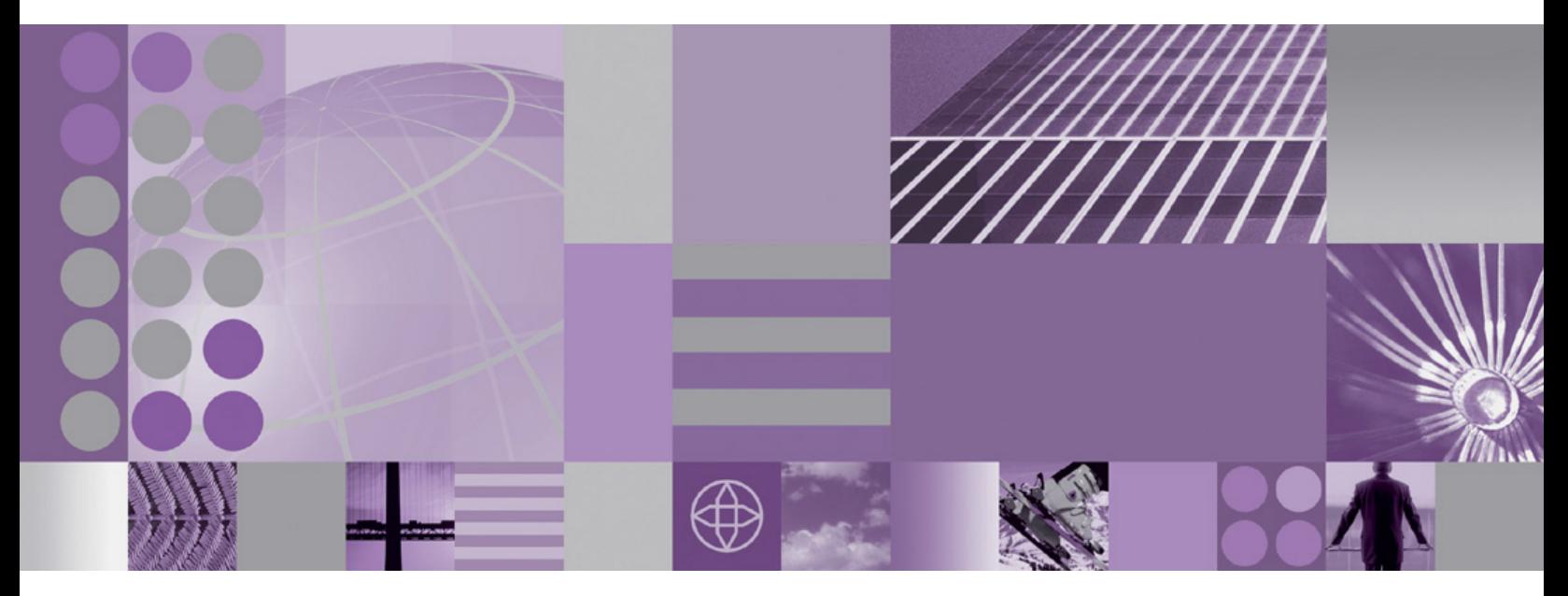

WebSphere Adapter for JDBC 用户指南 版本 6 发行版 2

# **WebSphere**® **Adapters**

版本 6 发行版 2

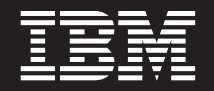

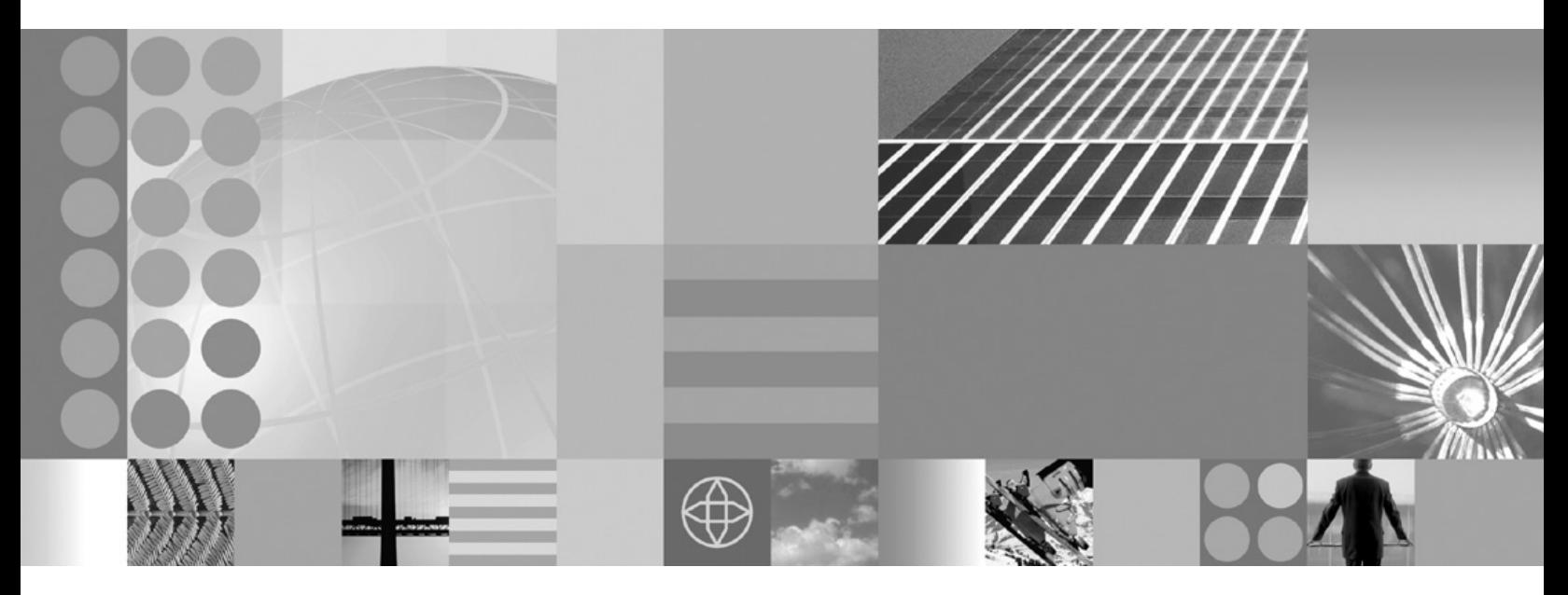

WebSphere Adapter for JDBC 用户指南 版本 6 发行版 2

注意

在使用本信息及其支持的产品之前, 请阅读第[221](#page-226-0) 页的『声明』中的信息。

#### **2008 j 12 B**

此版本适用于 IBM WebSphere Adapter for JDBC V5R2M0 以及所有后续发行版和修订版, 直到新版本中另行声明为止。

要发送您对本文档的意见, 请用电子邮件发送 <mailto://doc-comments@us.ibm.com>。我们期待您的意见和建议。

当您发送信息给 IBM 后, 即授予 IBM 非专有权, IBM 可以它认为合适的任何方式使用或分发此信息, 而无须对您承担 任何责任。

© Copyright International Business Machines Corporation 2006, 2008. All rights reserved. US Government Users Restricted Rights - Use, duplication or disclosure restricted by GSA ADP Schedule Contract with IBM Corp.

**© Copyright International Business Machines Corporation 2006, 2008.**

# **目录**

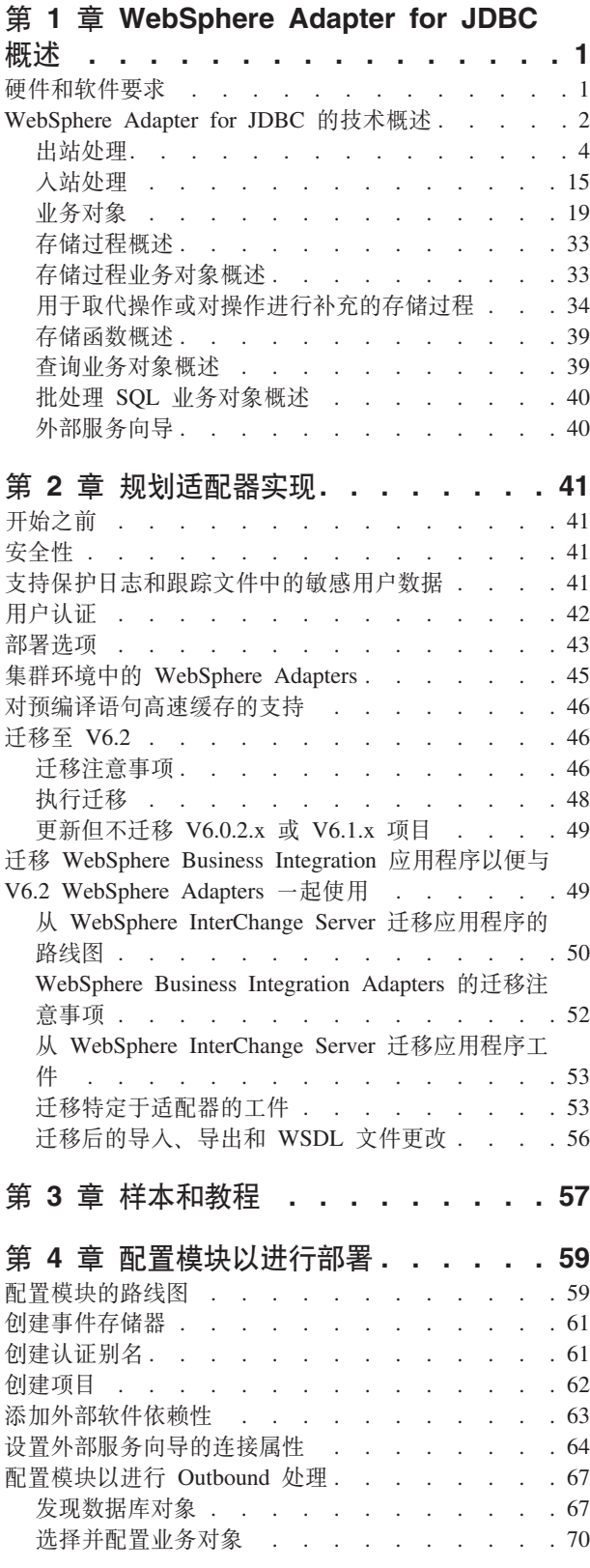

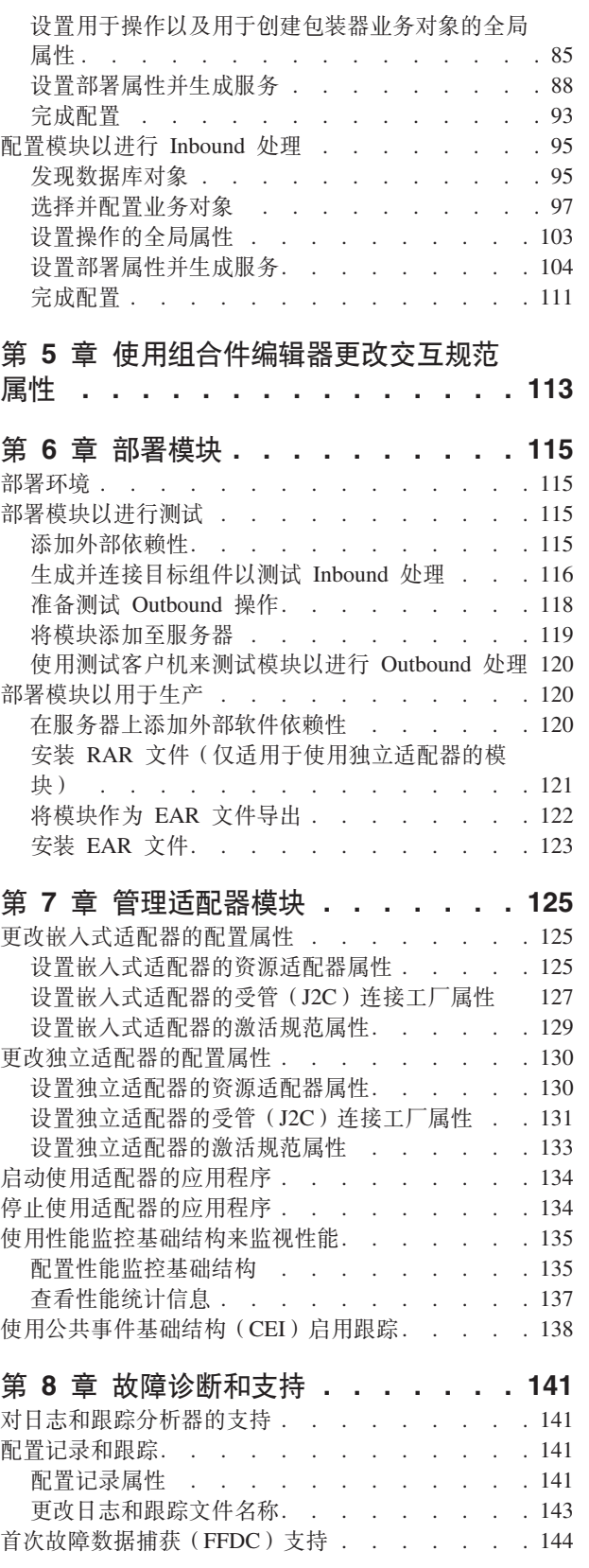

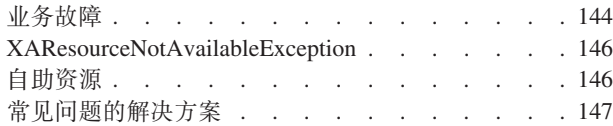

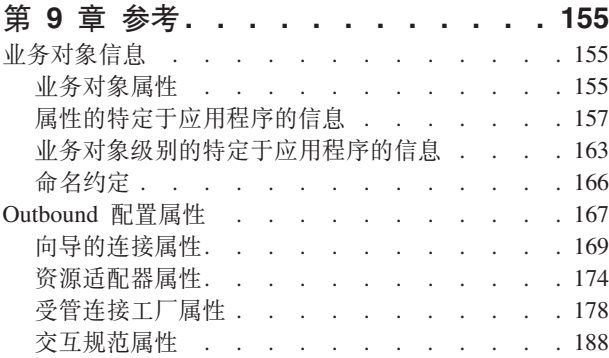

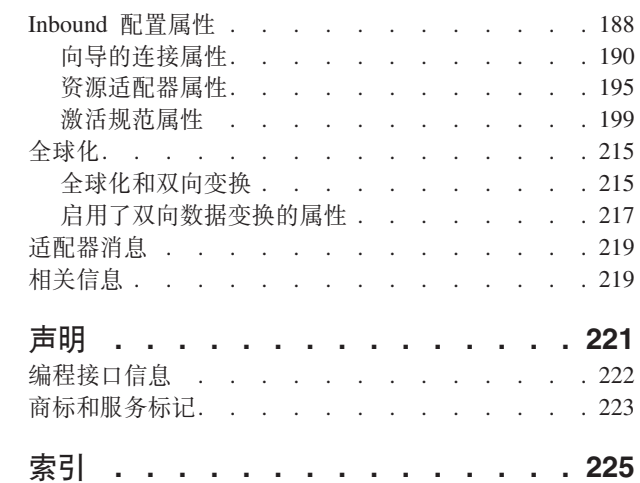

# <span id="page-6-0"></span> $E$  **2 1** 童 WebSphere Adapter for JDBC 概述

可使用 WebSphere Adapter for JDBC 来创建其中包括与数据库交换信息的集成应用程 序。通过使用适配器,应用程序可以将请求发送至数据库以及从数据库接收事件,通 常不需要使用 SQL 代码。

适配器使 WebSphere Process Server 或 WebSphere Enterprise Service Bus 上运行的应 用程序与数据库能够进行双向通信。通过使用适配器,应用程序可以发送请求以在数 据库中读取、创建、修改或删除数据,在许多情况下,不必编写任何 SQL 代码。为了 处理从应用程序接收到的请求, 适配器会使用 SQL 查询或存储过程来更新数据库表。 应用程序还可从数据库接收事件, 例如, 它可以得到有关特定数据库表已更新的通 知。为了处理因为对数据库的更改而产生的事件,适配器会将事件发送至应用程序。 通过使用事件通知, 对数据库的更新可自动传播至其他应用程序。通过合并由 WebSphere Adapter for JDBC 和另一适配器处理的事件, 可将更新自动传播至企业应用 程序, 例如, Siebel、PeopleSoft 和 Oracle。

适配器提供与不同数据库软件供应商和版本集成的标准接口; 它支持带有 Java™ 数据库 连接(JDBC)驱动程序(支持 JDBC 2.0 规范或更高版本的规范)的任何数据库服务 器。此类服务器的示例包括 IBM® DB2®、Oracle、Microsoft® SQL Server、Sybase、Derby 和 Informix®。适配器使用业务对象在应用程序与数据库之间交换数据,因此,应用程序 不需要使用 JDBC 应用程序编程接口 (API)。业务对象是用于一些应用程序数据的容 器, 这些应用程序数据表示业务函数或元素, 例如, 数据库表或 SQL 查询的结果。适 配器了解由应用程序提供的数据格式,可以处理该数据、执行操作并将结果以该格式 发送回。

# **2~Mm~\*s**

IBM 支持 Web 站点上提供了 WebSphere Adapters 的硬件和软件要求。

要查看 WebSphere Adapters 的硬件和软件要求,请参阅 [http://www.ibm.com/support/](http://www.ibm.com/support/docview.wss?uid=swg27006249) [docview.wss?uid=swg27006249](http://www.ibm.com/support/docview.wss?uid=swg27006249).

## **基他信息**

以下链接提供配置和部署适配器时可能需要的其他信息:

- WebSphere Business Integration Adapters 和 WebSphere Adapters 的兼容性矩阵标识 了适配器必需软件的受支持版本。要查看此文档, 请访问 WebSphere Adapters 支持  $\overline{D}$ [面, 并单击其他支持链接部分中相关标题下的兼容性矩阵: [http://www.ibm.com/](http://www.ibm.com/software/integration/wbiadapters/support/) [software/integration/wbiadapters/support/](http://www.ibm.com/software/integration/wbiadapters/support/)
- WebSphere Adapters 的技术说明提供产品文档中未包括的变通方法和其他信息。要查 看您使用的适配器的技术说明, 请访问网址如下的 Web 页面, 从产品类别列表中选 择您的适配器的名称并单击搜索图标: [http://www.ibm.com/support/](http://www.ibm.com/support/search.wss?tc=SSMKUK&rs=695&rank=8&dc=DB520+D800+D900+DA900+DA800+DB560&dtm) [search.wss?tc=SSMKUK&rs=695&rank=8&dc=DB520+D800+D900+DA900+DA800+DB560](http://www.ibm.com/support/search.wss?tc=SSMKUK&rs=695&rank=8&dc=DB520+D800+D900+DA900+DA800+DB560&dtm) [&dtm](http://www.ibm.com/support/search.wss?tc=SSMKUK&rs=695&rank=8&dc=DB520+D800+D900+DA900+DA800+DB560&dtm)#

# <span id="page-7-0"></span>**WebSphere Adapter for JDBC** 的技术概述

适配器支持将可通过 JDBC 应用程序编程接口 (API) 访问的数据库与在 WebSphere Process Server 或 WebSphere Enterprise Service Bus 上运行的应用程序集成。适配器 在 Java 2 Platform, Enterprise Edition (J2EE) 连接器体系结构 (JCA) 下提供 Outbound 和 Inbound 处理, 并与服务组件体系结构 (SCA)组件集成。

Outbound 处理使应用程序能够访问或修改数据库中的数据。适配器将来自应用程序的请 求转换为 Outbound 操作, 会运行该操作以在数据库中创建、检索、更新或删除数据或 运行数据库伊存储的数据库程序。对这些请求进行处理会导致在对应数据库表中创 建、检索、更新或删除行。适配器还使您能够运行在数据库中定义的存储过程或存储 函数以及运行用户定义的 SELECT、INSERT、UPDATE 和 DELETE 语句。可以使用 适配器来将多个应用程序与同一数据库进行集成。

图 1 显示 Outbound 处理流的概述。在 WebSphere Process Server 或 WebSphere Enterprise Service Bus 中运行的应用程序调用 Outbound 模块中的服务, 该服务会将请求发 送至适配器以处理一个或多个业务对象。适配器使用 JDBC API 来与数据库服务器建立 连接, 该数据库服务器会访问数据库中的表和其他对象。

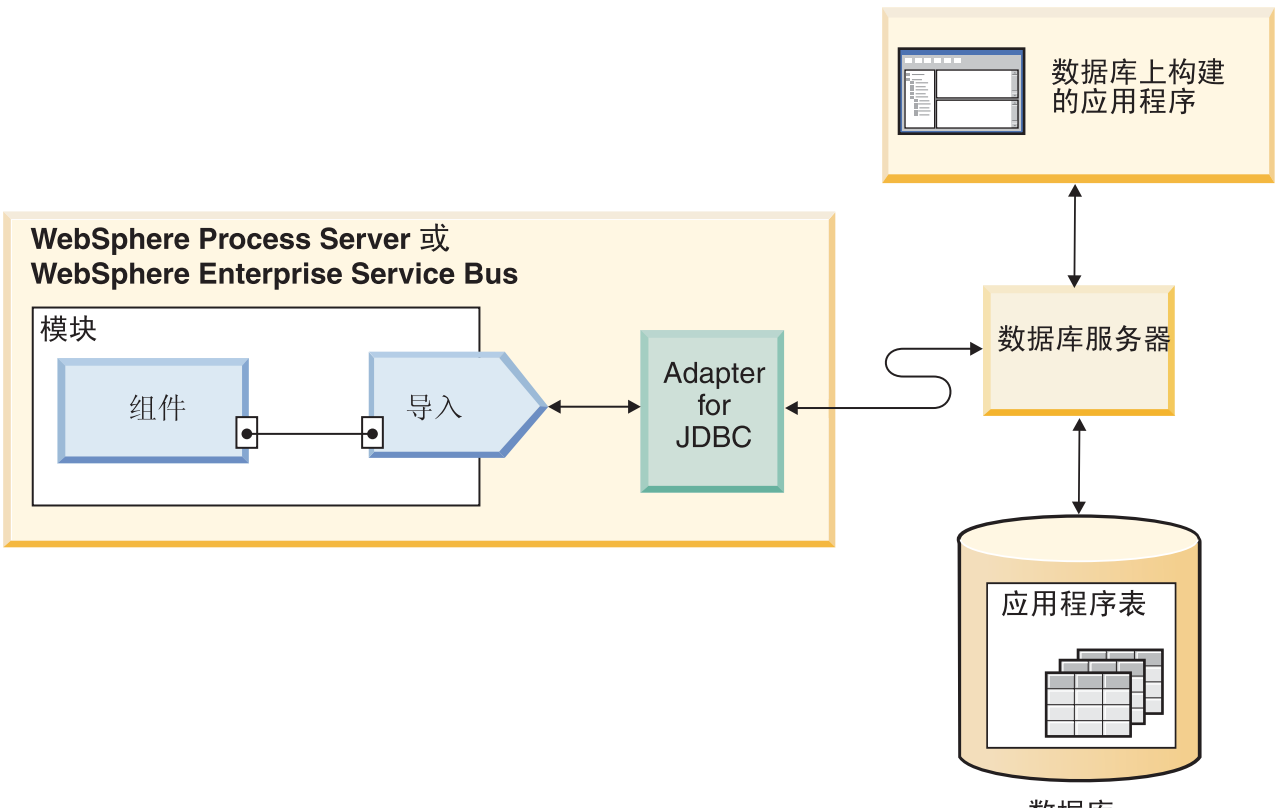

数据库

图 1. 处理 Outbound 请求

Inbound 处理使应用程序能够在数据库中对象被更改时接收到通知。例如, 当在所选数 据库表中创建、更新或删除行之后, 应用程序能够接收到通知。

第3页的图2显示 Inbound 处理流的概述。数据库应用程序更改数据库中的表。此更改 会导致触发器或另一个自动化机制用有关该更改的信息来对事件存储器进行更新。适

配器会定期地轮询事件存储器,检索并处理事件,然后将事件传递至模块的导出,该 模块是在 WebSphere Process Server 或 WebSphere Enterprise Service Bus 中运行的应 用程序的一部分。

<span id="page-8-0"></span>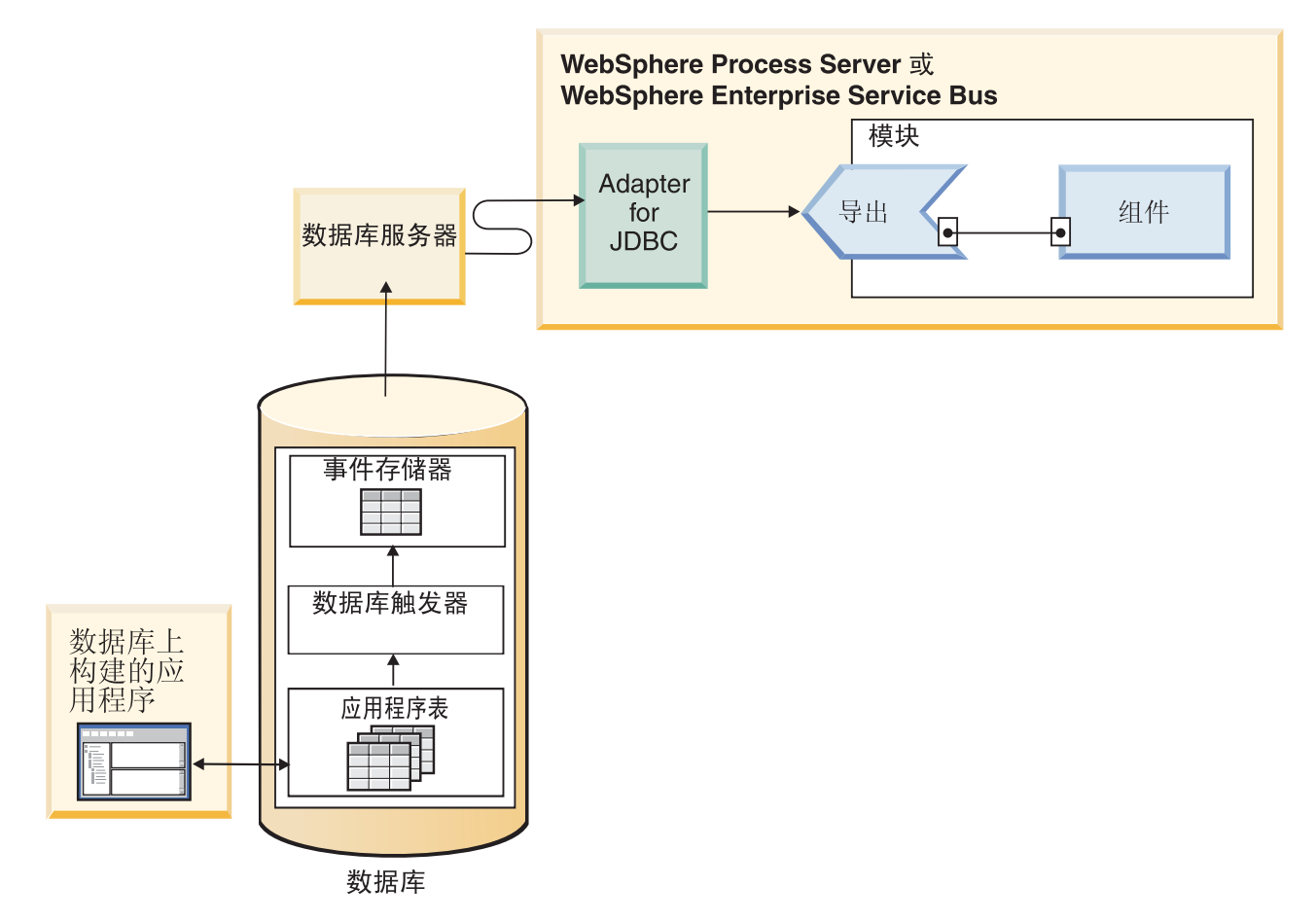

图 2. 处理 Inbound 事件

适配器可以通过下列其中一种方式来处理事件:

- 标准事件处理、使用由数据库应用程序填充的事件存储器
- 定制事件处理, 使用用户定义的数据库查询

在标准事件处理期间, 当在数据库的表中更改数据之后, 会将相应事件以及相关信息 (例如, 键值)插入到称为事件存储器的数据库表中。为了捕获所更改数据, 可以将 触发器放置在相应表上, 或使用诸如为 Oracle 数据库提供的 Oracle Change Data Capture 之类的其他方法。适配器会轮询事件存储器并检索一批事件。可以根据业务对象类 型、时间戳记和连接器标识对这些事件进行过滤。适配器使用各个事件来构造包含由 该事件更改的业务对象的业务图或业务对象。然后,该业务对象或业务图被分派至已 配置为接收特定业务对象的导出。

在定制事件处理期间、适配器会运行已由用户指定为标准 SOL 语句、存储过程或存储 函数的查询。任何这样的操作都会为由查询返回的数据返回结果集。该结果集的各行 与事件存储器中的某行对应。适配器会为每个事件都构造一个业务对象,并将该业务 对象传递至为特定业务对象配置或已预订特定业务对象的导出(也称为端点)。

对于标准和定制事件处理、可以指定适配器针对事件进行轮询的频率以及在每个轮询 周期中检索的事件数。

### <span id="page-9-0"></span>**v>&m**

如果应用程序组件需要查询数据库中是否存在记录、或者在数据库中检索或修改数 据,那么适配器将充当应用程序组件与数据库之间的连接器。适配器提供一组标准出 站操作来处理后映像或增量样式的业务对象。适配器还支持本地及 XA (分布式) 事务 执行出站处理。

适配器业务对象模型使用两种业务对象来进行更新: 后映像及增量。后映像业务对象 是一种包含对业务对象作出所有期望更改后该业务对象的完整状态的业务对象。增量 业务对象是一种仅包含键值及要更改的数据的业务对象。仅在对业务对象进行更新的 操作中使用增量业务对象。

#### **受支持的操作**

表 1 列示了每种业务对象类型所支持的出站操作, 并指示每种业务对象类型是支持后映 像还是支持增量样式处理。

| 支持的业务对象              | 操作           | 后映像支持 | 增量支持 |
|----------------------|--------------|-------|------|
| 表<br>视图<br>同义词<br>昵称 | Create       | 是     | 否    |
|                      | Update       | 是     | 否    |
|                      | Delete       | 是     | 否    |
|                      | Retrieve     | 不适用   | 不适用  |
|                      | RetrieveAll  | 不适用   | 不适用  |
|                      | ApplyChanges | 是     | 是    |
|                      | Exists       | 不适用   | 不适用  |
| 存储过程                 | Execute      | 不适用   | 不适用  |
| 批处理 SQL              |              |       |      |
| 包装器存储过程              | Execute      | 不适用   | 不适用  |
| 查询                   | RetrieveAll  | 不适用   | 不适用  |
| 包装器                  | Create       | 是     | 否    |
|                      | Update       | 是     | 否    |
|                      | Delete       | 是     | 否    |
|                      | Retrieve     | 是     | 否    |

表 1. 业务对象类型支持的出站操作

### **Bq\m**

适配器支持本地及 XA(分布式)事务执行出站处理。在适配器中、事务是与数据库的 孤立交互。事务可以包含作为原子单元对数据库执行的多项操作。数据库的其他用户 所执行的并发操作并不影响这些操作。

只有在数据库服务器支持事务时, 适配器才支持事务。所支持的事务类型是本地及 XA 事务:

• 本地事务是组件在其中针对单个数据库定义事务开始和结束的一种事务。它使用一 阶段落实协议。

• *XA 事务*是事务可在其中跨越多个不同种类的数据库的一种事务。它使用全局或两阶 段落实协议。

# **XA Bq**

适配器支持 XA 事务执行出站处理。选择下列其中一种方法来针对 XA 事务配置适配 器:

- 使用 DataSourceJNDIName 属性来指定一个支持 XA 事务的 JNDI 数据源
- 使用 XADataSourceName 和 XADatabaseName 属性分别指定 XA 数据源和数据库

DataSourceJNDIName 属性表示在 WebSphere Process Server 或 WebSphere Enterprise Service Bus 中创建的数据源。此名称表示 XA 或连接池数据源。如果在服务器上定义 支持 XA 事务的 JNDI 数据源, 并在配置适配器时指定该数据源, 那么适配器支持任 何支持 XA 事务的数据库类型。如果使用 XA 数据源和数据库、那么适配器仅对 DB2 和 Oracle 数据库支持 XA 事务。

#### 出站操作

应用程序组件使用操作来执行诸如从数据库检索之类的操作。适配器提供特定的出站 操作。提供了有关适配器如何针对每项受支持的操作处理业务对象的详细信息。

可通过使用适配器所提供的标准 SQL 语句或您所定义的存储过程来执行操作。可以运 行存储过程来执行操作,也可以在操作前后执行定制处理。在每个业务对象中, 您可 以配置每项操作的执行方式。

#### **Create** 操作:

Create 操作可在数据库表中创建与请求中的业务对象相对应的行。在给定分层业务对象 的情况下, Create 操作可递归地遍历业务对象, 从而创建与层次结构中的每个业务对象 相对应的行。

适配器将执行以下操作来处理 Create 操作:

- 1. 检查业务对象是否为包装器。如果顶级业务对象是包装器业务对象, 那么适配器将 忽略该业务对象。不会为包装器对象创建任何行。
- 2. 将每个包含所有权的单基数子业务对象递归插入数据库。换句话说, 适配器可创建 该子代及其子代所包含的子代和所有子业务对象。

如果业务对象定义指定属性表示一个单基数子业务对象,且指定该属性是空的,那 么适配器将忽略该属性。然而,如果业务对象定义要求该属性表示一个子业务对 象,但它并不表示一个子业务对象,那么适配器将返回错误并停止处理。

3. 检索并检查各个不包含所有权的单基数子业务对象是否都存在。如果检索失败, 指 示数据库中不存在该子业务对象, 那么适配器将返回错误并停止处理。如果 Retrieve 操作成功、那么适配器将递归更新子业务对象。

注: 要使此方法在子业务对象存在于数据库中的情况下正常工作, 必须在 Create 操 作上正确地交叉引用子业务对象中的主键属性。如果子业务对象不存在于应用程序 数据库中, 那么不能设置主键属性。

- 4. 通过执行以下操作将顶级业务对象插入数据库中:
	- a. 将顶级业务对象的每个外键值设为使用单基数来表示的对应子业务对象的主键 值。因为可通过数据库序列或计数器或者在创建子业务对象期间通过数据库本

身来设置子业务对象中的值、所以此步骤可确保在适配器将父业务对象插入数 据库之前, 父业务对象中的外键值是正确的。

- b. 为数据库自动设置的每个属性生成新的唯一标识值。数据库序列或计数器的名 称存储在属性的特定于应用程序的信息中。如果属性具有关联的数据库序列或 计数器、那么适配器生成的值将覆盖由应用程序服务器传入的任何值。
- c. 将顶级业务对象插入数据库。
- 5. 处理它的每个多基数子业务对象, 如下所示:
	- a. 将每个子业务对象中的外键值设为引用父业务对象中对应主键属性中的值。因 为在创建父业务对象期间可能已生成父业务对象的主键值,所以这可确保在适 配器将子业务对象插入数据库之前, 每个子业务对象中的外键值都是正确的。
	- b. 将每个多基数子业务对象插入数据库。

#### **Retrieve** 操作:

Retrieve 操作从数据库中抽取业务对象层次结构的数据。

适配器将执行以下操作来处理 Retrieve 操作:

- 1. 从它接收到的顶级业务对象中除去所有子业务对象。换句话说, 它将备份顶级业务 对象, 但不备份任何子业务对象。
- 2. 从数据库中检索顶级业务对象。因为 Retrieve 操作仅使用主键、所以必须为顶级业 务对象提供主键。将忽略其他列。

注: 仅使用在顶级业务对象中提供的主键来构造 SQL 语句中的 WHERE 子句。

- 如果顶级业务对象是包装器业务对象、那么它将被忽略、不会对包装器业务对象 执行任何检索。
- 如果检索返回一行, 那么适配器将继续处理。
- 如果检索未返回任何行, 指示数据库中不存在顶级业务对象, 那么适配器将返回 RecordNotFoundException 错误。
- 如果检索返回多行,那么适配器将返回 MultipleMatchingRecordsException 错误。
- 3. 递归检索所有多基数子业务对象。

注: 填充业务对象数组时, 适配器不会强制唯一性。由数据库负责确保唯一性。如 果数据库返回重复的子业务对象, 那么适配器将返回重复的子业务对象。

4. 递归检索每个单基数子业务对象, 而不管子业务对象是否包含所有权。将忽略所有 权属性。适配器使用顶级业务对象中的外键来检索子业务对象。将忽略在子业务对 象中配置的所有值。如果在顶级业务对象中配置了外键,并且在子业务对象中找不 到任何记录, 那么该操作将返回 null 业务对象。

注: 根据单基数子业务对象在业务对象中的出现顺序, 且在处理父业务对象之后对 所有单基数子业务对象进行处理。

#### 检索 NULL 数据

当列值为 NULL 时, 适配器可以从数据库表中检索记录。例如, Customer 业务对象可 能具有以下列: custid、ccode、fname 和 lname、其中 custid 和 ccode 构成组合键。组 合键是一些对多个属性进行引用且用于定义业务对象唯一性的主键。可以检索 ccode 为 NULL 的客户记录。适配器将为 Retrieve 操作生成如下 SELECT 语句:

select custid, ccode, fname, lname from customer where custid=? and ccode is NULL

#### **RetrieveAll** 操作:

适配器使用 RetrieveAll 操作来从数据库中检索一组业务对象。适配器使用的过程根据 RetrieveAll 操作是用于数据库表业务对象还是用于用户指定的 SQL 业务对象而变化。

#### **TZ}]bm5qTs**

在入局业务对象中填充的所有键属性和非键属性将确定检索的选择标准。适配器可从 数据库中为顶级业务对象检索到多行,这取决于选择的属性。会使用在顶级业务对象 中指定的所有值。子业务对象中的设置被忽略。如果没有在入局业务对象中填充任何 属性、那么会从数据库的相应表中检索到所有行。

所生成业务对象的名称与数据库中表的名称相匹配。例如, 数据库中 Customer 表表示 为名为"Customer"的业务对象。

为了检索到一组业务对象, 适配器会执行以下操作:

- 1. 为检索到的所有行构造容器业务对象。该容器业务对象的名称由业务对象的名称及 其后加字符串"Container"构成。
- 2. 如果模块已配置为使用业务图(可选),那么会为检索到的各行构造顶级业务图。 业务图的名称由业务对象名称及其后加字符串"BG"构成。
- 3. 使用 Retrieve 操作来检索容器中各个业务图。

下列各图显示从 RetrieveAll 操作返回的对象的结构, 包括带有和不带有业务图的情况。

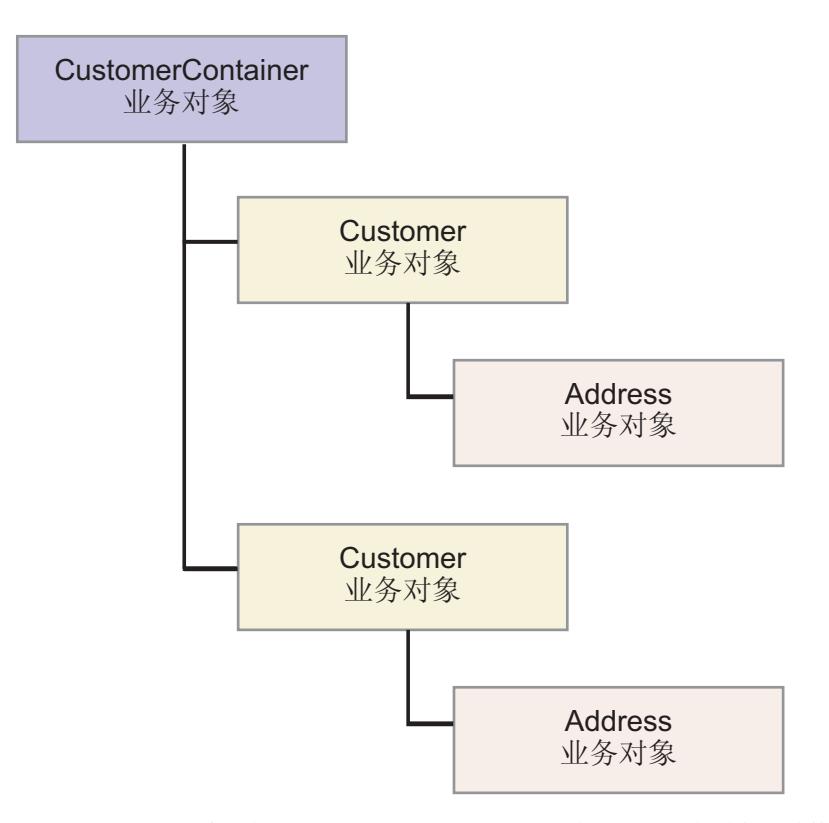

图 3. 在不带有可选业务图的情况下从 RetrieveAll 操作返回的业务对象的结构

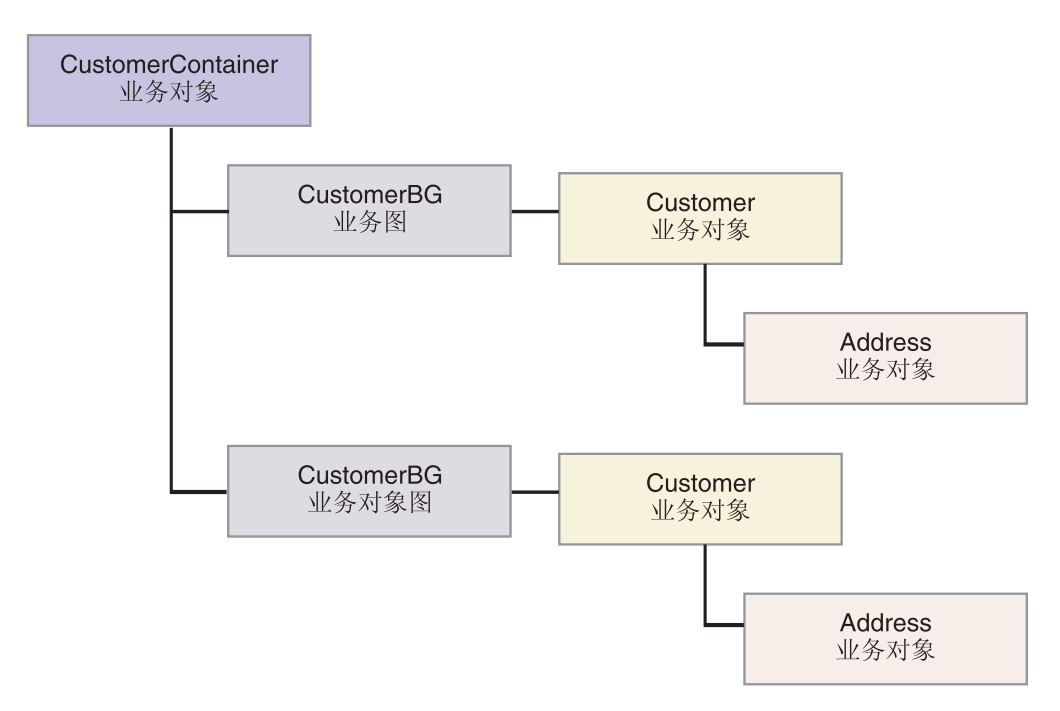

图 4. 在带有可选业务图的情况下从 RetrieveAll 操作返回的业务对象的结构

下列错误可从 RetrieveAll 操作产生:

- RecordNotFoundException 当企业信息系统中不存在输入对象中的一个或多个所填 充业务对象并且 ErrorOnEmptyResultset 属性的受管连接工厂属性设置为 True 时会 生成此异常。
- MatchesExceededLimitException 数据库中相匹配的记录的数目超过在交互规范中 定义的 RetrieveAll 操作的最大记录数属性的值。故障的 MatchCount 属性包含适配 器在数据库中找到的实际匹配数,因此,可以增大限制或优化搜索。

注: 如果 RetrieveAll 操作的最大记录数属性设置为较大数字, 那么可能由于内存不 足发生问题、这取于所返回业务对象的大小和数目。

• EISSystemException - 由数据库 (企业信息系统)报告一个或多个不可恢复错误。

#### **TZi/5qTs**

为用户指定的 SELECT 语句创建的业务对象(查询业务对象)也支持 RetrieveAll 操作。 外部服务向导通过运行用户指定的 SQL SELECT 语句并创建查询业务对象的层次结构 来生成查询业务对象。如果使用可选业务图、那么该层次结构将类似于第9页的图 5 中 所示。

<span id="page-14-0"></span>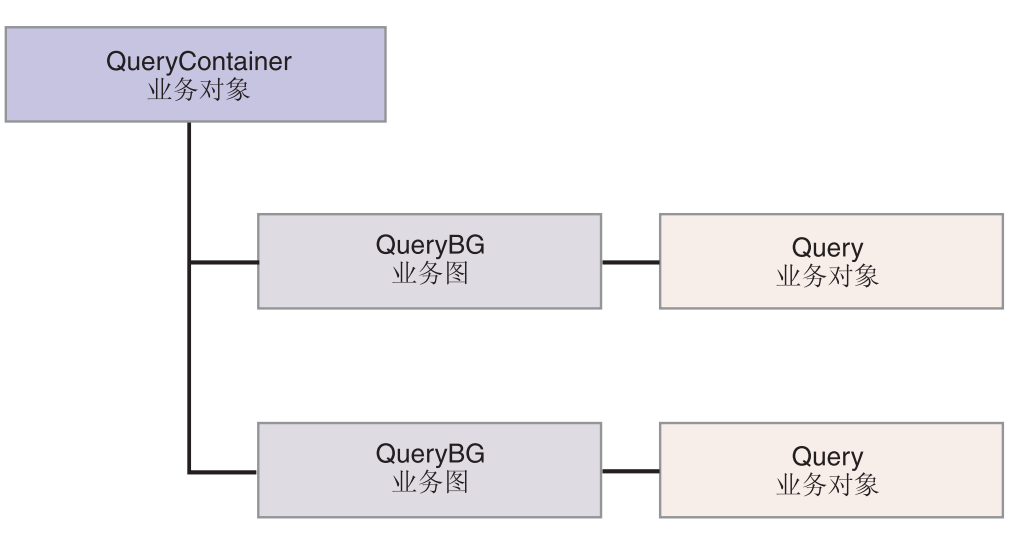

图 5. 用户指定的查询业务对象

如果没有使用可选业务图, 那么该层次结构将类似于图 6 中所示。

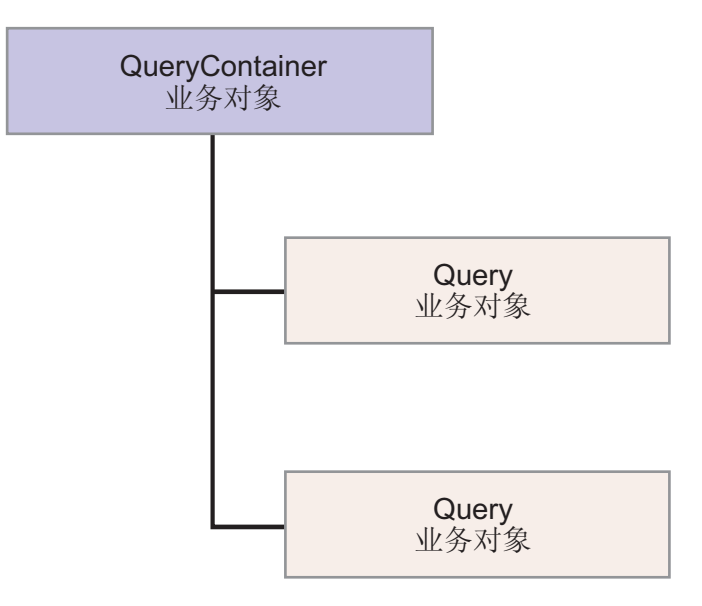

图 6. 用户指定的查询业务对象

为了处理由外部服务向导为用户指定的 SELECT 语句生成的查询业务对象, 适配器会执 行以下操作:

- 1. 从查询业务对象中获取 SELECT SQL 语句。
- 2. 确定是否在查询业务对象中指定了动态 WHERE 子句。
	- 如果存在动态 WHERE 子句, 那么适配器会将 SELECT 语句中的缺省 WHERE 子句替换为动态 WHERE 子句。
	- 如果不存在动态 WHERE 子句, 那么适配器会将 SELECT 语句中的参数替换为 在查询业务对象中指定的对应值。
- 3. 运行 SELECT 语句。
- 4. 获取返回的结果集并用从数据库返回的数据来填充查询业务对象值, 从而创建具有 图 5 中所示结构的容器业务对象。

5. 为容器中顶级查询业务对象定义了任何子业务对象之后, 检索容器中各个顶级查询 业务对象的完整层次结构(深检索)。

注: 查询业务对象只能是顶级业务对象、查询业务对象不能具有子查询业务对象。

#### **l**<br>检索 NULL 对象

当列值为 NULL 时, 适配器可以从数据库表中检索记录。例如, Customer 业务对象可 能具有以下各列: custid、ccode、fname 和 lname、其中 ccode 不必是主键。您可以检 索 ccode 列为 NULL 的所有客户记录。适配器会针对 RetrieveAll 操作生成选择杳询、 如下所示:

select custid, ccode, fname, lname from customer where custid=? and ccode is NULL

#### *Update* **操作:**

通过将源业务对象与使用主键(在顶级源业务对象中指定)从数据库中检索到的业务 对象相比较来执行 Update 操作。

更新分层业务对象时, 适配器将执行以下操作:

1. 使用源业务对象的主键值从数据库中检索对应的实体。检索到的业务对象精确地表 示了数据库中数据的当前状态。

如果检索失败(指示数据库中不存在该顶级业务对象), 那么适配器将返回 RecordNotFoundException 错误, 且更新失败。

如果检索成功、那么适配器会将检索到的业务对象与源业务对象相比较、以确定数 据库中哪些子业务对象需要更改。然而,适配器不会将源业务对象的简单属性中的 值与检索到的业务对象中的值相比较。适配器将更新所有非关键简单属性的值。

如果顶级业务对象中的所有简单属性都表示键、那么适配器无法为顶级业务对象生 成更新查询。在这种情况下,适配器将记录警告并继续操作。

2. 递归更新顶级业务对象的所有单基数子业务对象。

如果业务对象定义要求属性表示子业务对象,那么该子业务对象必须同时存在于源 业务对象和检索到的业务对象中。否则, Update 操作失败, 并且适配器返回错误。

适配器按照下列其中一种方法来处理包含所有权的单基数子业务对象:

- 如果子业务对象同时存在于源业务对象和检索到的业务对象中,那么适配器将不 更新数据库中的现有子业务对象,而是删除现有子业务对象并创建新的子业务对 象.
- 如果子业务对象存在于源业务对象中,而不存在于检索到的业务对象中,那么适 配器将在数据库中递归创建子业务对象。
- 如果子业务对象存在于检索到的业务对象中, 而不存在于源业务对象中, 那么适 配器将从数据库中递归删除子业务对象。

对于不包含所有权的单基数子业务对象、适配器将尝试从数据库中检索存在于源业 务对象中的每个子业务对象。如果适配器成功检索到子业务对象、那么适配器将填 充该子业务对象,而不是更新该子业务对象,因为适配器从不修改不包含所有权的 单基数子业务对象

3. 更新检索到的业务对象的所有简单属性、但不更新未在源业务对象中指定对应属性 的业务对象。

因为所更新的业务对象必须是唯一的、所以适配器将验证是否仅将一行处理为结 果。如果返回了多行, 那么将返回错误。

如果顶级业务对象是包装器业务对象、那么将其忽略。不对包装器业务对象进行任 何更新。

- 4. 按照下列其中一种方法来处理检索到的业务对象的每个多基数子业务对象:
	- 如果子业务对象同时存在于源业务对象数组和检索到的业务对象数组中、那么适 配器将在数据库中递归更新该子业务对象。
	- 如果子业务对象存在于源业务对象数组中, 而不存在于检索到的业务对象数组 中、那么适配器将在数据库中递归创建该子业务对象。
	- 如果子业务对象存在于检索到的业务对象数组中, 而不存在于源业务对象数组 中,那么适配器将从数据库中递归删除该子业务对象,除非属性(该属性在父业 务对象中表示子业务对象)的特定于应用程序的信息将 KeepRelationship 特性设 为 true。在这种情况下, 适配器将不从数据库中删除子业务对象。

#### **NULL** 数据和 Update 操作

当列值为 NULL 时, 适配器可以更新数据库表中的记录。例如, Customer 业务对象可 能具有以下列: custid、ccode、fname 和 lname, 其中 custid 和 ccode 构成组合键。组 合键是一些对多个属性进行引用且用于定义业务对象唯一性的主键。可以更新其 ccode 为 NULL 的客户记录。适配器将为 Update 操作生成如下所示的更新查询:

update customer set fname=?, lname=? where custid=? and ccode is null

#### ApplyChanges 操作:

ApplyChanges 操作提供用于修改或删除业务对象的增量映像和后映像支持。仅当使用业 务图时, ApplyChanges 操作才可用。

如果将业务图的动词属性设置为操作的名称(例如, Create、Update 或 Delete), 那么 适配器会对 ApplyChanges 操作执行后映像处理。例如, 如果动词设置为 create, 那么 适配器会按处理 Create 操作的方式来处理 ApplyChanges 操作。

如果未在业务图中设置动词, 那么适配器会在业务图中使用 ChangeSummary 来更新业 务对象。在此方式下,ApplyChanges 操作与 Update 操作存在下列不同:

- 在 ApplyChanges 操作中,在更新之前不会执行任何 Retrieve 操作。
- 人局业务对象与数据库中的业务对象之间不进行任何比较。
- 会根据 ChangeSummary 中为每个子业务对象设置的操作来对所有子代进行处理。如 果子代中未设置操作, 那么适配器会返回错误。

当从 ChangeSummary 中更新分层业务对象时, 适配器会执行以下步骤。它仅对来自 ChangeSummary 的更改进行处理。

1. 它递归地处理父对象的所有单基数子代。如果某个子代在业务对象规范中标记为必 需, 那么它必须出现在 Inbound 对象中。否则, ApplyChanges 操作失败, 并且适配 器返回错误。

- 2. 它将父代中对单基数子代中属性进行引用的所有外键值都设置为其对应的子代值。 这很有必要,因为在前面的步骤中,单基数子代可能已添加至数据库,从而导致生 成新的序列值。
- 3. 它对使用 SQL UPDATE 语句或存储过程来处理的当前对象进行更新。会更新单个 业务对象的所有简单属性。适配器不使用特性(property)级别更改来确定需要将 哪些属性添加至 UPDATE 语句; 会对它们全部进行更新。因为更新的对象应该是唯 一的,所以适配器会进行检查以确保仅处理一行。如果处理了多行,那么会返回错 误。
- 4. 它将当前对象的所有基数为 N 的子代中对父属性进行引用的所有外键值都设置为对 应的父代值。通常、这些值在数据映射期间已交叉引用: 但是、对于基数为 N 的容 器中的新子代, 情况可能并非如此。此步骤确保在对所有基数为 N 的子代进行更新 之前这些子代中的外键值都正确。
- 5. 它对当前对象的所有基数为 N 的容器进行更新。

处理子对象时, 将执行每个子代的操作和相应的操作。在 ApplyChanges 中允许对子 代执行的操作包括 Create、Delete 和 Update:

- 如果在子代中找到 Create 操作并且该子代为所有权子代,那么会在数据库中创建 该子代。会对非所有权子代进行检索, 以验证在数据库中它们是否存在。
- 如果在子代中找到 Delete 操作, 那么会删除该子代。
- 如果在子代中找到 Update 操作, 那么会在数据库中更新该子代。

#### **Delete** 操作:

通过修剪入局业务对象并随后从数据库检索完整的业务对象来执行 Delete 操作。然后对 层次结构中的每个业务对象递归应用 Delete 操作。

Delete 操作支持物理和逻辑删除,具体情况取决于业务对象的特定于应用程序的信息中 的 StatusColumnName 值。如果定义了 StatusColumnName 值, 那么适配器将执行逻辑 Delete 操作。如果未定义 StatusColumnName 值, 那么适配器将执行物理 Delete 操作。

#### **om>}**

对于物理删除, 适配器将执行以下操作:

- 递归删除所有多基数子业务对象。
- 删除顶级业务对象。

如果顶级业务对象是包装器对象,那么它将被忽略。不会对包装器业务对象执行任 何 Delete 操作。

• 递归删除所有包含所有权的单基数子业务对象。

#### 逻辑删除

对于逻辑删除, 适配器将执行以下操作:

- 发出更新以将业务对象的状态属性设为由业务对象级别的特定于应用程序的信息所 指定的值。适配器确保仅将一个数据库行更新为结果, 如果情况并非如此, 那么它 将返回错误。
- 递归地逻辑删除所有包含所有权的单基数子业务对象及所有多基数子业务对象。适 配器不会删除不包含所有权的单基数子业务对象。

#### **NULL** 数据和 Delete 操作

当列值为 null 时, 适配器可以删除数据库表中的记录。例如, Customer 业务对象可能 具有以下列: custid、ccode、fname 和 lname、其中 custid 和 ccode 构成组合键。组合 键是一些对多个属性进行引用且用于定义业务对象唯一性的主键。可以删除其 ccode 为 null 的客户记录。适配器将为 Delete 操作生成如下删除查询:

delete from customer where custid=? and ccode is null

#### **Execute** 操作:

Execute 操作用于运行存储过程和存储函数以及包装器存储过程和存储函数。外部服务向 导生成与数据库中存储过程或存储函数定义对应的必需存储过程业务对象。适配器使 用 Execute 操作来处理存储过程业务对象。

以下信息提供了由存储过程、从该存储过程构造的业务对象以及适配器通过 Execute 操 作来处理该存储过程业务对象的步骤组成的简单示例。

存储讨程的简单示例:

PROCEDURE testSP(IN int x,INOUT VARCHAR(10) msgSTR, OUT int status, OUT struct outrec, OUT array retArr)

该过程返回两个结果集。

对于此存储过程, 构造的业务对象的示例如下: BOLevel ASI SPName=testSP ResultSet=true MaxNumberOfResultSets=2 ReturnValue = propName Returned if the stored procedure is a function Will be property name corresponding to the child business object if returned value is complex type (array/struct/resultset) **Defined only if it is a Function** Properties

x Type=IP msgStr Type=IO status Type=OP outrec Type OP - Child BO for outrec, ASI ChildBOType = struct retarr Type OP - n cardinality child BO for retArr, ASI ChildBOType = array childBOName1 - Child BO for 1st result set, ASI ChildBOType = resultset childBOName2 - Child BO for 2nd result set, ASI ChildBOType = resultset

为了通过 Execute 操作来处理此存储过程业务对象、适配器会执行以下操作:

- 1. 构造以下存储过程调用: CALL testSP(x, msgStr, status, outrec, retArr)。
- 2. 对可调用语句设置输入参数 x 和 msgStr。
- 3. 运行可调用语句。
- 4. 获取返回值 (对于函数) 并设置相应属性 (当它是标量值时) 或子业务对象 (当它 是复合值时, 例如, 结构和数组)中的值。
- 5. 获取第一个结果集并为 ResultSet1 创建容器。
- 6. 获取第二个结果集并为 ResultSet2 创建容器。
- 7. 获取输出参数 msgStr 和 status 并对业务对象设置对应属性。
- 8. 获取输出参数 outrec 并根据 outrec 中返回的数据创建子业务对象, 如果 outrec 是嵌套的结构类型, 那么适配器会递归地创建数据并将其存储在分层子业务对象 中。
- 9. 获取输出参数 retArr 并根据 retArr 中返回的数据创建多基数子业务对象。如果 retArr 是嵌套的数组类型、那么适配器会递归地创建数据并将其存储在分层子业务 对象中。

#### **Exists** 操作:

Exists 操作确定数据库是否包含与业务对象中设置的属性相匹配的记录。

可以在选择标准中使用键属性和非键属性。

注: 使用外部服务向导来发现数据库中的表对象时, 您可以选择多个表并将这些表添 加至对象发现和选择屏幕中的所选对象部分。但是,无法使用外部服务向导来链接或 连接您所选择的表。如果业务应用程序的目标将要求表业务对象对连接表执行 Exists 操 作, 那么需要连接数据库中的表以创建连接表视图。在创建连接表的视图之后, 可以 对该视图执行发现。此视图将支持 Exists 操作。

为了处理 Exists 操作并发送基于所指定业务对象属性的结果, 适配器会执行以下操作:

1. 适配器从导入接收表业务对象。此业务对象可以是平面业务对象(简单,不带任何 子业务对象)或分层业务对象(复杂,包含一个或多个子业务对象)。

如果该业务对象为分层业务对象、那么它仅用于适配器对其构建查询的顶级业务对 象(位于分层业务对象顶部的单个业务对象)。

注: 支持 Exists 操作的输入业务对象将根据业务对象类型的不同而不同。除了受表 业务对象支持之外, Exists 操作还受视图业务对象和同义词及昵称业务对象支持。

2. 适配器使用表业务对象来生成它发送至服务器的 SQL SELECT 语句。

使用的 SQL SELECT 语句如下:

select count(\*) from TABLENAME where column1=? AND column2=?

以下是 SOL 语句样本示例:

select count(\*) from CUSTOMER where fname='John' AND lname='Smith'

在此情况下, SOL 语句指定非主键属性 fname 和 lname, 指定的值分别为 John 和 Smith.

适配器将表业务对象中的属性信息包括在 SQL 查询的 where 子句中。

- 3. 数据库服务器运行 SQL 查询并将结果发送回适配器。
- 4. 适配器从数据库服务器获取 SQL 查询的结果并对 ExistsResults 业务对象设置 recordcount 和 status 属性。

例如,如果 Exists 操作已确定在业务对象中存在 2 个与业务对象中属性和值设置相 匹配的记录, 那么话配器会设置 status=true 和 recordcount=2.

如果找不到具有指定属性的记录,那么 status 输出参数为 **false** 并且 recordcount 输出参数为 0.

<span id="page-20-0"></span>以下截屏对 Exists 操作返回的 ExistsResult 业务对象的结构进行了说明。

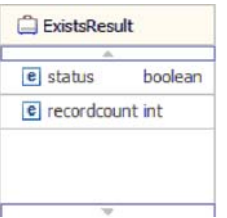

5. 适配器将 ExistsResult 业务对象返回至调用者。

下图显示适配器如何通过 Exists 操作处理表业务对象。

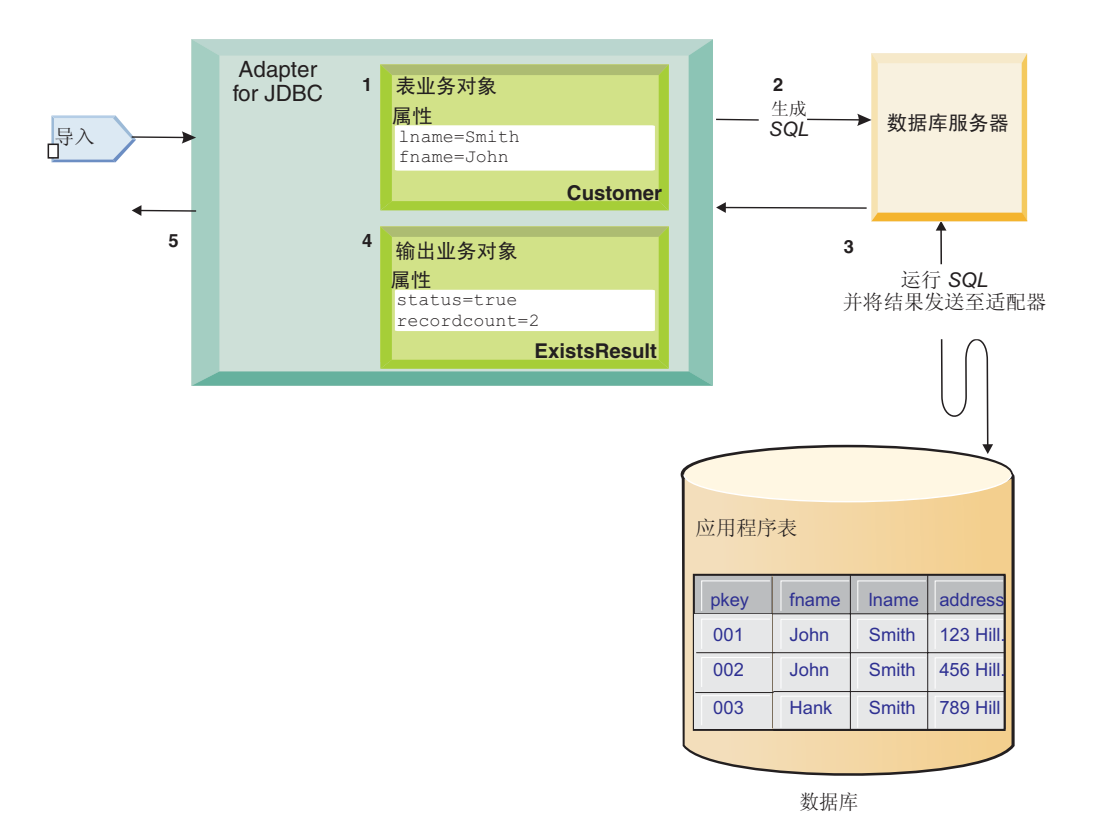

# **k>&m**

适配器支持对事件传递进行入站事件管理。从数据库应用程序填充的或您所提供的定 制查询结果填充的事件存储器处理事件。可以控制适配器轮询事件的频率以及一次性 传递至导出的记录数。

适配器使用下列其中一种方法来轮询更改:

- 标准事件处理, 在此过程中, 适配器将检查事件存储器以查找数据库应用程序存储 在事件存储器中的事件
- 定制事件处理, 在此过程中, 适配器将运行用户定义的查询、存储过程或存储函数

可在最初使用外部服务向导配置适配器或稍后使用服务器的管理控制台更改激活规范 属性时自定义标准事件处理或定制事件处理。

在通知被传递至导出之前,不会检索到作为事件的主题的数据库对象。因此,对发生 的任何检索错误进行的检测以及通知会被延迟到对导出进行通知之后。这不同于适配 器在 V6.0.2.x 中的事件处理: 在适配器对导出进行通知之前,可以检测到检索错误。

#### **j<B~&m**

在标准事件处理中、适配器提供可轮询事件的 SOL 查询并确保确切地传递事件一次。

在数据库表中创建、更新或删除记录时, 将运行诸如 Oracle 更改数据捕获之类的数据库 触发器或工具。触发器或其他工具将事件记录写入事件存储器、该事件存储器是一个 持久高速缓存,事件记录保存在其中直到轮询适配器可以对它们进行处理为止。事件 存储器实现为用户表所在数据库中的表,而用户表是一些包含供适配器访问的数据库 对象的表。

必须定义触发器或设置其他工具以报告有关您要接收其事件的数据库表更改。适配器 提供了样本数据库脚本,显示如何为适配器设置触发器。这些样本位于 *WID\_installation\_dir/ResourceAdapter/JDBC\_version/samples/scripts* 目录中, 其中, version 标识适配器的版本, 例如, 6.2.0.0 IF1。为 IBM DB2、IBM DB2 z/OS<sup>®</sup> 版、 Oracle 和 Microsoft SQL Server 提供了样本脚本。

适配器提供确保一次传递功能, 这确保只需一次即可将每个事件传递至导出。如果对 模块启用确保一次传递功能, 那么将为事件存储器中的每个事件设置事务标识 (XID)。在获取要处理的事件之后, 将在事件存储器中更新该事件的 XID 值。然后将 事件传递至它的对应导出,并随后从事件存储器中删除该事件。如果事件传递尚未完 成, 数据库连接发生中断或应用程序停止, 那么无法完全处理该事件。在这种情况 下, XID 列会指示必须重新处理事件并将其重新发送至导出。在重新建立数据库连接或 适配器再次启动之后, 适配器会在事件存储器中检查在 XID 列中包含对应值的事件。 适配器将先处理这些事件,然后在轮询周期中轮询其他事件。

适配器可处理所有事件或按业务对象类型过滤事件。通过使用激活规范属性 EventFilterType 来设置过滤器。此属性具有逗号分隔的业务对象类型列表。仅处理属性 中指定的类型。如果未对该属性指定任何值、那么将不应用过滤器、因此将处理所有 事件。如果激活规范属性 FilterFutureEvents 设为 true, 那么适配器将按时间戳记进行过 滤。适配器会将每个轮询周期中的系统时间与每个事件的时间戳记进行比较。如果事 件设为在将来某个时间发生,那么直到该时间才会处理该事件。

### **(FB~&m**

在定制事件处理中,您提供了针对事件进行轮询的 SQL 查询或存储过程。

借助定制事件处理, 您通过以下方法来控制哪些事件传递至导出: 提供数据库查询 (定制事件查询)以让适配器运行,该查询代替适配器在标准事件处理中用来对事件 存储器进行轮询的 SQL 查询。定制事件查询必须执行任何必要的过滤。通过以下方法 来指定您需要定制事件处理: 在向导中选择选项或在管理控制台中设置 EventQueryType 激活规范属性。

如果创建了用于存储 XID 值的标准事件存储器、那么定制事件处理支持确保一次传递。 适配器将定制事件查询返回的事件存储在事件存储器中, 它使用 XID 值对这些事件进 行更新。适配器处理这些事件的方式与用于标准事件处理的方式相同。请不要创建对 标准事件存储器进行查询的定制查询、因为当为确保一次传递配置适配器时表会临时 保存这些事件。另外, 在此情况下, 事件存储器一定不能自动生成事件标识值, 因为 适配器会填充它从对事件存储器的定制查询中检索到的事件标识值。

通过以下方法来将定制事件处理打开: 当将模块配置为使用适配器时在向导中选择高 级选项或设置 EventQueryType 激活规范属性。

#### **(FB~i/**

通过以下方法来指定要运行的定制事件查询: 在向导的高级选项中提供用户定义的事 件查询或设置 CustomEventQuery 激活规范属性。请指定下列其中一种类型的程序:

- 标准 SQL 语句
- 存储过程
- 存储函数

任何这样的程序都具有包含轮询数量(适配器在运行时提供的激活规范属性)的输入 参数。程序还可以接受其他输入参数。这些程序必须返回具有记录的轮询数量数字并 且按顺序包含以下各列的结果集: event\_id、object\_key、object\_name 和 object\_function。 适配器根据结果集生成事件对象并对这些事件进行处理。

#### 标准 SQL 语句

可以提供用于选择要处理的事件的 SOL SELECT 语句。除了表示轮询数量的输入参数 之外, 查询还可以具有其他输入参数。

#### <u>存储过程</u>

定制查询可以是将轮询数量作为输入参数接受并且返回类型为结果集的输出参数的存 储过程。请使用以下语法来指定存储过程:

call *procedure* name (?, ?)

其中 procedure name 是要运行的存储过程的名称。第一个参数表示轮询数量, 第二个 参数表示结果集。

存储过程还可以接受其他输入参数、可在调用语句本身中提供这样的输入参数、例 如:

call *procedure\_name* (25, ?, ?)

#### 存储函数

定制查询可以是将轮询数量作为输入参数接受并且返回结果集的存储函数。请使用以 下语法来指定存储函数:

? = call *function\_name* (?)

其中 function name 是应该运行的存储函数的名称。第一个参数表示结果集, 第二个参 数表示轮询数量。

存储函数可以接受其他输入参数,可在调用语句本身中提供这样的输入参数,例如: ? = call *function\_name* (?, 'abc')

#### **(F|BM>}i/**

定制事件处理还允许您提供定制更新和删除查询,它们在各个事件被处理之后运行。 通常使用更新查询来确保在后续轮询周期不会选取数据库记录来进行处理。各个事件 被处理之后需要删除数据库记录时, 请使用删除查询。更新和删除查询都是可选的。

更新和删除查询分别由 CustomUpdateQuery 和 CustomDeleteQuery 激活规范属性指定。 可以将这些查询作为标准 SQL 语句、存储过程或存储函数来输入。定制更新或删除查 询的语法与定制查询的语法相同。更新和删除查询具有一个输入参数来表示事件标 识。适配器在运行时提供事件标识的值。这些查询还可以具有其他输入参数,可在查 询语法本身中以对定制事件查询所描述的方式提供这些输入参数。

#### 喜件存储器

事件存储器是一个持久高速缓存、用于保存事件记录直到轮询适配器能够处理这些记 录。在入站请求通过系统时、适配器使用事件存储器跟踪这些请求。每次创建、更新 或删除数据库记录时、适配器会在事件存储器中更新事件的状态。适配器会持续更新 每个事件的状态以用于恢复, 直到事件被传递至在服务器上配置的导出。

适配器会定期在事件存储器中轮询事件记录。在每个轮询调用中、适配器会处理若干 事件。事件是按优先级的升序顺序和事件时间戳记的升序顺序处理的。在每个轮循环 期中、适配器会选择所有新事件。对于每个新事件、适配器将检索在事件的对象键字 段中设置的值、然后装入与在对象名字段中指定的值相对应的业务对象。在装入对象 之后,适配器会根据在对象键字段中指定的值来设置业务对象的主键值。在设置这些 键之后, 适配器将根据这些键来执行对象检索。将根据检索到的信息来创建业务对象 或可选业务图,并将该业务对象或可选业务图发布至导出。

如果已将存储过程与业务对象的 Retrieve 操作相关联,那么您可以在存储过程的输入参 数与业务对象属性(通常为主键)之间定义映射。如果定义了此类映射, 那么适配器 将设置存储过程的输入参数、调用存储过程、然后根据从存储过程获取的结果来填充 对象。

对于存储过程和函数, 如果您使用 RetrieveSP 的特定于应用程序的信息在存储过程或函 数的输入参数与业务对象属性(通常、使用主键)之间定义了映射、那么适配器将在 存储过程上设置输入参数,调用存储过程,然后根据从存储过程获取的结果来填充业 务对象。

如果 object function 列的值为 Delete (指示该对象已删除), 那么将不会从数据库中 检索该对象。在数据对象上设置这些键、然后创建业务对象和可选业务图并将其传递 至导出。

如果成功公布了事件、那么将从事件存储器中删除该条目。对于失败事件、这些条目 仍保留在事件存储器中, 且 event status 列设为 -1.

事件存储器的表格式和内容在表 2 中进行了描述。

**P{ `M hv** XID String | 确保一次传递的唯一事务标识(XID)值。 event\_id Number <sup>| 唯一事件标识是表的主键。此列的值可以与 object\_key 的值</sup> 相同。

表 2. 事件存储器数据库表的定义

表 2. 事件存储器数据库表的定义 (续)

<span id="page-24-0"></span>

| 列名              | 类型        | 描述                                                                  |  |
|-----------------|-----------|---------------------------------------------------------------------|--|
| object_key      | String    | 一个字符串, 包含事件存储器中所检索记录的键。                                             |  |
|                 |           | 此列不能为 null。                                                         |  |
|                 |           |                                                                     |  |
|                 |           | 将此值指定为一个或多个 key=value 对, 键值对之间使用分<br>号字符(;)分隔。                      |  |
|                 |           | 此外, 只能为主键指定以分号字符(;) 分隔的值。在这种<br>情况下, 指定值的顺序必须与在业务对象中定义主键的顺<br>序相同。  |  |
| object_name     | String    | 业务对象或业务图的名称。业务对象(或业务图中的业务<br>对象)可以是分层业务对象。每个业务对象或业务图分别<br>引用一个表或视图。 |  |
|                 |           | 此列不能为 null。                                                         |  |
| object_function | String    | 与事件对应的操作(Delete、Create 和 Update 等)。                                 |  |
|                 |           | 此列不能为 null。                                                         |  |
| event_priority  | Number    | 标识事件优先级。此值必须是正整数。                                                   |  |
|                 |           | 此列不能为 null。                                                         |  |
| event time      | Timestamp | 事件的生成日期与时间。格式为 mm/dd/yyyy hh:mm:ss。                                 |  |
| event status    | Number    | 事件状态。它在一开始设置为新事件的值,并且由适配器<br>在处理事件时更新。状态可以是下列其中一个值:                 |  |
|                 |           | • 0: 标识新事件。                                                         |  |
|                 |           | 1:标识已传递至导出的事件。                                                      |  |
|                 |           | • -1: 处理事件时发生了错误。                                                   |  |
|                 |           | 此列不能为 null。                                                         |  |
| event_comment   | String    | 与事件相关联的任何注释。                                                        |  |
| connector_ID    | String    | 将接收特定事件的适配器实例的唯一标识                                                  |  |

# 业务对象

业务对象是由数据、要对数据执行的操作以及用于处理数据的其他指令(如果存在) 组成的结构。WebSphere Adapter for JDBC 使用业务对象来表示数据库中的表和视图以 及数据库查询、存储过程和存储函数的结果。业务对象还可以从数据库创建对象的层 次结构并对不相关的表进行分组。组件使用业务对象与适配器通信。

# 适配器如何使用业务对象

集成应用程序使用业务对象来访问数据库。适配器将出站请求中的业务对象转换为 JDBC API 调用以访问数据库。对于 Inbound 事件, 适配器将事件中的数据转换为业务对象, 这些业务对象将返回至应用程序。

适配器使用业务对象来表示数据库中以下类型的对象:

- 表和视图
- 同义词和昵称

• 存储过程和存储函数

某些业务对象不表示数据库对象。这些业务对象如下所示:

- 批处理 SQL 业务对象, 表示一系列用户定义的 Insert、Update 和 Delete 语句
- 查询业务对象, 表示要针对数据库运行的用户定义 SQL 查询
- 包装器业务对象,可让您将不相关的表和视图对象分组到单个业务对象,以及允许 您将多个存储过程分组到单个业务对象。

适配器将某些业务对象用于输出。这些业务对象如下所示:

- 容器业务对象, 包含来自 RetrieveAll 操作的输出。
- ExistsResult 业务对象, 包含来自 Exists 操作的输出。

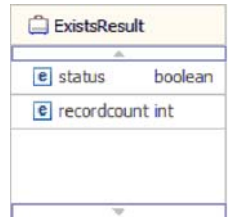

# 数据在业务对象中的表示方式

#### **TZmrS<5qTs**

表或视图中的每一列分别由表或视图业务对象的一个简单属性表示。简单属性是一种 表示单一值 (例如 String、Integer 或 Date) 的属性。其他属性表示一个子业务对象或 一个子业务对象数组。

同一个业务对象中的简单属性不能存储在不同的数据库表中;然而,在以下情况下可 进行存储:

- 数据库表所含的列数可能超出对应的业务对象所含的简单属性数目;即,数据库中 的某些列无法在业务对象中表示。仅应该将应用程序处理业务对象时需要的那些列 包括在您的设计中。
- 业务对象所含的简单属性数目可能超出对应的数据库表所含的列数;即,业务对象 中的某些属性无法在数据库中表示。无法在数据库中表示的属性不包含特定于应用 程序的信息、已设为缺省值或者是存储过程或存储函数的参数。
- 业务对象可表示一个跨越多个数据库表的视图。在处理由数据库更改 (例如 Create、Update 和 Delete 操作)所触发的事件时,适配器可以使用此类业务对象。 然而, 在处理业务对象请求时, 适配器只能将此类业务对象用于 Retrieve 和 RetrieveAll 请求。

表业务对象始终具有主键,即使对应的数据库表不包含主键亦如此,在检索表业务对 象时,适配器使用在主键属性中指定的列。适配器支持具有组合或多个主键的表。如 果数据库表具有一个或多个主键,那么向导将设置表业务对象中那些列的主键属性。 如果数据库表不包含主键,那么当您发现并配置该业务对象时,外部服务向导 将提示您 输入主键信息。指定包含唯一数据的列,例如序列或标识列。标识列 (在 Informix 中称 为串行列; JDBC 适配器支持 serial 和 serial8)提供一种方法, 供数据库自动为表中的

每行生成唯一数字值。表可以具有使用标识属性来定义的单列。标识列的示例包括订 单编号、职员编号、库存编号以及事故编号。只能为 DB2、Informix 和 Microsoft SQL Server 中的表定义标识列。

注: 如果针对 DB2 或 Microsoft SQL Server 数据库中的表运行发现过程、且该表将一 个列定义为标识列,那么为该表生成的业务对象将不包括标识列的唯一标识属性。在 这种情况下, 您需要通过手动将属性添加至特定于应用程序的信息来编辑生成的业务 对象。可通过 WebSphere Integration Developer 中的组装编辑器来实现此目的。如果针 对 Informix 数据库中的表运行了发现过程, 那么不需要手动为唯一标识添加属性。对于 Informix, 生成的业务对象将包括串行列的唯一标识属性。

表和视图业务对象支持 Create、Update、Delete、Retrieve、RetrieveAll、Exists 和 ApplyChanges 出站操作。针对分层表业务对象运行 Exists 操作时, 将仅查询顶级业务 对象。

图 7 显示了业务对象编辑器中的表业务对象。业务对象具有数据库表中每个列的属性。 因为表不包含任何子业务对象,所以所有属性都是简单属性。

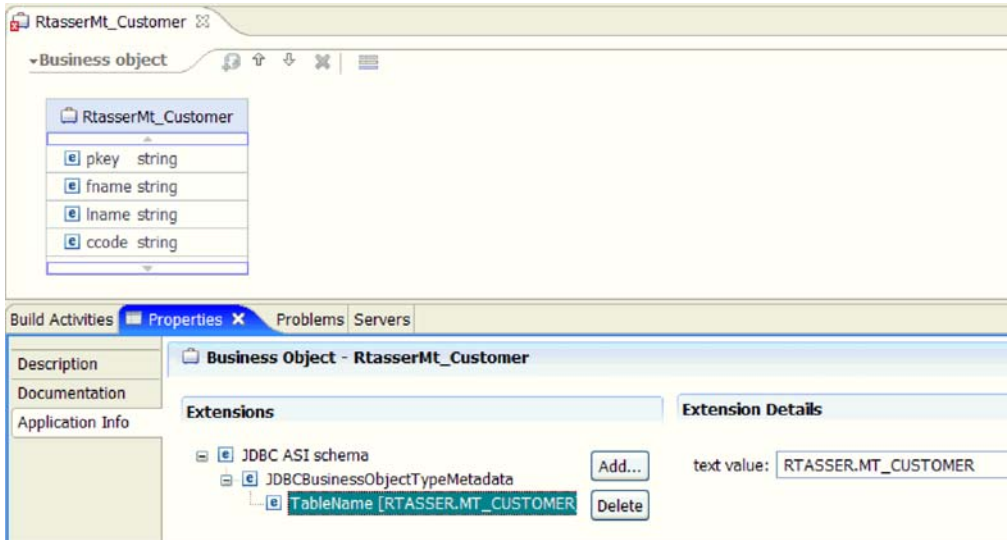

图 7. 不包含子表业务对象的表业务对象.

第22页的图 8 显示具有一个子表业务对象的表业务对象。业务对象具有数据库表中每 个列的简单属性以及指向子业务对象的复杂属性。

<span id="page-27-0"></span>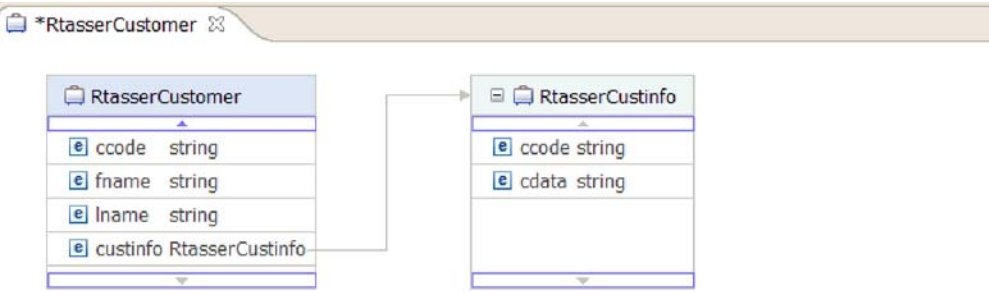

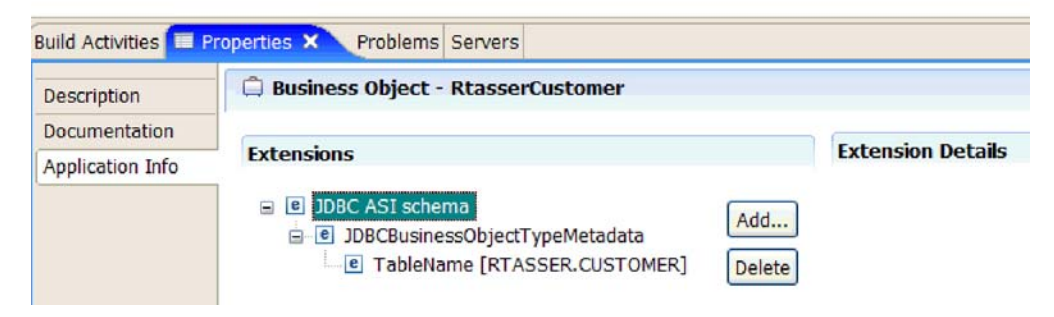

图 8. 具有一个子业务对象的表业务对象.

#### **TZf"}LMf"/}5qTs**

在存储过程或存储函数的业务对象中, 存储过程或存储函数的所有输入和输出参数在 业务对象中都具有对应的属性。如果任何输入或输出参数属于复杂类型、例如数组或 结构, 那么对应的业务对象属性属于子业务对象类型, 其中, 子业务对象包含数组或 结构的属性。如果存储过程返回结果集,那么将创建一个包含所返回结果集的属性的 子业务对象。

存储过程和存储函数的业务对象支持执行出站操作。

如下样本文件显示了存储过程业务对象的结构。从具有一种输入类型和两种输出类型 的存储过程生成业务对象 ScottStrtValues 和 ScottStrtValuesStrt。其中一个输出参数属于 Struct 数据类型。外部服务向导生成 Struct 类型的业务对象 ScottStrtValuesStrt, 并将其 作为子对象添加至父业务对象 ScottStrtValues。对于父业务对象中类型为 Struct 的属性, ChildBOType 的特定于应用程序的信息会设为 Struct 以指示该属性属于类型 Struct。ChildBOTypeName 的特定于应用程序的信息会设为数据库中属于用户定义 Struct 类型的值。以下示例显示了存储过程的模式。

#### **ScottStrtValues** 业务对象的示例

```
<?xml version="1.0" encoding="UTF-8" ?>
<schema xmlns="http://www.w3.org/2001/XMLSchema" targetNamespace=
"http://www.ibm.com/xmlns/prod/websphere/j2ca/jdbc/
scottstrtvalues" xmlns:scottstrtvalues=
"http://www.ibm.com/xmlns/prod/websphere/j2ca/jdbc/scottstrtvalues" xmlns:jdbcasi=
"http://www.ibm.com/xmlns/prod/websphere/j2ca/jdbc/
metadata" xmlns:scottstrtvaluesstrt=
"http://www.ibm.com/xmlns/prod/websphere/j2ca/jdbc/scottstrtvaluesstrt">
<import namespace=
"http://www.ibm.com/xmlns/prod/websphere/j2ca/jdbc/scottstrtvaluesstrt"
schemaLocation="ScottStrtvaluesStrt.xsd"/>
<import namespace="http://www.ibm.com/xmlns/prod/websphere/j2ca/jdbc/metadata"
schemaLocation="JDBCASI.xsd"/>
```

```
<annotation>
<appinfo source="commonj.connector.asi">
<asi:annotationSet xmlns:asi="commonj.connector.asi" asiNSURI=
"http://www.ibm.com/xmlns/prod/websphere/j2ca/jdbc/metadata"/>
</appinfo>
</annotation>
<complexType name="ScottStrtvalues">
<annotation>
<appinfo source="http://www.ibm.com/xmlns/prod/websphere/j2ca/jdbc/metadata">
<jdbcasi:JDBCBusinessObjectTypeMetadata xmlns:jdbcasi=
"http://www.ibm.com/xmlns/prod/websphere/j2ca/jdbc/metadata">
<jdbcasi:SPName>SCOTT.STRTVALUES</jdbcasi:SPName>
<jdbcasi:MaxNumOfRetRS>0</jdbcasi:MaxNumOfRetRS>
<jdbcasi:ResultSet>false</jdbcasi:ResultSet>
</jdbcasi:JDBCBusinessObjectTypeMetadata>
</appinfo>
</annotation>
<sequence minOccurs="1" maxOccurs="1">
<element name="pkey" type="int" minOccurs="0" maxOccurs="1">
<annotation>
<appinfo source="http://www.ibm.com/xmlns/prod/websphere/j2ca/jdbc/metadata">
<jdbcasi:JDBCAttributeTypeMetadata xmlns:jdbcasi=
"http://www.ibm.com/xmlns/prod/websphere/j2ca/jdbc/metadata">
<jdbcasi:SPParameterType>IP</jdbcasi:SPParameterType>
</jdbcasi:JDBCAttributeTypeMetadata>
</appinfo>
</annotation>
</element>
<element name="fname" type="string" minOccurs="0" maxOccurs="1">
<annotation>
<appinfo source="http://www.ibm.com/xmlns/prod/websphere/j2ca/jdbc/metadata">
<jdbcasi:JDBCAttributeTypeMetadata xmlns:jdbcasi=
"http://www.ibm.com/xmlns/prod/websphere/j2ca/jdbc/metadata">
<jdbcasi:SPParameterType>OP</jdbcasi:SPParameterType>
</jdbcasi:JDBCAttributeTypeMetadata>
</appinfo>
</annotation>
</element>
<element name="strt" type="scottstrtvaluesstrt:ScottStrtvaluesStrt"
minOccurs="0" maxOccurs="1">
<annotation>
<appinfo source="http://www.ibm.com/xmlns/prod/websphere/j2ca/jdbc/metadata">
<jdbcasi:JDBCAttributeTypeMetadata xmlns:jdbcasi=
"http://www.ibm.com/xmlns/prod/websphere/j2ca/jdbc/metadata">
<jdbcasi:SPParameterType>OP</jdbcasi:SPParameterType>
<jdbcasi:ChildBOType>STRUCT</jdbcasi:ChildBOType>
<jdbcasi:ChildBOTypeName>STRUCT1</jdbcasi:ChildBOTypeName>
</jdbcasi:JDBCAttributeTypeMetadata>
</appinfo>
</annotation>
</element>
</sequence>
</complexType>
</schema>
```
#### **ScottStrtValuesStrt** 业务对象的示例

```
<?xml version="1.0" encoding="UTF-8" ?>
<schema xmlns="http://www.w3.org/2001/XMLSchema" targetNamespace=
"http://www.ibm.com/xmlns/prod/websphere/j2ca/jdbc/
scottstrtvaluesstrt" xmlns:scottstrtvaluesstrt=
"http://www.ibm.com/xmlns/prod/websphere/j2ca/jdbc/
scottstrtvaluesstrt" xmlns:jdbcasi=
"http://www.ibm.com/xmlns/prod/websphere/j2ca/jdbc/metadata">
<import namespace="http://www.ibm.com/xmlns/prod/websphere/j2ca/jdbc/metadata"
schemaLocation="JDBCASI.xsd"/>
```

```
<annotation>
<appinfo source="commonj.connector.asi">
<asi:annotationSet xmlns:asi="commonj.connector.asi" asiNSURI=
"http://www.ibm.com/xmlns/prod/websphere/j2ca/jdbc/metadata"/>
</appinfo>
</annotation>
<complexType name="ScottStrtvaluesStrt">
<annotation>
<appinfo source="http://www.ibm.com/xmlns/prod/websphere/j2ca/jdbc/metadata">
<jdbcasi:JDBCBusinessObjectTypeMetadata xmlns:jdbcasi=
"http://www.ibm.com/xmlns/prod/websphere/j2ca/jdbc/metadata">
<jdbcasi:SPName>SCOTT.STRTVALUES</jdbcasi:SPName>
</jdbcasi:JDBCBusinessObjectTypeMetadata>
</appinfo>
</annotation>
<sequence minOccurs="1" maxOccurs="1">
<element name="name" type="string" minOccurs="0" maxOccurs="1">
<annotation>
<appinfo source="http://www.ibm.com/xmlns/prod/websphere/j2ca/jdbc/metadata">
<jdbcasi:JDBCAttributeTypeMetadata xmlns:jdbcasi=
"http://www.ibm.com/xmlns/prod/websphere/j2ca/jdbc/metadata">
<jdbcasi:SPParameterType></jdbcasi:SPParameterType>
</jdbcasi:JDBCAttributeTypeMetadata>
</appinfo>
</annotation>
</element>
<element name="title" type="string" minOccurs="0" maxOccurs="1">
<annotation>
<appinfo source="http://www.ibm.com/xmlns/prod/websphere/j2ca/jdbc/metadata">
<jdbcasi:JDBCAttributeTypeMetadata xmlns:jdbcasi=
"http://www.ibm.com/xmlns/prod/websphere/j2ca/jdbc/metadata">
<jdbcasi:SPParameterType></jdbcasi:SPParameterType>
</jdbcasi:JDBCAttributeTypeMetadata>
</appinfo>
</annotation>
</element>
<element name="dept_num" type="int" minOccurs="0" maxOccurs="1">
<annotation>
<appinfo source="http://www.ibm.com/xmlns/prod/websphere/j2ca/jdbc/metadata">
<jdbcasi:JDBCAttributeTypeMetadata xmlns:jdbcasi=
"http://www.ibm.com/xmlns/prod/websphere/j2ca/jdbc/metadata">
<jdbcasi:SPParameterType></jdbcasi:SPParameterType>
</jdbcasi:JDBCAttributeTypeMetadata>
</appinfo>
</annotation>
</element>
</sequence>
</complexType>
</schema>
```
#### **TZi/5qTs**

数据库查询的业务对象定义可执行查询的 SOL 语句及查询所需的参数。查询业务对象 支持 RetrieveAll 出站操作。

作为示例, 假定查询业务对象运行以下 SELECT 语句:

select C.pkey, C.fname, A.city from customer C, address A WHERE (C.pkey = A.custid) AND (C.fname like ?)

问号(?)指示查询的输入参数。查询可以具有多个参数, 在 SELECT 语句中用问号指 示每个参数。第25页的表3 显示了样本查询业务对象的属性。查询业务对象具有要抽 取的每个列的简单属性、每个参数的简单属性以及查询的 WHERE 子句的一个"占位符

<span id="page-30-0"></span>对象"(保存执行参数替换后的 WHERE 子句)。

表 3. 查询业务对象的属性

| 业务对象属性          | 描述                                                                                               |
|-----------------|--------------------------------------------------------------------------------------------------|
| pkey            | 与"客户"表中的数据库列 PKEY 对应                                                                             |
| fname           | 与"客户"表中的数据库列 FNAME 对应                                                                            |
| city            | 与"地址"表中的数据库列 CITY 对应                                                                             |
| parameter1      | 参数。SELECT 语句中的每个 ?(问号)分别具有一个参数。在具<br>有多个参数的 SELECT 语句中, 后续参数的名称为<br>parameter2、parameter3, 依此类推。 |
| jdbcwhereclause | WHERE 子句的占位符对象                                                                                   |

下图显示了业务对象编辑器中样本查询的业务对象。

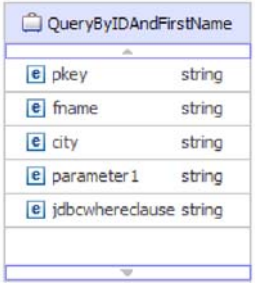

图 9. 查询业务对象的属性

此图显示了查询业务对象示例的特定于应用程序的信息。SelectStatement 的特定于应用 程序的信息包含 SELECT 语句。

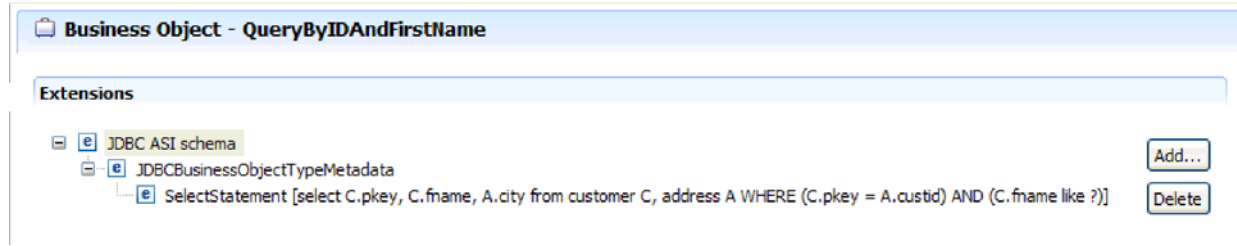

图 10. SELECT 语句保存在业务对象的特定于应用程序的信息中

#### **ZzZ***d***</del><b>DzE SQL** 业务对象

批处理 SQL 业务对象定义可执行数据库操作的 INSERT、UPDATE 和 DELETE SQL 语句以及这些语句所需的参数。批处理 SQL 业务对象支持执行出站操作。

作为示例, 假定批处理 SQL 业务对象运行以下 INSERT 和 DELETE 语句: Insert into customer (pkey, ccode, fname, lname) values(?,?,?,?); Delete From Customer where pkey=?

每个问号(?)分别指示语句的一个参数。批处理 SQL 业务对象中的每个语句都可以具 有多个参数, 在语句中用问号指示每个参数。批处理 SQL 业务对象可以具有多个语句, 每个语句都具有其自己的参数集。第26 页的图 11 显示了具有 INSERT 和 DELETE 语 <span id="page-31-0"></span>句(分别具有一个或多个参数)的批处理 SQL 业务对象的业务对象格式。

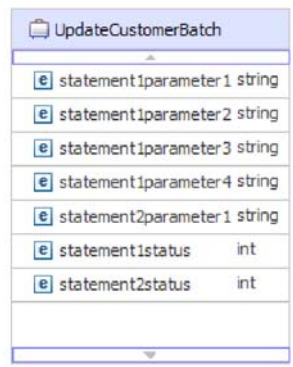

图 11. 具有两个 SQL 语句的批处理 SQL 业务对象

业务对象具有每个语句中每个参数的属性,其中包括 statement1parameter1、statement2parameter1, 依此类推。它还具有每个语句的状态的属 性, 例如 statement1status、statement2status, 依此类推。语句本身存储为业务对象的特定 于应用程序的信息, 如图 12 中所示。

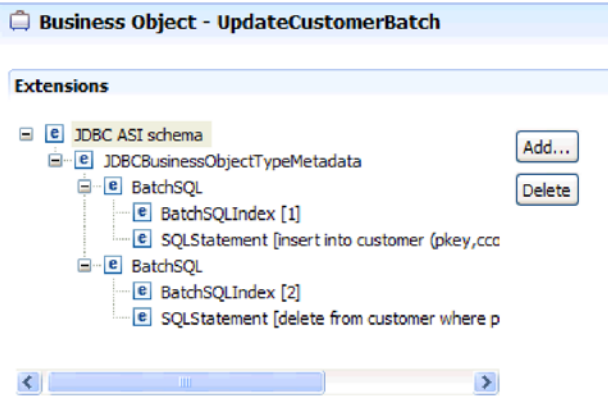

图 12. 批处理 SQL 业务对象的特定于应用程序的信息

**TZ|0w5qTs**

包装器业务对象使您能够在单个操作中控制不相关的表和视图业务对象。包装器业务 对象支持 Create、Delete、Retrieve 和 Update 出站操作。

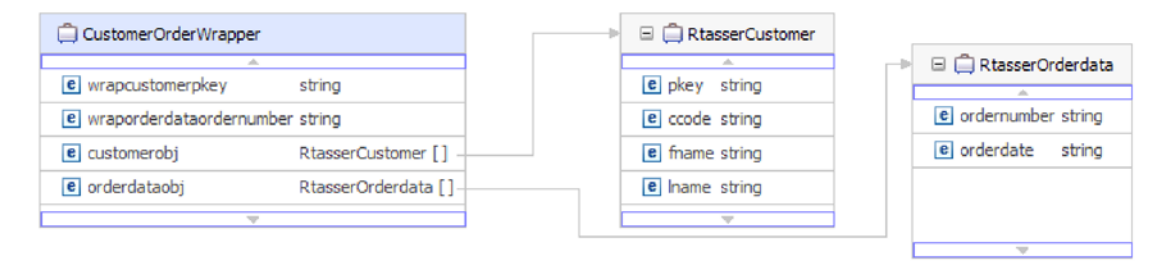

图 13. 包含两个表业务对象的包装器业务对象

包装器业务对象包含每个子业务对象的主键的简单属性。字段的名称是字符串 "wrap",后跟数据库表名及表的主键的列名。包装器业务对象还包含每个表业务对象 的复杂属性。属性的名称是附加了字符串"obj"的表名。复杂属性的类型是对应的表业 务对象的名称。

### <u>业务图</u>

可选择在适配器配置期间生成业务图。在 V6.0.2 中, 每个顶级业务对象包含在业务图 中, 业务图包括动词, 应用程序可在 V6.0.2 中使用此动词来指定有关要执行操作的其 他信息。在 V6.2 中, 仅当出现以下情况时才需要业务图:

- 需要使用 Outbound ApplyChanges 操作时
- 将业务对象添加至使用 V6.2 之前版本的 WebSphere Integration Developer 创建的模 块时

如果业务图存在,那么会处理这些业务图,但会对 ApplyChanges 以外的所有操作忽略 该动词。

### **gN4(5qTs**

可通过使用从 WebSphere Integration Developer 启动的外部服务向导来创建业务对象。 向导连接至数据库,发现数据库对象,然后向您显示这些数据库对象。选择要为其创 建业务对象的数据库对象。例如、指定要检查的模式。在这些模式中、您选择表、视 图、存储过程、存储函数、同义词以及昵称。此外,您还可以创建其他业务对象。例 如, 您可以创建业务对象以表示针对数据库运行的用户定义 SELECT、INSERT、UPDATE 或 DELETE 语句的结果。向导帮您使用不相关业务对象 的父子关系和包装器来构建业务对象的层次结构。

在指定所需业务对象并定义这些对象的层次结构之后, 向导将生成业务对象以表示您 所选择的对象。它还将生成适配器所需的其他工件。

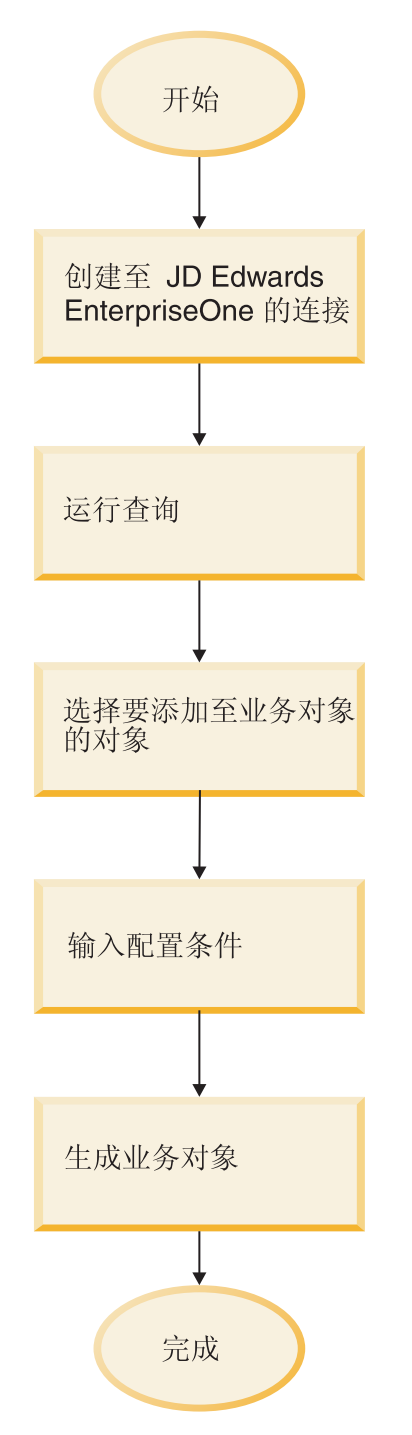

图 14. 如何创建业务对象

在某些情况下, 向导无法完全配置父子关系。对于这些关系, 可以使用从 WebSphere Integration Developer 启动的业务对象编辑器来修改或完成通过向导创建的业务对象层次 结构的定义。有关更多信息, 请参阅 WebSphere Integration Developer 信息中心中有关 如何使用业务对象编辑器来修改业务对象的说明,该信息中心位于以下链接: [http://](http://publib.boulder.ibm.com/infocenter/dmndhelp/v6rxmx/index.jsp) [publib.boulder.ibm.com/infocenter/dmndhelp/v6rxmx/index.jsp](http://publib.boulder.ibm.com/infocenter/dmndhelp/v6rxmx/index.jsp)#

### 业务对象层次结构

使用分层业务对象中的父子关系和数据所有权来定义数据库表之间的关系。可使用包 装器业务对象对不相关的表进行分组。

业务对象可以是平面业务对象或分层业务对象。在平面业务对象中、所有属性都是简 单属性且表示数据库表中的一行。层次结构可以包含相关或不相关的业务对象。相关 的业务对象具有父子关系,具有或不具有所有权。不相关的业务对象使用包装器业务 对象。

术语分层业务对象是指完整业务对象,其中包括它在任何级别包含的所有子业务对 象。术语单独业务对象是指一个业务对象,独立于它可能包含的子业务对象或包含它 的父业务对象。单独业务对象可表示一个跨越多个数据库表的视图。术语顶级业务对 象是指层次结构顶部的单独业务对象、该业务对象本身没有父业务对象。

分层业务对象所具有的属性表示子业务对象、子业务对象数组或两者的组合。反之、 每个子业务对象可以包含子业务对象或子业务对象数组,等等。

当父业务对象中的属性表示一个子业务对象时、会出现单基数关系。在这种情况下、 属性与子业务对象属于相同类型。适配器支持单基数关系以及不包含所有权的单基数 关系与数据。

当父业务对象中的属性表示子业务对象数组时,会出现多基数关系。在这种情况下, 属性与子业务对象属于相同类型。

在业务对象之间使用以下类型的关系来定义层次结构以表示您的数据库表:

- 单基数关系
- 不包含所有权的单基数关系与数据
- 多基数关系
- 具有多个父业务对象的子业务对象

此外,可以将不相关的业务对象收集在包装器业务对象中。

在每种基数中,父业务对象和子业务对象之间的关系由存储该关系的业务对象中关键 属性的特定于应用程序的信息进行描述。

#### **5qTsPD%y}X5:**

在单基数关系中, 父业务对象中的属性表示一个子业务对象。在这种情况下, 属性与 子业务对象属于相同类型。适配器支持单基数关系以及不包含所有权的单基数关系与 数据。

#### **%y}X5**

通常、包含单基数子业务对象的业务对象至少具有两个表示该关系的属性。一个属性 的类型与子代的类型相同。另一个属性是简单属性(包含子代中作为父代中外键的主 键)。父代具有的外键属性的数目与子代具有的主键属性的数目相同。

第 30 页的图 15 对典型单基数关系进行了说明。在该示例中,ParentBOName 对象中的 FKey 是包含子代的主键的简单属性, 而 Child(1)(也在 ParentBOName 对象中)是表 示子业务对象的属性。

<span id="page-35-0"></span>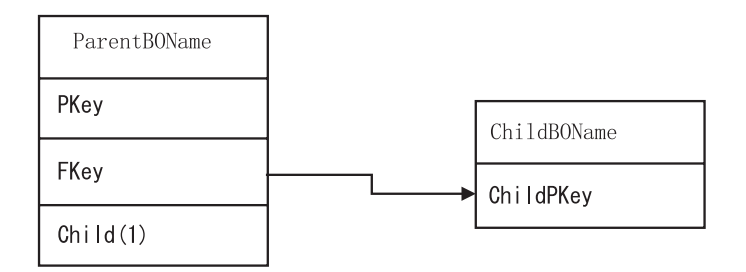

图 15. 典型单基数关系

因为用于建立该关系的外键存储在父代中,所以每个父代都只能包含给定类型的一个 子业务对象。

父业务对象可以具有带所有权的单基数子代和不带所有权的单基数子代。查找表用于 不带所有权的关系。所有权由所有权特定于应用程序的信息的值指示。

#### **;|,yP(D%y}X5k}]**

通常, 每个父业务对象都拥有它包含的子业务对象中的数据。例如, 每个 Customer 业 务对象都包含一个 Address 业务对象、当创建新客户时、将同时向 Customer 和 Address 表中插入新行。新地址为新客户特有。类似地, 当从 Customer 表中删除客户时, 也会 将该客户的地址从 Address 表中删除。

但是,可发生一些情况,在这些情况下,多个分层业务对象包含同一数据,而这些分 层业务对象对该数据都不具有所有权。例如, 假定 Address 数据库表包含对 StateProvince 查找表的引用。因为该查找表很少更新并且独立于地址数据进行维护、所以创建或修 改地址数据不会影响该查找表中州和省/直辖市数据。但是, 为了能够同时检索到 StateProvince 业务对象和 Address 业务对象, StateProvince 必须是 Address 的单基数 子代且该关系必须是在不具有数据所有权的情况下定义的。

如果数据库设计包括查找表, 那么业务对象设计将与数据库设计稍有不同。这是因为 适配器仅为表业务对象及其子表业务对象检索数据。为了使用查找表, 在没有所有权 的情况下需要创建表之间的单基数父子关系。虽然 StateProvince 查找表不是数据库中 Address 表的子代, 但是对应 StateProvince 业务对象是 Address 表业务对象的单基数 子代,因为每个地址都包含单个州或省/直辖市。但是,Address 业务对象不"拥有 "StateProvince 业务对象。对地址的更改不会导致对"州和省/直辖市"列表的更改。

当适配器接收到带有 Create、Delete 或 Update 请求的分层业务对象时,适配器不会创 建、删除或更新在没有所有权的情况下包含的单基数子业务对象。适配器仅对这些业 务对象执行 Retrieve 操作。如果适配器未能检索到此类单基数业务对象, 那么它会返回 错误并停止处理;它不会对查找表的业务对象添加或更改值。

#### **;xPyP(DGf6/}]**

除了便于使用静态查找表之外,不带有所有权的包含还提供另一个功能: 使规范化数 据与非规范化数据同步。

使规范化数据与非规范化数据同步: 当关系是在没有所有权的情况下建立的时, 可以 在使规范化应用程序与非规范化应用程序同步时创建或更改数据。例如,假定规范化
源应用程序将数据存储在两个表 A 和 B 中。进一步假定非规范化目标应用程序将所有 数据存储在一个表中, 以致每个实体 A 都冗余地存储 B 数据。

在此示例中,对于从源应用程序进行的对表 B 数据的更改,为了使源应用程序与目标应 用程序同步, 必须在每次表 B 数据发生更改时触发表 A 事件。另外, 因为表 B 数据 冗余地存储在表 A 中, 所以必须针对表 A 中包含表 B 中已更改数据的各行发送业务 对象。

注: 当对非规范化表进行更新时, 请确保每个记录都具有唯一键, 以便一个更新操作 不会对多行进行修改。如果此类键不存在、那么适配器会提供错误消息、指出已更新 多个记录。

使非规范化数据与规范化数据同步: 当使非规范化源应用程序中数据与规范化目标应 用程序中数据同步时, 适配器不会创建、删除或更新在没有所有权的情况下包含在规 范化应用程序中的数据。

当使非规范化应用程序中数据与规范化应用程序中数据同步时、适配器会忽略在没有 所有权的情况下包含的所有单基数子代。要创建、除去或修改此类子代的数据、必须 手动对其进行处理。

#### **`y}X5:**

在多基数关系中、父业务对象中的属性表示子业务对象数组。属性与子业务对象属于 相同类型。描述关系的外键将存储在子业务对象中、应用程序存储单一子实体的情况 除外。随后父子关系将存储在父业务对象中。

通常、一个包含子业务对象数组的业务对象只有一个表示该关系的属性、并且此属性 通常是主键。属性的类型是一个与子业务对象属于相同类型的数组。将建立关系的外 键存储在子业务对象中,以便让父业务对象包含多个子业务对象。

因此,每个子业务对象至少具有一个包含父业务对象的主键作为外键的简单属性。子 业务对象所具有的外键属性数目与父业务对象所具有的主键属性数目相同。

因为将建立关系的外键存储在子业务对象中、所以每个父业务对象都可以具有零个或 零个以上的子业务对象。

第 32 页的图 16 说明了多基数关系。在示例中, 三个 ChildBOName 框中的 ParentId 是 包含父业务对象主键的简单属性, 而 ParentBOName 框中的 Child1 是表示子业务对象 数组的属性。

<span id="page-37-0"></span>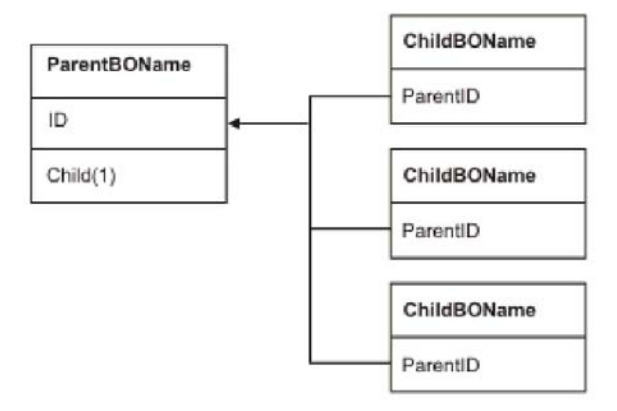

图 16. 多基数业务对象关系 (N>1)

多基数关系可以是 N=1 关系。某些应用程序可存储一个子业务对象实体, 以便将父子 关系存储在子业务对象,而不是父业务对象中。换句话说,子业务对象所包含外键的 值与存储在父业务对象的主键中的值相同。

当子业务对象数据并不独立于它的父业务对象而存在,且只能通过它的父业务对象进 行访问时, 应用程序可使用这种关系类型。此类子业务对象数据要求父业务对象及其 主键值已存在, 然后才能创建子业务对象及其外键值。图 17 显示了这种关系类型。

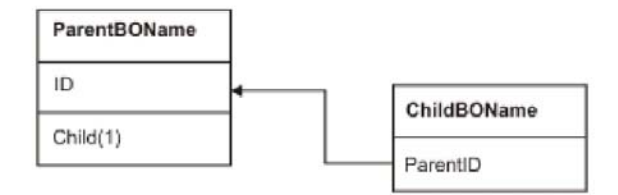

图 17. 多基数关系 (N=1)

#### **具有多个父表的数据库表:**

如果数据库中的子表具有多个父表, 那么必须使用组装编辑器来手动配置其他父业务 对象。外部服务向导仅配置一个父业务对象。

### **5qTs#=**

业务对象模式基于您在运行外部服务向导时选择的数据库对象。每个数据库对象分别 转换到一个顶级业务对象。

模式定义业务对象名称及特定于应用程序的信息。业务对象及其属性和特定于应用程 序的信息在模式中的表示如下所示:

- 业务对象映射至复杂类型定义。
- 业务对象的特定于应用程序的信息包含在复杂类型的注释中。
- 业务对象的属性映射至元素类型定义。

• 业务对象中每种属性的特定于应用程序的信息包含在元素类型的注释中。

在适配器的元数据模式中定义业务对象和属性的特定于应用程序的特性模板。模式文 件的名称是 JDBCASI.xsd 为适配器生成的模式文件可在其注释中引用此模板。

## 存储过程概述

存储过程可以是模块使用执行操作来运行的业务对象,它可以取代任何业务对象上操 作的标准 SOL, 也可以在执行操作前后执行其他操作。

存储过程是一组构成逻辑单元并执行特定任务的 SOL 语句。存储过程包括一组供适配 器对数据库服务器中的对象运行的操作或查询。适配器按照以下方式使用存储过程:

- 创建要针对数据库运行的存储过程业务对象
- 通过替换针对业务对象的操作提供的 SOL 语句或通过在运行操作前后执行一些操作 来增强业务对象的操作
- 为存储过程创建包装器业务对象

存储过程的包装器业务对象允许您对多个存储过程进行分组或者执行同一存储过程 多次。与存储过程对应的业务对象将添加为包装器存储过程的多基数子业务对象。

## 石储过程业务对象概述

可以创建与数据库中存储过程或存储函数对应的存储过程业务对象。然后,可以使用 Execute 操作来对数据库中的数据运行存储过程。

外部服务向导帮助您构建用于运行存储讨程或存储函数的存储过程业务对象。向导检 查数据库中的存储过程或存储函数以创建该业务对象。存储过程业务对象对于每个参 数都有一个属性。

如果参数属性具有简单数据类型、那么存在该参数的样本值属性。当您在保存存储过 程之前对它进行验证时, 向导会使用样本值, 适配器使用来自存储过程的结果对参数 进行验证, 以获取所返回结果集的最大数目并且能够使用这些结果集的元数据来生成 子业务对象。如果对存储过程业务对象进行验证、那么向导会自动生成这些存储过程 业务对象的层次结构。

如果存储过程具有输入/输出参数或返回复杂数据类型(例如,结构、数组或结果集) 的值参数, 那么需要在向导中为每个此类参数选择对应数据类型并提供对应用户定义 的类型的名称。对于结构或数组类型参数,还需要提供保存在属性 SPComplexParameterTypeName 中的对应用户定义的类型名称。

例如,如果在数据库中创建名为 Struct\_TEMP 的一个结构对象并且将该类型作为一个输 入参数来设置, 那么需要将此属性的值设置为 Struct TEMP。向导使用此类型名称来确 定要为对应子业务对象生成的元数据。如果存储过程返回结果集、那么需要在属性 MaxNumberOfResultSets 中对从该存储过程返回的结果集数目进行设置。此值表示将由 话配器在运行时处理的所返回结果集的最大数目。

在发现期间和运行时, WebSphere Adapter for JDBC 期望从执行存储过程返回的结果集 包含带有名称的列。一些存储过程返回具有不带名称的列的结果集。例如,带有与下 面的示例类似的 SQL 语句的存储过程将返回具有不带名称的列的结果集:

SELECT COUNT(\*) FROM EMPLOYEE; SELECT 111,222,333 FROM CUSTOMER;

Oracle 通过以下方法来处理此类 SOL SELECT 语句: 将"哑元"名称指定给所返回结果 集中的表列, 如用于上面显示的相应 SELECT 语句示例的 count(\*) 或 d1, d2, d3。

如果所返回结果集包含不带任何名称的表列(因为数据库未指定哑元名称),那么适 配器会为这样的列创建哑元名称。

由数据库或适配器生成的哑元列名会被指定给存储过程业务对象的属性。

(由适配器或数据库)将哑元名称指定给不带名称的表列这一行为会确保存储过程在 发现期间和运行时成功运行。

对于存储过程业务对象、向导支持嵌套结构和数组对象、并且可以支持任何层数的嵌 套层次结构。向导可以为所有这些嵌套结构和数组对象生成对应的子业务对象。

表 4. 存储过程业务对象的复杂数据类型属性

| 属性名                        | 类型            | 描述                                                                     |
|----------------------------|---------------|------------------------------------------------------------------------|
| SPComplexParameterType     | <b>String</b> | 值可以是下列其中一项:                                                            |
|                            |               | Array                                                                  |
|                            |               | ResultSet                                                              |
|                            |               | Struct                                                                 |
| SPComplexParameterTypeName | <b>String</b> | 用户定义的类型的名称。当 SPComplexParameterType 的值为<br>Struct 或 Array 时, 此属性为必需属性。 |
| MaxNumberOfResultSets      | Integer       | 要由 Adapter for JDBC 运行时处理的所返回结果集的最大数<br>目。向导会创建此数目的业务对象。               |

## **CZ!zYwrTYwxP9dDf"}L**

您可以指定适配器在适配器用于执行操作的 SQL 语句前后放置要使用的数据库存储过 程。每个业务对象可分别提供不同的存储过程集来与每项操作一起使用。

适配器可使用简单 SOL 语句来执行创建、更新、删除、检索或 RetrieveAll 操作。在 SQL 语句中使用的列名派生自属性的特定于应用程序的信息。使用在业务对象中指定的 键值来构造 WHERE 子句。每个查询都仅跨越一个表,除非公布到视图。然而,您可以 使用存储过程和存储函数来替换或增强适配器所提供的 SQL 语句。

在以下情况下, 适配器可以调用存储过程或存储函数:

- 在处理业务对象之前, 用于执行准备操作过程
- 在处理业务对象之后, 用于在操作后执行动作
- 用于对业务对象执行一组操作, 以取代使用简单的 Create, Update, Delete, Retrieve 或 RetrieveAll 语句。

在分层业务对象中,如果希望对层次结构中的每个业务对象执行存储过程,那么必须 分别将存储过程与业务对象的顶级业务对象和每个子业务对象或每组业务对象相关 联。如果将存储过程与顶级业务对象相关联、但未将其与每个子业务对象相关联、那 么会使用该存储过程处理顶级业务对象, 而使用标准 SQL 查询处理子业务对象。

表 5 列示了存储过程的特定于应用程序的信息元素, 并描述了这些元素的用途及用法。 跟在表后的各个部分提供了每个元素的完整描述。第38页的『存储过程样本』中显示 了样本存储过程定义。

表 5. 表和视图业务对象中存储过程的特定于应用程序的信息

| 描述性名称  | 元素名称                       | 用途                                                                            |
|--------|----------------------------|-------------------------------------------------------------------------------|
| 存储过程类型 | StoredProcedureType        | 存储过程类型定义要使用的存储过 <br>程的类型,并且这将确定何时调用<br>存储过程,例如,在处理业务对象<br>之前调用存储过程。           |
| 存储过程名称 | <b>StoredProcedureName</b> | 与相应的 StoredProcedureType 相关<br>联的存储过程的名称。                                     |
| 结果集    | ResultSet                  | 此值指定存储过程是否返回结果<br>集。如果返回结果集,那么将使用<br>在结果集行中返回的值, 为当前业<br>务对象创建一个多基数子业务对<br>象。 |
| 参数     | Parameters                 | 每个 Parameters 元素分别描述存储<br>过程或存储函数的一个参数。                                       |
| 返回值    | <b>ReturnValue</b>         | 一个值,指示它是函数调用,而不<br>是过程调用, 因为该值由函数返<br>回。                                      |

## 存储过程类型

存储过程类型定义要使用的存储过程的类型,并且这将确定何时调用存储过程,例 如, 在处理业务对象之前调用存储过程。

表 6. 存储过程类型元素特征

| 是否必需   | 是                                                                              |
|--------|--------------------------------------------------------------------------------|
| 缺省值    | 无                                                                              |
| 可能的值   | 可以为下列其中一项:                                                                     |
|        | BeforeOperationSP                                                              |
|        | AfterOperationSP                                                               |
|        | <i>OperationSP</i>                                                             |
|        | Operation 指定其中一个操作名称: Create、Update、Delete、Retrieve 或                          |
|        | RetrieveAll.                                                                   |
| 是否支持双向 | 否                                                                              |
| 变换     |                                                                                |
| 属性类型   | String                                                                         |
| 用法注释   | 与 RetrieveAll 相关联的存储过程类型仅适用于顶级业务对象。                                            |
|        | 可以从 StoredProcedureType 属性中除去任何选定的特定于应用程序的信息。<br>此外, 还将除去所有对应操作的特定于应用程序的信息属性组。 |

<span id="page-41-0"></span>表 6. 存储过程类型元素特征 (续)

| 示例 | • CreateSP: 执行 Create 操作      |
|----|-------------------------------|
|    | • UpdateSP: 执行 Update 操作      |
|    | • BeforeCreateSP: 在创建业务对象之前运行 |
|    | • AfterCreateSP: 在创建业务对象之后运行  |
|    | • AfterDeleteSP: 在删除业务对象之后运行  |

## 石储过程名称

与相应的 StoredProcedureType 相关联的存储过程的名称。

表 7. 存储过程名称元素特征

| 是否必需         | 是      |
|--------------|--------|
| 缺省值          | 无      |
| 是否支持双向<br>变换 | 是      |
| 属性类型         | String |

## 结果集

此值确定存储过程是否返回结果集。如果返回结果集,那么将使用在结果集行中返回 的值,为当前业务对象创建一个多基数子业务对象。

表 8. 结果集元素特征

| 是否必需   | 是                                                                                                   |
|--------|----------------------------------------------------------------------------------------------------|
| 缺省值    | 五                                                                                                   |
| 可能的值   | True                                                                                                |
|        | False                                                                                               |
| 是否支持双向 | 否                                                                                                   |
| 变换     |                                                                                                    |
| 属性类型   | <b>Boolean</b>                                                                                      |
| 用法注释   | Oracle 用户: 如果存储过程返回结果集, 请在完成外部服务向导之后使用业<br>务对象编辑器来验证是否已将此属性设为 true。Oracle JDBC 驱动程序并不<br>总是正确地返回此值。 |

## 参数

为存储过程或存储函数的每个参数提供了一个 Parameters 元素。每个 Parameters 元素 分别定义一个参数的名称及类型。

表 9. 参数元素特征

| 人手<br>日<br>定<br>'少而<br>- | $\blacksquare$<br>定           |
|--------------------------|-------------------------------|
| 缺省值                      | $\overline{\phantom{a}}$<br>尢 |

### <span id="page-42-0"></span>表 9. 参数元素特征 (续)

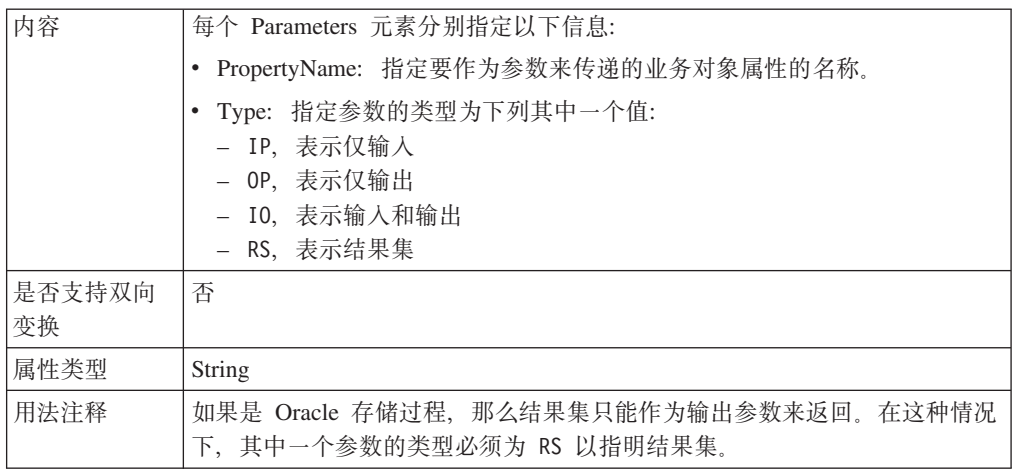

## **返回值**

一个值, 指示它是函数调用, 而不是过程调用, 因为该值由函数返回。

表 10. 返回值元素特征

| 是否必需   | 否                            |
|--------|------------------------------|
| 缺省值    | 无                            |
| 可能的值   | 可以是 RS, 也可以是业务对象属性或子业务对象的名称。 |
| 是否支持双向 | 否                            |
| 变换     |                              |
| 属性类型   | String                       |

<span id="page-43-0"></span>表 10. 返回值元素特征 (续)

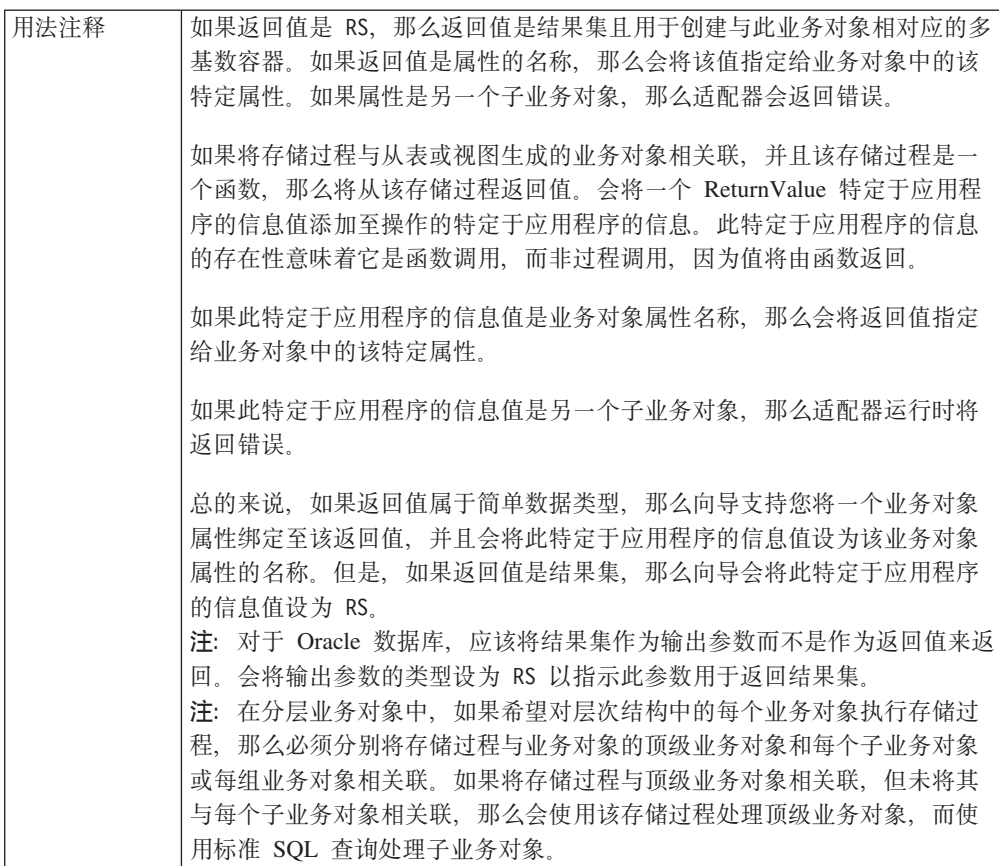

## 存储过程样本

以下样本显示了 RtCustomer.xsd 文件中 Customer 业务对象的 XML 定义, 从而显示 了 Retrieve 操作的 RetrieveSP 和 AfterRetrieveSP 的存储过程定义。适配器运行 RT.RETR\_CUST 存储过程以取代标准 SQL 来检索表业务对象。在检索到该业务对象之 后, 适配器将运行 RT.CUSTINFO 存储过程。

```
<jdbcasi:JDBCBusinessObjectTypeMetadata
xmlns:jdbcasi="http://www.ibm.com/xmlns/prod/websphere/j2ca/jdbc/metadata">
 <idbcasi:TableName>RTASSER.CUSTOMER</idbcasi:TableName
   <jdbcasi:Operation> <jdbc asi:Name>Retrieve</jdbcasi:Name>
     <jdbcasi:StoredProcedures>
       <jdbcasi:StoredProcedureType>AfterRetrieveSP</jdbcasi:StoredProcedureType>
       <jdbcasi:StoredProcedureName>RT.CUSTINFO</jdbcasi:StoredProcedureName>
         <jdbcasi:Parameters>
           <jdbcasi:Type>IP</jdbcasi:Type>
           <jdbcasi:PropertyName>pkey</jdbcasi:PropertyName>
         </jdbcasi:Parameters>
         <jdbcasi:Parameters>
           <jdbcasi:Type>OP</jdbcasi:Type>
           <jdbcasi:PropertyName>fname</jdbcasi:PropertyName>
         </jdbcasi:Parameters>
         <jdbcasi:Parameters>
           <jdbcasi:Type>OP</jdbcasi:Type>
           <jdbcasi:PropertyName>lname</jdbcasi:PropertyName>
         </jdbcasi:Parameters>
         <jdbcasi:Parameters>
           <jdbcasi:Type>OP</jdbcasi:Type>
           <jdbcasi:PropertyName>ccode</jdbcasi:PropertyName>
         </jdbcasi:Parameters>
```
</jdbcasi:StoredProcedures> <jdbcasi:StoredProcedures> <jdbcasi:StoredProcedureType>**RetrieveSP**</jdbcasi:StoredProcedureType> <jdbcasi:StoredProcedureName>**RT.RETR\_CUST**</jdbcasi:StoredProcedureName> <jdbcasi:Parameters> <jdbcasi:Type>IP</jdbcasi:Type> <jdbcasi:PropertyName>ccode</jdbcasi:PropertyName> </jdbcasi:Parameters> <jdbcasi:Parameters> <jdbcasi:Type>OP</jdbcasi:Type> <jdbcasi:PropertyName>fname</jdbcasi:PropertyName> </jdbcasi:Parameters> <jdbcasi:Parameters> <jdbcasi:Type>OP</jdbcasi:Type> <jdbcasi:PropertyName>lname</jdbcasi:PropertyName> </jdbcasi:Parameters> </jdbcasi:StoredProcedures> </jdbcasi:Operation> </jdbcasi:JDBCBusinessObjectTypeMetadata>

## 存储函数概述

某些数据库支持存储函数及存储过程。存储函数类似于存储过程、只是前者始终返回 值。适配器以相同的方式为它们提供支持。

对于 Oracle 数据库, 适配器支持用户使用 CREATE FUNCTION 语句创建的存储函数。 虽然这种函数有时称为用户定义的函数(UDF),但是该术语一般说来是指适配器不 支持的 Java 存储函数或过程。

对于 DB2 数据库, 适配器支持可返回值的存储过程。不要将此功能与 DB2 中的用户 定义函数相混淆,在其中,该术语是指对 SQL 语言的现有内置函数的扩展或增添。可 以将所提供 SQL 中的 DB2 用户定义函数用于适配器所执行的操作、查询及批处理 SQL 语句,但使用 CREATE FUNCTION 语句创建的用户定义函数通常并不作为业务对象呈 现给适配器。

函数调用的语法如下所示:

? = call FunctionName *parameter\_list*

请将函数调用与存储过程调用相对照, 存储过程调用的语法如下所示:

call SPName *parameter\_list*

通过使用 ReturnValue 业务对象的特定于应用程序的信息来指定包含返回值的属性。有 关 ReturnValue 的更多信息, 请参阅第 163 页的 『 业务对象级别的特定于应用程序的信 息』。

## **i/5qTsEv**

查询业务对象针对数据库运行用户定义的 SELECT 语句并返回业务对象中的匹配记录。

外部服务向导帮助您构建查询业务对象以针对数据库运行用户定义的 SELECT 语句。可 使用 ?(问号)取代 SELECT 语句中的任何可替换参数来指定 SELECT 语句。向导随 后提供一个区域,供您指定每个参数的数据类型并提供样本值。样本值必须与数据库 中的数据匹配, 因为向导使用 SELECT 语句的结果来创建查询业务对象。

在向导中保存查询配置之前,可以对其进行验证。在您验证时,向导将使用样本值来 运行 SELECT 语句。在获取结果集之后, 向导将分析元数据以获取所有列的列名和列类 型。对于所返回结果集的每一列,向导将在查询业务对象中生成一个对应的属性。对 于 WHERE 子句中的每个参数,向导将在查询业务对象中生成一个 jdbcwhereclause 属性,并将此属性的缺省值设为 WHERE 子句。将在运行时使用这些属性来生成一个动 态 WHERE 子句以替换缺省 WHERE 子句。

例如, 假定您指定以下 SELECT 语句:

select \* from customer where fname=? and age=?

此 WHERE 子句具有两个用问号 (?) 指示的参数。它的第一个参数具有与 fname 列的 数据类型相匹配的数据类型 string。第二个参数具有与 age 列的数据类型相匹配的数 据类型 int。如果数据库具有特定客户记录, 该记录的 fname 列包含字符串 Mike 且 age 列包含整数 27, 那么在配置查询业务对象时, 您可以将这些值指定为样本值。向导将业 务对象配置为与返回的结果集相对应。

## 批处理 SQL 业务对象概述

批处理 SOL 业务对象运行一个或多个用户定义的 INSERT、UPDATE 和 DELETE 语 句, 然后返回这些语句的状态。

外部服务向导帮助您构建批处理 SQL 业务对象以针对数据库运行一组用户定义的 INSERT、UPDATE 和 DELETE 语句。使用 ? (问号) 取代语句中的任何可替换参数 来指定语句。向导随后提供一个区域、供您指定每个参数的数据类型并提供样本值。 在您保存配置之前对业务对象进行验证时, 向导使用的是样本值。

批处理 SOL 语句不支持 UPDATE 和 DELETE 语句的动态 WHERE 子句 虽然活配 器无法解析诸如 JOIN 或 SUBSELECT 之类的复杂语句, 但是适配器的确接受这些复 杂语句。

如果批处理 SQL 业务对象包含单个 INSERT 语句, 那么它可以为插入的行检索自动生 成的标识或标识值。

业务对象中的每个 SQL 语句都会返回一个状态值, 该状态值放置在名称为 StatementNStatus 的属性中。例如, 业务对象中第一个 SQL 语句的状态是在 Statement1Status 中, 第二个语句的状态是在 Statement2Status 中, 依此类推。

如果单个 INSERT 语句失败, 那么适配器将抛出异常。如果批处理 UPDATE 中的某个 语句无法正确运行,那么 JDBC 驱动程序将抛出 java.sql.BatchUpdateException。发生这 种情况时, 适配器将回滚事务, 这样就不会在数据库中落实其中一个 SQL 语句。

## 外部服务向导

使用 WebSphere Integration Developer 中的外部服务向导来发现数据库中的对象; 生成 批处理 SQL、查询和包装器业务对象;根据所选数据库对象生成业务对象。向导还会生 成模块和服务工件, 它们允许适配器作为服务组件体系结构(SCA)组件运行。

# **Z 2 B f.Jdw5V**

在使用 WebSphere Adapter for JDBC 之前, 确保您了解所需经验以及运行它的服务器 环境。了解在服务器环境中部署适配器的注意事项,并了解如何使用集群服务器环境 来改进适配器的性能和可用性。

# 开始之前

在开始配置并部署模块之前, 您应该彻底了解业务集成概念、Java 数据库连接 (JDBC)、环境中的数据库产品以及 WebSphere Integration Developer 和 WebSphere Process Server 或 WebSphere Enterprise Service Bus 的功能。

要配置并部署 WebSphere Adapter for JDBC, 应该了解下列概念、工具和任务并具有相 关经验:

- 要构建的解决方案的业务要求。
- 环境中的 JDBC 和数据库产品。这包括数据访问问题、事务模型以及通过不同关系数 据库、队列和 Web Service 建立的连接。
- 业务集成概念和模型, 包括服务组件体系结构(SCA)编程模型。
- 您计划用于集成解决方案的服务器的功能和要求。您应该知道如何配置和管理主机 服务器,如何使用管理控制台来设置和修改属性定义、配置连接工厂以及管理事 件。
- 由 WebSphere Integration Developer 提供的工具和功能。您应该知道如何使用这些工 具来创建模块、连接并测试组件以及完成其他集成任务。

## 安全性

适配器使用 J2C 认证数据条目或认证别名 (Java 2 安全性的功能部件) 来提供安全的 用户名和密码认证。有关安全性功能部件的更多信息, 请参阅 WebSphere Process Server 或 WebSphere Enterprise Service Bus 的文档。

## **'V#\$U>MzYD~PDtPC'}]**

话配器能够保护日志和跟踪文件中的敏感或机密数据以免被没有授权的人员看到。

话配器的日志和跟踪文件可能包含来自数据库的数据、其中可能包含敏感或机密信 息。有时这些文件必须显示给无权查看敏感数据的个人。例如,支持专家必须使用日 志和跟踪文件来诊断问题。

为了在此类情况下保护数据、适配器允许您指定是否要禁止在适配器日志和跟踪文件 中显示机密用户数据。可在外部服务向导中选择此选项、或更改 HideConfidentialTrace 属 性。当此属性处于启用状态时, 适配器会将机密数据替换为 XXX。

有关此可选属性的信息, 请参阅第[178](#page-183-0) 页的 『 受管连接工厂属性 』。

下列类型的信息被视为潜在的敏感数据,需要掩盖:

• 业务对象的内容

- 事件记录的对象键的内容
- 用户名、密码、环境和角色
- 用于连接至数据库 的 URL

下列类型的信息未被视为用户数据, 不用掩盖:

- 未包括在事件记录对象键中的事件记录的内容, 例如, XID、事件标识、业务对象 名称和事件状态。
- 业务对象模式
- 事务标识
- 调用顺序

# 用户认证

适配器支持使用一些方法来提供连接至数据库所需的用户名和密码。在了解每个方法 的功能和局限性之后,您可以选择一种方法来为应用程序提供适当级别的安全性和便 利。

要将适配器集成到应用程序中, 进行以下操作时需要用户名和密码:

- 当外部服务向导连接至 数据库以抽取或发现有关可使用适配器访问的对象和服务的信 息时。
- 在 WebSphere Process Server 或 WebSphere Enterprise Service Bus 上的运行时期间, 当适配器连接至数据库以处理 Outbound 请求和 Inbound 事件时。

## **向导中的认证**

外部服务向导要求输入用于发现进程的连接信息,并且会将其作为适配器属性的缺省 值重复使用,适配器属性用于指定运行时期间使用的连接信息。运行向导时和将应用 程序部署至服务器时可以使用不同的用户名和密码。甚至可连接至不同的数据库、尽 管模式名称在两个数据库中必须相同。例如,开发和集成某个使用 Adapter for JDBC 的 应用程序时,可能未使用生产数据库; 通过使用数据格式相同但仿真记录数较少的测 试数据库, 可在不影响生产数据库性能的情况下开发和集成应用程序, 并且不会遇到 因为客户数据的隐私性要求而导致的限制。

向导使用仅在发现进程期间对发现进程指定的用户名和密码: 向导完成后不能再使用 此用户名和密码。

### **ZKP1ZdxPO\$**

在运行时期间、适配器需要提供用于连接至数据库的用户名和密码。要在用户不干预 的情况下进行连接,适配器必须访问已保存的用户信息副本。在服务器环境中,有一 些方法可用来保存用户信息。外部服务向导允许您将适配器配置为使用下列任一方法 来获取用户信息:

- 适配器属性
- 数据源
- J2C 认证别名

将用户名和密码保存在适配器属性中是在运行时期间提供此信息的直接方法。您在使 用外部服务向导来配置模块时提供用户名和密码。尽管直接指定用户名和密码好像是 最直接的方法,但它有很大的局限性。适配器属性未加密;密码以明文形式存储在服 务器上其他人可访问的字段中。而且,密码更改时,必须更新访问该数据库的所有适 配器实例中的密码,包括应用程序 EAR 文件中嵌入的适配器以及服务器上单独安装的 适配器。

通过使用数据源, 您可以使用已经为另一应用程序建立的连接。例如, 如果多个应用 程序使用同一用户名和密码访问同一数据库, 那么可使用同一数据源来部署这些应用 程序。只有将应用程序部署至数据源或单独定义数据源的第一个人才知道用户名和密 码。

使用通过 Java 2 安全性的 Java 认证和授权服务 (JAAS) 功能部件创建的 J2C 认证 数据条目或认证别名来部署应用程序是一个健壮安全的方法。 管理员创建一个或多个应 用程序访问系统时需要使用的认证别名。只有管理员才知道用户名和密码,管理员可 在需要更改密码时在一个位置更改该密码。

## **?p!n**

部署适配器的方式有两种。可以将它嵌入到已部署的应用程序中,也可以将它部署为 一个独立的RAR 文件。环境的要求将影响可以选择的部署类型。

下面描述了部署选项:

- 与模块一起以供单个应用程序使用。通过嵌入在模块中的适配器文件,可将该模块 部署至任何应用程序服务器。如果具有使用适配器的单个模块,或者多个模块需要 运行适配器的不同版本、请使用嵌入式适配器。使用嵌入式适配器允许您升级单个 模块中的适配器、而不必承相因为更改其他模块的适配器版本而导致这些模块不稳 定的风险。
- 在服务器上以供多个应用程序使用。如果未将适配器文件包括在模块中,那么必须 将这些文件作为独立适配器安装在要运行该模块的每个应用程序服务器上。如果多 个模块可使用同一版本的适配器,并且您要集中在一个位置管理该适配器,请使用 独立适配器。独立适配器还可通过对多个模块运行单个适配器实例来减少所需资 源。

嵌入式适配器是捆绑在企业归档(EAR)文件中的, 仅对与其一起打包和部署的应用 程序可用。

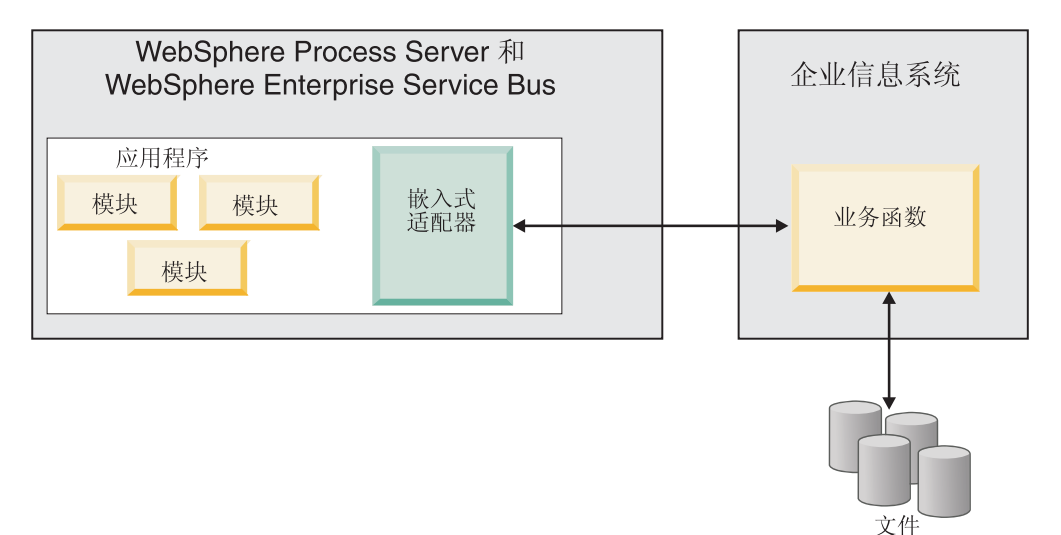

独立适配器由独立资源适配器归档(RAR)文件表示, 部署此适配器后, 此适配器对 服务器实例中的所有已部署应用程序可用。

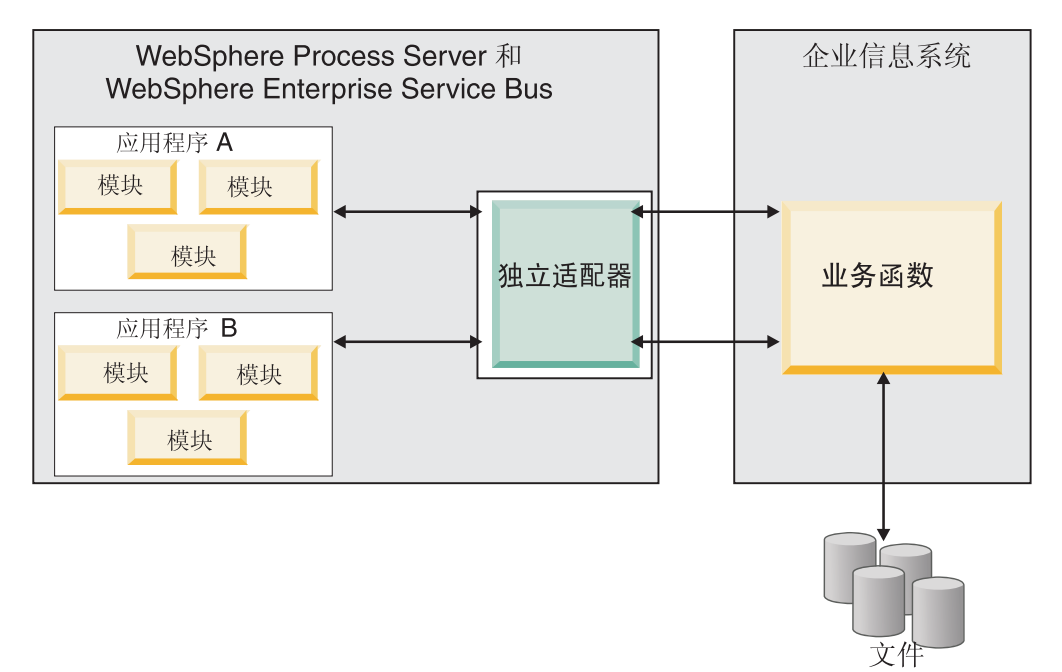

使用 WebSphere Integration Developer 为应用程序创建项目时, 可选择适配器的打包方 式[与(EAR)文件捆绑在一起或作为独立(RAR)文件]。您的选择会影响适配器在运 行时环境中的使用方式以及适配器属性在管理控制台上的显示方式。

选择是将适配器与应用程序嵌入到一起还是将适配器部署为独立模块取决于您希望如 何管理适配器。如果想要单个适配器副本、并且不关心升级适配器时对多个应用程序 造成的混乱,那么您更适合将适配器部署为独立模块。

如果计划运行多个版本、并且更加关心升级适配器时可能造成的混乱、那么您更适合 将适配器与应用程序嵌入到一起。 将适配器与应用程序嵌入到一起允许您将适配器版本 与应用程序版本相关联并将其作为单个模块进行管理。

### **Z&CLrP6kJdwD"bBn**

如果计划将适配器与应用程序嵌入到一起,请注意以下事项:

• 嵌入式适配器存在类装入器隔离。

类装入器会影响应用程序打包以及部署在运行时环境上的打包应用程序的行为。类 装入器隔离意味着适配器不能从另一应用程序或模块装入类。类装入器隔离使得不 同应用程序中两个命名相似的类不会互相干扰。

• 必须单独管理嵌入了适配器的每个应用程序。

### **9C@"JdwD"bBn**

如果计划使用独立适配器, 请注意以下事项:

• 独立适配器没有类装入器隔离。

因为独立适配器没有类装入器隔离, 所以只能运行任何给定 Java 工件的一个版本, 并且该工件的版本和顺序是不确定的。例如, 使用独立适配器时, 只有一个资源适 配器版本、一个适配器基础类(AFC)版本或一个第三方 JAR 版本。部署为独立适 配器的所有适配器共用单个 AFC 版本, 而给定适配器的所有实例共用同一代码版本。 使用给定第三方库的所有适配器实例必须共用该库。

• 如果您更新其中任何共用工件,那么使用这些工件的所有应用程序都会受到影响。

例如, 如果适配器正在使用服务器版本 X, 并且您将客户机应用程序的版本更新至版 本 Y, 那么原始应用程序可能会停止工作。

• Adapter Foundation Classes (AFC) 与先前版本兼容, 但以独立方式部署的每个 RAR 文件中必须包含最新 AFC 版本。

如果独立适配器的类路径中存在任何 JAR 文件的多个副本, 那么使用的版本是随机 选择的; 因此, 它们必须都是最高版本。

## 集群环境中的 WebSphere Adapters

可通过将模块部署至集群服务器环境来改进适配器性能和可用性。不管您是使用独立 适配器还是嵌入式适配器部署模块、都将在集群中的所有服务器间复制该模块。

WebSphere Process Server 或 WebSphere Enterprise Service Bus, WebSphere Application Server Network Deployment 和 WebSphere Extended Deployment 支持集群环境。 集群是一组共同受管的服务器, 用于平衡工作负载以及提供高可用性和可伸缩性。设 置服务器集群时,创建 Deployment Manager 概要文件。HAManager 是 Deployment Manager 的子组件, 用于通知 Java 2 Platform, Enterprise Edition (J2EE) 连接器体系结构 (JCA) 容器以激活适配器实例。JCA 容器为适配器实例提供运行时环境。有关创建集 群环境的信息, 请参阅以下链接: http://publib.boulder.ibm.com/infocenter/wasinfo/v6r1/ index.jsp?topic=/com.ibm.websphere.nd.doc/info/ae/ae/trun wlm cluster v61.html.

通过使用 WebSphere Extended Deployment, 可选择在集群环境中增强适配器实例的性 能。WebSphere Extended Deployment 通过使用动态工作负载管理器而不是静态工作负 载管理器来扩展 WebSphere Application Server Network Deployment 功能, 静态工作负 载管理器由 WebSphere Application Server Network Deployment 使用。动态工作负载管 理器可通过动态平衡请求的负载来优化集群中适配器实例的性能。这意味着应用程序 服务器实例可根据负载变化自动停止和启动, 允许容量和配置不同的机器均匀地处理 负载变化。有关 WebSphere Extended Deployment 的优点的信息,请参阅以下链接: http://publib.boulder.ibm.com/infocenter/wxdinfo/v6r1/index.jsp.

在集群环境中, 适配器实例可同时处理 Inbound 和 Outbound 进程。

## Inbound 进程的高可用性

Inbound 进程基于因为对数据库中的数据进行更新而触发的事件。WebSphere Adapter for JDBC 被配置为通过轮询事件表来检测更新。然后适配器会将事件发布至其端点。

将模块部署至集群时, JCA 容器会检查 enableHASupport 资源适配器属性。如果 enableHASupport 属性的值为 true (缺省设置), 那么会以策略 1/N 向 HAManager 注 册所有适配器实例。此策略意味着只有其中一个适配器实例开始轮询事件。尽管集群 中的其他适配器实例已启动,但相对于活动事件它们仍然处于休眠状态,直到活动适 配器处理完该事件。如果在其上启动轮询线程的服务器因为某种原因关闭,那么正在 其中一个备份服务器上运行的适配器实例将被激活。

要点: 不要更改 enableHASupport 属性的设置。

## Outbound 进程的高可用性

在集群环境中,可使用多个适配器实例来执行 Outbound 进程请求。因此,如果环境中 有多个应用程序因为 Outbound 请求而与 WebSphere Adapter for JDBC 交互, 那么可 通过将模块部署至集群环境来改进性能。在集群环境中,可同时处理多个 Outbound 请 求, 只要这些 Outbound 请求未尝试处理同一记录。

如果多个 Outbound 请求尝试处理同一记录 (如客户地址), 那么 WebSphere Application Server Network Deployment 中的工作负载管理功能会按接收到这些请求的顺序将 请求分发到可用适配器实例中。因此, 集群环境中的这些类型的 Outbound 请求是按它 们在单个服务器环境中的处理方式进行处理的: 一个适配器实例一次只处理一个 Outbound 请求。有关工作负载管理的更多信息, 请参阅以下链接: http:// publib.boulder.ibm.com/infocenter/wasinfo/v6r1/index.jsp?topic=/com.ibm.websphere.nd.doc/ info/ae/ae/trun wlm.html.

## 对预编译语句高速缓存的支持

WebSphere Adapter for JDBC 支持服务器对预编译语句进行高速缓存, 从而减少执行出 站操作、入站操作或批处理操作所需的时间。

适配器使用预编译语句, 这些语句是一些包含 SQL 查询语句(编译一次, 但可以运行 多次)的 Java 对象。服务器可高速缓存预编译语句以优化其处理。如果要对适配器使 用预编译语句高速缓存、请使用管理控制台来定义数据源、然后对该数据源启用高速 缓存。然后使用下列其中一种方法将适配器配置为使用该数据源:

- 使用外部服务向导(如果是首次将适配器配置为使用数据源的 JNDI 名称)
- 使用管理控制台来设置 DataSourceJNDIName 属性

## 迁移至 V6.2

通过迁移至 WebSphere Adapter for JDBC 的 V6.2, 您将自动从适配器的先前版本升级。 此外,可迁移嵌入了适配器之前版本的应用程序,以便应用程序可使用 V6.2 中的功能 部件和功能。

### 迁移注意事项

WebSphere Adapter for JDBC V6.2 包括可能会影响现有适配器应用程序的更新。在迁 移将使用 WebSphere Adapter for JDBC 的应用程序之前, 必须考虑可能影响现有应用 程序的一些因素。

## 与之前版本的兼容性

WebSphere Adapter for JDBC V6.2 与适配器的 V6.0.2.x 和 V6.1.x 完全兼容, 并且可 使用定制业务对象(XSD 文件)和数据绑定。

因为 WebSphere Adapter for JDBC 的 V6.2 与 V6.0.2.x 和 V6.1.x 完全兼容, 所以当 您升级至 V6.2 时, 使用 WebSphere Adapter for JDBC V6.0.2.x 或 V6.1.0.x 的任何 应用程序的运行方式将保持不变。但是, 如果希望应用程序使用适配器的 V6.2 中的功 能部件和功能,请运行迁移向导。

迁移向导会将适配器的 V6.0.2.x 或 V6.1.x 替换 (升级) 为 V6.2 并允许 V6.2 功能部 件和功能与应用程序一起使用。

注: 迁移向导不会创建组件或修改现有组件、如用于配合适配器的 V6.2 使用的映射器 和介体。如果要升级至 V6.2 并且任何应用程序中嵌入了 V6.1.x 或之前版本的适配器, 同时您希望应用程序使用 V6.2 中的功能部件和功能,那么您可能需要更改这些应用程 序。

如果相对于单个模块中的版本控制、工件存在不一致的情况、那么会标记整个模块并 且不能选择此模块以进行迁移。版本不一致将记录在工作空间日志中,原因是这可能 指示项目毁坏。

如果 WebSphere Integration Developer 版本与 WebSphere Adapter for JDBC 版本不匹 配,那么两个产品不能一起运行。

使用下列产品组合时,不能运行外部服务向导:

**WebSphere Integration Developer WebSphere Adapter for JDBC** V6.2 V6.1.x  $V6.1.x$   $V6.0.2.x$  $V6.0.2.x$   $V6.2$  $V6.0.2.x$   $V6.1.x$ 

表 11. 不支持的产品组合

### **v(G}69G}6"(F**

缺省情况下,迁移向导会升级适配器并迁移应用程序工件,以便应用程序可使用适配 器 V6.2 中的功能部件和功能。选择通过选择项目升级适配器时, 向导会自动选择相关 联的工件以进行迁移。

如果决定将适配器从 V6.0.2.x 或 V6.1.x 升级至 V6.2, 但您不希望迁移适配器工件, 那么可通过从迁移向导的适当区域中取消选择适配器工件来实现。

在未选择任何适配器工件的情况下运行迁移向导将安装并升级适配器、但工件将不迁 移、并且应用程序将无法使用适配器的 V6.2 中存在的功能部件和功能。

### **HZbT73PKP(Fr<**

因为适配器迁移可能要求您更改将使用 WebSphere Adapter for JDBCV6.2 的应用程序, 所以应该总是先在开发环境中执行迁移并测试应用程序、然后再将应用程序部署至生 产环境。

迁移向导已经与开发环境完全集成。

### **;Fv9CD&\?~**

不推荐使用的功能部件是受支持但不再建议使用并且可能过时的功能部件。下列来自 先前版本的 WebSphere Adapter for JDBC 的功能部件在 V6.1.x 和 V6.2 中已不推荐 使用,并且这些功能部件可能会要求更改您的应用程序:

• 对 UpdateWithDelete 动词的支持

## **4P(F**

可使用适配器迁移向导将项目或 EAR 文件迁移至 V6.2。工具完成运行后, 迁移就完成 了,并且您可以使用项目或部署模块了。

### 开始之前

杳看汗移注意事项中的信息。

#### **4PKNqD?DM1d**

要在 WebSphere Integration Developer 中执行迁移, 请完成以下步骤。

注: 完成迁移后, 模块与先前版本的 WebSphere Process Server 或 WebSphere Enterprise Service Bus 或 WebSphere Integration Developer 不再兼容。

注: 以下步骤描述当您仍在 WebSphere Integration Developer 的 Java EE 透视图中时, 如何从连接器项目上下文菜单运行适配器迁移向导。

#### **jIKNqh\*4PD=h**

- 1. 将现有项目的 PI (项目交换) 文件或已部署应用程序的 EAR (企业归档) 文件导入 到工作空间中。
- 2. 切换至 Java EE 透视图。
- 3. 右键单击该模块并选择更新 → 更新连接器项目。

注: 此外, 可通过下列方式启动适配器迁移向导:

- 在 Java EE 透视图中右键单击该项目并选择更新 → 迁移适配器工件。
- 在"问题"视图中, 右键单击特定于迁移的消息并选择快速修正来更正该问题。

当您从连接器项目上下文菜单启动迁移向导并且您仍在 Java EE 透视图中时,缺省 情况下所有从属工件项目都会被选中。如果取消选择从属工件项目, 那么不会迁移 该项目。系统允许您稍后迁移您取消选择的任何项目。先前迁移的项目、当前版本 附带的项目以及包含错误的项目不可迁移,并且未被选中。

- 4. 查看欢迎页面上出现的任务和警告, 然后单击下一步。
- 5. 警告窗口打开时显示以下消息: "迁移期间将除去在目标适配器版本中不受支持的 属性。"单击**确定**以继续执行下一步。
- 6. 在查看更改窗口上, 可通过单击 + 符号来查看要迁移的每个工件中将会出现的迁移 更改。
- 7. 单击完成以执行迁移。

在运行迁移进程之前,向导会备份受迁移影响的所有项目。这些项目将备份至工作 空间内的临时文件夹。如果迁移因为任何原因失败, 或者您决定在迁移未完成时取 消迁移、那么向导会删除已修改项目并将它们替换为临时文件夹中存储的项目。

迁移成功完成时, 所有备份项目会被删除。

- 8. 检查"问题"视图以查看来自迁移向导的消息, 这些消息以字符串 CWPAD 开头。
- 9. 如果要迁移 EAR 文件, 可选择使用已迁移适配器和工件创建新的 EAR 文件, 并将 其部署至 WebSphere Process Server 或 WebSphere Enterprise Service Bus。 有关 导出和部署 EAR 文件的更多信息, 请参阅本文档中为其提供的主题。

结果

项目或 EAR 文件已迁移至 V6.2。在退出适配器迁移向导后,不必运行外部服务向导。

## **|B+;(F V6.0.2.x r V6.1.x n?**

将话配器从 V6.0.2. $x \not\equiv V6.1.x$  升级至 V6.2, 并选择不迁移话配器项目工件。

#### **4PKNqD?DM1d**

因为适配器的内部名称在 V6.2 中已更改, 所以 V6.0.2.x 或 V6.1.x 项目中的工件必须 更新为使用新名称, 您才能使用 WebSphere Integration Developer V6.2 中的适配器向 导。使用迁移向导来更新 V6.0.2.x 或 V6.1.x 项目。然后使用 WebSphere Integration Developer 的快速修正功能来更改项目工件中的适配器名称。

#### **jIKNqh\*4PD=h**

- 1. 将项目交换 (PI) 文件导入到工作空间中。
- 2. 在 Java EE 透视图中右键单击项目名称并单击更新 → 更新连接器项目。 适配器迁 移向导将打开。
- 3. 在欢迎页面上, 单击下一步。
- 4. 在选择项目窗口上, 取消选择从属工件项目, 然后单击完成。
- 5. 警告窗口打开时显示以下消息: "迁移期间将除去在目标适配器版本中不受支持的 属性。"单击确定以继续执行下一步。
- 6. 在"问题"视图中, 右键单击错误消息 CWPADL77A1: IBM JDBC Adapter 必须重命名 为..., 然后单击快速修正。
- $7.$  在快速修正窗口中, 确保修订**重命名引用的适配器**已选中, 然后单击**确定**。
- 8. 如果仍然显示该错误,请单击**项目→清除**,选择刚刚更新的项目,然后单击**确定**。

#### 结果

该项目现在可与 WebSphere Adapter for JDBC V6.2 一起使用。

# **(F WebSphere Business Integration &CLrTck V6.2 WebSphere Adapters** 一起使用

迁移 WebSphere Business Integration 应用程序以便与 WebSphere Adapter V6.2 一起 使用是一个由多个步骤组成的过程。第一步将从 WebSphere InterChange Server 迁移并 转换工件, 并为 WebSphere Integration Developer 中的工件创建项目。余下步骤会迁移 特定于适配器的工件, 并将工件转换为适配器 V6.2 支持并符合 JCA 的格式。

下图显示用于从 WebSphere InterChange Server 迁移 WebSphere Business Integration 解 决方案的向导, 以便可将这些应用程序与适配器 V6.2 一起使用。

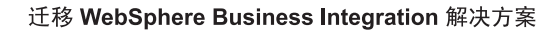

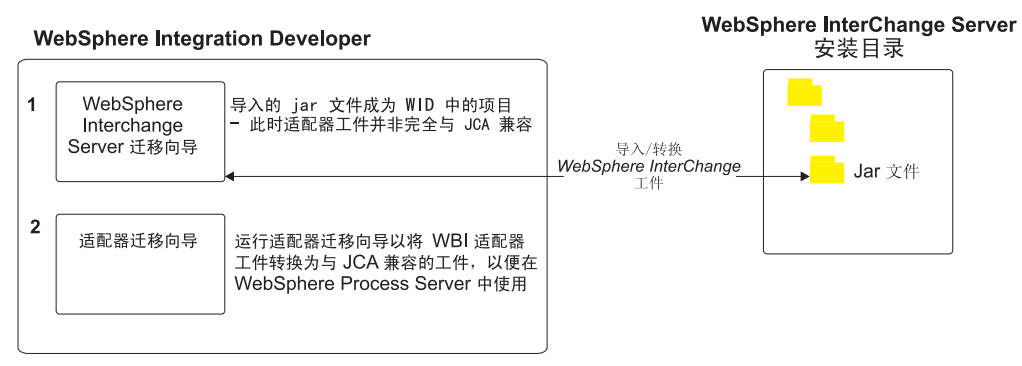

# $\mathcal{R}$  **WebSphere InterChange Server** 迁移应用程序的路线图

要将 WebSphere Adapter for JDBC V6.2 与 WebSphere InterChange Server 中的应用 程序一起使用, 需要迁移应用程序工件并转换它们, 以便可在 WebSphere Process Server 或 WebSphere Enterprise Service Bus 上部署并运行它们。更深入地了解此任务有助于 您执行完成此任务所需的步骤。

下图说明迁移任务的流程。跟在图后的步骤深入描述了此任务。请参阅此路线图后的 主题以了解有关如何执行其中每个步骤的详细信息。

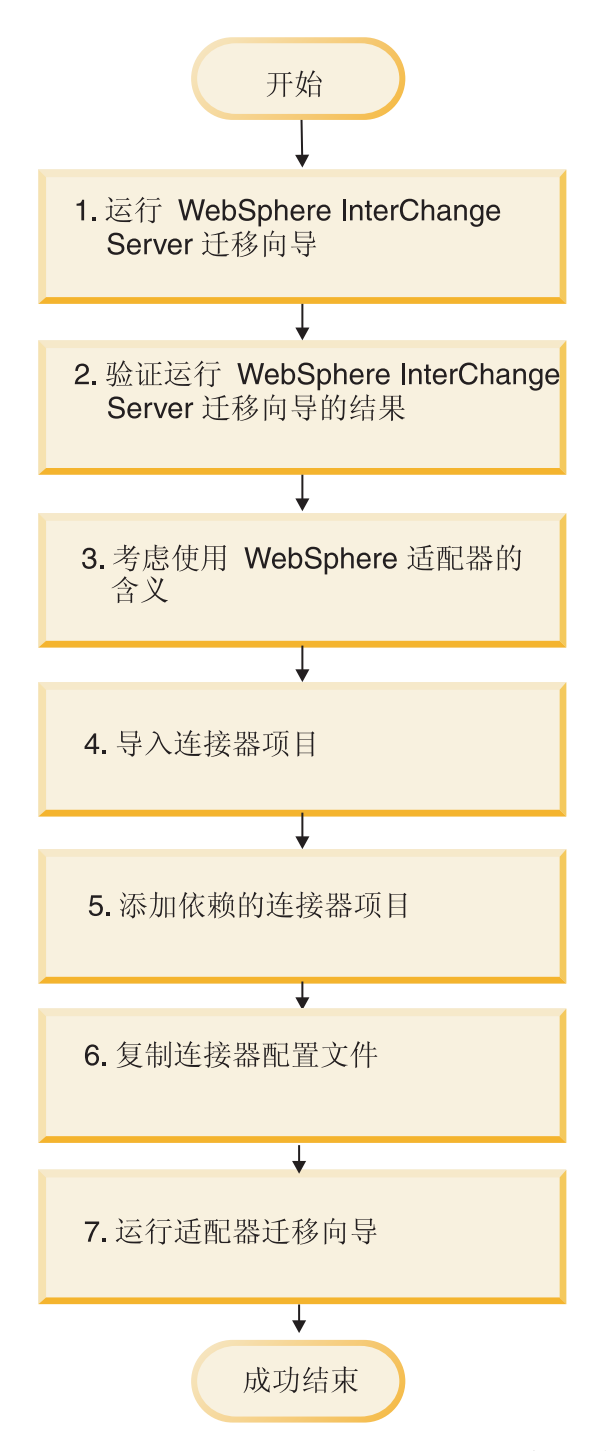

图 18. 从 WebSphere InterChange Server 迁移应用程序的路线图

### 从 WebSphere InterChange Server 迁移应用程序

此任务包括以下步骤:

1. 运行 WebSphere InterChange Server 迁移向导。

WebSphere InterChange Server 迁移向导将应用程序工件迁移到 WebSphere Integration Developer 中。迁移的适配器工件在此任务完成时未完全符合 JCA。

2. 验证 WebSphere InterChange Server 迁移是否成功。

查看"迁移结果"窗口中的所有消息并采取必要的操作。

3. 考虑使用 WebSphere Adapter for JDBC V6.2 带来的影响。

除了考虑迁移 WebSphere InterChange Server 应用程序外, 还需要考虑 WebSphere Adapter for JDBC V6.2 如何使用已迁移应用程序。适配器 V6.2 可能会以不同方式 支持并实现 WebSphere InterChange Server 应用程序支持的一些适配器操作。

4. 运行适配器迁移向导。

运行适配器迁移向导以更新模式和服务定义文件(如 .import、.export 和 .wsdl)之 类特定于适配器的工件, 以便与适配器 V6.2 一起使用。

## **WebSphere Business Integration Adapters** 的迁移注意事项

迁移后, 您将具有符合 Java 2 Platform, Enterprise Edition (J2EE) 连接器体系结构 (JCA)并专门用于面向服务的体系结构的适配器。

注: WebSphere Business Integration Adapters 和符合 JCA 的适配器使用不同的 Inbound 事件表。在完成迁移后, 必须手动更改为使用符合 JCA 的适配器所支持的新 Inbound 事 件表。

### 操作注意事项

WebSphere Adapter for JDBC V6.2 以不同方式支持一些 WebSphere Business Integration Adapters 操作。计划使用下列操作时, 可能需要进行额外开发:

#### **DeltaUpdate**

DeltaUpdate 在 WebSphere Adapter for JDBC 中不受支持。您必须使用 ApplyChanges 操作来实现组件的增量处理。

#### **4Z]lw**

RetrieveAll 操作在 WebSphere Adapter for JDBC 中是受支持的, 相当于 RetrieveByContent 操作。

### **ZKP(Fr<.0KP WebSphere Interchange Server (Fr<**

在运行适配器迁移向导之前, 使用 WebSphere Interchange Server 迁移向导来为 WebSphere business integration adapter 生成应用程序工件, 包括业务对象、映射和协作。 然后可运行适配器迁移向导来更新模式和服务定义文件(如 .import、.export 和 .wsdl) 之类特定于适配器的工件, 以便适当地将它们转换为符合 JCA 的格式。

### **HZbT73PKP(Fr<**

因为从 WebSphere Business Integration Adapters 迁移至 WebSphere Adapter for JDBC 可能需要更改这些使用 WebSphere Adapter for JDBC V6.2 的应用程序, 所以应该总是 先在开发环境中执行迁移并测试应用程序,然后再将应用程序部署至生产环境。

注: 将 WebSphere Business Integration Adapters 迁移为符合 J2EE 连接器体系结构 (JCA)的适配器后,您无法在业务对象编辑器中将新的特定于应用程序的信息 (ASI)属性添加至业务对象。要在迁移后添加新的 ASI 属性, 请使用文本编辑器打开 业务对象并手动添加 ASI 属性。

如果是单个包装器业务对象, 请针对包装器业务对象手动将 Ownership ASI 属性设置为 true。要添加该特性, 请使用文本编辑器打开包装器业务对象定义文件, 然后将以下 ASI 特性添加至将子代业务对象作为数据类型的业务对象属性。

<jdbcasi:Ownership>true</jdbcasi:Ownership>

## $\mathcal{R}$  WebSphere InterChange Server 迁移应用程序工件

要将应用程序工件迁移到 WebSphere Integration Developer 中, 请运行 WebSphere InterChange Server 迁移向导。向导会导人主要工件并将其转换为与 WebSphere Process Server 或 WebSphere Enterprise Service Bus 兼容的格式。

### 开始之前

从 WebSphere Integration Developer 启动 WebSphere InterChange Server 迁移向导以 将应用程序工件从 WebSphere InterChange Server 格式迁移至与 WebSphere Process Server 或 WebSphere Enterprise Service Bus 兼容的工件。

#### **4PKNqD?DM1d**

有关如何准备从 WebSphere InterChange Server 迁移工件的信息以及有关执行迁移并验 证迁移是否成功的详细指示信息, 请访问 IBM WebSphere Business Process Manage-ment 信息中心并阅读从 [WebSphere InterChange Server](http://publib.boulder.ibm.com/infocenter/dmndhelp/v6r1mx/topic/com.ibm.wbit.610.help.migration.ui.doc/topics/twics.html) 迁移至 WebSphere Process Server 或 [WebSphere Enterprise Service Bus](http://publib.boulder.ibm.com/infocenter/dmndhelp/v6r1mx/topic/com.ibm.wbit.610.help.migration.ui.doc/topics/twics.html).

运行 WebSphere InterChange Server 迁移向导可能不会将特定于适配器的工件 (如服务 描述符、服务定义和业务对象)转换为与 WebSphere Process Server 或 WebSphere Enterprise Service Bus 兼容的工件。要完成特定于适配器的工件的迁移, 请在成功运行 WebSphere InterChange Server 迁移向导后运行适配器迁移向导。

**a{**

项目和应用程序工件已迁移并转换为与 WebSphere Process Server 兼容的工件。

**B;=v24?**

运行适配器迁移向导以迁移特定于适配器的工件。

## **(FX(ZJdwD\$~**

可使用适配器迁移向导来迁移项目。适配器迁移向导会更新模式和服务定义文件(如 .import、.export 和 .wsdl)之类特定于适配器的工件, 以便与版本 6.2 的适配器一起使 用。运行完适配器迁移向导时、迁移就完成了、并且您可以使用项目或部署模块了。

### 开始之前

运行适配器迁移向导之前, 应执行以下操作:

- 查看"迁移注意事项"主题中的信息。
- 运行 WebSphere InterChange Server 迁移向导来迁移项目, 并转换数据对象以便与 WebSphere Process Server 或 WebSphere Enterprise Service Bus 一起使用。

### **4PKNqD?DM1d**

注: 完成迁移后, 模块仅使用适配器 V6.2。

要在 WebSphere Integration Developer 中执行迁移, 请完成以下步骤。

### 完成此任务需要执行的步骤

1. 在 Java EE 透视图中, 右键单击连接器项目并选择更新 → 更新连接器项目。

注: 此外, 可通过在 Java EE 透视图中右键单击模块项目并选择更新 → 迁移适配器 工件来启动适配器迁移向导。 下图描述向导的功能区。

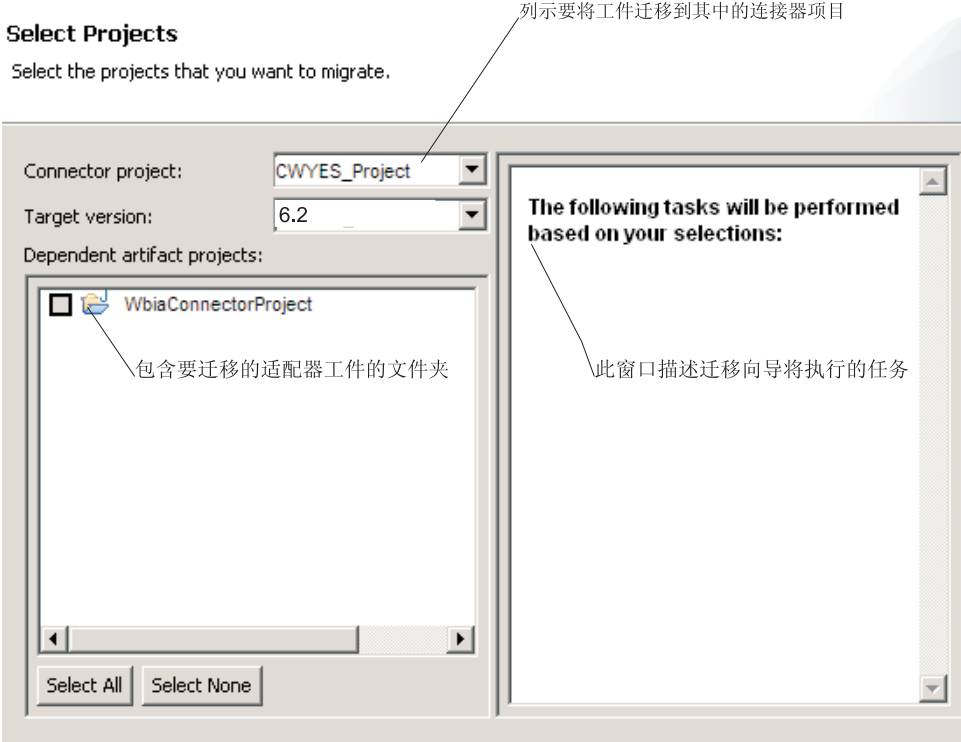

当您从连接器项目上下文菜单启动迁移向导并且您仍在 Java EE 透视图中时, 缺省 情况下所有从属工件项目都会被选中。如果取消选择从属工件项目, 那么不会迁移 该项目。

2. 在查看更改窗口上, 可通过单击 + 符号来查看要迁移的每个工件中将会出现的迁移 更改。

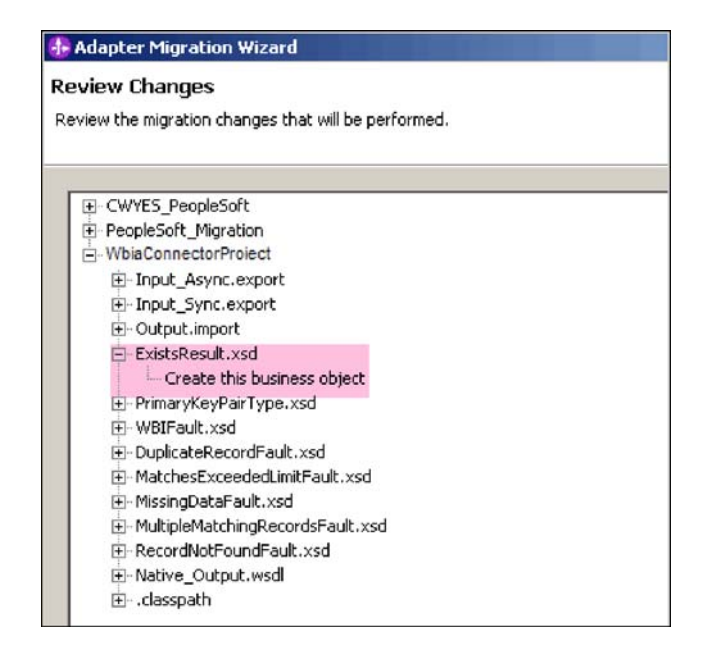

3. 单击完成以执行迁移。

执行迁移进程之前,向导会备份受迁移影响的所有项目。这些项目将备份至工作空 间内的临时文件夹。如果迁移因为任何原因失败、或者您决定在迁移未完成时取消 迁移, 那么向导会删除已修改项目并将它们替换为临时文件夹中存储的项目。

- 4. 选择**项目 > 清除**以刷新并重建工作空间以使更改生效。
- 5. 迁移成功完成时, 所有备份项目会被删除。因为适配器不会使用同步 Inbound 流, 所以请手动除去此流。从已迁移项目中选择 Input Sync Inbound 流、单击右键并选 择删除。

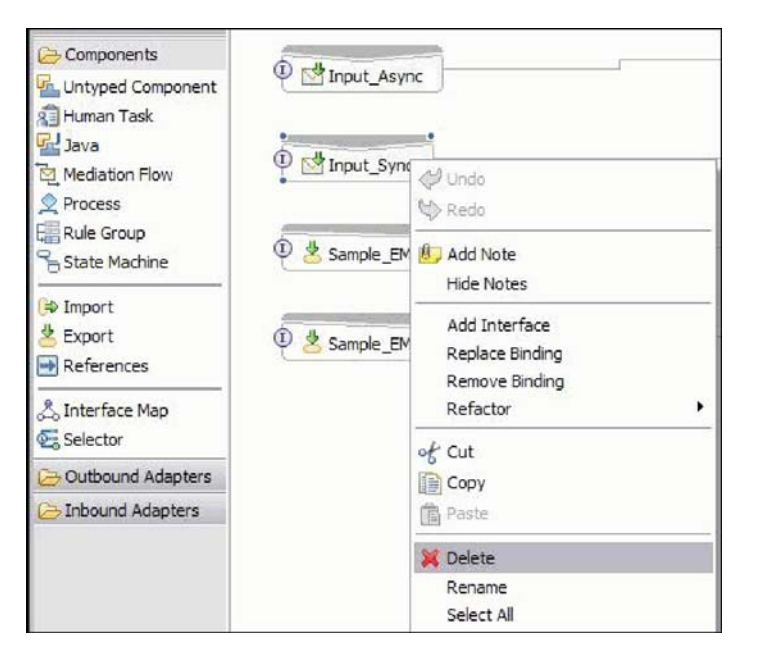

6. 如果要迁移 EAR 文件、请使用已迁移适配器和工件创建新的 EAR 文件、并将其部 署至 WebSphere Process Server 或 WebSphere Enterprise Service Bus。 有关导出 和部署 EAR 文件的信息, 请参阅第 120 页的 『 部署模块以用于生产 』。

结果

项目已迁移至 V6.2。在退出适配器迁移向导后, 不必运行外部服务向导。

# **(FsD<k"<vM WSDL D~|D**

WebSphere InterChange Server 迁移向导将应用程序工件迁移到 WebSphere Integration Developer 中。迁移的适配器工件在此任务完成时未完全符合 JCA。可通过运行适配器 迁移向导将特定于适配器的工件(如服务描述符、服务定义和业务对象)迁移至符合 JCA 的格式。迁移向导所做的更改反映在服务定义文件(.import、.export 和 .wsdl)中。

### **(FsT<kD~D|D**

在迁移期间,受影响的模块工件将迁移至导入文件。迁移之前的现有 JMS 绑定属性在 导人文件中更改为 EIS 绑定属性。导人文件中添加的其他属性详细信息包括有关数据绑 定配置、受管连接工厂属性中连接信息更改以及一些新方法绑定的信息。

### **(FsT<vD~D|D**

在迁移期间、受影响的模块工件将迁移至导出文件。迁移之前的现有 JMS 绑定属性在 导出文件中更改为 EIS 绑定属性。导出文件中添加的其他属性详细信息包括有关数据绑 定配置、受管连接工厂属性中连接信息更改以及一些新方法绑定的信息。

### **(FsT WSDL D~D|D**

在迁移期间, 受影响的模块工件将迁移至包括特定于JDBC 的服务描述 WSDL 工件的 对应 WSDL 文件。服务描述文件将与 JCA 兼容。WSDL 文件包含用于每个操作的输 人和输出类型,Inbound 和 Outbound 操作作用于其特定输入类型,以在操作执行后生 成对应的输出类型。

### 注:

- 迁移项目中的多个 Inbound 顶级业务对象时, 仅第一个顶级业务对象 Inbound 功能 正常工作。要让其他顶级业务对象 Inbound 正常工作, 必须手动修改 Input\_Processing.java 和 Input\_Async\_Processing.java 类中的"emit + [verb name] + afterimage + [business object name]"方法来调用正确的目标服务。
- 在 Inbound 处理期间, 将生成动态方法 emit, 业务对象名称将追加在 emit 之后以创 建实际方法。函数选择器将确定要追加在 emit 方法之后的业务对象名。例如,如果 业务对象名为 Customer, 那么实际方法名将为 emitCustomer, Emit 是 Inbound 处理 期间唯一可用的操作。
- 无效或不受 WebSphere Adapter for JDBC 支持的 WebSphere Business Integration Adapters 属性(如 config)将从已迁移工件中除去。

# 第 3 章 样本和教程

为帮助您使用 WebSphere Adapters, 业务流程管理样本和教程 Web 站点提供了样本和 教程。

可使用下列其中一种方法来访问样本和教程:

- 通过您启动 WebSphere Integration Developer 时打开的欢迎页面。要查看 WebSphere Adapter for JDBC 的样本和教程, 请单击检索。然后浏览显示的类别以进行选择。
- 在 Web 上的以下位置: 业务流程管理样本和教程 [http://publib.boulder.ibm.com/bpcsamp/](http://publib.boulder.ibm.com/bpcsamp/index.html) [index.html](http://publib.boulder.ibm.com/bpcsamp/index.html).

# 第 4 章 配置模块以进行部署

要配置适配器以便可在 WebSphere Process Server 或 WebSphere Enterprise Service Bus 上部署该适配器, 请使用 WebSphere Integration Developer 来创建模块, 部署适配器时 该模块将作为 EAR 文件导出。然后指定要发现的业务对象和要在其中发现它们的系统。

## 图**置模块的路线图**

必须先配置模块, 才能在运行时环境中使用 WebSphere Adapter for JDBC。更深入地了 解此任务有助于您执行完成此任务所需的步骤。

可通过使用 WebSphere Integration Developer 来为适配器配置模块。下图说明配置任务 的流程, 跟在图后的步骤深入描述了此任务。请参阅此路线图后的主题以了解有关如 何执行其中每个步骤的详细信息。

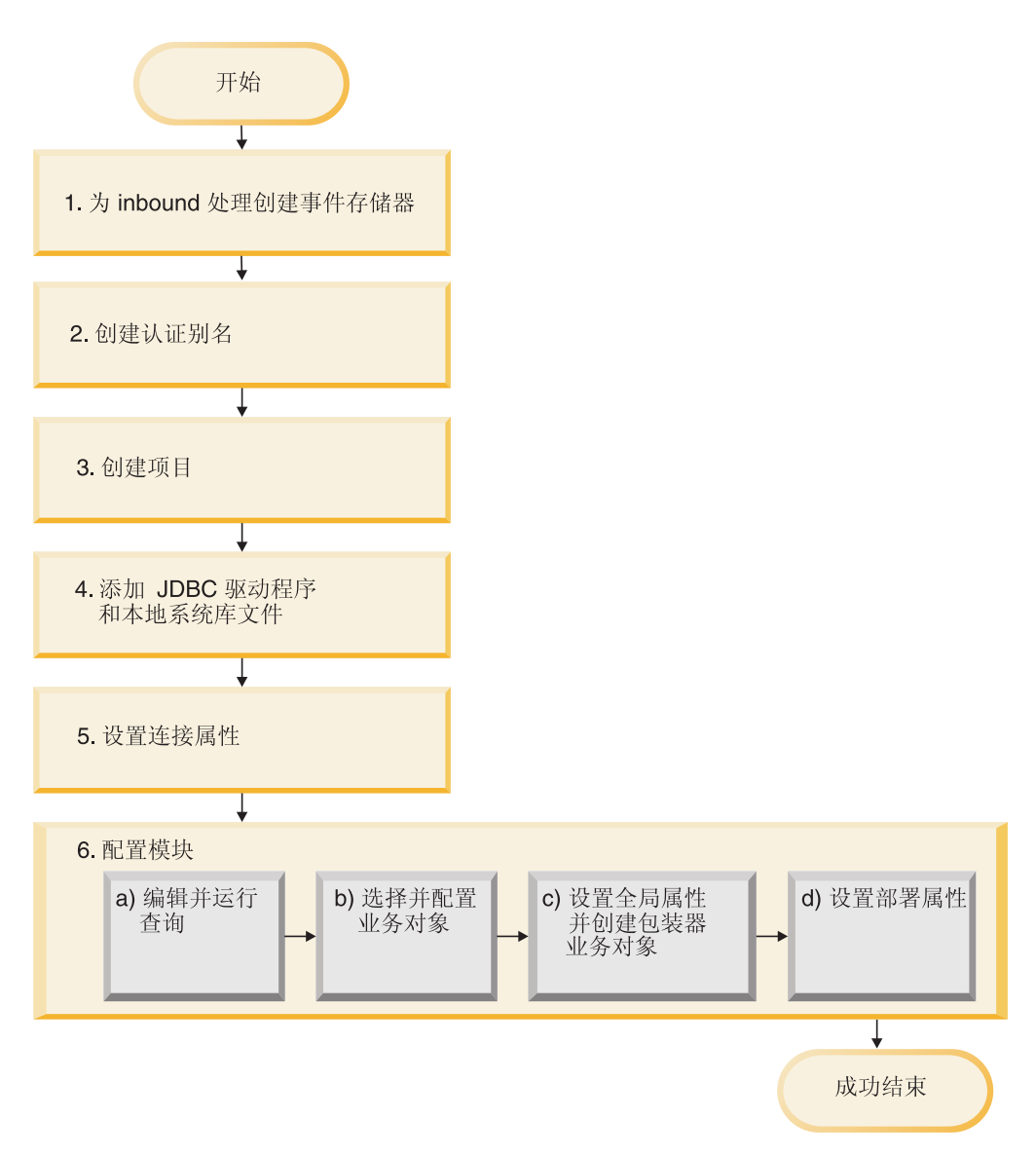

图 19. 配置模块的路线图

### **dC#iTxP?p**

此任务包括以下步骤:

- 1. 创建事件存储器以进行 Inbound 处理。
- 2. 创建用于访问数据库的认证别名及加密密码。此步骤是可选的, 取决于用于处理密 码和标识的策略。使用服务器执行此步骤。
- 3. 创建项目。首先, 在 WebSphere Integration Developer 中启动外部服务向导以开始 创建和部署模块的过程。向导会创建一个项目,该项目用于组织与模块相关联的文 件。
- 4. 将 WebSphere Adapter for JDBC 所需的JDBC 驱动程序和本机系统库文件添加至项 目。将模块作为 EAR 文件导出并将 EAR 文件部署至服务器时, 也需要这些依赖 性。
- 5. 设置外部服务向导连接至数据库以发现对象和服务时所需的连接属性。
- 6. 通过使用外部服务向导来从 数据库中查找并选择业务对象和服务, 然后生成业务对 象定义和相关工件, 以配置模块进行 Inbound 或 Outbound 处理。
	- a. 编辑并运行查询以发现可访问的数据库对象。
	- b. 选择和配置业务对象以进行 Inbound 或 Outbound 处理。
	- c. 设置操作的全局属性, 并创建包装器业务对象。
	- d. 设置适配器在运行时期间连接至数据库时使用的部署属性。然后, 通过使用外 部服务向导保存新模块来生成服务,该模块包含业务对象或您配置的对象、导 入或导出文件以及服务接口。

## **4(B~f"w**

您需要在数据库中创建事件存储器、然后适配器才能处理入站事件。可根据需要对用 户表设置触发器以填充事件表。

### **4PKNqD?DM1d**

只有在需要对事件进行入站处理时,才执行此任务。在数据库中创建事件存储器以包 含针对其报告事件的表。

### **jIKNqh\*4PD=h**

- 1. 创建事件存储器。 提供了样本脚本以便为 IBM DB2、IBM DB2 z/OS 版、Oracle 或 Microsoft SQL Server 数据库创建事件存储器, 如下所示:
	- scripts\_db2.sql
	- scripts\_db2\_zOS.sql
	- scripts\_oracle.sql
	- scripts\_mssql.sql

这些文件位于 WID\_installation\_dir/ResourceAdapter/JDBC\_version/samples/scripts 目 录中, 其中 WID\_installation\_dir 是 WebSphere Integration Developer 的安装目录, 而 version 标识适配器的版本, 例如 6.2.0.0 IF1。

2. 如果必要, 请在用户表上设置触发器, 以便对用户表的更改可以自动生成可存储在 事件存储器中的事件。样本脚本提供了相关示例,说明如何创建触发器以填充事件 存储器。

#### 结果

事件存储器适用于事件处理。

# **创建认证别名**

认证别名是一种功能,可用来加密适配器用于访问数据库的密码。适配器可使用它来 连接至数据库而不使用存储在适配器属性中的用户标识和密码。

#### 开始之前

要创建认证别名, 必须可访问 WebSphere Process Server 或 WebSphere Enterprise Service Bus 的管理控制台。还必须知道用于连接至数据库的用户名和密码。

以下过程显示如何通过 WebSphere Integration Developer 来访问管理控制台。如果要直 接使用管理控制台(而不通过 WebSphere Integration Developer), 请登录管理控制台 并跳至步骤 2.

### **4PKNqD?DM1d**

使用认证别名就不必将密码以明文形式存储在适配器配置属性中, 其他人可能会看到 该属性中存储的明文密码。

要创建认证别名、请使用以下过程。

### **jIKNqh\*4PD=h**

1. 启动管理控制台。

要通过 WebSphere Integration Developer 启动管理控制台, 请执行以下步骤:

- a. 在 WebSphere Integration Developer 的"业务集成"透视图中, 单击**服务器**选项卡。
- b. 如果服务器未显示状态已启动、请右键单击服务器的名称(如 WebSphere Process Server) 并单击启动。 等待服务器的状态变为已启动。
- $c.$  右键单击服务器的名称并单击**运行管理控制台**。
- d. 登录管理控制台。如果管理控制台需要用户标识和密码、请输入标识和密码并 单击**登录**。如果不需要用户标识和密码, 请单击**登录**。
- 2. 在管理控制台中, 单击安全性 → 安全管理、应用程序和基础结构。
- 3. 在认证中, 单击 Java 认证和授权服务 → J2C 认证数据。
- 4. 创建认证别名
	- a. 在显示的 J2C 认证别名列表中, 单击新建。
	- b. 在配置选项卡的别名字段中, 输入认证别名的名称。
	- c. 输入建立与数据库的连接所需的用户标识和密码。
	- d. 可选择输入别名的描述。
	- e. 单击确定。

将显示新创建的别名。

别名的全名包含节点名和您指定的认证别名。例如,如果您在名称为 ProductionServerAlias 的节点 widNode 上创建别名, 那么全名是 widNode/ ProductionServerAlias。此全名是您在后续配置窗口中使用的名称。

f. 单击保存。

### 结果

您已创建认证别名, 以后在向导中配置适配器属性时将指定此别名。

## **4(n?**

要开始创建和部署模块的过程, 请在 WebSphere Integration Developer 中启动外部服务 向导。向导会创建连接器项目,该项目用于组织与模块相关联的文件。

#### 开始之前

请确保您收集了与数据库建立连接所需的信息。例如,您需要数据库的名称或 IP 地址, 以及访问它所需的用户标识和密码。

### **4PKNqD?DM1d**

如果项目已存在, 那么可使用该项目而不是创建新项目。选择该项目, 然后启动向 导.

#### **jIKNqh\*4PD=h**

- 1. 要启动外部服务向导, 请转至 WebSphere Integration Developer 的"业务集成"透视 图, 然后单击文件 → 新建 → 外部服务。
- 2. 在外部服务窗口中, 展开适配器节点并选择 JDBC。
- 3. 单击下一步。
- 4. 在选择适配器窗口中, 选择 IBM WebSphere Adapters for **JDBC** (IBM: version), 其中 version 是您想要使用的适配器的版本, 例如  $6.2.0.0$
- 5. 单击下一步。
- 6. 在适配器导入窗口中,接受**连接器项目**中的缺省项目名称或输入另一名称。
- 7. 在目标运行时中, 选择要在其中部署模块的服务器的类型。向导将创建适用于该服 务器的工件。
- 8. 单击下一步。 将显示必需的文件和库窗口。

#### 结果

将创建新的连接器项目,该项目包含适配器 RAR 文件。该项目列示在"业务集成"透视 图中。

**B;=v24?**

继续在外部服务向导中工作。下一步是将特定于数据库的文件添加至该项目。

## **mSb?m~@5T**

外部服务向导需要数据库服务器中某些文件的副本才能与其进行通信。使用外部服务 向导来指定包含 JDBC 驱动程序及所需的任何本机系统库文件的 JAR 文件的位置。

#### 开始之前

应运行 WebSphere Integration Developer 中的外部服务向导来执行此任务。

#### **4PKNqD?DM1d**

在配置模块时, 除了执行此任务之外, 您还需要在 WebSphere Process Server 或 WebSphere Enterprise Service Bus 上部署文件。

### **jIKNqh\*4PD=h**

1. 从数据库管理员或数据库软件 Web 站点获取数据库软件和操作系统的特定于 IDBC 驱动程序的文件或者本机库。 您需要的文件随数据库服务器的不同而改变。下表列 示了公共数据库软件所需的 JDBC 驱动程序文件。

表 12. 常见数据库软件的 JDBC 驱动程序文件

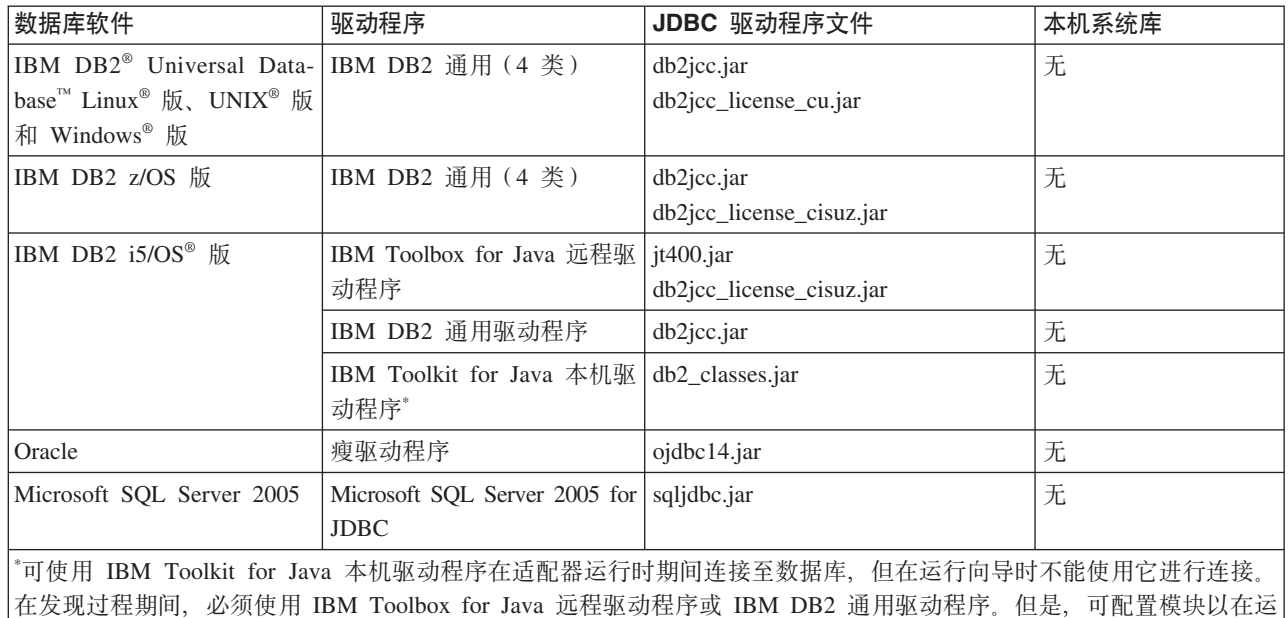

2. 在必需的文件和库窗口中,指定项目所需的特定于 JDBC 驱动程序的文件的位置。

- a. 在 JDBC 驱动程序 JAR 文件中, 单击添加并选择 JDBC 驱动程序文件。
- b. 如果计划使用 JDBC 2 类驱动程序, 请单击系统库中的添加以将添加访问数据库 服务器时所需的本机系统库。如果将仅使用 JDBC 4 类驱动程序、请将此字段 保留为空。
- 3. 单击下一步。 向导将显示处理方向窗口。

### 结果

行时期间使用本机驱动程序。在服务生成和部署配置窗口中完成此操作。

向导包含与数据库服务器通信所需的文件。

继续在外部服务向导中工作。下一步将提供向导在连接至数据库时所需的信息。

## 设置外部服务向导的连接属性

指定外部服务向导用于连接至数据库实例以发现数据库对象的连接属性。

### 开始之前

必须先启动外部服务向导,才能配置连接属性。

如果计划在 Sybase 数据库中发现存储过程, 请注意, 存储过程上的事务方式设置可能 会影响您是否决定使用**对数据库连接设置自动落实**属性。有关存储过程的事务方式设 置怎样影响您是否决定选中**对数据库连接设置自动落实**的更多信息,请参阅"故障诊断 与支持"信息主题中的常见问题的解决方案。

#### **4PKNqD?DM1d**

外部服务向导需要这些属性才能连接至数据库以发现和创建服务描述。有关这些属性 的更多信息,请参阅第169页的『向导的连接属性』。

#### **jIKNqh\*4PD=h**

1. 在处理方向窗口中, 选择出站或入站, 然后单击下一步以进入"连接属性"窗口。

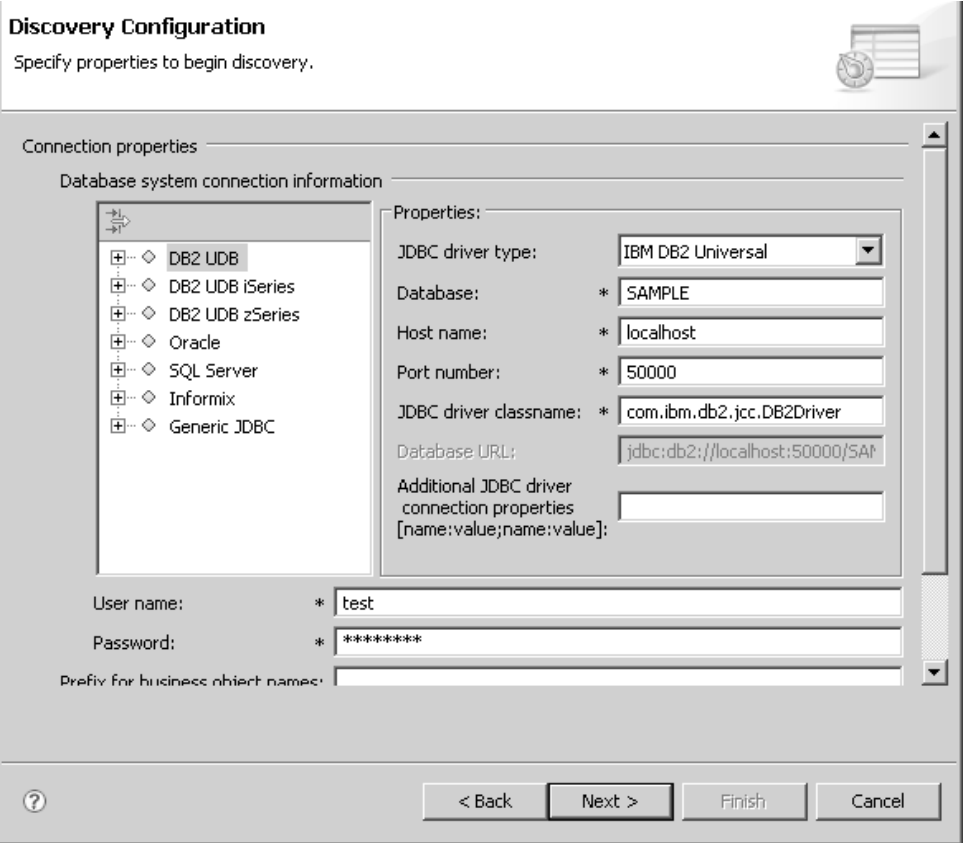

外部服务向导的"连接属性"窗口提供了输入字段, 供您为adapter for JDBC所支持的 每个数据库输入连接信息。属性会随适配器将连接的数据库的不同而改变。在以下 步骤中描述了适用于受支持数据库的属性。

- 2. 在发现配置窗口中, 指定向导用于连接至数据库的连接属性。
	- a. 在数据库软件的列表中, 选择您的产品及版本。 属性区域显示了您可在其中指定 特定于数据库的连接属性的字段。

**|注**: 对于 IBM DB2 z/OS 版版本 9.1, 请选择版本 8 (新功能方式)。

**注**: 对于 Derby, 请选择通用 JDBC。

b. 在 JDBC 驱动程序类型中, 选择要使用的 JDBC 驱动程序的类型。

注: 对于 IBM DB2 i5/OS 版, 请选择 AS/400 Toolbox for Java 或 IBM DB2 通用以发现数据库对象。可稍后配置模块以在运行时使用本机驱动程序在服务 器上执行本地访问。

注: 如果使用的是 Derby 数据库且您选择通用 JDBC 作为数据库软件, 那么 **JDBC** 驱动程序类型字段的值会预先填充为其他。

- c. 在**数据库**字段中, 指定数据库名称。对于 Oracle 数据库, 这是系统标识 (SID)。
- d. 在主机名字段中, 指定数据库服务器的主机名或 IP 地址。如果指定 IPv6 格式 的 IP 地址, 那么将地址括在方括号(门)中。
- e. 在端口号字段中, 指定用于连接数据库的端口号。
- f. 对于 DB2、Oracle、Microsoft SOL Server 以及 Informix 数据库、如果在 JDBC  $R$  双动程序类型中选择了命名驱动程序, 那么向导将为 JDBC 驱动程序类名字段提 供缺省值并根据其他连接字段构建数据库 URL 字段的值。此外, 对于某些命名 JDBC 驱动程序类型、向导将为端口号提供缺省值。如果您针对任何数据库软件 (例如 Derby)及其他特定驱动程序选择驱动程序其他, 那么必须指定驱动程序 类名及数据库 URL (虽然可能会为您填充数据库 URL 的一部分)。请参阅第 [170](#page-175-0) 页的 『 数据库 [URL](#page-175-0) 』 和 第 171 页的 『 [JDBC](#page-176-0) 驱动程序类名 』 。
- g. 仅限于 Informix 数据库: 在服务器名称字段中、指定适配器将连接的 Informix 数据库服务器的名称。
- h. 在其他 JDBC 驱动程序连接属性字段中, 指定当连接至数据库时要设置的其他 属性。指定一个或多个 name:value 对, "名称/值"对之间使用分号字符 (;) 分隔。 例加:

loginTimeout:20;readOnly:true;securityMechanism:USER\_ONLY\_SECURITY

连接信息仅适用于发现过程。稍后可在向导中指定不同连接信息以在运行时使用。

- 3. 在**用户名**和密码字段中、输入要用于从向导连接至数据库的用户名和密码。 此用户 名仅在执行发现过程期间使用、且不保存。稍后可在向导中指定不同用户名和密码 或不同认证方法以在运行时使用。
- 4. 在业务对象名称前缀字段中,输入要放在业务对象名称开头的字符串。由于此属性 是可选的, 因此您可将其保留为空白。
- 5. 要在运行时对适配器启用双向支持, 请执行以下操作:
	- a. 单击高级。
	- $b$ . 在双向属性区域中, 选择双向变换。
	- c. 设置排序模式、文本方向、对称交换、字符形状和数字塑形属性来控制双向变 换的执行方式。
- 6. 可选: 选择对数据库连接设置自动落实复选框。
	- a. 如果尚未展开, 请单击**高级**以显示"高级属性"。
	- $b$ . 选择对数据库连接设置自动落实复选框。

如果您使用 jConnect 驱动程序对 Sybase 数据库执行发现过程, 那么可能会出现 一种情况, 其中, 存储过程的事务方式设置会阻止适配器发现存储过程中的结 果集。

如果将存储过程的事务方式属性设为缺省值"未链接方式"或"Transact-SQL 方式", 请选择**对数据库连接设置自动落实**复选框。通过选择**对数据库连接设置自动落** 实复选框, 您可以绕过存储过程的"未链接方式"配置, 从而允许适配器发现存 储过程的结果集, 如果未选择对数据库连接设置自动落实复选框并且存储过程 的事务方式属性设为"未链接方式", 那么适配器将抛出无法将对象添加至所选 内容错误。有关 Sybase 中存储过程的事务方式设置在发现时怎样影响适配器处 理的更多信息, 请参阅"故障诊断与支持"信息主题中的常见问题的解决方案。

注: 如果将存储过程的事务方式属性设为"链接方式", 那么您不需要选择对数 **]b,ShCT/d5**4!r#PX**T}]b,ShCT/d5**Dj8tTh 述, 请参阅第[173](#page-178-0) 页的 『 对数据库连接设置自动落实 』。

7. 要更改向导的日志文件位置或日志中包括的信息量, 请选择**指定所需记录的级别**复 选框, 然后提供以下信息:
- 在日志文件输出位置字段中, 指定向导的日志文件的位置。
- 在记录级别字段中, 指定要记录的错误的严重性。

此日志信息仅适用于向导; 在运行时, 适配器会将消息和跟踪信息写至服务器的标 准日志和跟踪文件。

8. 单击下一步。

如果向导显示一个列示 com.ibm.adapter.framework.BaseException 的错误窗口, 那么 它无法连接至数据库服务器。该消息包含关问题的可能原因的其他信息。此外、您 还可以检查日志、这些日志位于您在日志文件输出位置中指定的目录中。请确保连 接信息是正确的。

#### 结果

外部服务向导连接至数据库并显示发现和选择对象窗口。

#### 下一步做什么?

继续在向导中工作。下一步是检查数据库以查找您希望向导为其创建业务对象的对 象.

# 配置模块以讲行 Outbound 处理

要配置模块以使用适配器进行 Outbound 处理、请使用 WebSphere Integration Developer 中的外部服务向导来从数据库中查找和选择业务对象和服务, 并生成业务对象定义 和相关工件。

# 发现数据库对象

在连接至数据库之后,请运行查询以搜索数据库对象。浏览发现对象树以了解对象在 数据库中的结构,并使用过滤器来仅显示您想要查看的数据库对象。定义您要为用户 定义的数据库查询及用户定义的批处理 SOL 语句创建的业务对象数目。

# 开始之前

必须了解需要访问数据库的程序的数据要求。例如, 您需要有关数据库的以下信息:

- 您的模块需要访问的模式
- 您需要在那些模式中访问的数据库对象类型
- 您需要访问的表、视图、同义词、昵称、存储过程或存储函数
- · 您需要创建多少查询和批处理 SQL 业务对象, 其中包括参数值及参数的样本数据库 值

#### 执行此任务的目的和时间

从外部服务向导的发现和选择对象窗口开始此任务。

#### 完成此任务需要执行的步骤

1. 在发现和选择对象窗口中, 单击编辑查询。 将显示查询属性窗口。

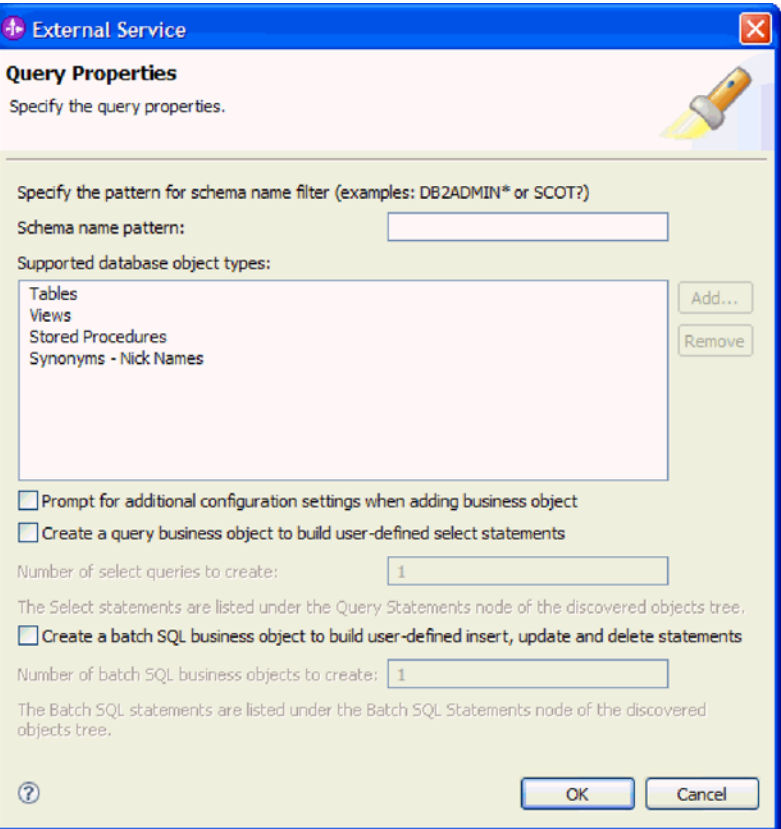

遵循后续指示信息以使用查询属性窗口来执行以下任务:

- 通过搜索数据库模式子集来缩短搜索时间
- 不搜索一种或多种数据库对象类型
- 让向导提示您输入无法根据数据库中的信息来自动确定的特定于应用程序的信 息
- 指定要创建的查询和批处理 SQL 业务对象数目

注: 在带有修订包 2 的 V6.0.2.x 中, 此窗口还允许您指定要创建的包装器业务对 象数目。在 V6.1.x 中, 向导稍后会提示您输入包装器信息。

- 2. 为了限制检索的数据库模式的数目, 请在模式名称或样式中输入模式的名称或名 称样式。使用问号或下划线(?或)字符来匹配单个字符,使用星号或百分号(\* 或 %)来匹配多个字符。 当运行查询时,仅显示以该字符串开始或与该样式相匹 配的模式。如果未指定模式名称样式、那么会显示数据库中的所有模式。如果数 据库包含大量模式, 那么使用过滤器可以加快发现过程。
- 3. 要不搜索一种或多种对象类型, 请在受支持的数据库对象类型中选择要省略的对 象类型(表、视图、存储过程和存储函数以及同义词或昵称), 然后单击除去。 如果您改变主意, 请单击添加以添加对象类型。 如果只需访问特定类型的数据库对 象、那么省略不需要的数据库对象类型可以加快发现过程的速度。
- 4. 选择当添加业务对象时提示输入其他配置设置复选框。这样, 当您将数据库对象添 加至要创建的业务对象的列表时,向导会自动提示您为该对象输入特定于应用程 序的所有用户可配置信息。例如,如果选择此选项,那么向导会引导您完成构建 业务对象的简单父子层次结构的过程。如果您需要一种层次结构,其中的表业务

对象所具有的两个属性对不同表中的属性进行引用(即、该表业务对象具有两个 父业务对象), 请在组装编辑器中完成配置, 该组装编辑器是一个从 WebSphere Integration Developer 启动的工具。

要点: 如果未选择此选项、那么向导仅提示您输入必需的信息。必须使用组合件 编辑器来完成业务对象的配置。

- 5. 要创建业务对象以运行用户定义的数据库查询, 请选择创建查询业务对象以构建 用户定义的 SELECT 语句,然后输入要创建的查询业务对象数目。 此时仅指定业 务对象数目; 向导稍后会提示您输入业务对象的名称及有关业务对象的其他详细 信息。
- 6. 要创建业务对象以运行 SQL 语句序列, 请选择创建批处理 SQL 业务对象以构建 **用户定义的 Insert**、Update 和 Delete 语句, 然后输入要创建的批处理 SQL 业 务对象数目。 此时仅指定业务对象数目; 向导稍后会提示您输入业务对象的名称及 有关业务对象的其他详细信息。
- 7. 单击确定以保存对数据库查询的更改。
- 8. 在发现和选择对象窗口中, 单击运行查询以使用查询来发现数据库对象并为查询 和批处理 SQL 业务对象创建模板。 下图显示了运行典型查询的结果。

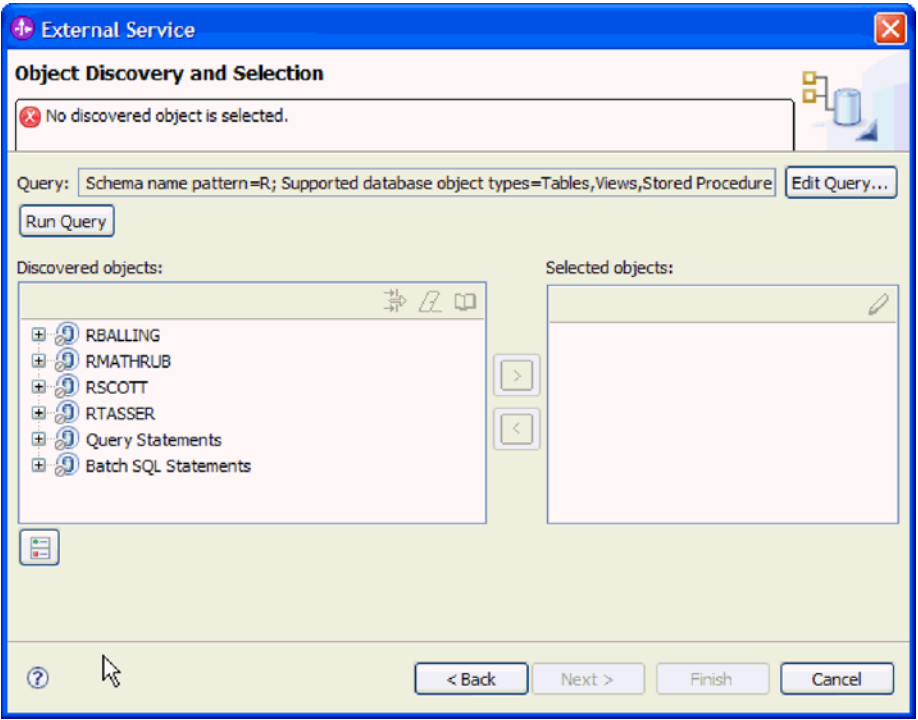

注: 要恢复过期的数据库连接, 请重新启动外部服务向导。

发现的对象窗格列示了所发现的数据库对象。

- 9. 在**发现的对象**列表中, 单击 + (加号) 以展开模式节点, 然后展开该节点下面的**表**、 视图、存储过程以及同义词 - 昵称节点, 以查看向导所发现的数据库对象。
- 10. 单击 + (加号) 展开查询语句和批处理 SQL 语句的节点以显示查询和批处理 SQL 业务对象的模板。

向导将显示您可以使用适配器来访问的数据库对象, 以及显示查询和批处理 SQL 业务 对象的业务对象模板。

# 下一步做什么?

继续在外部服务向导中工作。下一步是选择要在模块中使用的对象、配置每个业务对 象以及创建业务对象的层次结构。

# 选择并配置业务对象

通过使用由外部服务向导发现的数据库对象的列表以及指定的查询和批处理 SOL 对象 模板, 继续使用向导在模块中选择需要访问的数据库对象, 然后提供新业务对象的配 置信息。

#### 执行此任务的目的和时间

发现和选择对象窗口允许您以任何顺序选择并配置对象,例外是您必须先选择并配置 父表、然后才能选择并配置其子表。除此限制之外、您可以灵活地单独添加对象、也 可以一次性添加若干个对象。可混合来自发现的对象列表的各个节点的对象。例如, 您可以选择若干个表对象、一个存储过程对象以及一个查询语句、然后同时添加并配 置这些项。

选择并配置业务对象的高级流程如下所示:

- 1. 在发现和选择对象窗口的发现的对象列表中选择一个或多个对象。
- 2. 单击 > (添加) 按钮。
- 3. 向导打开配置属性窗口.
	- 如果选择了单个对象, 那么会显示单个配置属性窗口。

在该窗口中完成指定向导通过检查数据库无法发现的任何用户可配置属性以及其 他信息的步骤之后, 单击确定以保存配置。

• 如果选择了多个对象,那么会显示配置属性窗口,其中的每个页面对应于选择的 每个对象。

依次单击每个对象的名称。该窗口所显示的信息与您单独选择此对象时看到的信 息相同。

要点: 在完成与所有这些对象对应的配置页面之前,请不要单击确定。在您提供 所有必需字段之前、向导将不会关闭该窗口、但是您可以在提供可选字段之前将 它关闭。如果未在向导中配置可选字段、那么在退出向导之后必须使用业务对象 编辑器来对它们进行配置。

4. 向导将所配置对象添加至选择的对象列表。

只要未退出向导、就可通过交互方式在模块中选择并配置所需的业务对象。但是、无 法使用向导来对现有模块添加对象, 因此, 在启动向导之前, 请仔细了解使用业务对 象的程序的要求。

# 选择并配置表、视图及同义词或昵称

要选择并配置表、视图及同义词或昵称业务对象以在模块中使用、可指定业务对象的 配置属性。

# 开始之前

要执行此任务, 您需要了解数据库中数据的结构以及模块需要访问的数据库对象。具 体地说,需要了解以下信息:

- 表、视图和同义词或昵称的结构, 其中包括所需列以及列属性(例如, 数据类型)
- 表之间的关系,其中包括父子关系的基数和所有权

# 执行此任务的目的和时间

此任务是通过外部服务向导执行的。在发现和选择对象窗口中开始,然后在特定于要 配置的业务对象的配置属性窗口中工作。

# 完成此任务需要执行的步骤

1. 在发现和选择对象窗口的发现的对象列表中, 选择一个或多个表、视图或同义词, 然后单击 > (添加) 按钮以将一个或多个对象添加至所选对象列表。

以下两个图显示表、视图、同义词或昵称业务对象的典型配置属性窗口。第一个图 显示针对您选择的第一个表或第一组表的典型窗口。

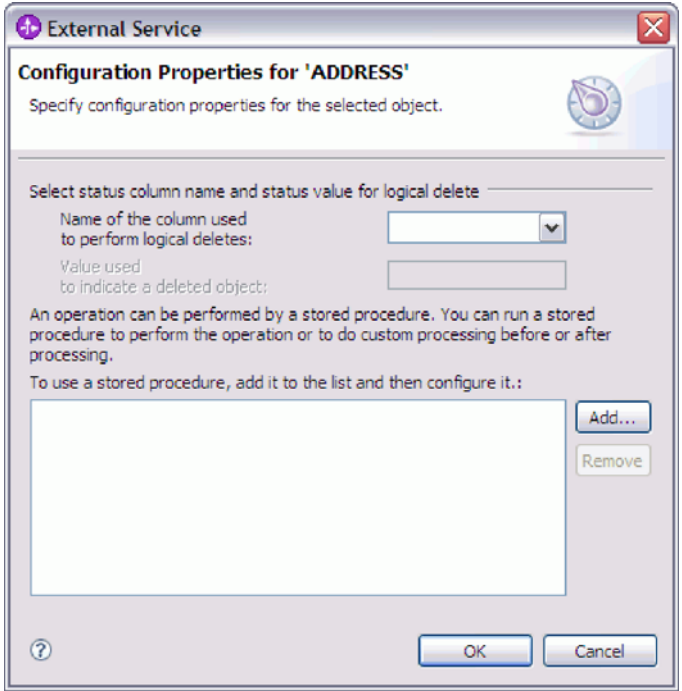

下图显示针对您选择的后续表的典型窗口。在选择并配置至少一个表之后, 针对后 续表的配置属性窗口会显示一个区域,可以在其中选择定义表之间的父子层次结 构。

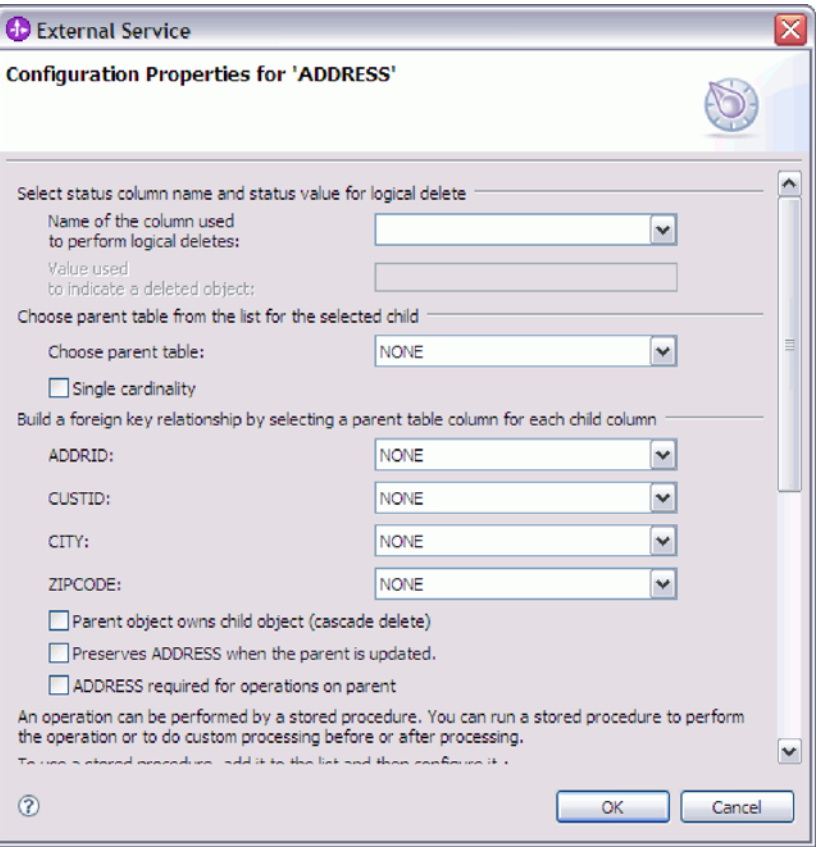

在配置对象时,需要高级配置的选项可能会在此窗口中显示其他字段,使此窗口可 滚动。请确保在单击确定之前检查该窗口中的所有字段。

- 2. 如果表具有用来指示逻辑删除的列, 请完成以下步骤:
	- a. 在用来执行逻辑删除的列的名称字段中选择该列名。
	- b. 在用于指示已删除对象的值字段中, 输入用来指示行已被逻辑删除的值。可以从 数据库管理员处获取此值。
- 3. 如果显示了选择表 table\_name 的主键区域, 那么单击添加, 选择要用作表业务对 象的主键的列, 然后单击"确定"。如果该表具有组合键, 那么可以选择多列。 仅当 数据库表不具有指定为主键的列时、选择表 table name 的主键区域才显示。即使 相关联的数据库表不具有键, 每个表业务对象也都必须具有主键。如果主键是在数 据库中定义的, 那么该窗口的此部分不会显示。
- 4. (可选) 定义业务对象之间的父子关系。

要构建父子层次结构、请首先配置父表并返回到发现和选择对象窗口以选择并配置 子表。

请使用下图中显示的配置属性窗口区域来配置父子关系。对于您配置的第一个表, 不会显示这些字段。

- a. 在选择父表字段中, 选择要配置的表的父表名称。如果列表中没有显示该父表, 那么该父表尚未配置。在配置子对象之前,请后退并配置父对象。
- b. 指定该关系的基数:
- 如果表与父表具有单基数关系, 那么选择单基数复选框。在单基数关系中, 父业务对象只能具有一个此类型的子业务对象。可以将单基数关系与所有权 配合使用以表示真实的子业务对象,也可在不使用所有权的情况下使用单基 数关系来表示数据库中查找表或其他同级对象。
- 如果表具有多基数关系, 那么不要选择单基数复选框。在多基数关系中, 父 业务对象可以具有一组此类型的子业务对象。
- c. 通过对每个子列指定它在父表中是否为外键来构建父子之间的外键关系。
	- 如果子列不是外键, 那么选择 NONE。
	- 如果子列是外键, 那么选择父表中与该子列对应的列。

注: 向导只能配置单个父表。如果子表具有多个父表, 那么在退出向导之后 必须使用业务对象编辑器来配置其余父表。

- d. 如果父对象拥有子对象, 那么当从数据库中删除父对象时, 子对象也会被删 除。要指示此子对象由其父代拥有, 请选择**父对象拥有子对象(级联删除)**复 选框。否则, 请取消选择此选项, 以防止子对象(例如, 查找表) 在其父代被 删除时也被删除。
- e. 如果不希望子对象作为 Update 操作的一部分删除, 那么选择**当更新父对象时保 留 child table name** 复选框。

当更新父表时,适配器会将输入中出现的子业务对象与从数据库返回的子业务 对象进行比较。缺省情况下, 适配器会删除从数据库返回但未出现在输入业务 对象中的任何子对象。

- f. 缺省情况下, 可以对父业务对象执行操作, 而不必指定子业务对象。如果要确 保父业务对象在被提交以进行更改时指定其子业务对象, 请选择对父业务对象 **执行操作所需的 Child table name** 复选框。
- 5. 可以使用由适配器生成的标准 SQL 语句或使用数据库中的存储过程或存储函数来执 行操作。如果要使用存储过程或存储函数,请完成以下步骤:
	- a. 单击添加。
	- b. 在添加窗口中,选择要运行的存储过程的类型。 对于每个操作,都可以选择用于 执行该操作的存储过程以及在该操作之前或之后运行的存储过程。例如, 对于 Create 操作, 可以指定下列任何存储过程: CreateSP、BeforeCreateSP 和 AfterCreateSP
	- c. 单击**确定**. 现在, 配置属性窗口显示您已选择的存储过程类型, 并且展开以显 示在其中配置各个存储过程类型的区域。可能必须向下滚动才能查看新区域。

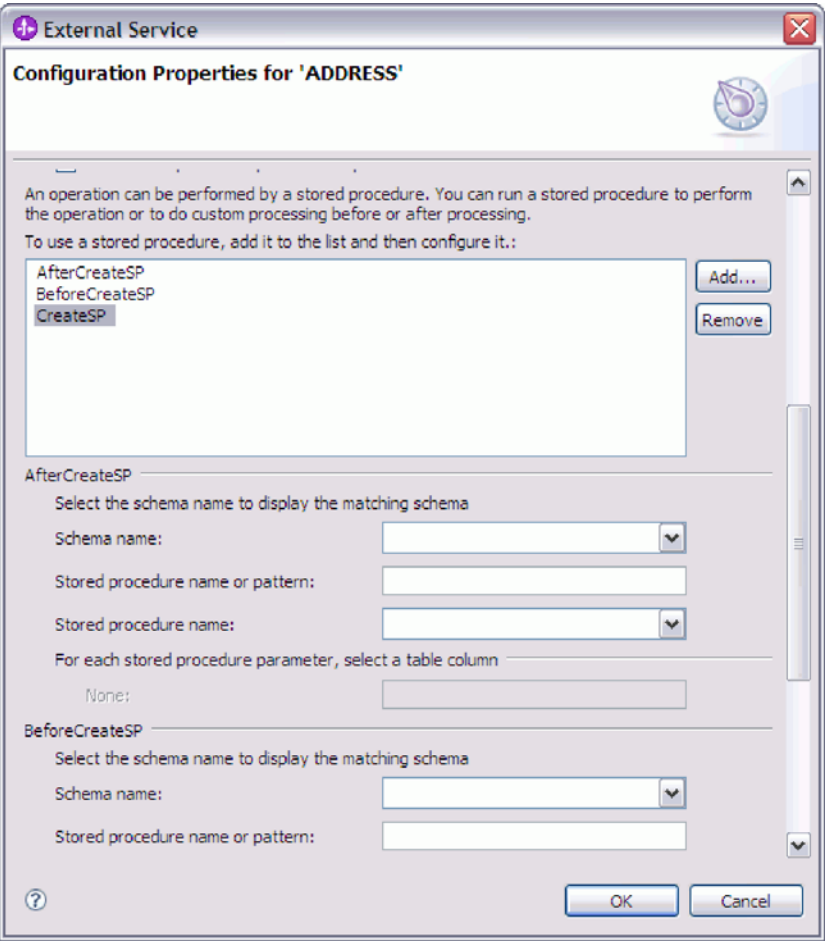

注: 在分层业务对象中, 如果希望对层次结构中的每个业务对象执行存储过 程, 那么必须分别将存储过程与业务对象的顶级业务对象和每个子业务对象或 每组业务对象相关联。如果将存储过程与顶级业务对象相关联,但未将其与每 个子业务对象相关联, 那么会使用该存储过程处理顶级业务对象, 而使用标准 SQL 查询处理子业务对象。

- 6. 针对已选择的各个存储过程类型, 指定数据库中存储过程的名称, 然后配置业务对 象.
	- a. 在模式名称字段中, 选择包含存储过程的模式的名称。
	- b. 指定存储过程或存储函数的名称。
		- 1) 在存储过程名称或样式字段中, 输入存储过程或存储函数的名称或者输入名 称样式。使用问号或下划线(?或\_)来匹配单个字符,使用星号或百分号 (\* 或%)来匹配多个字符。
		- 2) 在存储过程名称字段中, 选择所需过程的名称。

配置属性窗口展开, 以提供用于在其中配置存储过程的区域。向导通过检查数 据库中的存储过程来自动生成参数列表。

c. 对于存储过程中的每个参数(在左边), 选择要通过该参数传递至存储过程的 表列(在右边)。 下图显示在配置存储过程之后该窗口的一部分。

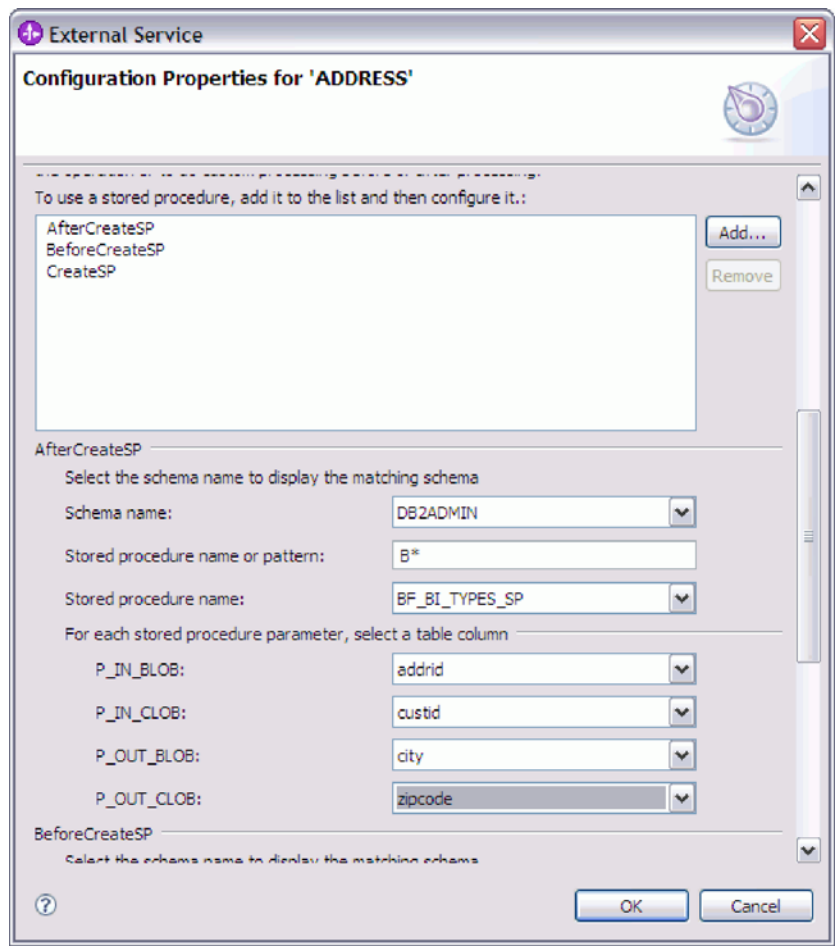

- 7. 填写该窗口中的所有字段后, 单击确定以保存业务对象的配置。 您定义的表、视图、 同义词和昵称业务对象现在都列示在发现和选择对象窗口中。
- 8. 要更改所选对象列表中某个对象的配置, 请选择对象名称, 然后单击 / (编辑)图 标.

在发现和选择对象窗口中,继续选择并配置其他类型的业务对象。完成后,请单击下 一步以设置全局属性并配置包装器业务对象。

# 选择并配置存储过程和存储函数

选择并配置与数据库中的存储过程和存储函数对应的业务对象。

# 开始之前

要选择并配置存储过程或存储函数的业务对象, 您需要了解数据在数据库中的结构以 及模块需要访问的对象。具体说来,您需要了解传递给您的模块所需要访问的存储过 程或存储函数的参数。

### 执行此任务的目的和时间

此任务是通过外部服务向导执行的。在发现和选择对象窗口中开始、然后在特定于要 配置的业务对象的配置属性窗口中工作。

# 完成此任务需要执行的步骤

- 1. 在发现和选择对象窗口的发现的对象列表中, 展开包含期望存储过程或存储函数的 模式的节点, 然后展开存储过程节点。
- 2. 通过为"过滤器属性"窗口中至少一个过滤器字段指定有效名称或样式来对存储过程 进行过滤。
	- a. 单击**存储过程**,然后单击**发现的对象**窗格顶部的→L<mark>L</mark>,<br>a. 单击**存储过程**,然后单击**发现的对象**窗格顶部的→LL (编辑或创建过滤器)按 钮.
	- b. 在过滤器属性窗口的**对象名称或模式**中输入名称或模式。使用问号或下划线(? 或\_)来匹配单个字符, 使用星号或百分号(\* 或 %) 来匹配多个字符。名称是 不区分大小写的。
	- c. 在目录名称或样式字段中, 输入名称或样式。 使用问号或下划线 (? 或 \_) 来匹 配单个字符, 使用星号或百分号 (\* 或 %) 来匹配多个字符。
	- d. 单击确定。
- 3. 从存储过程列表中选择一个或多个对象, 然后单击 > (添加)按钮以将对象添加至选 **择的对象**列表。

PL/SQL 包中定义的存储过程将以 SPName(PackageName) 格式显示。例如, 如果 EMP\_MGMT 包中包含 CREATE\_DEPT 存储过程, 那么该存储过程在列表中显示为 CREATE\_DEPT(EMP\_MGMT)。 配置对象的属性窗口会列示存储过程业务对象的属 性、这包括存储过程参数的名称和数据类型以及返回的所有结果集的相关信息。

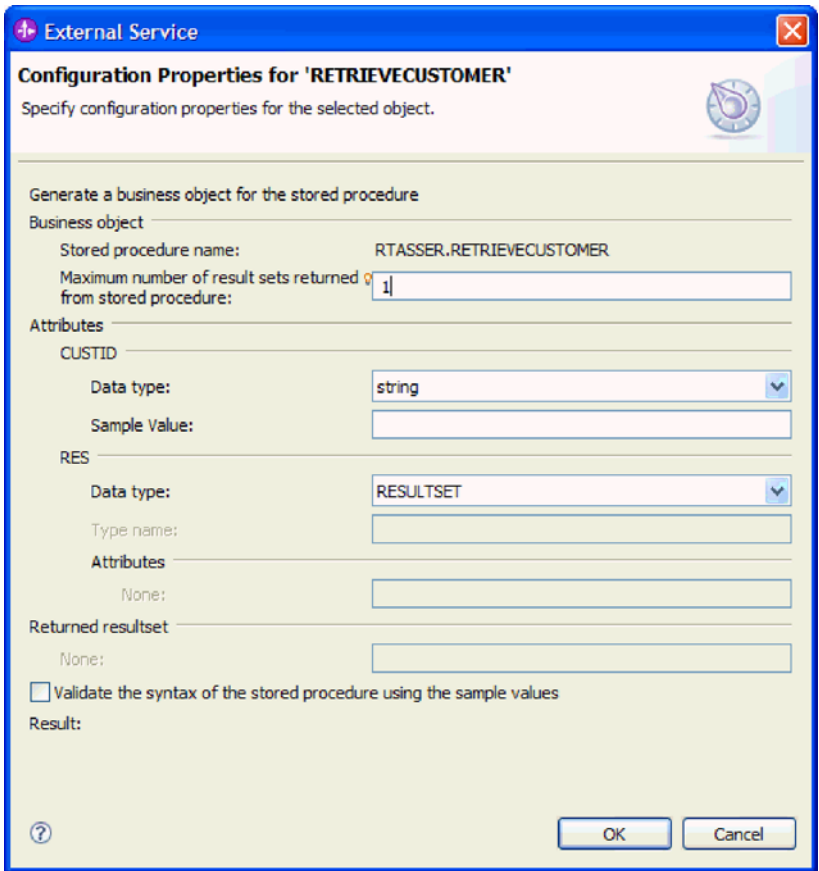

4. 如果存储过程返回任何结果集, 请确保从存储过程返回的最大结果集数字段的值反 映了您期望的最大数目。向导会创建该数目的结果集业务对象来保存结果。

注: 对于 Oracle 数据库, 请确保在验证存储过程的语法之后结果集的数目正确。 Oracle 驱动程序并非总是返回该信息。如果所返回结果集的数目不正确, 请在验证之 后设置该数目、然后单击确定以退出窗口。退出向导后、可选择对存储过程业务对 象验证 MaxNumOfRetRS 的特定于应用程序的信息的设置。

- 5. 配置每个参数:
	- a. 确保数据类型字段显示正确的数据类型。 对于 DB2 数据库, 向导会发现参数的 数据类型。对于其他类型的数据库,必须手动选择数据类型。
	- b. 如果属性具有简单数据类型, 请在样本值中输入来自数据库的实际值。 字段。例 如, 如果参数传递客户的姓氏, 那么必须输入数据库中实际客户记录包含的姓 氏。
- 6. 在配置所有属性后、选择使用样本值来验证存储过程的语法复选框。验证结果显示 在结果区域中。

如果结果区域显示消息验证失败, 那么说明您提供的信息存在问题。使用来自数据 库服务器的错误消息(它跟在验证失败之后)来更正定义。确保参数的数据类型和 样本数据是正确的。

工作空间的 .metadata 文件夹中的 .log 文件包含有关该问题的其他信息。

下图显示验证存储过程后的窗口。

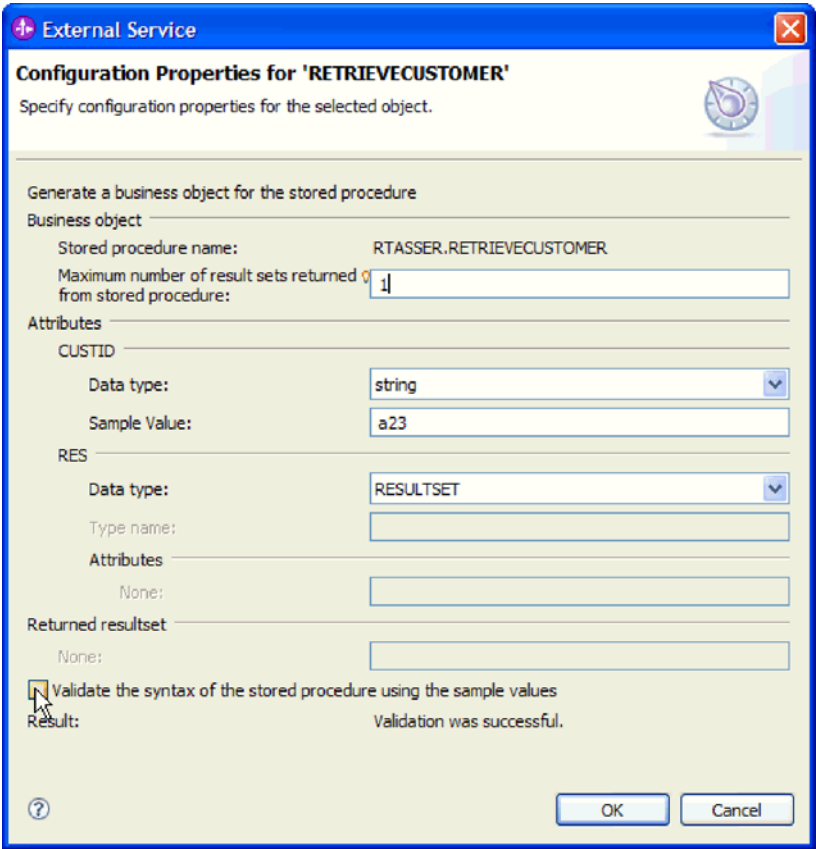

当看到消息验证成功时,单击确定以保存存储过程业务对象的定义。

要点: 如果存储过程或存储函数返回了结果集、请在验证成功之后再单击确定。向 导使用验证期间返回的结果来创建业务对象以保存结果。如果过程未验证, 那么适 配器将无法在运行时返回结果集。

7. 要更改所选对象列表中某个对象的配置, 请选择对象名称, 然后单击 / (编辑)图 标。

# 结果

您为存储过程和存储函数配置的业务对象列示在发现和选择对象窗口中。

在发现和选择对象窗口中, 继续选择并配置其他类型的业务对象。完成后, 请单击下 **一步**以设置全局属性并配置包装器业务对象。

## 选择并配置批处理 SQL 业务对象

选择并配置批处理 SQL 业务对象。使用批处理 SQL 业务对象来定义一系列执行数据 库操作的 INSERT、UPDATE 和 DELETE SQL 语句。

### 开始之前

要配置批处理 SQL 业务对象, 您必须了解数据在数据库中的结构, 其中包括表和视图。 您需要了解 SQL 语句所需处理的列的名称和数据类型。您还必须能够编写 SQL INSERT、UPDATE 和 DELETE 语句。

### **4PKNqD?DM1d**

此任务是通过外部服务向导执行的。在发现和选择对象窗口中开始、然后在特定于要 配置的业务对象的配置属性窗口中工作。

# **jIKNqh\*4PD=h**

1. 在发现和选择对象窗口的发现的对象列表中, 展开批处理 SQL 语句节点。 针对您 在查询属性窗口中请求的每个批处理 SOL 业务对象, 此节点包含一个名称为批处理 **SQL 语句 n** 的对象模板。例如,如果您在该窗口中指定了总共三个批处理 SQL 业 务对象, 那么**发现的对象**列表包含三个对象模板, 如下图中所示。

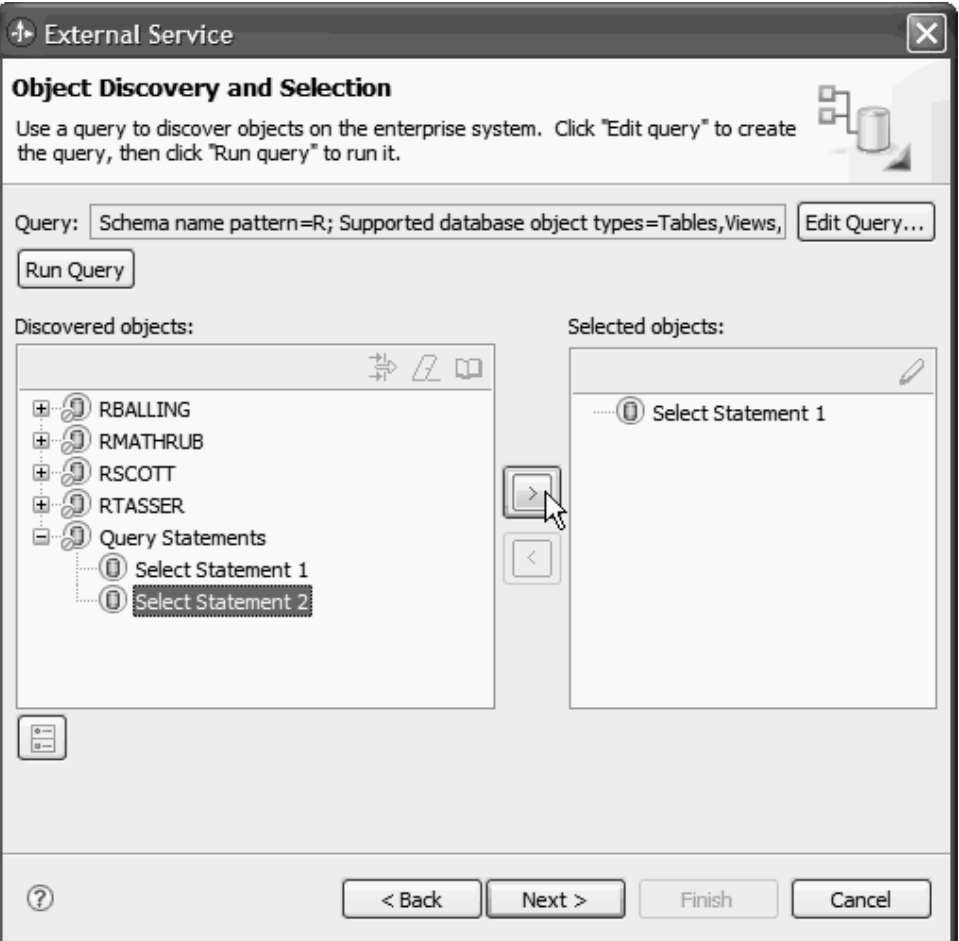

2. 选择一个或多个对象模板, 然后单击 > (添加) 按钮以将对象添加至所选对象列表 中。 下图显示了批处理 SQL 业务对象的配置属性窗口, 在您单击 > (添加) 时将 打开该窗口。

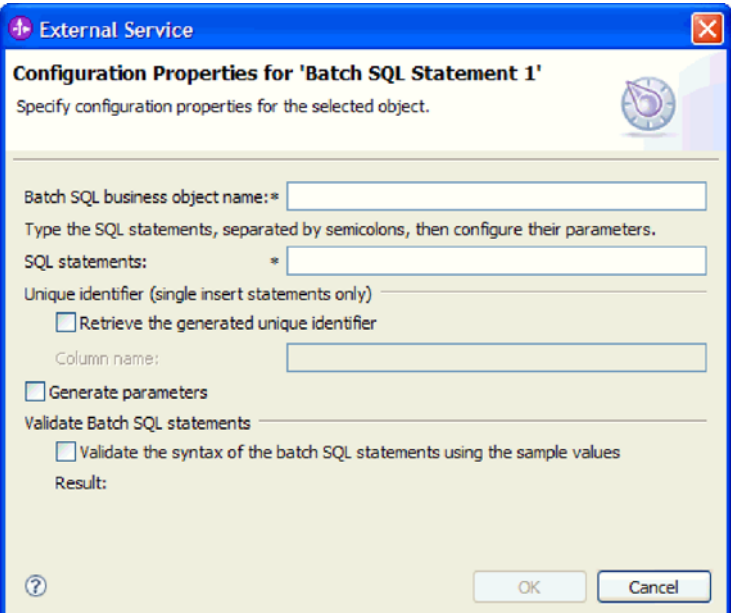

- 3. 在批处理 SQL 业务对象名称字段中, 输入业务对象的名称。 名称不能包含空白, 但可包含本地语言字符。
- 4. 在 SQL 语句字段中, 输入一个或多个 SQL INSERT, UPDATE 或 DELETE 语句, 语句之间用分号(;)分隔。在语句中用问号(?)指示每个参数。 以下示例演示了 批处理 SOL 业务对象的灵活性:
	- insert into autoid (con1) values ("Smith")
	- insert into customer (pkey, fname, lname, ccode) values  $(?, ?, ?, 12345)$
	- update customer set fname=?, lname=? where custid=? and ccode is null
	- delete from customer where ccode like ?
	- $\bullet$  insert into customer (pkey,ccode,fname,lname) values  $(2,2,2,2)$ ; delete from customer where pkey=?
- 5. 在 DB2 或 Microsoft SQL 数据库中, 如果您指定了单个 INSERT 语句, 那么可根 据情况让适配器检索序列的自动生成唯一标识。要配置业务对象以检索标识, 请选 **择检索生成的唯一标识**复选框,然后输入包含标识的列的名称。

仅当您指定单个 INSERT 语句且配置数据库以便为您所指定的列生成标识时, 此选 项才有效。

注: 因为 Oracle 数据库不支持使用唯一标识, 所以如果配置使用的是 Oracle 数据 库, 那么检索生成的唯一标识复选框处于禁用状态。

6. 单击生成参数。窗口将展开以显示一个可供您定义每个参数的区域。这可能会导致 窗口滚动。展开窗口可便于查看。用于配置参数的区域标注为 **Statement?1,?parameter?1、Statement?n,?parameter?m,** 依此类推。

 $\emptyset$ 如,假定您指定以下 SQL 语句,然后单击**生成参数**: Insert into customer (pkey,ccode,fname,lname) values(?,?,?,?); Delete from Customer where pkey=?

配置属性窗口展开,显示 5 个参数。第一个语句 (Insert) 具有四个参数,对应于 **Statement?1,?parameter?1 到 Statement?1,?parameter?4** 第二个语句(Delete)具有一个参数: Statement?2,?parameter?1.

下图显示了配置属性窗口, 该窗口包含一个 SQL 语句, 此语句具有一个参数。

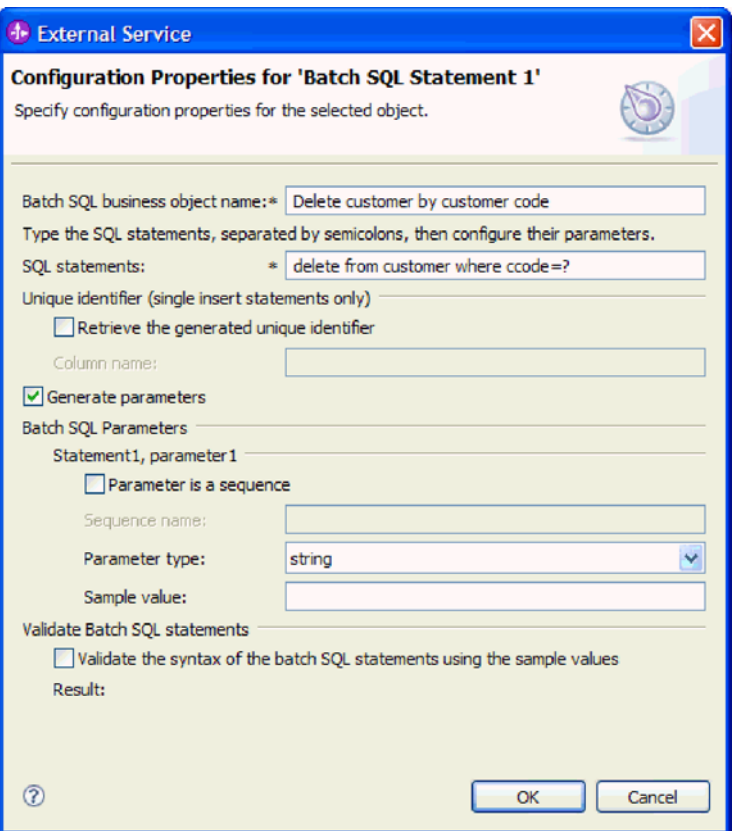

7. 按照您在 SQL 语句中指定参数的顺序来配置各个参数。

• 如果参数是 DB2 或 Oracle 数据库中的序列列:

- a. 单击参数是序列。
- b. 在**序列名称**字段中, 输入序列列的名称。

序列列必须是整数数据类型、因此参数类型更改为 int。

序列列不需要样本值。

- 如果参数不是序列列:
	- a. 确保未选择参数是序列复选框。
	- b. 在参数类型字段中, 选择参数的数据类型。
	- c. 在样本值字段中, 输入参数的样本值。此值用于验证您输入的 SQL 语句在语 法上是否正确。

对于 INSERT 语句, 您可以使用与参数的数据类型相匹配的任何值。

对于 UPDATE 和 DELETE 语句, 您必须提供一个存在于数据库中的值。向 导将使用样本数据来运行语句以获取结果集,并使用该结果集来设置批处理 SOL 业务对象的属性。向导运行语句、但不对结果执行 COMMIT 操作、因此 将不会更新或删除数据库中的数据。

例如, 对于与包含客户姓氏的列相对应的参数, 您可以选择 string 作为数据类 型, 然后提供样本值 Smith。

8. 单击使用样本值来验证批处理 SQL 语句的语法。 结果行将显示验证结果。

如果结果显示验证失败, 那么说明您提供的信息存在问题。使用来自数据库服务器 的错误消息(它跟在验证失败之后)来更正定义。检查 SQL 语句的语法及参数的数 据类型, 并且对于 UPDATE 和 DELETE 语句, 确保样本数据存在于数据库中。

下图显示了经验证的批处理 SQL 业务对象的配置属性窗口。

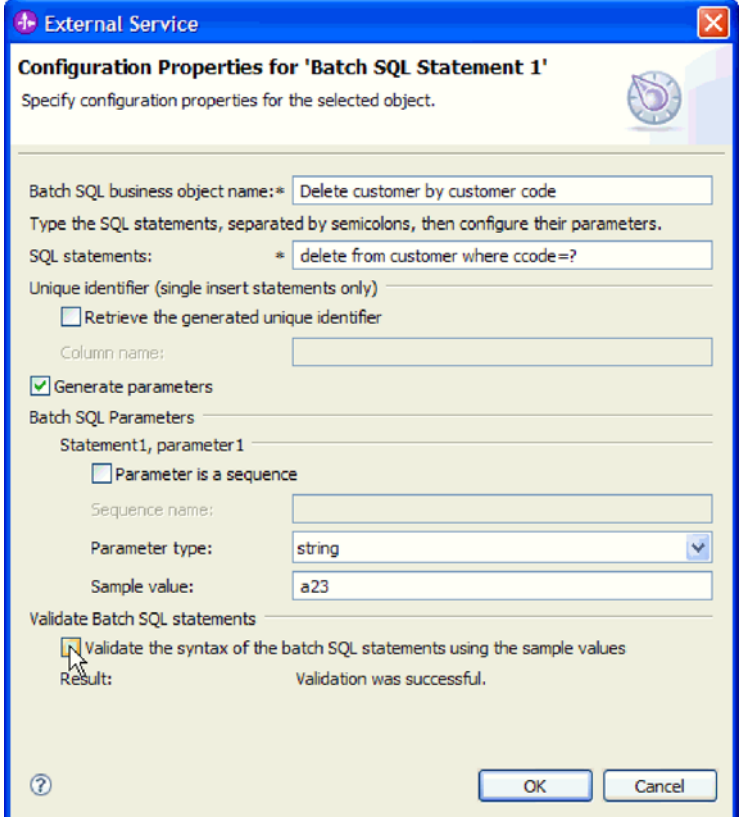

9. 看到消息验证成功时, 请单击确定以保存批处理 SQL 业务对象的定义。

# 结果

您所配置的批处理 SQL 业务对象现在会列示在发现和选择对象窗口中。

在发现和选择对象窗口中,继续选择并配置其他类型的业务对象。完成后,请单击下 **一步**以设置全局属性并配置包装器业务对象。

# 选择并配置查询业务对象

针对用户定义的 SELECT 语句选择并配置查询业务对象以在模块中使用。

# 开始之前

要配置查询业务对象、您必须了解数据在数据库中的结构、其中包括表和视图、您需 要了解您的模块需要访问的列的名称和数据类型。您还必须能够编写 SQL SELECT 语 句。

## **4PKNqD?DM1d**

此任务是通过外部服务向导执行的。在发现和选择对象窗口中开始, 然后在特定于要 配置的业务对象的配置属性窗口中工作。

# 完成此任务需要执行的步骤

1. 在发现和选择对象窗口的发现的对象列表中, 展开查询语句节点。 针对您在查询属 性窗口中请求的每个查询业务对象, 此节点包含一个名称为 Select 语句 n 的对象 模板。例如, 如果您在该窗口中指定了总共两个查询业务对象, 那么**发现的对象**列 表包含两个对象模板, 如下图中所示。

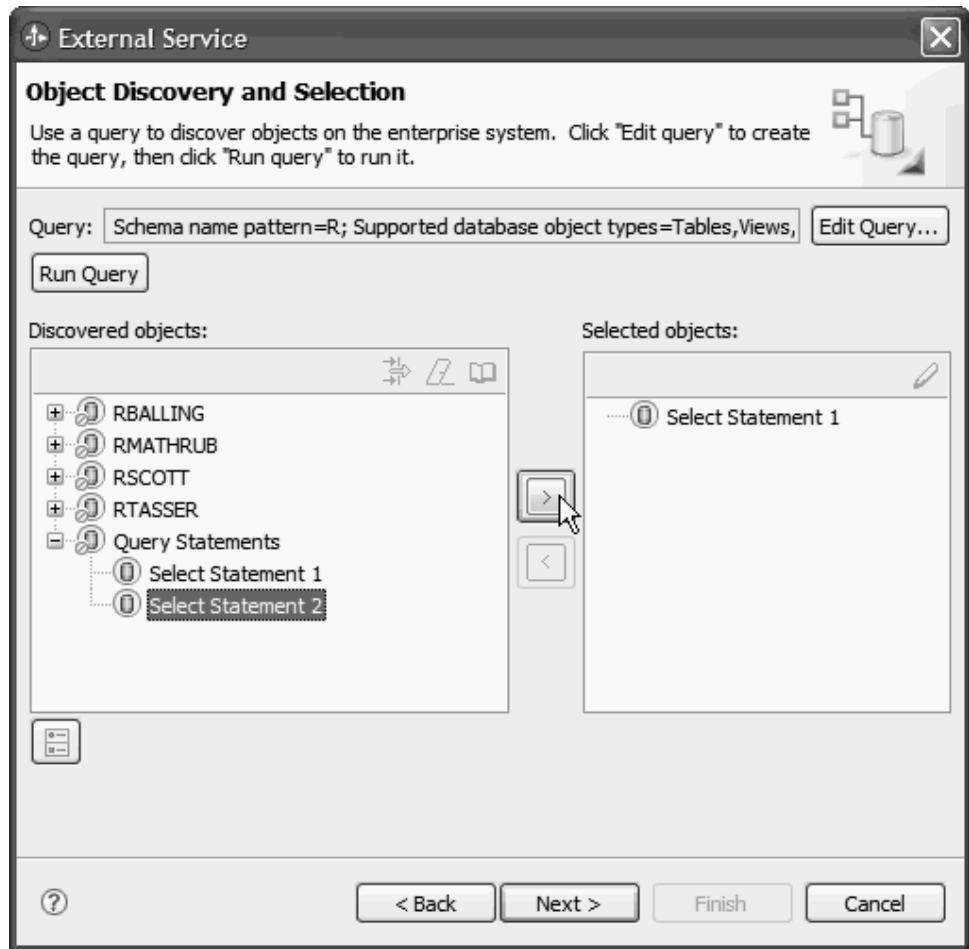

2. 选择一个或多个对象模板, 然后单击 > (添加) 按钮以将对象添加至所选对象列表 中。下图显示了查询业务对象的配置属性窗口, 在您单击 > (添加)时将打开该窗  $\Box$ .

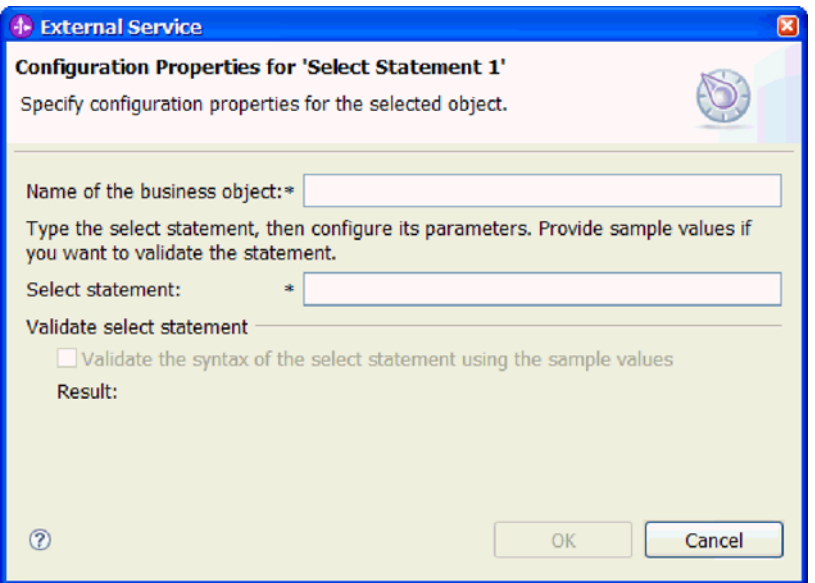

- 3. 在**业务对象的名称**中, 输入业务对象的名称。 名称可以包含空格及本地语言字符。
- 4. 在 Select 语句中, 输入要运行的 SELECT 语句。用问号(?)指示每个参数。 以 下样本 SELECT 语句说明了查询业务对象的灵活性:
	- select \* from customer where ccode=?
	- select  $*$  from customer where id=? and age=?
	- select \* from customer where lname like ?
	- select C.pkey, C.fname, A.city from customer C, address A WHERE (C.pkey = A.custid) AND (C.fname like ?)

在您输入每个 ? 时, 该窗口将展开以显示一个供您在其中定义该参数的 WHERE 子 句的区域。下图显示了具有单个参数的查询业务对象的配置属性窗口。

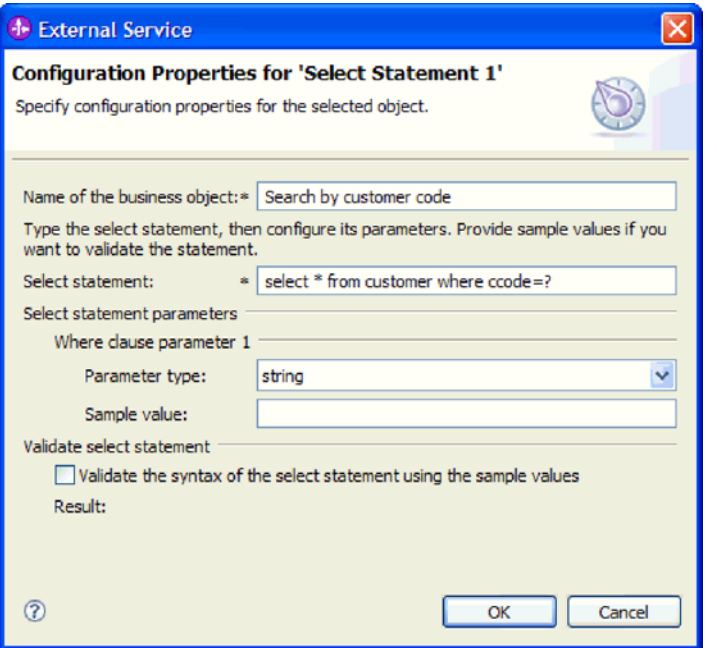

5. 在 Where 子句参数 n 中, 提供有关 SELECT 语句中每个参数的信息。

- a. 在参数类型中, 选择参数的数据类型。
- b. 在样本值中, 输入参数的样本值。

例如, 对于与包含客户姓氏的列相对应的参数, 您可以选择 string 作为数据类型, 然后提供样本值 Smith。

6. 单击使用样本值来验证 Select 语句的语法。结果显示验证的结果。

如果结果显示验证失败, 那么说明您提供的信息存在问题。使用来自数据库服务器 的错误消息(它跟在验证失败之后)来更正定义。检查 SELECT 语句的语法、参数 的数据类型以及样本数据。

7. 看到消息验证成功时、请单击确定以保存查询业务对象的定义。

## 结果

您所定义的查询业务对象现在将列示在发现和选择对象窗口中。

在发现和选择对象窗口中、继续选择并配置其他类型的业务对象。完成后、请单击下 一步以设置全局属性并配置包装器业务对象。

# 设置用于操作以及用于创建包装器业务对象的全局属性

在外部服务向导中选择数据库对象之后、您需要为包装器定义业务对象、然后指定适 用于所有业务对象的属性。

#### 完成此任务需要执行的步骤

- 1. 如果发现和选择对象窗口中的所选对象列表包含您要在应用程序中使用的所有业务 对象(包装器业务对象除外), 请单击下一步。
- 2. 在配置组合属性窗口中, 复审操作列表。

此窗口列示了适配器支持对所有业务对象(您在上一窗口中选择)的出站服务执行 的所有操作。并非所有操作都受每个业务对象支持。例如, 查询业务对象仅支持 RetrieveAll 操作。存储过程和批处理 SQL 业务对象仅支持执行操作。

<span id="page-91-0"></span>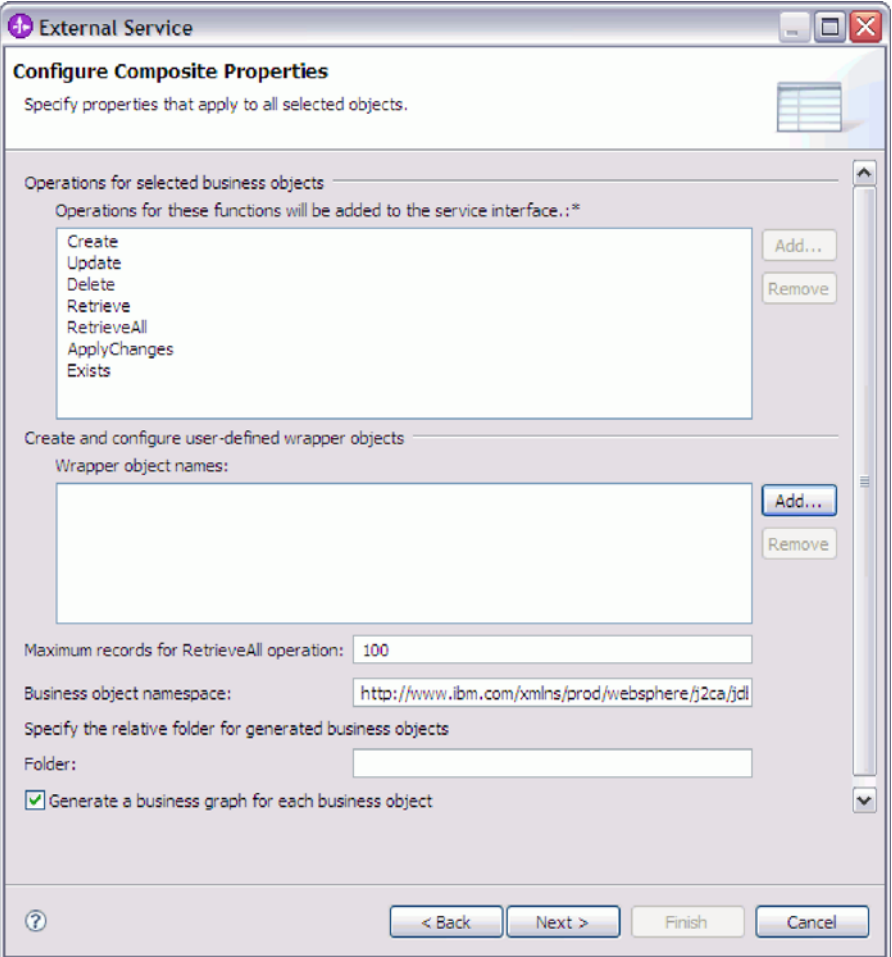

- 3. 要除去不需要的操作, 请选择操作名称并单击除去。 如果您改变注意, 请单击**添加** 并恢复所除去的操作。
- 4. 要创建包装器业务对象:
	- a. 在包装器对象名区域中, 单击添加。
	- b. 在添加窗口中, 输入包装器业务对象的名称, 然后单击确定。 请不要使用空格。 名称可以包含本地语言字符。
	- $c$ . 在所选包装器的表、视图、同义词或昵称子对象中, 单击添加。
	- d. 在添加窗口中, 选择要包括在包装器中的一个或多个业务对象, 然后单击**确** 定。
	- $e$ . 在所选包装器对象的服务函数中, 单击添加。
	- f. 在添加窗口中, 选择要对包装器对象执行的一项或多项操作, 然后单击确定。 未 列示 RetrieveAll 和 ApplyChanges 操作, 因为它们并不适用于包装器业务对象。
	- g. 对您要创建的每个包装器业务对象重复此过程。下图显示一个定义了两个包装器 业务对象的配置组合属性窗口。该窗口一次显示一个包装器业务对象的属性。

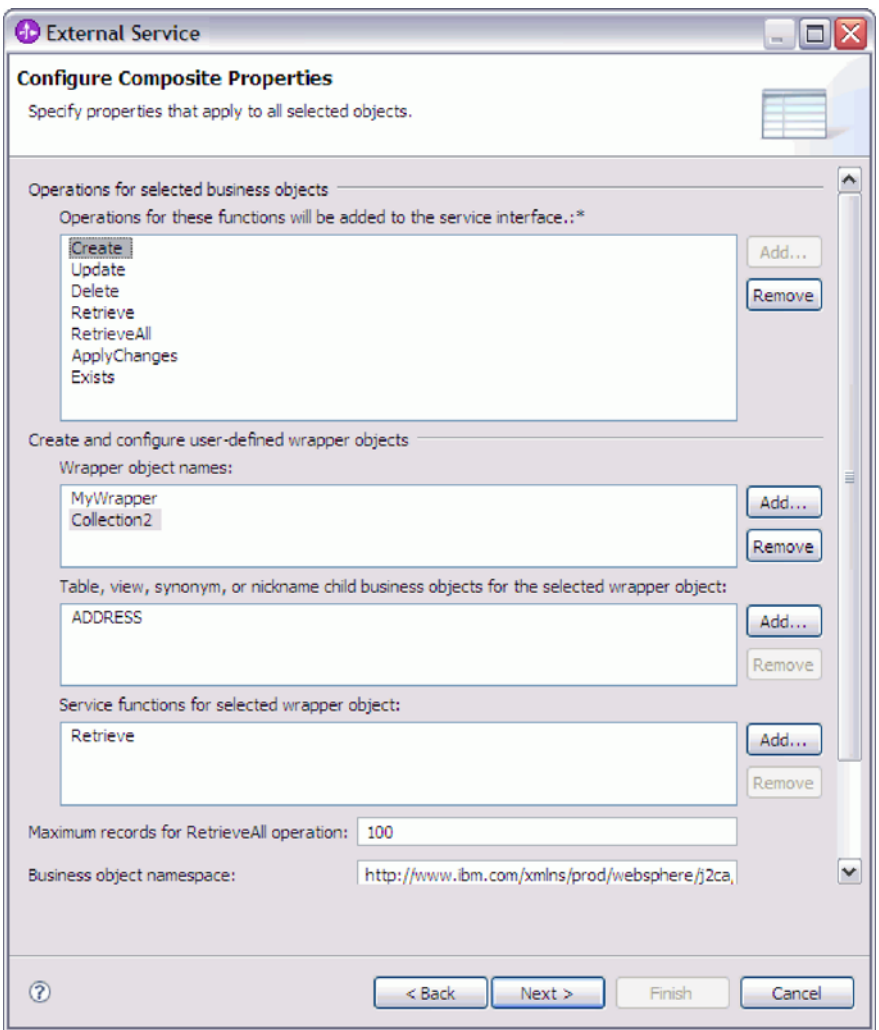

5. 在 RetrieveAll 操作的最大记录数中, 输入要针对 RetrieveAll 操作检索的记录数上 限。

注: 只有在您使用 RetrieveAll 操作时, RetrieveAll 操作的最大记录数属性才适用。 如果在步骤 3 中除去了 RetrieveAll 操作, 那么此属性字段处于禁用状态 (无法使 用)。

缺省值为 100。有关此属性的更多信息, 请参阅 第 188 页的 『RetrieveAll 操作的最 大记录数』。

6. 在业务对象名称空间中, 接受缺省名称空间或输入另一个名称空间的全名。

名称空间用作为业务对象名称的前缀以使业务对象模式在逻辑上保持独立。

- 7. (可选) 在文件夹中, 输入要用于存储所生成业务对象的文件夹的相对路径。
- 8. 如果要为每个业务对象生成业务图, 请单击为每个业务对象生成业务图。仅在以下 情况下需要业务图:
	- 如果需要使用 ApplyChanges 操作。
	- 将业务对象添加至使用 V6.1.x 之前版本的 WebSphere Integration Developer 创 建的模块时。

注: 如果要将业务对象添加至使用之前版本的 WebSphere Integration Developer 创 建的模块, 那么必须选择此选项。否则, 必须重新连接接口。

## 9. 单击下一步。

#### 结果

您创建了包装器业务对象并提供了适用于模块中所有业务对象的信息。

#### 下一步做什么?

继续在向导中工作。下一步是指定要在运行时使用的部署信息以及用于将服务另存为 模块的信息。

# 设置部署属性并生成服务

为模块选择并配置业务对象后, 使用外部服务向导来配置适配器在连接至特定数据库 时使用的属性。向导将创建新的业务集成模块,所有工件和属性值将保存到其中。

#### 执行此任务的目的和时间

此任务是通过外部服务向导的服务生成和部署配置和服务位置属性窗口执行的。

此任务中的连接属性被初始化为向导连接至该数据库时使用的值。要将模块配置为使 用其他值, 请在此处更改这些值。例如, 要在运行时在 i5/OS 上使用 IBM Toolkit for Java 本机驱动程序, 请在此处设置驱动程序信息。

### 完成此任务需要执行的步骤

1. 在服务生成和部署配置窗口中, 单击编辑操作来复审正在创建的业务对象的操作 名称或为这些操作添加描述。

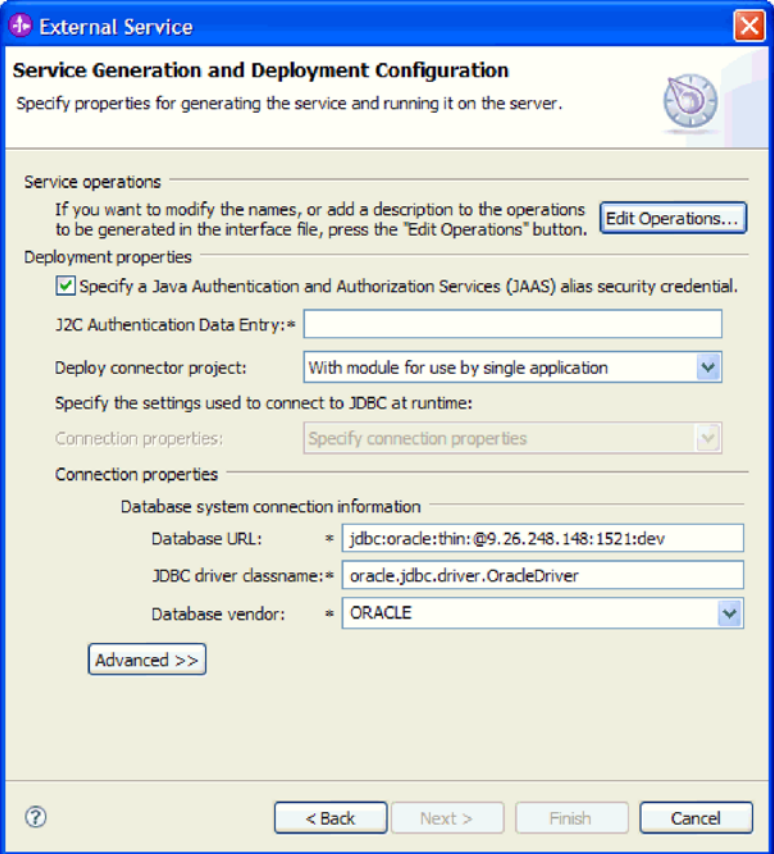

- 2. 指定您希望适配器如何在运行时获取数据库用户名和密码。
	- 要使用 J2C 认证别名,请选择指定 Java 认证和授权服务(JAAS)别名安全凭 **证**复选框,然后在 J2C 认证数据条目字段中输入别名名称。

在部署模块之前, 可随时指定现有认证别名或创建一个认证别名。名称区分大 小写,并且包括节点名。

- 要在服务器上使用现有数据源, 请完成以下步骤:
	- a. 清除指定 Java 认证和授权服务 (JAAS) 别名安全凭证复选框。
	- b. 单击高级。
	- c. 9\***CZ8(,SE"D8C=(**#
	- d. 完成下列其中一组字段:
		- **}]4 JNDI {F**
		- $-$  XA 数据源名称和 XA 数据库名称
- 要指定需保存在适配器属性中的数据库用户名和密码, 请执行以下操作:
	- a. 清除指定 Java 认证和授权服务 (JAAS) 别名安全凭证复选框。
	- b. 单击高级。
	- c. 在数据库系统连接属性区域中, 输入用户名和密码。

注: 在此处指定密码时, 它在适配器属性中将另存为明文, 未授权用户可能能 够看到此密码。

- 3. 在部署连接器项目中, 指定是否将适配器文件包括在模块中。选择下列其中一个 值:
	- 与模块一起以供单个应用程序使用。通过嵌入在模块中的适配器文件,可将该 模块部署至任何应用程序服务器。如果具有使用适配器的单个模块, 或者多个 模块需要运行适配器的不同版本、请使用嵌入式适配器。使用嵌入式适配器允 许您升级单个模块中的适配器,而不必承担因为更改其他模块的适配器版本而 导致这些模块不稳定的风险。
	- 在服务器上以供多个应用程序使用。如果未将适配器文件包括在模块中、那么 必须将这些文件作为独立适配器安装在要运行该模块的每个应用程序服务器 上。如果多个模块可使用同一版本的适配器、并且您要集中在一个位置管理该 适配器, 请使用独立适配器。独立适配器还可通过对多个模块运行单个适配器 实例来减少所需资源。
- 4. 如果在上一步中指定了在服务器上以供多个适配器使用、请指定想要指定连接属 性的方式。
	- 如果在服务器上手动创建并配置了受管连接工厂或激活规范、或者已使用相同 的受管连接工厂或激活规范属性部署了连接至同一数据库的应用程序, 那么可 通过指定其 Java 命名和目录接口 (JNDI) 数据源来重复使用受管连接工厂或激 活规范:
		- a. 在连接属性字段中, 选择使用预定义连接属性。
		- b. 在 JNDI 查询名称字段中, 输入现有受管连接工厂或激活规范的 JNDI 数据 源的名称。

下图显示用于重复使用受管连接工厂或激活规范来进行适配器的独立部署的 典型设置。

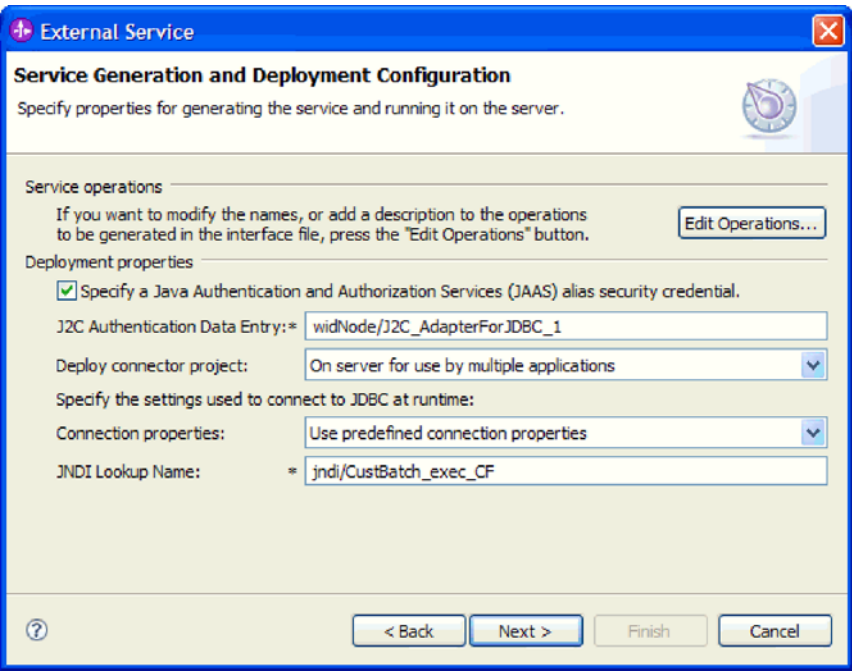

- c. 单击下一步以完成此任务。
- 如果这是使用特定用户名和密码连接至数据库的第一个应用程序,或者要将用 户名和密码与其他应用程序分开管理,请选择指定连接属性。
- 5. 复审必需的连接属性的值, 并在必要时更改这些值。这些字段是使用您在启动向导 时指定的连接信息初始化的。可在运行时更改这些值来指定不同的用户名和密 码。还可连接至备用数据库、即使模式名在两个数据库中必须相同。连接属性的 格式特定于数据库。有关这些属性的更多信息, 请参阅第178页的"受管连接工 厂属性』。
- 6. 可选择通过单击高级来指定高级属性。 展开每个高级部分以复审属性。下图显示服 务生成和部署配置窗口上的高级属性。

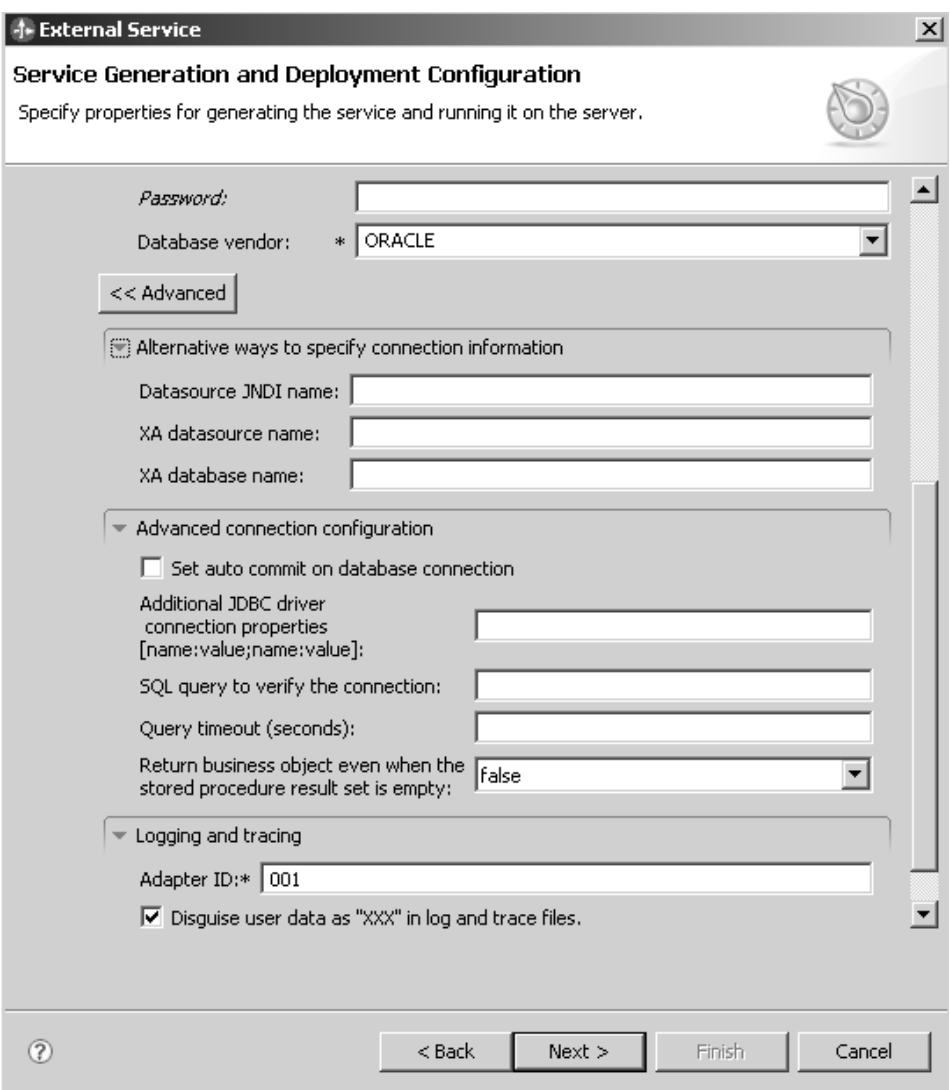

- 在先前步骤中描述了在用于指定连接信息的其他方法中指定的属性。
- 高级连接配置
	- a. 如果要对数据库开启自动落实,请选择**对数据库连接设置自动落实**。请在第 180 页的 『 自动落实 ( AutoCommit ) 』 中查看该属性的更多信息。
	- b. 设置其他 JDBC 驱动程序连接属性。请在第180页的 『其他 JDBC 驱动程 序连接属性 (DriverConnectionProperties) 』中查看该属性的更多信息。
	- c. 在查询超时中, 输入适配器应该等待对数据库查询的响应时间长度(以秒 计)。请在第185 页的 『 查询超时 (QueryTimeOut) 』中查看该属性的更多 信息。
- d. 设置用于验证连接的 SQL 查询。请在第186页的 『用于验证连接的 SQL 查 询(PingQuery) 』中查看该属性的更多信息。
- e. 设置即使存储过程结果集为空时, 也会返回业务对象。请在第186页的"即 使存储过程结果集为空时, 也会返回业务对象(ReturnDummyBOForSP) 』 中杳看该属性的更多信息。
- 日志记录和跟踪
	- 如果具有多个适配器实例, 请将适配器标识 设为对此实例唯一的值。请在第 179 页的 『 适配器标识 (AdapterID) 』中查看该属性的更多信息。
	- 如果要屏蔽特定信息以使该信息不显示在日志或跟踪中, 请选择在日志和跟 踪文件中将用户数据显示为"XXX"。请在第183页的 『在日志和跟踪文件中 将用户数据掩盖为"XXX"(HideConfidentialTrace)属性』中查看该属性的更 多信息。
- 7. 单击下一步。 将显示服务位置属性窗口。

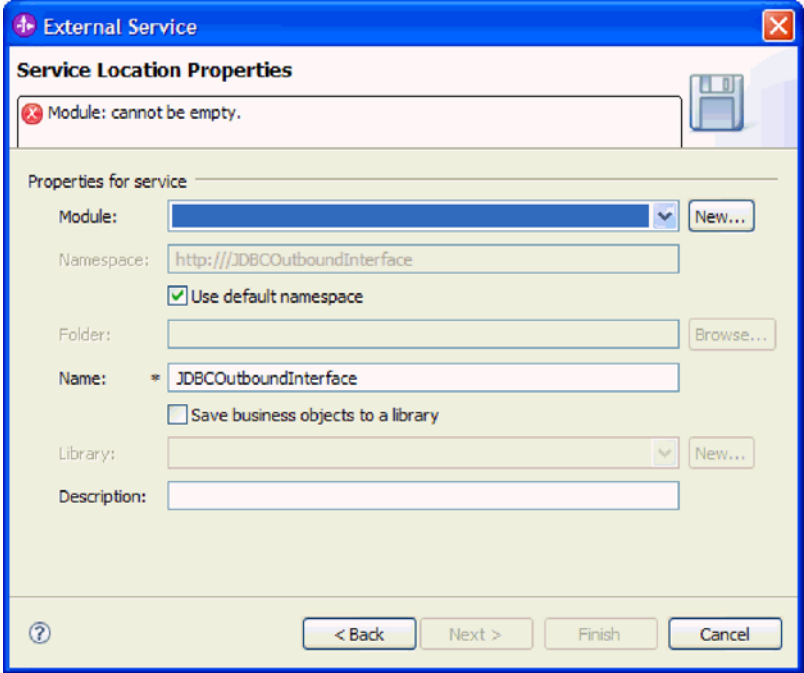

- 8. 在服务位置属性窗口中, 指定要创建的模块的名称。这可以是新模块或现有模 块。
	- 如果期望的模块名称出现在模块列表中,请选择其名称。

要点: 如果模块包含的接口或业务对象与您正在配置的任何接口或业务对象同 名, 那么该模块中的原始接口或业务对象将被新版本替换。

- 否则, 创建新模块:
	- a. 单击新建。
	- b. 在集成项目窗口中, 选择创建模块项目, 然后单击下一步。
	- c. 在模块窗口中, 输入模块的名称。例如, JDBCOutboundModule。
	- d. 如果希望服务描述文件(.import 和 .wsdl 文件)位于模块的缺省文件夹中, 请将使用缺省位置保留为选中状态。如果要在模块中指定另一文件夹、请清 除该选项, 然后单击浏览并在位置中指定另一文件夹。
- e. 如果希望向导关闭时模块在 WebSphere Integration Developer 中的组合件图 中自动打开, 请选择打开模块组合件图。否则, 清除此选项。
- f. 单击完成以创建新模块。
- 9. 指定要用于业务对象的名称空间。
	- 如果希望模块中的业务对象使用缺省派生的名称空间、请将使用缺省名称空间 保留为选中状态。
	- 要指定另一名称空间,请清除该选项并在 Namespace 中输入另一个值。
- 10. (可选)在新模块中指定用于保存服务描述的文件夹。在文件夹中、输入文件夹 名或浏览至现有文件夹。 如果未指定文件夹名,那么工件(导人、XSD 和 WSDL 文件)将存储在模块的根文件夹中, 即, 带有模块名称的文件夹。
- 11. 在名称中, 接受缺省导入名称或输入另一名称。
- 12. 如果要将业务对象保存在库中以便其他模块可在该库中使用它们, 可选择将业务 对象保存至库,并在库中指定该库的位置。
- 13. 可选择在描述中输入有关该模块的描述性注释。
- 14. 设置完属性后, 单击完成。
- 15. 如果显示了模型已更改窗口, 请单击是。

#### 结果

向导将退出。已在项目中创建了模块并生成了工件。

下一步做什么?

在某些情况下、您可能需要使用组装编辑器来完成配置。然后可测试或部署模块。

# 宗成配置

在某些情况下、需要执行手动配置步骤才能完成业务对象的配置。

## 执行此任务的目的和时间

需要定制向导所生成的工件时,请执行此任务。可在以下情况下执行此操作:

- 要设置一列的 CopyAttribute 参数, 以便它的值设为与另一列相同的值。
- 要除去业务对象中的属性。例如, 可通过除去与您不需要引用的任何数据库列相对 应的简单属性来简化业务对象设计。
- 要将属性添加至业务对象。例如, 如果您针对 DB2 或 Microsoft SQL Server 数据库 中的表运行发现过程、且该表将一列定义为标识列、那么该表的生成业务对象不包 含唯一标识属性。因为适配器在运行时需要标识列的唯一标识、所以您必须将该唯 一标识添加至属性的特定于应用程序的信息。在这种情况下,可将 <UID>AUTO<UID> 添加至属性的特定于应用程序的信息。

注: 如果是从 Informix 数据库生成了表业务对象, 那么不需要对该表业务对象进行相 似更改。如果针对 Informix 数据库中的表运行发现过程,且该表将一列定义为串行列 (标识列在 Informix 中称为串行列), 那么生成的业务对象的确包含串行列的唯一标 识属性,因此您将不需要编辑业务对象的特定于应用程序的信息。Informix 数据库表 中串行列的唯一标识参数的生成值是 serial 或 serial8。

• 要为具有多个父业务对象的表业务对象配置其他父业务对象。对于一个表业务对 象, 向导仅为其配置一个父业务对象。

本主题提供详细指示信息, 说明如何对表业务对象设置 CopyAttribute 参数。可通过相 似方法来实现对业务对象结构的其他更改(如上述更改)。

CopyAttribute 参数包含在特定列的属性的特性中, 您想要使用另一列的值和特定于应用 程序的信息来填充该特定列。例如, 如果希望表中新行的 contact 列包含与 email 列 相同的值, 请将 contact 属性的 CopyAttribute 参数设为 email。使用 WebSphere Integration Developer 中的组装编辑器来设置该值。

# **jIKNqh\*4PD=h**

- 1. 在 WebSphere Integration Developer 的"业务集成"透视图中, 展开模块名称, 展开 数据类型, 然后找到表业务对象。 业务对象名称是数据库模式的名称加上数据库表 的名称。在该名称的开头可包含可选的名称空间。
- 2. 右键单击业务对象名称并选择打开。 组装编辑器将显示该业务对象, 它的每一列具 有一个字段。
- 3. 在组装编辑器中, 选择要设为与另一列匹配的列。
- 4. 在"属性"视图中, 选择"应用程序信息"。如果"属性"视图不可视, 请右键单击列名, 然后单击在属性中显示。
- 5. 展开 JDBC ASI 模式, 然后展开 JDBCAttributeTypeMetadata。
- 6. 右键单击 JDBCAttributeTypeMetadata, 然后选择新建→ jdbcasi:CopyAttribute。
- 7. 选择 CopyAttribute 属性。
- 8. 在"扩展详细信息"区域中, 将文本值设为特定列的名称, 该列包含要复制的信息。 该列可位于当前业务对象或其父业务对象中。要复制当前业务对象中列的内容,请 将值设为该列名, 例如 phoneid。要复制父业务对象中列的内容, 请给该列名加上两 个句点(..)作为前缀, 例如 ..phone。下图显示了组装编辑器, 其中的 CopyAttribute 属性设为当前表中的列。

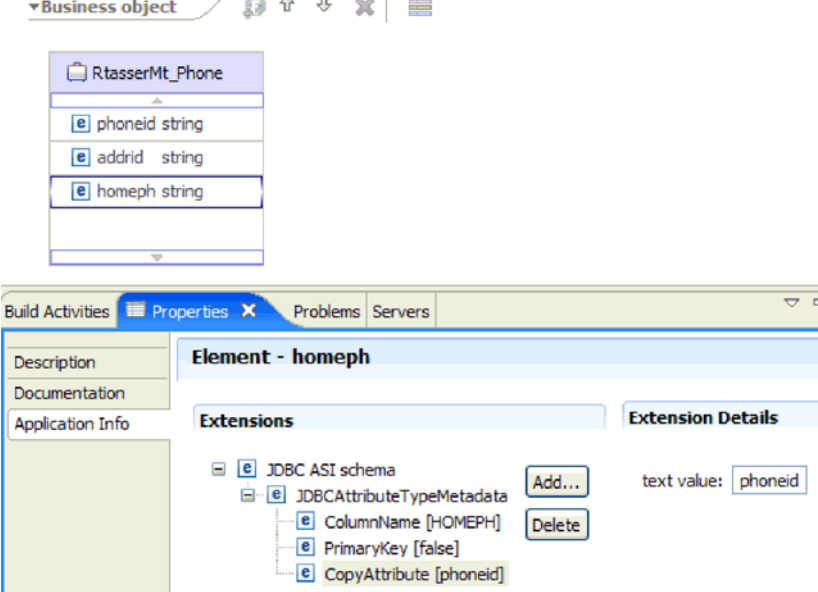

#### 结果

业务对象配置为使用 CopyAttribute 特性,根据一个数据库列中的信息来设置另一个数 据库列的业务对象属性和特性。

# 下一步做什么?

您现在可以测试并部署模块。

# 配置模块以进行 Inbound 处理

要配置模块以使用适配器进行 Inbound 处理, 请使用 WebSphere Integration Developer 中的外部服务向导来从数据库中查找和选择业务对象和服务,并生成业务对象定义和 相关工件。

# 发现数据库对象

在配置连接属性之后, 请运行查询以搜索数据库对象。浏览发现对象树以了解对象在 数据库中的结构,并使用过滤器来仅显示您想要查看的数据库对象。

# 开始之前

必须了解需要访问数据库的程序的数据要求。例如, 您需要有关数据库的以下信息:

- 您的模块需要访问的模式
- 您需要在那些模式中访问的数据库对象类型

# 执行此任务的目的和时间

从外部服务向导的发现和选择对象窗口开始此任务。

# 完成此任务需要执行的步骤

1. 在发现和选择对象窗口中, 单击编辑查询。 将显示查询属性窗口。

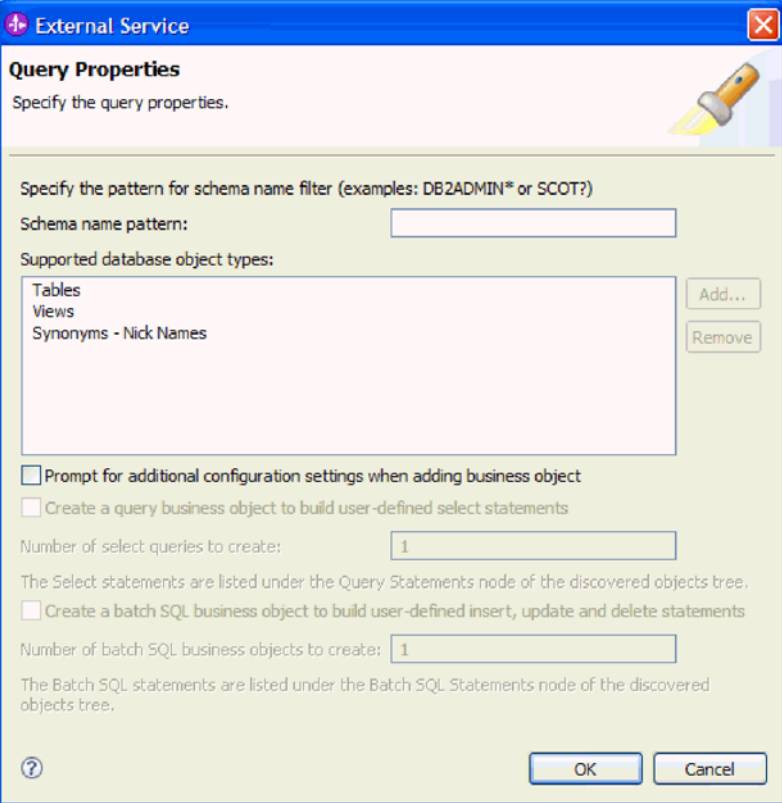

注意,选项创建查询业务对象以构建用户定义的 SELECT 语句和创建批处理 SQL 业务对象以构建用户定义的 Insert、Update 和 Delete 语句不可用。这些选项仅 适用于出站处理。

使用查询属性窗口来执行以下任务:

- 通过搜索数据库模式子集来缩短搜索时间
- 不搜索一种或多种数据库对象类型
- 让向导提示您输入无法根据数据库中的信息来自动确定的特定于应用程序的信息
- 2. 为了限制检索的数据库模式的数目、请在模式名称或样式中输入模式的名称或名称 样式。使用问号或下划线(?或))字符来匹配单个字符,使用星号或百分号(\*或 %)来匹配多个字符。 当运行查询时,仅显示以该字符串开始或与该样式相匹配的 模式。如果未指定模式名称样式、那么会显示数据库中的所有模式。如果数据库包 含大量模式,那么使用过滤器可以加快发现过程。
- 3. 要不搜索一种或多种对象类型, 请在受支持的数据库对象类型中选择要省略的对象 类型(表、视图和同义词或昵称),然后单击除去。如果您改变主意,请单击添加 以添加对象类型。如果您的数据库包含您不需要访问的对象类型、那么将它们省略 可以加快发现过程的速度。
- 4. 选择当添加业务对象时提示输入其他配置设置复选框。这样、当您将数据库对象添 加至要创建的业务对象的列表时,向导会自动提示您为该对象输入特定于应用程序 的所有用户可配置信息。例如、如果选择此选项、那么向导会引导您完成构建业务 对象的简单父子层次结构的过程。如果您需要一种层次结构,其中的表业务对象所 具有的两个属性对不同表中的属性进行引用(即,该表业务对象具有两个父业务对 象), 请在组装编辑器中完成配置, 该组装编辑器是一个从 WebSphere Integration Developer 启动的工具。

要点: 如果未选择此选项, 那么向导仅提示您输入必需的信息。必须使用组合件编 辑器来完成业务对象的配置。

- 5. 单击确定以保存对查询的更改。
- 6. 在发现和选择对象窗口中, 单击**运行查询**以使用查询来发现数据库对象。 下图显示 了运行典型查询的结果。

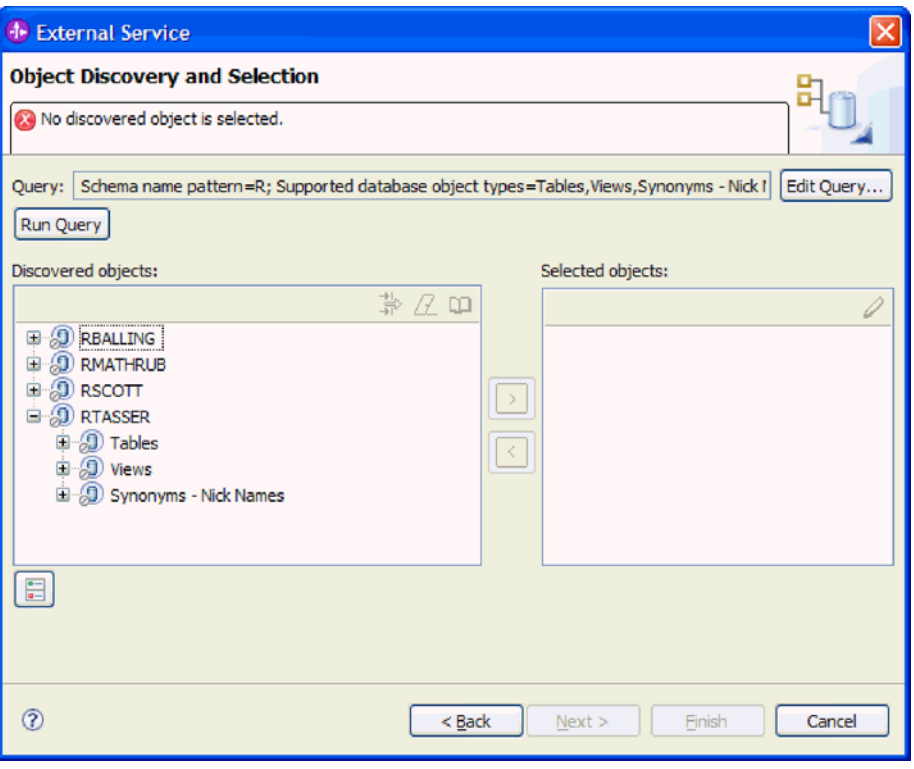

发现的对象窗格列示了所发现的对象。表、视图和同义词/昵称按模式名称进行排 序。

7. 在发现的对象列表中, 单击 + (加号)以展开模式节点以及该节点下的表、视图和同 义词 - 昵称节点、以查看向导所发现的数据库对象。

# 结果

向导发现了您可以使用适配器来访问的数据库对象。

#### 下一步做什么?

继续在外部服务向导中工作。下一步是选择要在模块中使用的对象、配置每个业务对 象以及创建业务对象的层次结构。

# 选择并配置业务对象

通过使用由外部服务向导发现的数据库对象的列表以及指定的查询和批处理 SOL 对象 模板、继续使用向导在模块中选择需要访问的数据库对象。然后提供新业务对象的配 置信息。

# 执行此任务的目的和时间

发现和选择对象窗口允许您以任何顺序选择并配置对象、唯一例外是您必须先选择并 配置父表, 然后才能选择并配置其子表。除此限制之外, 您可以灵活地单独添加对 象, 也可以一次性添加若干个对象。可混合来自**发现的对象**列表的各个节点的对象。 例如, 您可以选择若干个表对象和视图对象及一个存储过程, 然后同时添加这些项。

选择并配置业务对象的高级流程如下所示:

- 1. 在发现和选择对象窗口的发现的对象列表中选择一个或多个对象。
- 2. 单击 > (添加) 按钮。
- 3. 向导打开配置属性窗口。
	- 如果选择了单个对象,那么会显示单个配置属性窗口。

在该窗口中完成指定向导通过检查数据库无法发现的任何用户可配置属性以及其 他信息的步骤之后, 单击确定以保存配置。

• 如果选择了多个对象, 那么会显示配置属性窗口, 其中的每个页面对应于选择的 每个对象。

依次单击每个对象的名称。该窗口所显示的信息与您单独选择此对象时看到的信 息相同。

要点:在完成与所有这些对象对应的配置页面之前,请不要单击确定。在您提供 所有必需字段之前,向导将不会关闭该窗口,但是您可以在提供可选字段之前将 它关闭。如果未在向导中配置可选字段, 那么在退出向导之后必须使用业务对象 编辑器来对它们进行配置。

4. 向导将所配置对象添加至选择的对象列表。

只要未退出向导、就可通过交互方式在模块中选择并配置所需的业务对象。但是、无 法使用向导来对现有模块添加对象, 因此, 在启动向导之前, 请仔细了解使用业务对 象的程序的要求。

# 选择并配置表、视图及同义词或昵称

选择并配置表、视图及同义词或昵称业务对象以在模块中使用。对于入站处理、这些 业务对象是在事件中传递的业务对象。

# 开始之前

要执行此任务,您需要了解数据库中数据的结构以及模块需要访问的数据库对象。具 体地说,需要了解以下信息:

- 表、视图和同义词或昵称的结构、其中包括所需列以及列属性(例如, 数据类型)
- 表之间的关系, 其中包括父子关系的基数和所有权

#### 执行此任务的目的和时间

此任务是通过外部服务向导执行的。在发现和选择对象窗口中开始,然后在特定于要 配置的业务对象的配置属性窗口中工作。

## 完成此任务需要执行的步骤

1. 在发现和选择对象窗口的发现的对象列表中, 选择一个或多个表、视图或同义词, 然后单击 > (添加) 按钮以将一个或多个对象添加至所选对象列表。

以下两个图显示表、视图、同义词或昵称业务对象的典型配置属性窗口。第一个图 显示针对您选择的第一个表或第一组表的典型窗口。

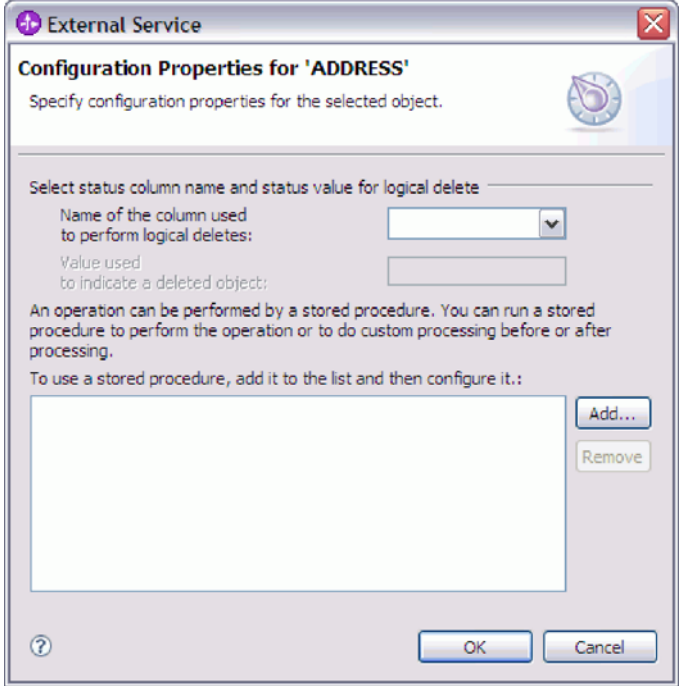

下图显示针对您选择的后续表的典型窗口。在选择并配置至少一个表之后,针对后 续表的配置属性窗口会显示一个区域,可以在其中选择定义表之间的父子层次结 构。

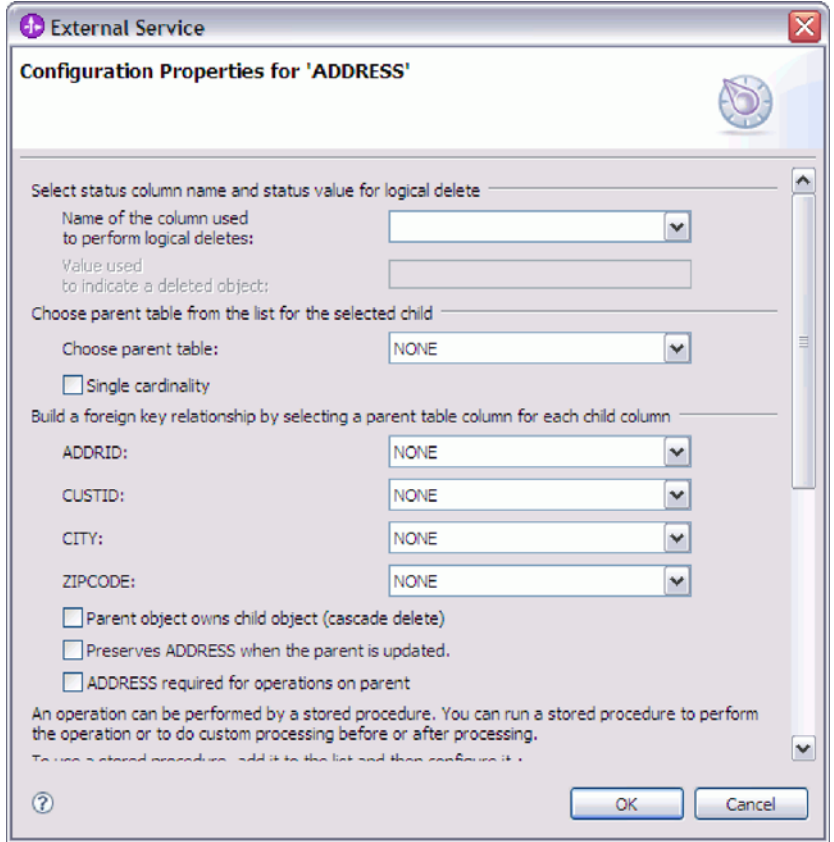

在配置对象时、需要高级配置的选项可能会在此窗口中显示其他字段、使此窗口可 滚动。请确保在单击确定之前检查该窗口中的所有字段。

- 2. 如果表具有用来指示逻辑删除的列, 请完成以下步骤:
	- a. 在用来执行逻辑删除的列的名称字段中选择该列名。
	- b. 在用于指示已删除对象的值字段中、输入用来指示行已被逻辑删除的值。可以从 数据库管理员处获取此值。
- 3. 如果显示了选择表 table\_name 的主键区域, 那么单击添加, 选择要用作表业务对 象的主键的列, 然后单击"确定"。如果该表具有组合键, 那么可以选择多列。 仅当 数据库表不具有指定为主键的列时,选择表 table name 的主键区域才显示。即使 相关联的数据库表不具有键, 每个表业务对象也都必须具有主键。如果主键是在数 据库中定义的, 那么该窗口的此部分不会显示。
- 4. (可选) 定义业务对象之间的父子关系。

要构建父子层次结构,请首先配置父表并返回到发现和选择对象窗口以选择并配置 子表。

请使用下图中显示的配置属性窗口区域来配置父子关系。对于您配置的第一个表、 不会显示这些字段。

- a. 在选择父表字段中, 选择要配置的表的父表名称。如果列表中没有显示该父表, 那么该父表尚未配置。在配置子对象之前,请后退并配置父对象。
- b. 指定该关系的基数:
	- 如果表与父表具有单基数关系, 那么选择单基数复选框。在单基数关系中, 父业务对象只能具有一个此类型的子业务对象。可以将单基数关系与所有权 配合使用以表示真实的子业务对象、也可在不使用所有权的情况下使用单基 数关系来表示数据库中查找表或其他同级对象。
	- 如果表具有多基数关系,那么不要选择单基数复选框。在多基数关系中,父 业务对象可以具有一组此类型的子业务对象。
- c. 通过对每个子列指定它在父表中是否为外键来构建父子之间的外键关系。
	- 如果子列不是外键、那么选择 NONE。
	- 如果子列是外键, 那么选择父表中与该子列对应的列。

注: 向导只能配置单个父表。如果子表具有多个父表, 那么在退出向导之后 必须使用业务对象编辑器来配置其余父表。

- d. 如果父对象拥有子对象, 那么当从数据库中删除父对象时, 子对象也会被删 除。要指示此子对象由其父代拥有, 请选择父对象拥有子对象(级联删除)复 选框。否则, 请取消选择此选项, 以防止子对象(例如, 查找表) 在其父代被 删除时也被删除。
- e. 如果不希望子对象作为 Update 操作的一部分删除, 那么选择当更新父对象时保 留 child table name 复选框。

当更新父表时, 适配器会将输入中出现的子业务对象与从数据库返回的子业务 对象进行比较。缺省情况下,适配器会删除从数据库返回但未出现在输入业务 对象中的任何子对象。

f. 缺省情况下, 可以对父业务对象执行操作, 而不必指定子业务对象。如果要确 保父业务对象在被提交以进行更改时指定其子业务对象, 请选择对父业务对象 执行操作所需的 Child\_table\_name 复选框。

- 5. 可以使用由适配器生成的标准 SQL 语句或使用数据库中的存储过程或存储函数来执 行操作。如果要使用存储过程或存储函数,请完成以下步骤:
	- a. 单击添加。
	- b. 在添加窗口中, 选择要运行的存储过程的类型。对于每个操作, 都可以选择用于 执行该操作的存储过程以及在该操作之前或之后运行的存储过程。例如, 对于 Create 操作, 可以指定下列任何存储过程: CreateSP、BeforeCreateSP 和 AfterCreateSP.
	- c. 单击确定。现在, 配置属性窗口显示您已选择的存储过程类型, 并且展开以显 示在其中配置各个存储过程类型的区域。可能必须向下滚动才能查看新区域。

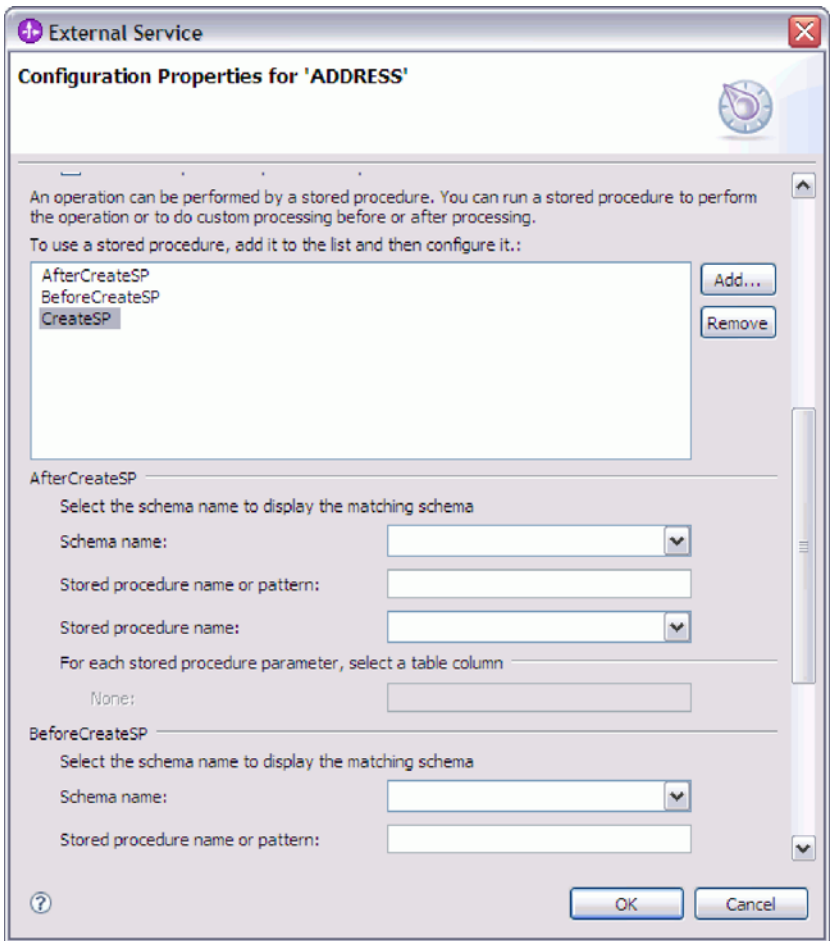

注: 在分层业务对象中, 如果希望对层次结构中的每个业务对象执行存储过 程, 那么必须分别将存储过程与业务对象的顶级业务对象和每个子业务对象或 每组业务对象相关联。如果将存储过程与顶级业务对象相关联,但未将其与每 个子业务对象相关联、那么会使用该存储过程处理顶级业务对象、而使用标准 SOL 查询处理子业务对象。

- 6. 针对已选择的各个存储过程类型、指定数据库中存储过程的名称、然后配置业务对 象。
	- a. 在模式名称字段中, 选择包含存储过程的模式的名称。
	- b. 指定存储过程或存储函数的名称。
- 1) 在存储过程名称或样式字段中, 输入存储过程或存储函数的名称或者输入名 称样式。使用问号或下划线(? 或\_)来匹配单个字符,使用星号或百分号 (\* 或%)来匹配多个字符。
- 2) 在存储过程名称字段中, 选择所需过程的名称。

配置属性窗口展开, 以提供用于在其中配置存储过程的区域。向导通过检查数 据库中的存储过程来自动生成参数列表。

c. 对于存储过程中的每个参数(在左边), 选择要通过该参数传递至存储过程的 表列(在右边)。 下图显示在配置存储过程之后该窗口的一部分。

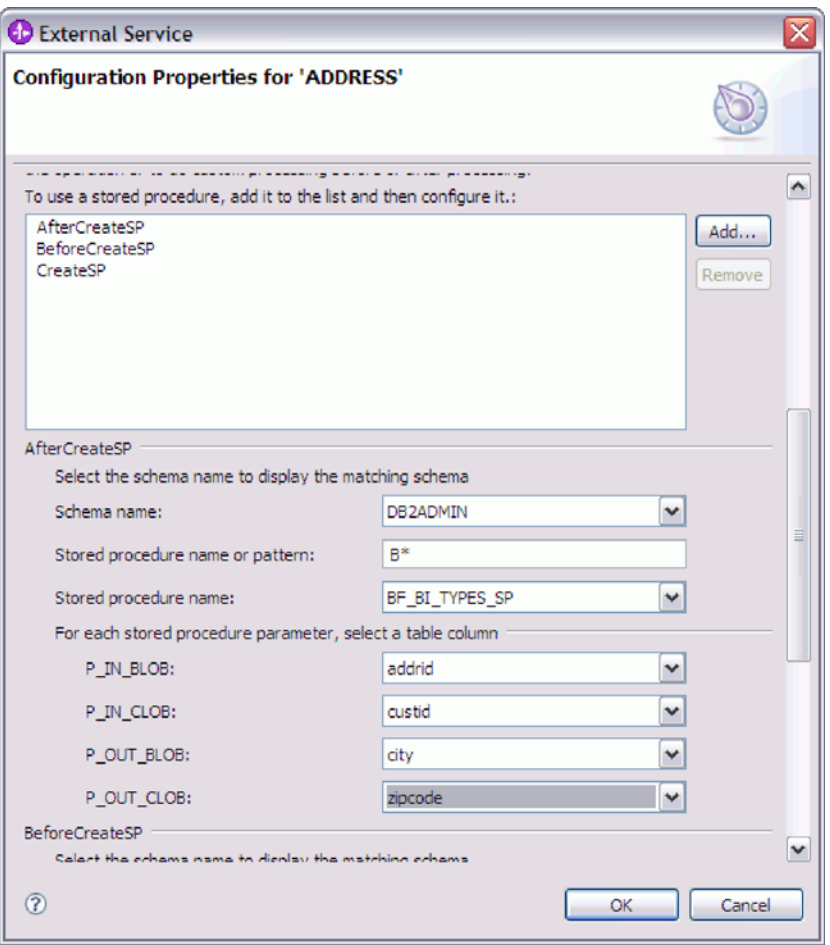

- 7. 填写该窗口中的所有字段后, 单击**确定**以保存业务对象的配置。 您定义的表、视图、 同义词和昵称业务对象现在都列示在发现和选择对象窗口中。
- 8. 要更改所选对象列表中某个对象的配置,请选择对象名称,然后单击 / (编辑)图 标。
- 9. 在选择并配置您所需要的所有业务对象后,请单击下一步以设置全局属性并配置包 装器业务对象。

**B;=v24?**

继续使用对象发现和选择窗口来选择并配置其他业务对象类型。
## 设置操作的全局属性

在外部服务向导中选择数据库对象后、需要指定适用于所有业务对象的属性。

## 完成此任务需要执行的步骤

- 1. 如果发现和选择对象窗口中的所选对象列表包含您要在应用程序中使用的所有业务 对象(包装器业务对象除外),请单击下一步。
- 2. 在配置组合属性窗口中、复审操作列表。此列表包含适配器支持对入站服务执行的 操作。可将您在先前窗口中选择的所有业务对象的操作添加至操作列表中。

对生成的所有业务对象设置所指定的操作。

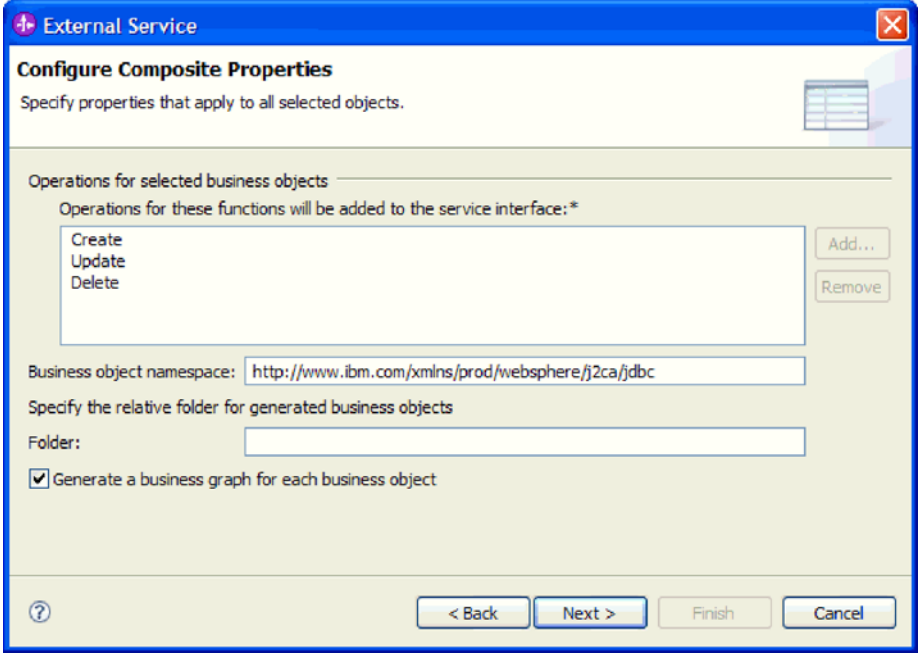

- 3. 要除去不需要的操作、请选择操作名称并单击除去。如果您改变注意、请单击添加 并恢复所除去的操作。
- 4. 在业务对象名称空间中、接受缺省名称空间或输入另一个名称空间的全名。

名称空间用作为业务对象名称的前缀以使业务对象模式在逻辑上保持独立。有关此 属性的更多信息, 请参阅第 201 页的 『 业务对象名称空间 (BusinessObjectNameSpace) J.

- 5. (可选)在文件夹中, 输入要用于存储所生成业务对象的文件夹的相对路径。
- 6. 如果要为每个业务对象生成业务图、请单击为每个业务对象生成业务图。仅当将业 务对象添加至使用低于 V6.1.x 的 WebSphere Integration Developer 版本来创建的模 块时,才需要业务图。

注: 如果要将业务对象添加至使用之前版本的 WebSphere Integration Developer 创 建的模块, 那么必须选择此选项。否则, 必须重新连接接口。

7. 完成后、请单击下一步。

## 结果

您已提供将应用于模块中所有业务对象的信息。

## 下一步做什么?

继续在向导中工作。下一步是指定要在运行时使用的部署信息以及用于将服务另存为 模块的信息。

# 设置部署属性并生成服务

为模块选择并配置业务对象后, 使用外部服务向导来配置适配器在连接至特定数据库 时使用的属性。向导将创建新的业务集成模块,所有工件和属性值将保存到其中。

### 执行此任务的目的和时间

此任务是通过外部服务向导的服务生成和部署配置和服务位置属性窗口执行的。

此任务中的连接属性被初始化为向导连接至该数据库时使用的值。要将模块配置为使 用其他值, 请在此处更改这些值。例如, 要在运行时在 i5/OS 上使用 IBM Toolkit for Java 本机驱动程序, 请在此处设置驱动程序信息。

## 完成此任务需要执行的步骤

1. 在服务生成和部署配置窗口中, 单击编辑操作来复审正在创建的业务对象的操作 名称或为这些操作添加描述。

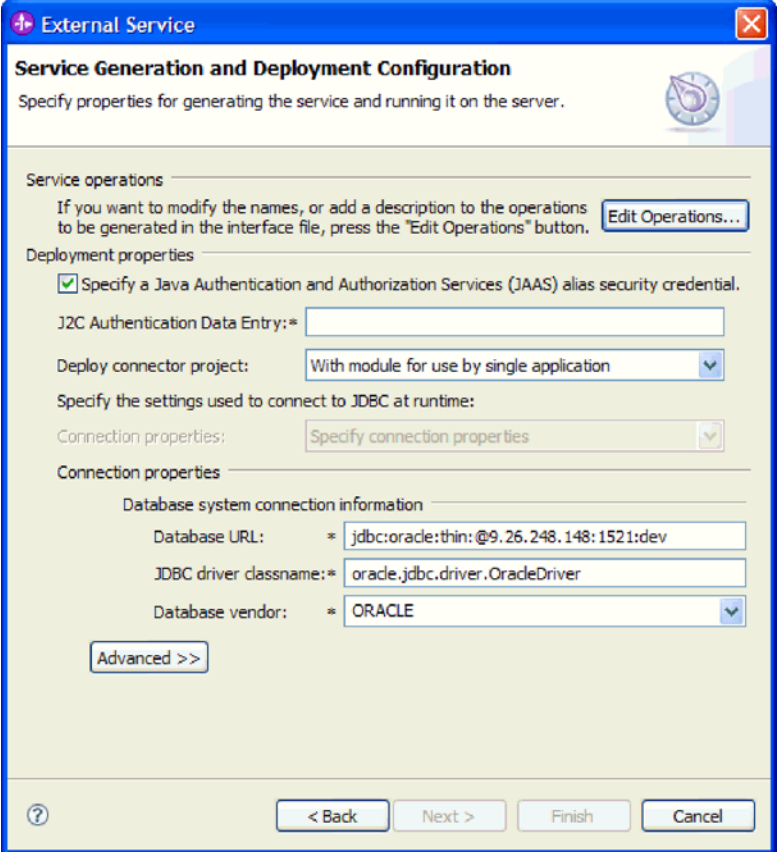

- 2. 指定您希望适配器如何在运行时获取数据库用户名和密码。
	- · 要使用 J2C 认证别名, 请选择指定 Java 认证和授权服务 (JAAS) 别名安全凭 证复选框, 然后在 J2C 认证数据条目字段中输入别名名称。

在部署模块之前,可随时指定现有认证别名或创建一个认证别名。名称区分大 小写, 并且包括节点名。

- 要使用服务器上的现有 Java 命名和目录接口 (JNDI) 数据源中指定的用户名和 密码, 请执行以下操作:
	- a. 清除指定 Java 认证和授权服务 (JAAS) 别名安全凭证复选框。
	- **b.** 单击高级。
	- c. 展开高级连接配置。
	- d. 在**数据源 JNDI 名称**字段中, 输入现有 JNDI 数据源的名称。有关更多信息, 请参阅第 202 页的 『 数据源 JNDI 名称 ([DataSourceJNDIName](#page-207-0)) 』。
- 要指定需保存在适配器属性中的数据库用户名和密码、请执行以下操作:
	- a. 清除指定 Java 认证和授权服务 (JAAS) 别名安全凭证字段。
	- b. 单击高级。
	- c. 在**数据库系统连接信息**区域中, 输入用户名和密码。有关更多信息, 请参阅 第 214 页的 『 用户名 ( [UserName](#page-219-0) ) 』 和第 210 页的 『 密码 ( [Password](#page-215-0) ) 』 。

注: 在此处指定密码时, 它在适配器属性中将另存为明文, 未授权用户可能能 够看到此密码。

- 3. 在**部署连接器项目**中,指定是否将适配器文件包括在模块中。选择下列其中一个 值:
	- 与模块一起以供单个应用程序使用。通过嵌入在模块中的适配器文件,可将该 模块部署至任何应用程序服务器。如果具有使用适配器的单个模块,或者多个 模块需要运行适配器的不同版本, 请使用嵌入式适配器。使用嵌入式适配器允 许您升级单个模块中的适配器,而不必承担因为更改其他模块的适配器版本而 导致这些模块不稳定的风险。
	- 在服务器上以供多个应用程序使用。如果未将适配器文件包括在模块中,那么 必须将这些文件作为独立适配器安装在要运行该模块的每个应用程序服务器 上。如果多个模块可使用同一版本的适配器,并且您要集中在一个位置管理该 适配器、请使用独立适配器。独立适配器还可通过对多个模块运行单个适配器 实例来减少所需资源。
- 4. 如果在上一步中指定了在服务器上以供多个适配器使用、请指定想要指定连接属 性的方式。
	- 如果在服务器上手动创建并配置了受管连接工厂或激活规范, 或者已使用相同 的受管连接工厂或激活规范属性部署了连接至同一数据库的应用程序、那么可 通过指定其 Java 命名和目录接口 (JNDI) 数据源来重复使用受管连接工厂或激 活规范:
		- a. 在连接属性字段中, 选择使用预定义连接属性。
		- b. 在 JNDI 查询名称字段中, 输入现有受管连接工厂或激活规范的 JNDI 数据 源的名称。

下图显示用于重复使用受管连接工厂或激活规范来进行适配器的独立部署的 典型设置。

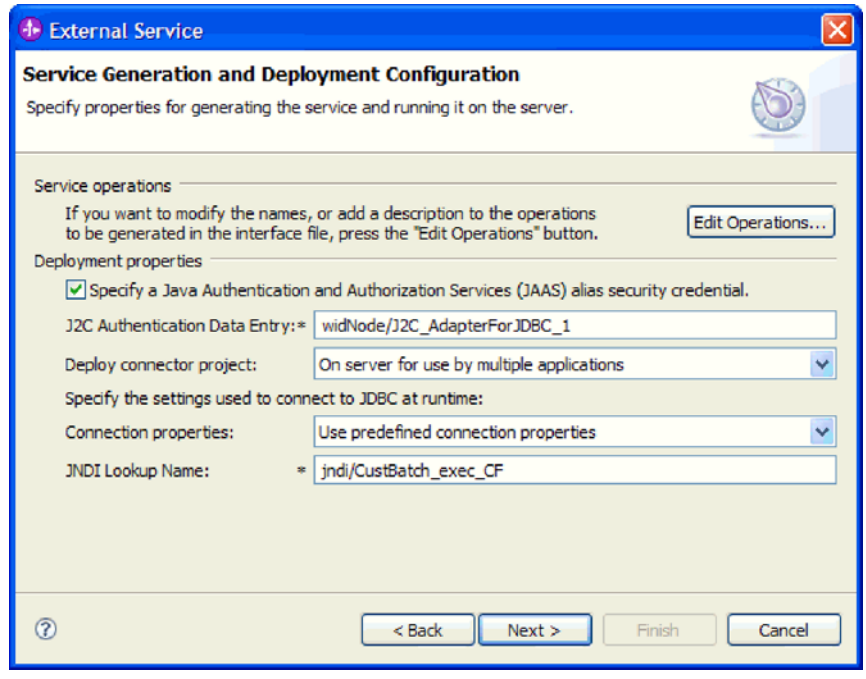

- c. 单击下一步以完成此任务。
- 如果这是使用特定用户名和密码连接至数据库的第一个应用程序, 或者要将用 户名和密码与其他应用程序分开管理,请选择指定连接属性。
- 5. 复审必需的连接属性的值、并在必要时更改这些值。这些字段是使用您在启动向导 时指定的连接信息初始化的。可在运行时更改这些值来指定不同的用户名和密 码。还可连接至备用数据库, 即使模式名在两个数据库中必须相同。连接属性的 格式特定于数据库。有关这些属性的更多信息, 请参阅第199页的"激活规范属 性。
- 6. 可选择通过单击高级来指定高级属性。 展开每个高级部分以复审属性。下图显示服 务生成和部署配置窗口上的高级属性部分。

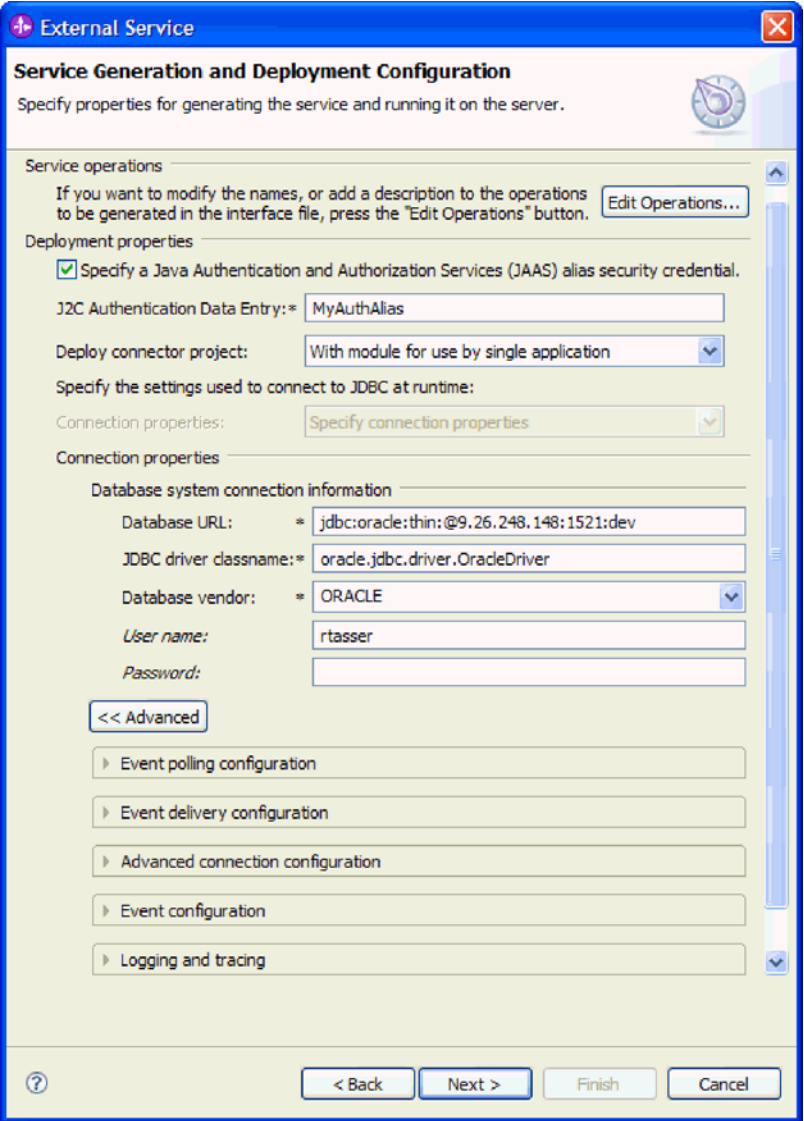

- 事件轮询配置
	- a. 在轮询时间段之间的时间间隔字段中, 输入适配器在轮询时间段之间等待的 毫秒数。有关更多信息, 请参阅第 210 页的 『 轮询周期之间的时间间隔 (PollPeriod)  $\mathbb{I}$ .
	- b. 在轮询时间段中的最大事件数字段中, 输入每个轮询时间段中传递的事件 数。有关更多信息, 请参阅第 211 页的 『 轮询周期中的最大事件数 (PollQuantity) J.
	- c. 在**连接失败时的重试时间间隔**字段中, 输入轮询期间连接失败后尝试连接前 等待的毫秒数。有关更多信息, 请参阅第211页的『连接失败时的重试时间 间隔 (RetryInterval) 』。
	- d. 在重试系统连接的次数字段中, 输入报告轮询错误之前重试连接的次数。有 关更多信息, 请参阅第211页的 『重试系统连接的次数 (RetryLimit) 』。
- e. 如果希望适配器在发生轮询错误时停止, 请选择轮询期间遇到错误时停止适 配器复选框。如果未选择此选项,那么适配器会记录异常,但会继续运行。 有关更多信息, 请参阅第 213 页的 『 轮询期间遇到错误时停止适配器 (StopPollingOnError) J.
- f. 如果希望适配器在启动时重试失败连接、可选择启动时重试 EIS 连接。有关 更多信息, 请参阅第 212 页的 『 启动时重试 N UIS 连接 (RetryConnectionOnStartup) J.
- 事件传递配置
	- a. 在传递类型字段中, 选择传递方法。第 205 页的 『传送类型 (DeliveryType) 』中描述了这些方法。
	- b. 如果要确保仅向导出传递一次事件且仅向一个导出传递, 请选择确保仅传递 一次。此选项可能会降低性能,但不会导致事件传递重复或丢失。有关更多 信息, 请参阅第 206 页的 『 确 保 仅 一 次 事 件 传 送 (AssuredOnceDelivery) J.
	- c. 缺省情况下, 适配器会处理轮询时发现的所有事件。如果不希望适配器处理 时间戳记晚于当前时间的事件、请选择不处理具有未来时间戳记的事件复选 框。有关更多信息, 请参阅第205页的 『不处理具有未来时间戳记的事件 (FilterFutureEvents)  $\mathbb{I}$
	- d. 在要处理的事件类型复选框中, 输入要对其传递事件的业务对象的列表, 业 务对象之间用逗号分隔。将此字段留为空白会接收所有业务对象类型的事 件。

例如, 如果希望仅当数据库中"客户"表和"订单"表更改而其他表未更改时才 接收事件,请将此字段设为客户,订单。

有关更多信息, 请参阅第207页的 『 要处理的事件类型 (EventTypeFilter) 』。

- e. 在失败事件的重试限制字段中、指定传递失败之后尝试传递事件的次数。有 关更多信息, 请参阅第 208 页的 『失败事件的重试限制 (FailedEventRetryLimit) J.
- f. 在用于事件传递的连接数区域中, 指定用于传递事件的最小连接数和最大连 接数。有关更多信息, 请参阅第 209 页的 『 最小连接数 (MinimumConnections) 』和第 209 页的 『 最 大 连 接 数 (MaximumConnections) J.
- 高级连接配置
	- a. 在本主题前面讨论了数据源 JNDI 名称。
	- b. 设置其他 JDBC 驱动程序连接属性。请在第201页的 『其他 JDBC 驱动程 序连接属性 (DriverConnectionProperties) 』 中查看该属性的更多信息。
	- c. 设置用于验证连接的 SQL 查询。请在第210页的『用于验证连接的 SQL 查 询(PingQuery) 』中查看该属性的更多信息。
	- d. 在查询超时字段中, 输入适配器应该等待对数据库查询的响应的时间长度 (以秒计)。请在第211页的 『 查询超时 (QueryTimeOut) 』中查看该属性 的更多信息。
	- e. 设置即使存储过程结果集为空时, 也会返回业务对象。请在第 212 页的 『即 使存储过程结果集为空时, 也会返回业务对象(ReturnDummyBOForSP) 』 中查看该属性的更多信息。
- v **B~dC**
	- a. 在事件排序依据字段中, 指示事件的检索和处理顺序。这是事件表中的列名 的逗号分隔列表, 以及对每列的排序顺序进行控制的关键字。使用 asc 表示 升序顺序, 使用 desc 表示降序顺序。有关更多信息, 请参阅第 [206](#page-211-0) 页的 『 事 件排序依据 ([EventOrderBy](#page-211-0)) 』。
	- b. 在事件表名字段中, 接受包含事件存储器的表的缺省名称, 或者输入另一表 名。有关更多信息, 请参阅第 207 页的 『 事件表名 ( [EventTableName](#page-212-0) ) 』。
	- $c$ . 在要在轮询之前运行的存储过程字段中, 指定要在调用实际轮询查询之前运 行的存储过程或存储函数的名称。有关更多信息, 请参阅第 [213](#page-218-0) 页的 『 要在 轮询之前运行的存储过程([SPBeforePoll](#page-218-0))』。
	- d. 在要在轮询之后运行的存储过程字段中, 指定要在每个轮询周期之后运行的 存储过程或存储函数的名称。有关更多信息,请参阅第 [213](#page-218-0) 页的『要在轮询 之后运行的存储过程([SPAfterPoll](#page-218-0))』。
	- e. 在用于处理事件的事件查询类型字段中, 选择要使用的事件处理的类型:
		- 要使用适配器所提供的标准事件处理、请洗择**标准**。
		- $-$  要提供您自己的查询以定制事件处理、请选择用户定义(动态)。如果选 择此选项, 请完成下表中描述的其他字段。

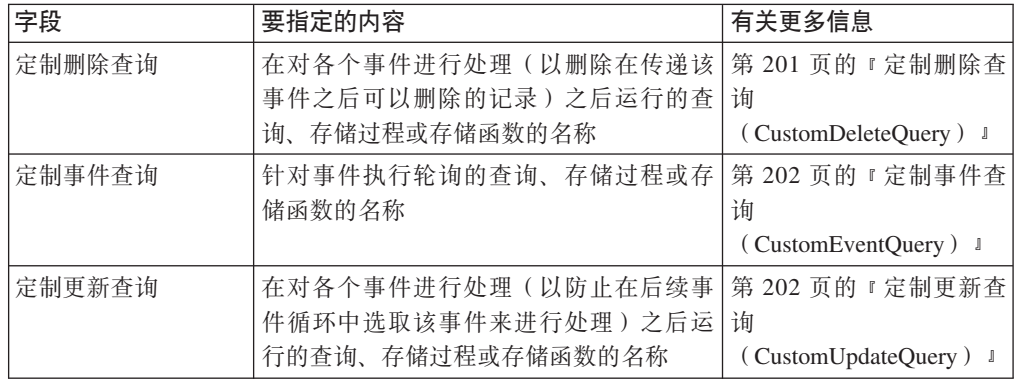

• 日志记录和跟踪

- a. 如果具有多个适配器实例, 请将**适配器标识** 设为对此实例唯一的值。请在第 175 页的 『 适配器标识 [\(AdapterID\)](#page-180-0) 』中查看该属性的更多信息。
- b. 如果要屏蔽特定信息以使该信息不显示在日志或跟踪中, 请选择在日志和跟 **B**: 安件中将用户数据显示为"XXX"字段。
- 7. 单击下一步。 将显示服务位置属性窗口。

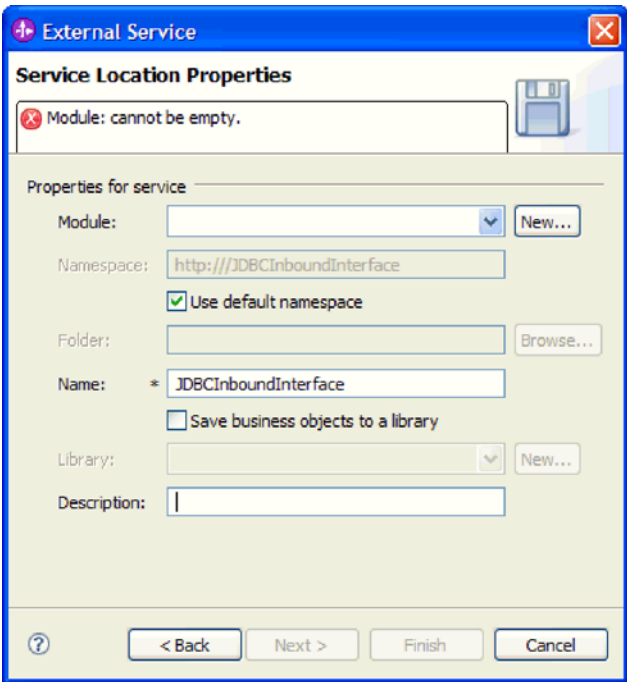

- 8. 在服务位置属性窗口中, 指定要创建的模块的名称。这可以是新模块或现有模 块。
	- · 如果期望的模块名称出现在模块列表中, 请选择其名称。

要点: 如果模块包含的接口或业务对象与您正在配置的任何接口或业务对象同 名, 那么该模块中的原始接口或业务对象将被新版本替换。

- 否则, 创建新模块:
	- a. 单击新建。
	- b. 在集成项目窗口中, 选择创建模块项目, 然后单击下一步。
	- c. 在模块窗口中, 输入模块的名称。例如, JDBCInboundModule。
	- d. 如果希望服务描述文件(.export 和 .wsdl 文件)位于模块的缺省文件夹中, 请将使用缺省位置复选框保留为选中状态。如果要在模块中指定另一文件 夹,请清除该选项,然后单击浏览以在位置字段中指定另一文件夹。
	- e. 如果希望向导关闭时模块在 WebSphere Integration Developer 中的组装图中 自动打开, 请选择打开模块组装图复选框。否则, 清除此洗项。
	- f. 单击完成以创建新模块。
- 9. 指定要用于业务对象的名称空间。
	- · 如果希望模块中的业务对象使用缺省名称空间, 请将使用缺省名称空间保留为 选中状态。
	- 要指定另一名称空间, 请清除该选项并在名称空间字段中输入另一个值。
- 10. (可选)在新模块中指定用于保存服务描述的文件夹。在文件夹中、输入文件夹 名或浏览至现有文件夹。 如果未指定文件夹名,那么工件(导出、XSD 和 WSDL 文件)将存储在模块的根文件夹中, 即, 带有模块名称的文件夹。
- 11. 在名称中, 接受导入的缺省名称或输入另一名称。
- 12. 如果要将业务对象保存在库中以便其他模块可在该库中使用它们, 可选择将业务 对象保存至库,并在库中指定该库的位置。
- 13. (可选)在描述字段中输入有关该模块的描述性注释。
- 14. 设置完属性后, 单击完成。
- 15. 如果显示了模型已更改窗口, 请单击是。

## 结果

向导将退出。已在项目中创建了模块并生成了工件。

#### 下一步做什么?

在某些情况下,您可能需要使用组装编辑器来完成配置。然后可测试或部署模块。

## 宗成配置

在某些情况下、需要执行手动配置步骤才能完成业务对象的配置。

## 执行此任务的目的和时间

需要定制向导所生成的工件时, 请执行此任务。可在以下情况下执行此操作:

- 要设置一列的 CopyAttribute 参数, 以便它的值设为与另一列相同的值。
- 要除去业务对象中的属性。例如、可通过除去与您不需要引用的任何数据库列相对 应的简单属性来简化业务对象设计。
- 要将属性添加至业务对象。例如, 如果您针对 DB2 或 Microsoft SQL Server 数据库 中的表运行发现过程,且该表将一列定义为标识列,那么该表的生成业务对象不包 含唯一标识属性。因为适配器在运行时需要标识列的唯一标识、所以您必须将该唯 一标识添加至属性的特定于应用程序的信息。在这种情况下、可将 <UID>AUTO<UID> 添加至属性的特定于应用程序的信息。

注: 如果是从 Informix 数据库生成了表业务对象, 那么不需要对该表业务对象进行相 似更改。如果针对 Informix 数据库中的表运行发现过程,且该表将一列定义为串行列 (标识列在 Informix 中称为串行列), 那么生成的业务对象的确包含串行列的唯一标 识属性, 因此您将不需要编辑业务对象的特定于应用程序的信息, Informix 数据库表 中串行列的唯一标识参数的生成值是 serial 或 serial8。

• 要为具有多个父业务对象的表业务对象配置其他父业务对象。对于一个表业务对 象,向导仅为其配置一个父业务对象。

本主题提供详细指示信息, 说明如何对表业务对象设置 CopyAttribute 参数。可通过相 似方法来实现对业务对象结构的其他更改(如上述更改)

CopyAttribute 参数包含在特定列的属性的特性中, 您想要使用另一列的值和特定于应用 程序的信息来填充该特定列。例如,如果希望表中新行的 contact 列包含与 email 列 相同的值, 请将 contact 属性的 CopyAttribute 参数设为 email。使用 WebSphere Integration Developer 中的组装编辑器来设置该值。

### 完成此任务需要执行的步骤

- 1. 在 WebSphere Integration Developer 的"业务集成"透视图中, 展开模块名称, 展开 数据类型. 然后找到表业务对象。 业务对象名称是数据库模式的名称加上数据库表 的名称。在该名称的开头可包含可选的名称空间。
- 2. 右键单击业务对象名称并选择打开。组装编辑器将显示该业务对象, 它的每一列具 有一个字段。
- 3. 在组装编辑器中, 选择要设为与另一列匹配的列。
- 4. 在"属性"视图中, 选择"应用程序信息"。如果"属性"视图不可视, 请右键单击列名, 然后单击在属性中显示。
- 5. 展开 JDBC ASI 模式, 然后展开 JDBCAttributeTypeMetadata。
- 6. 右键单击 JDBCAttributeTypeMetadata, 然后选择新建→ jdbcasi:CopyAttribute。
- 7. 选择 CopyAttribute 属性。
- 8. 在"扩展详细信息"区域中, 将文本值设为特定列的名称, 该列包含要复制的信息。 该列可位于当前业务对象或其父业务对象中。要复制当前业务对象中列的内容,请 将值设为该列名, 例如 phoneid。要复制父业务对象中列的内容, 请给该列名加上两 个句点(..)作为前缀, 例如 ..phone。下图显示了组装编辑器, 其中的 CopyAttribute 属性设为当前表中的列。

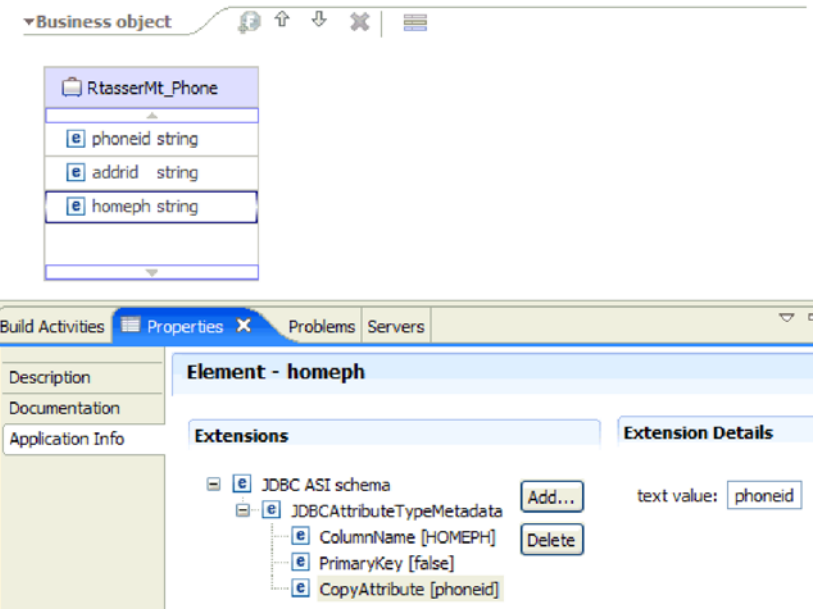

## 结果

业务对象配置为使用 CopyAttribute 特性, 根据一个数据库列中的信息来设置另一个数 据库列的业务对象属性和特性。

下一步做什么?

您现在可以测试并部署模块。

# 第 5 章 使用组合件编辑器更改交互规范属性

要在生成服务后更改适配器模块的交互规范属性, 请使用 WebSphere Integration Developer 中的组合件编辑器。

### 开始之前

必须已使用外部服务向导为适配器生成了服务。

### 执行此任务的目的和时间

您可能要在为适配器生成服务后更改交互规范属性。交互规范属性是可选的、并且是 在方法级别针对特定业务对象上的特定操作设置的。您指定的值将作为缺省值出现在 外部服务向导生成的所有父代业务对象中。可在导出 EAR 文件之前更改这些属性。部 署应用程序后不能更改这些属性。

要更改交互规范属性,请使用以下过程。

### 完成此任务需要执行的步骤

- 1. 从 WebSphere Integration Developer 的"业务集成"透视图中展开模块名称。
- 2. 展开组合件图并双击该接口。
- 3. 在组合件编辑器中单击该接口。(如果未继续单击, 那么它会显示模块属性。)
- 4. 单击属性选项卡。(还可在图中右键单击该接口并单击在属性中显示。)
- 5. 在绑定中, 单击方法绑定。将显示用于该接口的方法, 并且会对每个业务对象和操 作组合显示一个方法。
- 6. 选择要更改其交互规范属性的方法。
- 7. 更改通用选项卡中的属性。对要更改其交互规范属性的每个方法重复此步骤。

## 结果

与适配器模块相关联的交互规范属性已更改。

下一步做什么?

部署该模块。

# 第 6 章 部署模块

部署模块以将构成模块和适配器的文件放到运营环境中以便用于生产或测试。在 WebSphere Integration Developer 中, WebSphere Process Server 或 WebSphere Enterprise Service Bus 的集成测试环境功能部件运行时支持取决于您在安装期间选择的测试 环境概要文件。

# **?p73**

可在一些测试环境和生产环境中部署模块和适配器。

在 WebSphere Integration Developer 中, 可将模块部署至测试环境中的一个或多个服务 器。这通常是运行和测试业务集成模块的最常见实践。但是,还可使用管理控制台或 命令行工具在 WebSphere Process Server 或 WebSphere Enterprise Service Bus 上将模 块作为 EAR 文件导出以部署至服务器。

# **?p#iTxPbT**

在 WebSphere Integration Developer 中, 可将包括嵌入式适配器的模块部署至测试环境 并使用服务器工具、这些工具使您能够执行编辑服务器配置、启动和停止服务器以及 测试模块代码以查找错误之类的任务。测试通常是针对组件的接口操作执行的,这使 得您能够确定是否正确实现了组件并正确连接了引用。

## **4PKNqD?DM1d**

## **mSb?@5T**

必须将从属 JAR 添加到库目录或封装在 EAR 中。

## **4PKNqD?DM1d**

JAR 设置在类路径中, 并且在部署模块时必须激活这些从属库以供运行时使用。激活从 属库有两种方法,一种适用于独立部署或嵌入式部署,另一种仅适用于嵌入式部署。

## **Z~qwOmSb?m~@5T**

适配器需要在 WebSphere Process Server 或 WebSphere Enterprise Service Bus 服务器 上安装某些文件才能与数据库通信。

### 开始之前

如果数据库与 WebSphere Process Server 或 WebSphere Enterprise Service Bus 安装在 同一台计算机上, 那么不必执行此任务。已经对适配器提供了这些文件。

### **4PKNqD?DM1d**

适配器需要来自数据库服务器的 JDBC 驱动程序文件或本机系统库才能与该数据库服务 器通信。

## **jIKNqh\*4PD=h**

1. 从数据库管理员或数据库软件 Web 站点获取数据库软件和操作系统的特定于 JDBC 驱动程序的文件或者本机库。所需文件根据数据库服务器的不同而不同。

下表列示常用数据库软件需要的文件。

- 2. 将文件复制至服务器。
	- 在 WebSphere Integration Developer 的测试环境中, 将文件复制至  $$$ {WAS\_INSTALL\_ROOT}/runtimes/bi\_v62/lib/ext 目录。
	- 在生产环境中, 将文件复制至 WebSphere Process Server 或 WebSphere Enterprise Service Bus 的 \${WAS\_INSTALL\_ROOT}/lib/ext 目录。

## **&sJdw1mSb?m~@5T**

必须先将从属 JAR 文件复制到 EAR 应用程序、然后才能运行适配器应用程序。只有 在进行嵌入式部署时,才必须使用此方法。

### **4PKNqD?DM1d**

要获取必需的文件并将它们复制到 EAR 应用程序, 请使用以下过程:

### **jIKNqh\*4PD=h**

- 1. 从适当的模块转至工作空间, 并将 JAR 文件复制到目录。例如, 如果模块的名称是 ModuleName, 那么请转至工作空间, 并将 JAR 文件复制到 ModuleNameApp/ EarContent  $\mathbb{H}$ 录。
- 2. 使用适配器所需要的 JAR 文件的列表修改适配器 RAR 的清单文件 manifest.mf。 按以下格式添加 JAR 文件: Class-Path: dependantjar1.jar, dependantjar2.jar
- 3. 将本机库复制到运行时 bin 目录并部署应用程序。

### 结果

第三方库现在是运行时环境的一部分。

## **zI",S?ji~TbT Inbound &m**

在将包括适配器以进行 Inbound 处理的模块部署至测试环境之前, 必须先生成并连接目 标组件。此目标组件充当适配器将事件发送至的目标。

## 开始之前

必须已使用外部服务向导生成导出模块。

### **4PKNqD?DM1d**

只有在测试环境中, 生成并连接目标组件以进行 Inbound 处理才是必需的。在生产环境 中部署适配器时不必这样做。

目标组件接收事件。使用 WebSphere Integration Developer 中的组合件编辑器将导出连 接至目标组件(连接两个组件). 适配器使用连线来传递事件数据(从导出至目标组 件)。

## **jIKNqh\*4PD=h**

1. 创建目标组件

a. 在 WebSphere Integration Developer 的"业务集成"透视图中, 展开组合件图并双 击导出组件。 如果未更改缺省值, 那么导出组件的名称就是适配器加上 InboundInterface 形成的名称。

接口指定可调用的操作和传递的数据,如输入参数、返回的值以及异常。 InboundInterface 是在您运行外部服务向导时创建的, 包含适配器为支持 Inbound 处理而需要的操作。

b. 通过展开组件, 选择非类型化组件并将该组件拖到组合件图中来创建新组件。

光标切换为放置图标。

- c. 单击该组件以使其显示在组合件图中。
- 2. 连接组件。
	- a. 单击导出组件并将其拖至新组件。 这会绘制一条从导出组件至新组件的连线, 如 下图中所示:
	- b. 保存组合件图。 单击文件 → 保存。
- 3. 生成新组件的实现。
	- a. 右键单击新组件并选择生成实现。

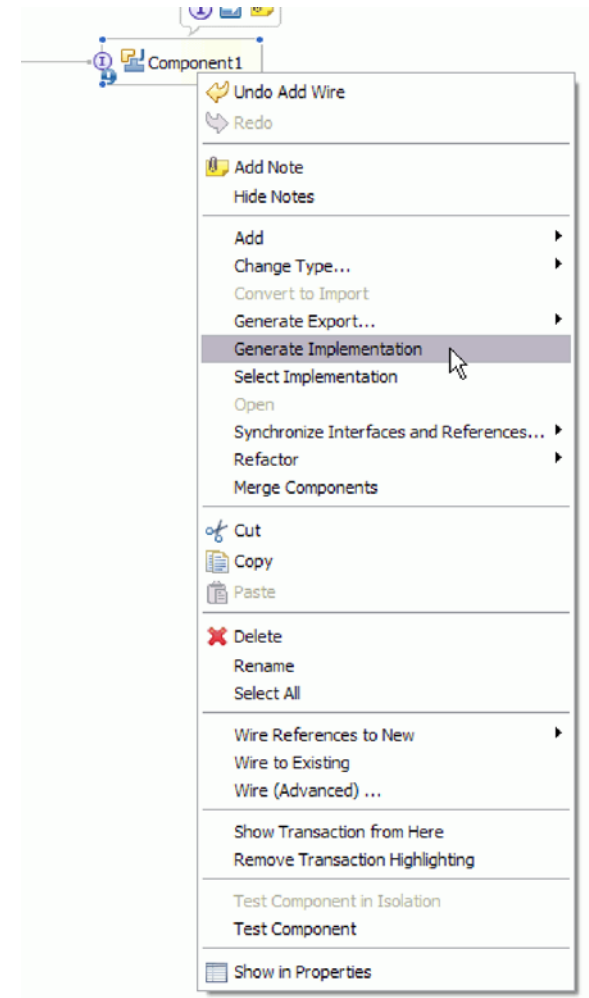

图 20. 生成 Java 实现

b. 选择(缺省包)并单击确定。 这会为 Inbound 模块创建端点。

Java 实现显示在单独的选项卡中。

- c. 可选: 添加打印语句以显示在每个端点方法的端点接收到的数据对象。
- d. 单击文件 → 保存以保存更改。

## **B;=v24?**

继续部署模块以进行测试。

# 准备测试 Outbound 操作

在可以使用 WebSphere Integration Developer 测试客户机来测试模块的 Outbound 处理 之前, 可能需要修改某些业务对象。

### **4PKNqD?DM1d**

此步骤是在 WebSphere Integration Developer 测试客户机中执行的。当该测试客户机尚 未打开时, 如果要从"业务集成"透视图打开它, 请右键单击项目名称, 然后单击**测试→ 测试模块。** 

• 查询业务对象

如果查询业务对象是在没有使用 WHERE 子句的情况下创建的(例如, 它是使用类似 于 Select \* from Customer 的 SELECT 语句定义的), 请复位该查询业务对象的 jdbcwhereclause 属性, 然后在测试客户机中进行测试。

• 表、视图和同义词或昵称业务对象

在测试 RetrieveAll 操作之前, 需要复位您没有将其值作为测试的一部分来设置的任 何属性。

• 查询业务对象

在测试 RetrieveAll 操作之前, 需要复位您没有将其值作为测试的一部分来设置的任 何属性。

## 将模块添加至服务器

在 WebSphere Integration Developer 中, 可将模块添加至测试环境中的一个或多个服务 器。

## 开始之前

如果要测试的模块使用适配器来执行 Inbound 处理、那么需要生成并连接目标组件、适 配器会向该目标组件发送事件。

#### 执行此任务的目的和时间

为测试模块及其使用适配器的情况、您需要将模块添加至服务器。

## 完成此任务需要执行的步骤

- 1. 条件: 如果服务器视图中没有服务器、那么执行以下步骤来添加并定义新服务器:
	- a. 将光标放在服务器视图中, 单击右键并选择新建→服务器。
	- b. 在"定义新服务器"窗口中, 选择服务器类型。
	- c. 配置服务器的设置。
	- d. 单击完成以发布服务器。
- 2. 将模块添加至服务器
	- a. 切换至服务器视图。 在 WebSphere Integration Developer 中, 选择窗口 → 显示 视图 → 服务器。
	- a. 启动服务器。 在 WebSphere Integration Developer 屏幕右下窗格的"服务器"选项 卡中, 右键单击该服务器, 然后选择启动。
- 3. 服务器状态为已启动时, 右键单击服务器, 然后选择添加和除去项目。
- 4. 在"添加和除去项目"屏幕中、选择您的项目并单击添加。该项目将从可用项目列表 移至已配置项目列表。
- 5. 单击完成。这会在服务器上部署模块。

将模块添加至服务器时, 左下窗格中的"控制台"选项卡将显示日志。

#### 下一步做什么?

测试模块和适配器的功能。

# **9CbTM'z4bT#iTxP Outbound &m**

使用 WebSphere Integration Developer 集成测试客户机来测试组装模块和适配器以进行 Outbound 处理.

## 开始之前

您需要先将模块添加至服务器。

## **4PKNqD?DM1d**

测试模块这一操作通常是针对组件的接口操作执行的,这使得您能够确定是否正确实 现了组件并正确连接了引用。

## **jIKNqh\*4PD=h**

- 1. 选择要测试的模块, 右键单击该模块, 然后选择**测试 → 测试模块**。
- 2. 有关使用测试客户机来测试模块的信息, 请参阅 WebSphere Integration Developer 信 息中心中的测试模块和组件主题。

### **B;=v24?**

如果满意模块和适配器的测试结果,可将模块和适配器部署至生产环境。

## 部署模块以用于生产

将使用外部服务向导创建的模块部署至生产环境中的 WebSphere Process Server 或 WebSphere Enterprise Service Bus 这一过程分两步骤完成。首先, 在 WebSphere Integration Developer 中将该模块作为企业归档(EAR)文件导出。然后, 使用 WebSphere Process Server 或 WebSphere Enterprise Service Bus 管理控制台来部署 EAR 文件。

## **4PKNqD?DM1d**

## **Z~qwOmSb?m~@5T**

适配器需要在 WebSphere Process Server 或 WebSphere Enterprise Service Bus 服务器 上安装某些文件才能与数据库通信。

### 开始之前

如果数据库与 WebSphere Process Server 或 WebSphere Enterprise Service Bus 安装在 同一台计算机上,那么不必执行此任务。已经对适配器提供了这些文件。

## **4PKNqD?DM1d**

话配器需要来自数据库服务器的 JDBC 驱动程序文件或本机系统库才能与该数据库服务 器通信。

### **jIKNqh\*4PD=h**

1. 从数据库管理员或数据库软件 Web 站点获取数据库软件和操作系统的特定于 JDBC 驱动程序的文件或者本机库。 所需文件根据数据库服务器的不同而不同。

下表列示常用数据库软件需要的文件。

- 2. 将文件复制至服务器。
	- 在 WebSphere Integration Developer 的测试环境中, 将文件复制至  $$$ {WAS\_INSTALL\_ROOT}/runtimes/bi\_v62/lib/ext 目录。
	- 在生产环境中, 将文件复制至 WebSphere Process Server 或 WebSphere Enterprise Service Bus 的 \${WAS\_INSTALL\_ROOT}/lib/ext 目录。

## $\frac{1}{2}$  安装 RAR 文件 (仅适用于使用独立适配器的模块)

如果选择不在模块中嵌入适配器、而是选择使该适配器对服务器实例中的所有已部署 应用程序可用, 那么您需要以 RAR 文件的形式将适配器安装至应用程序服务器。RAR 文件是一种 Java 归档 (JAR) 文件, 用于打包 Java 2 连接器 (J2C) 体系结构的资源 适配器。

## 开始之前

在外部服务向导的服务生成和部署配置窗口中, 您必须将部署连接器项目设置为在服 各器上以供多个适配器使用。

## **4PKNqD?DM1d**

以 RAR 文件的形式安装适配器会导致适配器对在服务器运行时期间运行的所有 J2EE 应用程序组件可用。

### **jIKNqh\*4PD=h**

- 1. 启动管理控制台。
- 2. 单击资源 → 资源适配器 → 资源适配器。
- 3. 在"资源适配器"页面中, 单击安装 RAR。

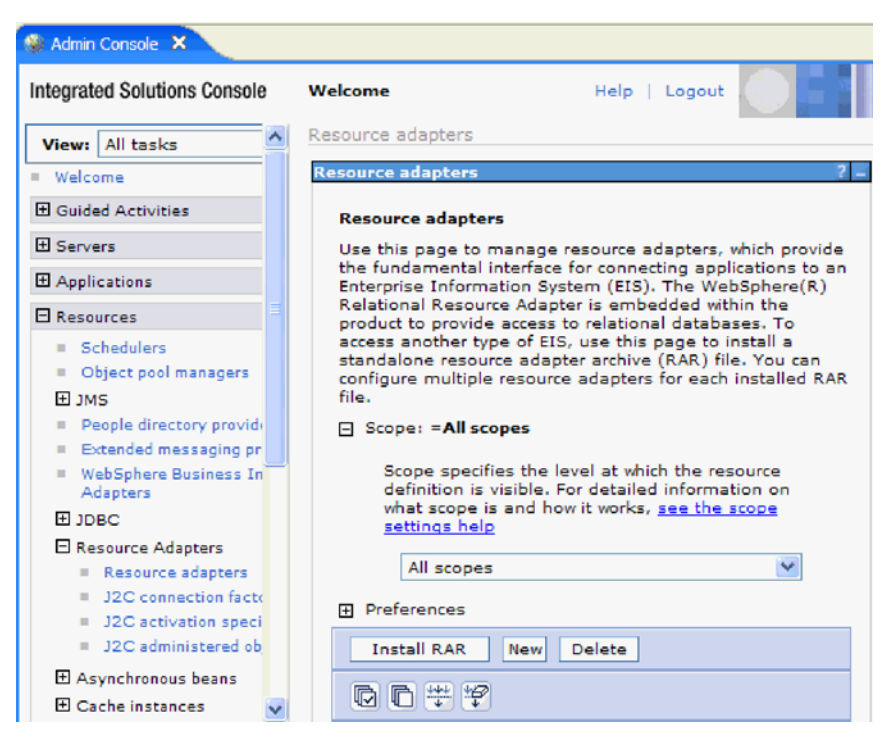

图 21. "资源适配器"页面上的"安装 RAR"按钮

4. 在安装 RAR 文件页面中, 单击**浏览**并浏览至适配器的 RAR 文件。

RAR 文件通常安装在以下路径: WID\_installation\_directory/ResourceAdapters/ *adapter\_name*/deploy/*adapter*.rar

- 5. 单击下一步。
- 6. 在资源适配器页面中, 可选择更改适配器的名称并添加描述。
- 7. %w**7(**#
- 8. 在页面顶部的消息框中单击保存。
- **B;=v24?**

下一步是将模块作为可部署在服务器上的 EAR 文件导出。

## 将模块作为 **EAR** 文件导出

通过使用 WebSphere Integration Developer, 将模块作为 EAR 文件导出。通过创建 EAR 文件, 以可轻松部署至 WebSphere Process Server 或 WebSphere Enterprise Service Bus 的格式捕获模块的所有内容。

## 开始之前

必须先创建模块来与服务通信, 然后才能将模块作为 EAR 文件导出。该模块应显示在 WebSphere Integration Developer 业务集成透视图中。

#### **4PKNqD?DM1d**

要将该模块作为 EAR 文件导出, 请执行以下过程。

## **jIKNqh\*4PD=h**

- 1. 右键单击该模块并选择导出。
- 2. 在选择窗口中, 展开 Java EE。
- 3. 选择 EAR 文件并单击下一步。
- 4. 可选: 选择正确的 EAR 应用程序。 EAR 应用程序是根据模块命名的, 但名称结 尾加上了"App"。
- 5. 单击浏览以在本地文件系统上查找用于放置 EAR 文件的文件夹。
- 6. (可选)如果要导出源文件, 请选择**导出源文件**。 提供此选项是为了以防除了 EAR 文件之外您还想要导出源文件。源文件包括与 Java 组件、数据图等相关联的文件。
- 7. 要覆盖现有文件, 请单击覆**盖现有文件**。
- 8. 单击**完成**

### 结果

模块的内容已作为 EAR 文件导出。

在管理控制台中安装模块。这会将模块部署至 WebSphere Process Server 或 WebSphere Enterprise Service Bus,

# **2** 安装 EAR 文件

安装 EAR 文件是部署进程的最后一步。在服务器上安装并运行 EAR 文件时, 嵌入在 EAR 文件中的适配器将作为已安装应用程序的一部分运行。

## 开始之前

必须先将模块作为 EAR 文件导出, 然后才能在 WebSphere Process Server 或 WebSphere Enterprise Service Bus 上安装 EAR 文件。

### **4PKNqD?DM1d**

要安装 EAR 文件, 请执行以下过程。有关适配器模块应用程序集群的更多信息, 请参 阅 <http://www.ibm.com/software/webservers/appserv/was/library/>。

#### **jIKNqh\*4PD=h**

- 1. 通过右键单击服务器实例并选择**运行管理控制台**来打开 WebSphere Process Server 或 WebSphere Enterprise Service Bus 管理控制台。
- 2. 在管理控制台窗口中, 单击应用程序 → 安装新应用程序。

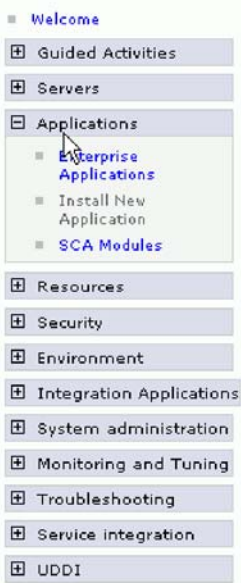

图 22. 准备应用程序安装窗口

- 3. 单击浏览来找到 EAR 文件并单击下一步。 EAR 文件是模块名称并后跟"App"。
- 4. 可选: 如果要部署至集群环境, 请完成以下步骤。
	- a. 在步骤 2: 将模块映射至服务器窗口上, 选择该模块。
	- b. 选择服务器集群的名称。
	- c. 单击应用。
- 5. 单击下一步以打开摘要。验证所有设置是否正确并单击完成。
- 6. 可选: 如果要使用认证别名, 请完成以下步骤:
	- a. 展开安全性并选择业务集成认证别名。
	- b. 选择要配置的认证别名。 必须具有管理员或操作员权限才能更改认证别名配置。
	- c. 可选: 如果尚未填写用户名, 请输入用户名。
	- d. 如果尚未填写密码, 请输入密码。
	- e. 如果尚未填写确认密码字段, 请再次输入密码。
	- f. 单击确定。

## 结果

现在已部署该项目并且会显示企业应用程序窗口。

## 下一步做什么?

如果要设置或重新设置任何属性, 或者要对适配器项目应用程序进行集群, 请在配置 故障诊断工具前使用管理控制台进行这些更改。

# **Z 7 B \mJdw#i**

在独立部署中运行适配器时, 请使用服务器的管理控制台来启动、停止、监视和诊断 适配器模块。在使用嵌入式适配器的应用程序中, 当应用程序启动或停止时, 适配器 模块会启动或停止。

# **|D6k=JdwDdCtT**

要在适配器部署到模块中后更改配置属性、请使用运行时环境的管理控制台。可更新 资源适配器属性(用于常规适配器操作)、受管连接工厂属性(用于 Outbound 处理) 和激活规范属性(用于 Inbound 处理)。

# 设置嵌入式适配器的资源适配器属性

要在适配器部署到模块中之后为其设置资源适配器属性,请使用管理控制台。选择要 配置的属性的名称, 然后更改或设置该值。

## 开始之前

适配器模块必须部署在 WebSphere Process Server 或 WebSphere Enterprise Service Bus  $\pm$ .

## **4PKNqD?DM1d**

定制属性是由所有 WebSphere 适配器共用的缺省配置属性。

要使用管理控制台配置属性, 请使用以下过程。

## **jIKNqh\*4PD=h**

- 1. 启动管理控制台。
- 2. 在应用程序中, 选择企业应用程序。
- 3. 在企业应用程序列表中, 单击要更改其属性的适配器模块的名称。将显示"配置"页 面.

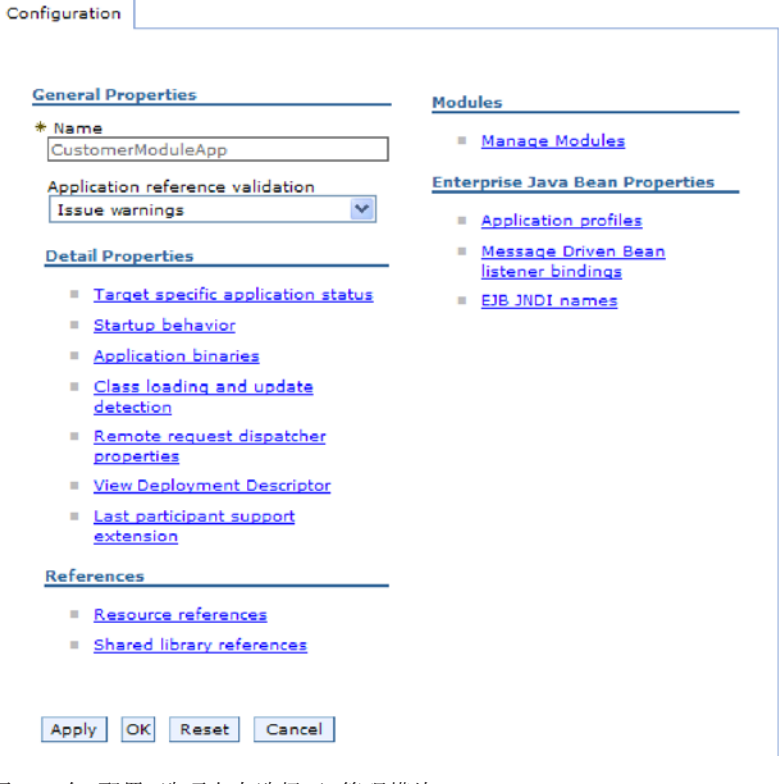

图 23. 在"配置"选项卡中选择了"管理模块"

- 4. 在模块中, 单击管理模块。
- 5. 单击 IBM WebSphere Adapter for JDBC.
- 6. 在其他属性列表中, 单击资源适配器。
- 7. 在下一页的其他属性列表中, 单击定制属性。
- 8. 对于要更改的每个属性, 请执行以下步骤。

注: 有关这些属性的更多信息, 请参阅第174页的 『 资源适配器属性 』。

a. 单击属性的名称。将显示所选属性的配置页面。例如, 如果单击 logNumberOfFiles 属性, 那么您会看到下图中显示的页面。

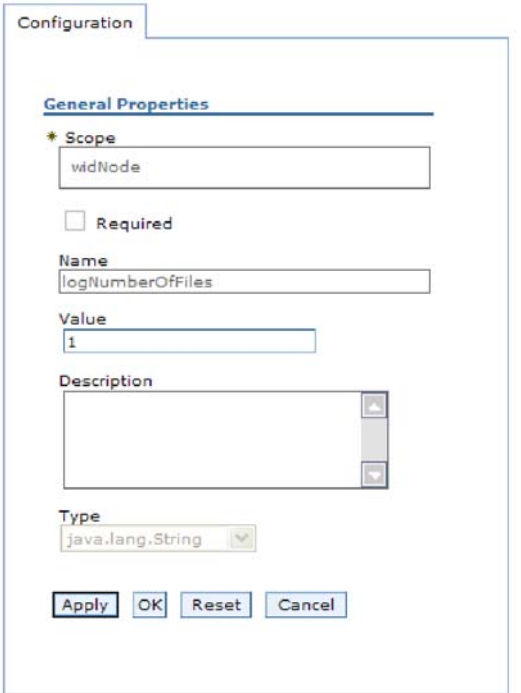

图 24. logNumberOfFiles 属性的"配置"选项卡

b. 更改值字段的内容, 如果该字段为空, 请输入值。

可更改值字段中的数字并添加该属性的描述。

- c. 单击确定。
- 9. 在窗口顶部的消息框中单击保存链接。

#### 结果

已更改与适配器模块相关联的资源适配器属性。

# 设置嵌入式适配器的受管(J2C)连接工厂属性

要在适配器部署到模块中之后为其设置受管连接工厂属性,请使用管理控制台。选择 要配置的属性的名称,然后更改或设置该值。

## 开始之前

适配器模块必须部署在 WebSphere Process Server 或 WebSphere Enterprise Service Bus 上。

## 执行此任务的目的和时间

使用受管连接工厂属性来配置目标 数据库实例。

注: 在管理控制台中, 这些属性被称为"J2C 连接工厂属性"。

要使用管理控制台配置属性, 请使用以下过程。

## 完成此任务需要执行的步骤

- 1. 启动管理控制台。
- 2. 在应用程序中, 选择企业应用程序。
- 3. 在企业应用程序列表中, 单击要更改其属性的适配器模块的名称。
- 4. 在模块中, 单击管理模块。

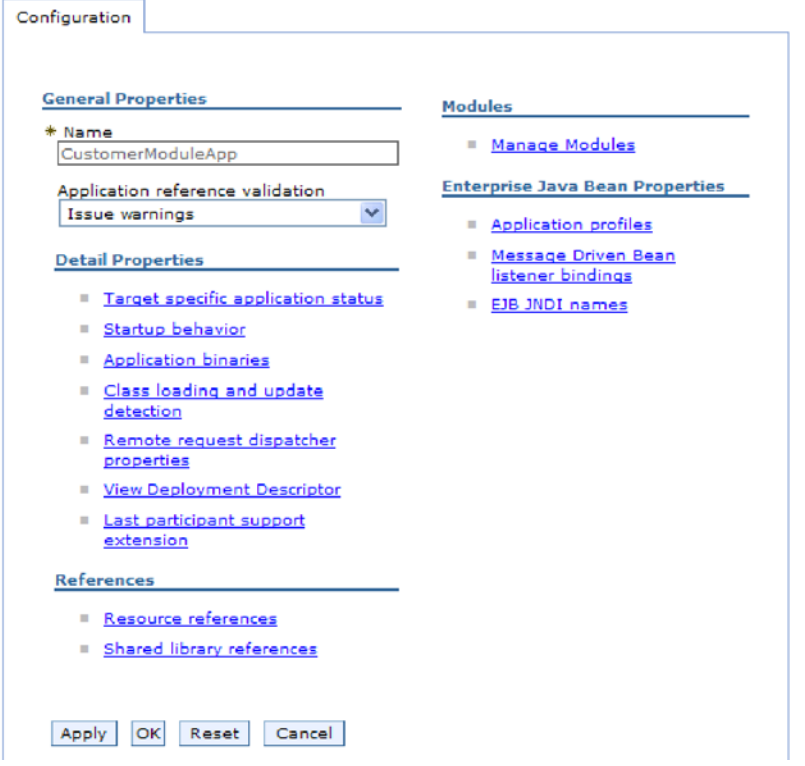

图 25. 在"配置"选项卡中选择了"管理模块"

- 5. 单击 IBM WebSphere Adapter for JDBC.
- 6. 在其他属性列表中, 单击资源适配器。
- 7. 在下一页的其他属性列表中, 单击 J2C 连接工厂。
- 8. 单击与适配器模块相关联的连接工厂的名称。
- 9. 在其他属性列表中, 单击定制属性。

定制属性是 Adapter for JDBC 所特有的 J2C 连接工厂属性。连接池和高级连接工 厂属性是开发您自己的适配器时配置的属性。

- 10. 对于要更改的每个属性, 请执行以下步骤。
	- 注: 有关这些属性的更多信息, 请参阅第178页的 『受管连接工厂属性』。
	- a. 单击属性的名称。
	- b. 更改值字段的内容, 如果该字段为空, 请输入值。
	- c. 单击确定。
- 11. 在窗口顶部的消息框中单击保存链接。

## 结果

已更改与适配器模块相关联的受管连接工厂属性。

# 设置嵌入式适配器的激活规范属性

要在适配器部署到模块中之后为其设置激活规范属性,请使用管理控制台。选择要配 置的消息端点属性的名称,然后更改或设置该值。

## 开始之前

适配器模块必须部署在 WebSphere Process Server 或 WebSphere Enterprise Service Bus 上。

## 执行此任务的目的和时间

使用激活规范属性来配置端点以进行 Inbound 处理。

要使用管理控制台配置属性,请使用以下过程。

## 完成此任务需要执行的步骤

- 1. 启动管理控制台。
- 2. 在应用程序中、选择企业应用程序。
- 3. 在企业应用程序列表中, 单击要更改其属性的适配器模块的名称。
- 4. 在模块中, 单击管理模块。

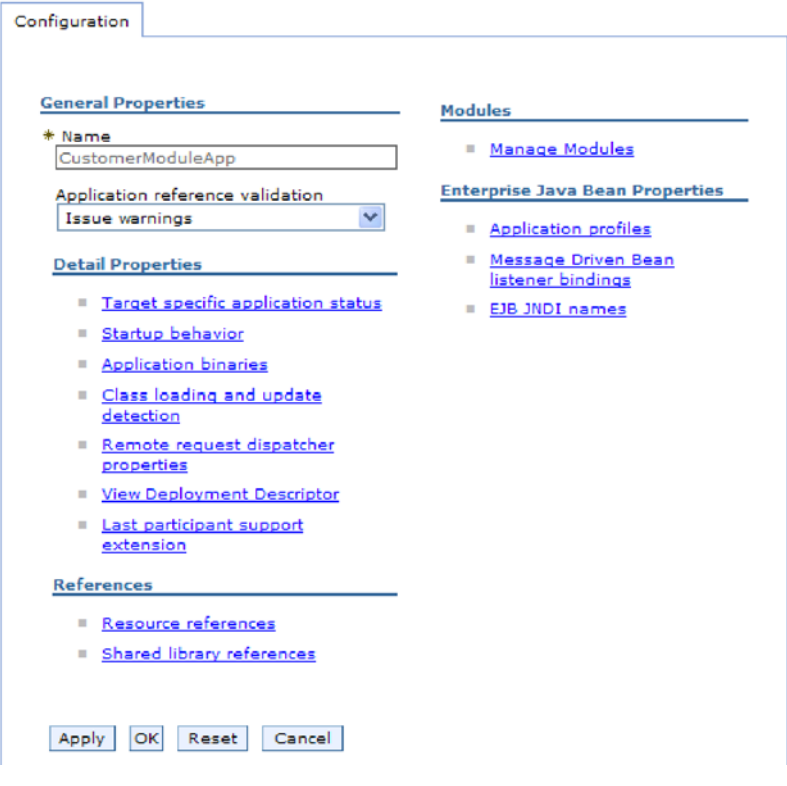

图 26. 在"配置"选项卡中选择了"管理模块"

- 5. 单击 IBM WebSphere Adapter for JDBC.
- 6. 在其他属性列表中, 单击资源适配器。
- 7. 在下一页的其他属性列表中, 单击 J2C 激活规范。
- 8. 单击与适配器模块相关联的激活规范的名称。
- 9. 在其他属性列表中, 单击 J2C 激活规范定制属性。
- 10. 对于要更改的每个属性, 请执行以下步骤。

注: 有关这些属性的更多信息, 请参阅第199页的 『 激活规范属性』。

- a. 单击属性的名称。
- b. 更改值字段的内容, 如果该字段为空, 请输入值。
- c. 单击确定。
- 11. 在窗口顶部的消息框中单击保存链接。

### 结果

与适配器模块相关联的激活规范属性已更改。

# 更改独立适配器的配置属性

要在安装独立适配器后设置配置属性、请使用运行时环境的管理控制台。提供有关适 配器的常规信息, 然后设置资源适配器属性(用于常规适配器操作)。如果适配器将用 于 Outbound 操作、请创建连接工厂然后为其设置属性。如果适配器将用于 Inbound 操 作,请创建激活规范然后为其设置属性。

## 设置独立适配器的资源适配器属性

要在 WebSphere Process Server 或 WebSphere Enterprise Service Bus 上安装独立适配 器后为其设置资源适配器属性、请使用管理控制台。选择要配置的属性的名称、然后 更改或设置该值。

## 开始之前

适配器必须安装在 WebSphere Process Server 或 WebSphere Enterprise Service Bus 上。

#### 执行此任务的目的和时间

定制属性是由所有 WebSphere 适配器共用的缺省配置属性。

要使用管理控制台配置属性、请使用以下过程。

### 完成此任务需要执行的步骤

- 1. 启动管理控制台。
- 2. 单击资源 → 资源适配器 → 资源适配器。
- 3. 在"资源适配器"页面中, 单击 IBM WebSphere Adapter for JDBC。
- 4. 在其他属性列表中, 单击定制属性。
- 5. 对于要更改的每个属性、请执行以下步骤。

注: 有关这些属性的更多信息、请参阅第174页的"资源适配器属性"。

- a. 单击属性的名称。
- b. 更改值字段的内容, 如果该字段为空, 请输入值。

例如, 如果单击 logNumberOfFiles, 那么会显示以下页面:

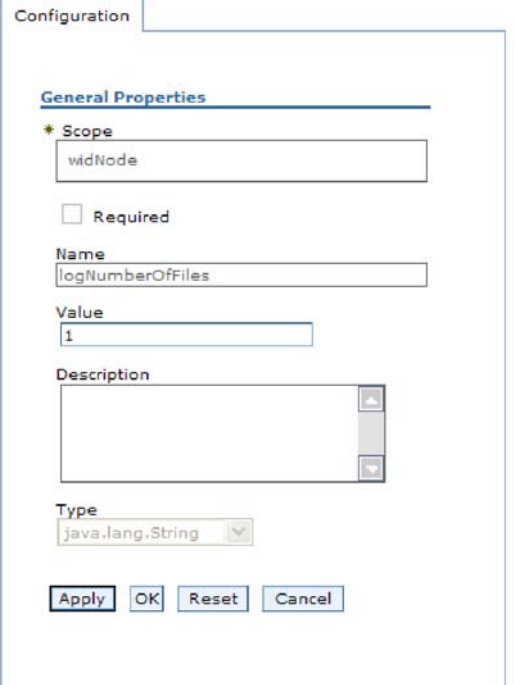

图 27. logNumberOfFiles 属性的"配置"选项卡

可更改值字段中的数字并添加该属性的描述。

- c. 单击确定。
- 6. 在页面顶部的消息框中单击保存。

#### 结果

已更改与适配器相关联的资源适配器属性。

# 设置独立适配器的受管(J2C)连接工厂属性

要在 WebSphere Process Server 或 WebSphere Enterprise Service Bus 上安装独立适配 器后为其设置受管连接工厂属性,请使用管理控制台。选择要配置的属性的名称,然 后更改或设置该值。

### 开始之前

适配器必须安装在 WebSphere Process Server 或 WebSphere Enterprise Service Bus 上。

## 执行此任务的目的和时间

使用受管连接工厂属性来配置目标数据库实例。

注: 在管理控制台中, 这些属性被称为"J2C 连接工厂属性"。

要使用管理控制台配置属性、请使用以下过程。

## 完成此任务需要执行的步骤

- 1. 启动管理控制台。
- 2. 单击资源 → 资源适配器 → 资源适配器。
- 3. 在"资源适配器"页面中, 单击 IBM WebSphere Adapter for JDBC.
- 4. 在其他属性列表中, 单击 J2C 连接工厂。
- 5. 如果要使用现有连接工厂, 请向前跳至从现有连接工厂列表中进行选择。

注: 如果在使用外部服务向导配置适配器模块时选择使用预定义连接属性、那么 不必创建连接工厂。

如果要创建连接工厂,请执行以下步骤:

- a. 单击新建。
- b. 在配置选项卡的常规属性部分中, 输入连接工厂的名称。例如, 可输入 AdapterCF<sub>2</sub>
- c. 输入 JNDI 名称的值。例如, 可输入 com/eis/AdapterCF。
- d. 从组件管理的认证别名列表中选择认证别名。
- e. 单击确定。
- f. 在页面顶部的消息框中单击保存。

将显示新创建的连接工厂。

**El** Preferences

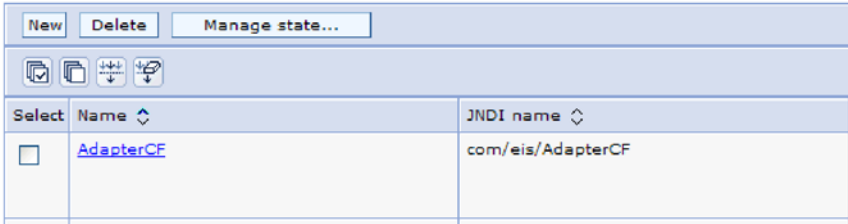

图 28. 要与资源适配器一起使用的用户定义连接工厂

- 6. 在连接工厂列表中, 单击要使用的连接工厂。
- 7. 在其他属性列表中, 单击定制属性。

定制属性是 Adapter for JDBC 所特有的 J2C 连接工厂属性。连接池和高级连接工 厂属性是开发您自己的适配器时配置的属性。

- 8. 对于要更改的每个属性, 请执行以下步骤。
	- 注: 有关这些属性的更多信息, 请参阅第178页的 『受管连接工厂属性』。
	- a. 单击属性的名称。
	- b. 更改值字段的内容, 如果该字段为空, 请输入值。
	- c. 单击确定。
- 9. 设置完属性后, 单击应用。
- 10. 在窗口顶部的消息框中单击保存。

#### 结果

已设置与适配器相关联的受管连接工厂属性。

# 设置独立适配器的激活规范属性

要在 WebSphere Process Server 或 WebSphere Enterprise Service Bus 上安装独立适配 器后为其设置激活规范属性、请使用管理控制台。选择要配置的消息端点属性的名 称, 然后更改或设置该值。

### 开始之前

适配器必须安装在 WebSphere Process Server 或 WebSphere Enterprise Service Bus 上。

#### 执行此任务的目的和时间

使用激活规范属性来配置端点以进行 Inbound 处理。

要使用管理控制台配置属性,请使用以下过程。

## 完成此任务需要执行的步骤

- 1. 启动管理控制台。
- 2. 单击资源 → 资源适配器 → 资源适配器。
- 3. 在"资源适配器"页面中, 单击 IBM WebSphere Adapter for JDBC.
- 4. 在其他属性列表中, 单击 J2C 激活规范。
- 5. 如果要使用现有激活规范、请向前跳至从现有激活规范列表中进行选择。

注: 如果在使用外部服务向导配置适配器模块时选择使用预定义连接属性, 那么 不必创建激活规范。

如果要创建激活规范,请执行以下步骤:

- a. 单击新建。
- b. 在配置选项卡的常规属性部分中, 输入激活规范的名称。例如, 可输入 AdapterAS<sub>。</sub>
- c. 输入 JNDI 名称的值。例如, 可输入 com/eis/AdapterAS。
- d. 从认证别名列表中选择认证别名。
- e. 选择消息侦听器类型。
- f. 单击确定。
- g. 在页面顶部的消息框中单击保存。

将显示新创建的激活规范。

- 6. 在激活规范列表中, 单击要使用的激活规范。
- 7. 在"其他属性"列表中, 单击 J2C 激活规范定制属性。
- 8. 对于要设置的每个属性, 请执行以下步骤。
	- 注: 有关这些属性的更多信息, 请参阅第199页的"激活规范属性"。
	- a. 单击属性的名称。
	- b. 更改值字段的内容, 如果该字段为空, 请输入值。
	- c. 单击确定。
- 9. 设置完属性后, 单击应用。
- 10. 在页面顶部的消息框中单击保存。

已设置与适配器相关联的激活规范属性。

# 启动使用适配器的应用程序

使用服务器的管理控制台来启动使用适配器的应用程序。缺省情况下、应用程序会在 服务器启动时自动启动。

### 执行此任务的目的和时间

使用此过程来启动应用程序,不管它是在使用嵌入式适配器还是独立适配器。对于使 用嵌入式适配器的应用程序、适配器会在应用程序启动时启动。对于使用独立适配器 的应用程序, 适配器会在应用程序服务器启动时启动。

#### 完成此任务需要执行的步骤

1. 在管理控制台上, 单击应用程序 → 企业应用程序。

注: 管理控制台被标记为"集成解决方案控制台"。

- 2. 选择要启动的应用程序的复选框。应用程序名称是您安装的 EAR 文件的名称,并且 没有 .EAR 文件扩展名。
- 3. 单击启动。

## 结果

应用程序的状态更改为"已启动",并且会在管理控制台的顶部显示一条消息,指示应 用程序已启动。

# 停止使用适配器的应用程序

使用服务器的管理控制台来停止使用适配器的应用程序。缺省情况下,应用程序会在 服务器停止时自动停止。

### 执行此任务的目的和时间

使用此过程来停止应用程序、不管它是在使用嵌入式适配器还是独立适配器。对于带 有嵌入式适配器的应用程序, 适配器会在应用程序停止时停止。对于使用独立适配器 的应用程序、适配器会在应用程序服务器停止时停止。

## 完成此任务需要执行的步骤

1. 在管理控制台上, 单击应用程序 → 企业应用程序。

注: 管理控制台被标记为"集成解决方案控制台"。

- 2. 选择要停止的应用程序的复选框。应用程序名称是您安装的 EAR 文件的名称, 并且 没有 .EAR 文件扩展名。
- 3. 单击停止。

### 结果

应用程序的状态更改为"已停止",并且会在管理控制台的顶部显示一条消息,指示应 用程序已停止。

## **9CT\`Xy!a94`ST\**

性能监控基础结构(PMI)是管理控制台的一个功能部件, 它允许您动态监视生产环境 中的组件性能,包括 adapter for JDBC。PMI 会从服务器的各个组件中收集适配器性能 数据(如平均响应时间和总请求数)并将这些数据组织成树结构。可通过 Tivoli® 性能 查看器来查看数据, Tivoli 性能查看器是与 WebSphere Process Server 中的管理控制台 集成到一起的图形监视工具。

## **4PKNqD?DM1d**

可通过让 PMI 收集下列各时间点的数据来监视适配器的性能:

- 进行 Outbound 处理以监视 Outbound 请求时
- 进行 Inbound 事件检索以监视从事件表检索事件的过程时
- 进行 Inbound 事件传送以监视事件至端点的传送时

必须先设置跟踪详细信息级别并运行要从中收集性能数据的一些事件、才能对适配器 启用并配置 PMI。

要了解有关 PMI 如何帮助您监视和改进适配器环境的整体性能的更多信息,请在位于 以下网址的 WebSphere Application Server web 站点上搜索 PMI: [http://www.ibm.com/](http://www.ibm.com/software/webservers/appserv/was/library/) [software/webservers/appserv/was/library/](http://www.ibm.com/software/webservers/appserv/was/library/)

## **dCT\`Xy!a9**

可配置性能监控基础结构(PMI)以收集适配器性能数据,如平均响应时间和总请求 数。为适配器配置 PMI 后,可使用 Tivoli 性能查看器来监视适配器性能。

#### 开始之前

必须先设置跟踪详细信息级别并运行要从中收集性能数据的一些事件、才能为适配器 配置 PMI.

1. 要启用跟踪并接收事件数据, 必须将跟踪级别设置为详细、更详细、最详细或全 部。在 \*=info 之后加上冒号和字符串, 例如:

\*=info: WBILocationMonitor.CEI.ResourceAdapter.

\*=finest: WBILocationMonitor.LOG.ResourceAdapter.\*=finest:

有关设置跟踪级别的指示信息, 请参阅第 138 页的 『 使用公共事件基础结构 ([CEI](#page-143-0)) 启用跟踪』。

2. 生成至少一个 Outbound 请求或 Inbound 事件以产生可配置的性能数据。

#### **jIKNqh\*4PD=h**

- 1. 对适配器启用 PMI。
	- a. 在管理控制台中,展开**监视和调整**,然后选择**性能监控基础结构(PMI)**。
	- b. 在服务器列表中, 单击服务器的名称。
	- c. 选择"配置"选项卡, 然后选择启用性能监视(PMI)复选框。
	- d. 选择定制以有选择性地启用或禁用统计信息。

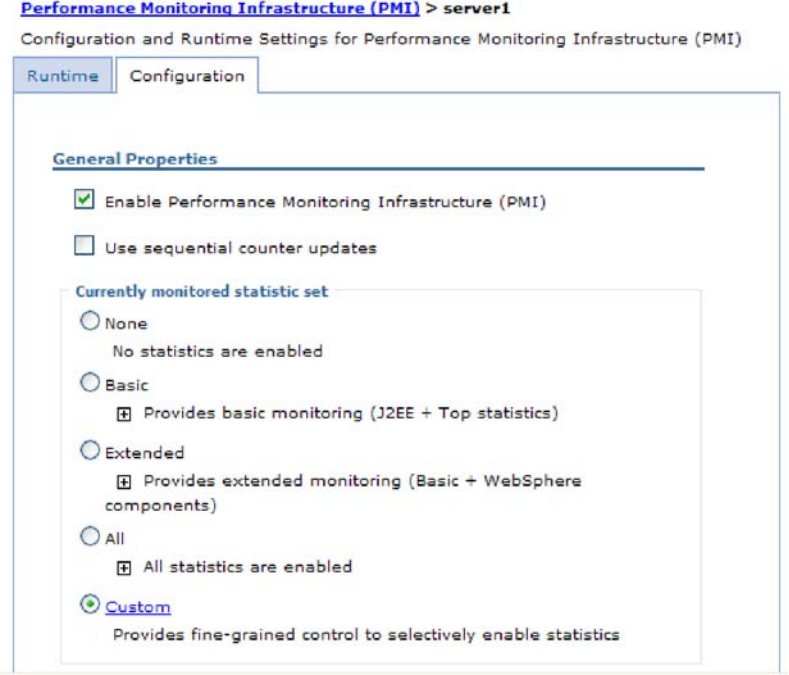

- 图 29. 启用性能监控基础结构
	- e. 单击应用或确定。
	- f. 单击保存。 PMI 现在已启用。
- 2. 为适配器配置 PMI。
	- a. 在管理控制台中, 展开监视和调整, 然后选择性能监控基础结构(PMI)。
	- b. 在服务器列表中, 单击服务器的名称。
	- c. 选择定制。
	- d. 选择运行时选项卡。下图显示"运行时"选项卡。

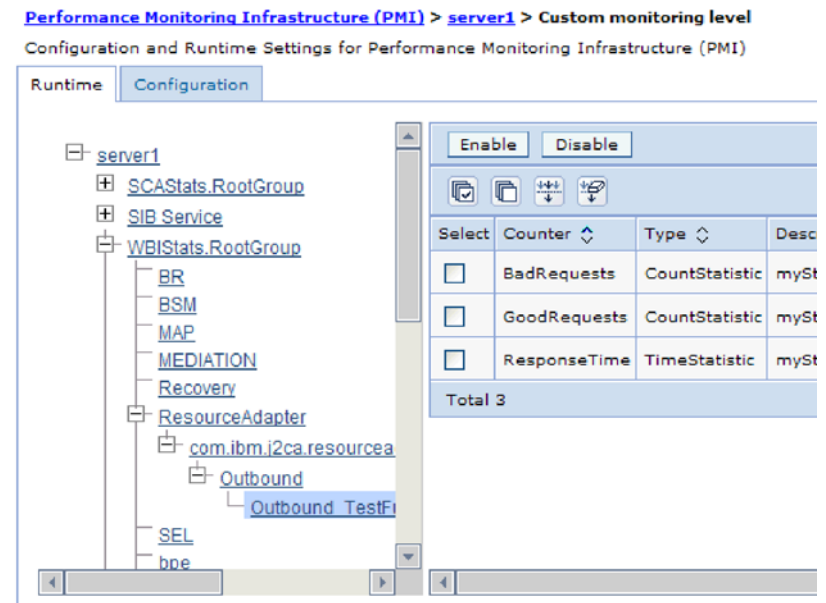

图 30. 用于配置 PMI 的"运行时"选项卡

- e. 单击 WBIStats.RootGroup。 这是在根组中收集的数据的 PMI 子模块。此示 例对根组使用名称 WBIStats。
- f. 单击 ResourceAdapter。 这是为 JCA 适配器收集的数据的子模块。
- g. 单击适配器的名称, 然后选择要监视的进程。
- h. 在右窗格中, 洗择要收集的统计信息的复选框, 然后单击启用。

## 结果

已经为适配器配置了 PMI。

**B;=v24?**

现在可查看适配器的性能统计信息。

# $\overline{\textbf{a}}$ 看性能统计信息

可通过图形监视工具 Tivoli 性能查看器来查看适配器性能数据。Tivoli 性能查看器与 WebSphere Process Server 中的管理控制台集成在一起。

## 开始之前

为适配器配置性能监控基础结构。

### **jIKNqh\*4PD=h**

- 1. 在管理控制台中, 展开监视和调整, 再展开性能查看器, 然后选择当前活动。
- 2. 在服务器列表中, 单击服务器的名称。
- 3. 在服务器名称下, 展开性能模块。
- 4. 单击 WBIStatsRootGroup.
- 5. 单击 ResourceAdapter 和适配器模块的名称。

<span id="page-143-0"></span>6. 如果有多个进程、请选择要查看其统计信息的进程的复选框。

## 结果

统计信息显示在右面板中。可单击查看图来查看数据图,或单击查看表来查看表格式 的统计信息。下图以图形方式显示适配器性能统计信息。

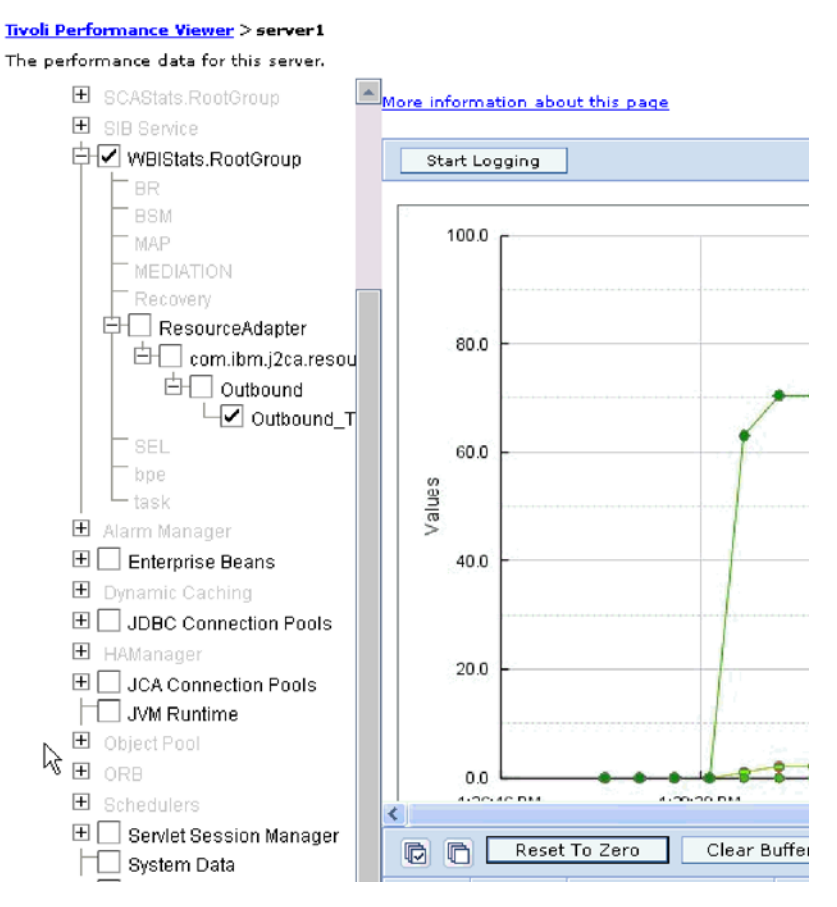

图 31. 使用图视图显示适配器性能统计信息

# 使用公共事件基础结构(CEI)启用跟踪

适配器可使用公共事件基础结构(服务器中嵌入的组件)来报告有关启动或停止轮询 循环之类的关键业务事件的数据。根据配置设置、事件数据可写至数据库或跟踪日志 文件。

## 执行此任务的目的和时间

### 完成此任务需要执行的步骤

- 1. 在管理控制台中、单击故障诊断。
- 2. 单击日志和跟踪。
- 3. 在服务器列表中, 单击服务器的名称。
- 4. 在更改日志详细信息级别框中, 单击希望适配器将事件数据写至的 CEI 数据库名称 (如 WBIEventMonitor.CEI.ResourceAdapter.\*)或跟踪日志文件名称(如 WBIEventMonitor.LOG.ResourceAdapter.\*)。
- 5. 选择希望适配器写至数据库或跟踪日志文件的业务事件相关详细信息的级别,并可 选择调整与消息和跟踪相关联的详细信息的详细程度。
	- 不记录。关闭事件记录。
	- 仅消息。适配器报告事件。
	- 所有消息和跟踪。适配器报告有关事件的详细信息。
	- 消息和跟踪级别。用于控制适配器报告的详细信息等级的设置, 此详细信息与事 件相关联的业务对象有效内容有关。如果要调整详细信息级别,请选择下列其中  $-\mathfrak{H}$ :

详细。适配器会报告事件但不报告任何业务对象有效内容。

较详细。适配器会报告事件和业务对象有效内容描述。

最详细。适配器会报告事件和完整业务对象有效内容。

6. 单击确定。

### 结果

事件记录已启用。可查看跟踪日志文件中的 CEI 条目或使用管理控制台中的公共基本事 件浏览器来查看 CEI 条目。

# 第 8 章 故障诊断和支持

常用故障诊断技巧和自助信息可帮助您迅速找出并解决问题。

# 对日志和跟踪分析器的支持

适配器会创建可使用日志和跟踪分析器查看的日志和跟踪文件。

日志和跟踪分析器可过滤日志和跟踪文件以隔离适配器的消息和跟踪信息。它还会在 日志查看器中突出显示适配器的消息和跟踪信息。

适配器用于过滤和突出显示的组件标识是由字符 JDBCRA 加上适配器标识属性的值组成 的字符串。例如, 如果适配器标识属性设置为 001, 那么组件标识为 JDBCRA001。

如果运行同一话配器的多个实例,请确保适配器标识属性的前 7 个字符对每个实例是唯 一的, 以便您可使日志和跟踪信息与特定适配器实例相关。通过使适配器标识属性的 前 7 个字符唯一、该适配器的多个实例的组件标识也将唯一、这允许您使日志和跟踪信 息与适配器的特定实例相关。 为说明适配器标识属性的长度对日志和跟踪文件过滤的影 响, 建议将 WebSphere Adapter for JDBC 的两个实例的适配器标识属性设置为 001 和 002。这些实例的组件标识(JDBCRA001 和 JDBCRA002)短到足以保持唯一, 从而允许您 将它们区分为不同的适配器实例。但是,适配器标识属性较长的实例无法互相区分。 例如, 假定您将两个实例的适配器标识属性设置为 Instance01 和 Instance02。您将无 法单独检查每个适配器实例的日志和跟踪信息,这是因为两个实例的组件标识被截断 为: JDBCRAInstanc.

对于 Outbound 处理, 适配器标识属性同时包含在资源适配器和受管连接工厂属性组中。 如果在使用外部服务向导配置适配器以进行 Outbound 处理后更新了适配器标识属性、 那么一定要以一致的方式设置资源适配器和受管连接工厂属性,以避免日志和跟踪条 目被标记为不一致。对于 Inbound 处理, 适配器标识属性仅包含在资源适配器属性中, 所以此注意事项不适用。

有关适配器标识属性的更多信息, 请参阅第175页的 『 适配器标识 (AdapterID) 』. 有关 日志和跟踪分析器的更多信息, 请参阅 http://publib.boulder.ibm.com/infocenter/wasinfo/ v6r0/topic/org.eclipse.hyades.log.ui.doc.user/concepts/cltaviews.htm.

# 配置记录和跟踪

配置记录和跟踪以满足您的需要。对适配器启用记录以控制事件处理的状态。更改适 配器日志和跟踪文件名称以将它们与其他日志和跟踪文件隔开。

执行此任务的目的和时间

## 配置记录属性

使用管理控制台来启用记录并为日志设置输出属性,包括日志的位置、详细信息级别 和输出格式。

#### 执行此任务的目的和时间

必须先指定要监视的服务组件事件点、要求对每个事件记录的详细信息级别以及用于 将事件发布至日志的输出格式、适配器才能记录被监视事件。使用管理控制台来执行 下列任务:

- 启用或禁用特定事件日志
- 指定日志中的详细信息级别
- 指定日志文件的存储位置以及要保留的日志文件数目
- 指定日志输出的格式

如果设置日志分析器格式的输出、那么可使用日志分析器工具打开跟踪输出、该工 具是与进程服务器包括在一起的应用程序。如果您尝试使两个不同服务器进程中的 跟踪相关, 那么这样做很有用, 原因是它允许您使用日志分析器的合并功能。

有关在进程服务器上进行监视(包括服务组件和事件点)的更多信息,请参阅进程服 务器的文档。

可通过静态或动态方式更改日志配置。静态配置在您启动或重新启动应用程序服务器 时生效。动态或运行时配置更改会立即应用。

创建日志时,该日志的详细信息级别是通过配置数据设置的。如果特定日志名没有配 置数据、那么该日志的级别将从其日志的父代获取。如果父代日志没有配置数据、那 么会选择该日志的父代、以此类推在树中向上推进、直到找到非空级别值。更改日志 级别时、更改将传播至该日志的子代,必要时会以递归方式将更改继续传播至其子 代。

要启用记录并设置日志的输出属性、请使用以下过程。

#### 完成此任务需要执行的步骤

- 1. 在管理控制台的导航窗格中, 单击服务器 → 应用程序服务器。
- 2. 单击要使用的服务器的名称。
- 3. 在故障诊断中, 单击日志和跟踪。
- 4. 单击更改日志详细信息。
- 5. 指定希望更改何时生效:
	- 对于配置的静态更改, 请单击配置选项卡。
	- 对于配置的动态更改, 请单击运行时选项卡。
- 6. 单击要修改其记录级别的包的名称。 WebSphere Adapters 的包名称以 com.ibm.j2ca.\*  $#$ :
	- 对于适配器基本组件, 选择 com.ibm.j2ca.base.\*。
	- 对于适配器基本组件和所有已部署适配器, 选择 com.ibm.j2ca.\*。
	- 对于 WebSphere Adapter for JDBC 和 WebSphere Adapter for Oracle E-Business Suite 共用的核心组件, 选择 com.ibm.j2ca.dbadapter.core.\*。
	- 仅对于 Adapter for JDBC, 选择 com.ibm.j2ca.jdbc.\* 包。
- 7. 洗择记录级别。

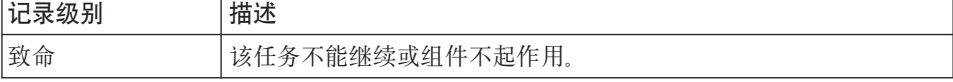

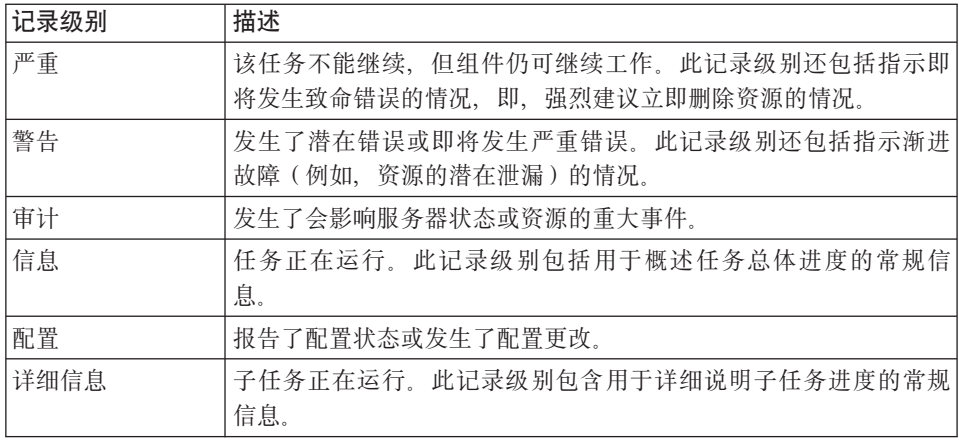

8. 单击应用。

9. 单击确定。

10. 要使静态配置更改生效, 请停止然后重新启动进程服务器。

### 结果

此时间点之前的日志条目包含所选适配器组件的指定级别的信息。

## 更改日志和跟踪文件名称

要将适配器日志和跟踪信息与其他进程隔开,请使用管理控制台来更改文件名。缺省 情况下, 进程服务器上所有进程和应用程序的日志和跟踪信息会分别写至 SystemOut.log 和 trace.log 文件。

#### 开始之前

适配器模块部署至应用程序服务器后,可随时更改日志和跟踪文件名称。

#### 执行此任务的目的和时间

可通过静态或动态方式更改日志和跟踪文件名称。静态更改在您启动或重新启动应用 程序服务器时生效。动态或运行时更改会立即应用。

日志和跟踪文件在 install\_root/profiles/profile\_name/logs/server\_name 文件夹中。

要设置或更改日志和跟踪文件名称,请使用以下过程。

#### 完成此任务需要执行的步骤

- 1. 在管理控制台的导航窗格中, 选择应用程序 > 企业应用程序。
- 2. 在"企业应用程序"列表中, 单击适配器应用程序的名称。这是适配器的 EAR 文件的 名称, 但没有 .ear 文件扩展名。 例如, 如果 EAR 文件名为 Accounting\_OutboundApp.ear, 那么单击 Accounting\_OutboundApp.
- 3. 在"配置"选项卡的"模块"列表中,单击管理模块。
- 4. 在模块列表中, 单击 IBM WebSphere Adapter for JDBC。
- 5. 在"配置"选项卡的"其他属性"中,单击资源适配器。
- 6. 在"配置"选项卡的"其他属性"中, 单击定制属性。
- 7. 在"定制属性"表中, 更改文件名。
- a. 单击 logFilename 以更改日志文件的名称, 或单击 traceFilename 以更改跟踪 文件的名称。
- b. 在"配置"选项卡的值字段中, 输入新名称。 缺省情况下, 日志文件名为 SystemOut.log, 而跟踪文件名为 trace.log.
- c. 单击应用或确定。更改将保存在本地机器上。
- d. 要将对主配置的更改保存在服务器上, 请使用下列其中一个过程:
	- 静态更改: 停止并重新启动服务器。此方法允许您进行更改, 但这些更改直 到您停止然后启动服务器时才生效。
	- 动态更改: 单击"定制属性"表上"消息"框中的保存链接。系统提示时再次单 击保存。此方法允许您进行立即生效的更改。

# *直次故障数据捕获***(FFDC)支持**

适配器支持首次故障数据捕获(FFDC), FFDC 会提供运行时期间在 WebSphere Process Server 或 WebSphere Enterprise Service Bus 中发生的故障和重要软件事件的持久 记录。

FFDC 功能在后台运行,并且收集运行时期间发生的事件和错误。该功能提供了一种方 法使故障相互关联、使得软件能够将故障结果与其原因联系起来、以便快速确定故障 的根本原因。捕获的数据可用于标识适配器运行时期间发生的异常处理。

发生问题时, 适配器会将异常消息和上下文数据写至日志文件, 该日志文件在 *install\_root/profiles/profile/logs/ffdc* 目录中。

有关首次故障数据捕获(FFDC)的更多信息, 请参阅 WebSphere Process Server 或 WebSphere Enterprise Service Bus 文档。

## 业务故障

话配器支持业务故障, 这些业务故障是 Outbound 服务描述或导入中预期并声明的异常 业务故障在业务流程中的可预测点出现,并且是因为违反业务规则或违反约束导致 的。

尽管 WebSphere Process Server 或 WebSphere Enterprise Service Bus 支持其他类型的 故障,但适配器仅生成业务故障,业务故障在本文档中被简称为故障。并非所有异常 都会成为故障。故障是针对可操作的错误(即,可能有不需要终止应用程序的恢复操 作的错误)生成的。例如,如果适配器接收到要进行出站处理的业务对象但该业务对 象未包含必需的数据、或者适配器在出站处理期间遇到了某些错误、那么适配器会生 成故障。

## **Jb**.唐业务对象

外部服务向导为适配器可能生成的每个故障创建业务对象。此外、向导会创建 WBIFault 超集业务对象,该对象包含消息、errorCode 和 primarySetKey 属性之类对所有故障共 有的信息,如第 [145](#page-150-0) 页的图 32 中所示。

<span id="page-150-0"></span>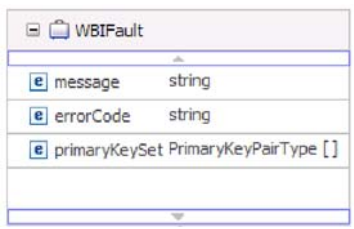

图 32. WBIFault 业务对象的结构

某些故障包含 matchCount 属性以提供有关错误的其他信息。对于其他, WBIFault 包含 处理故障所需的所有信息。

WebSphere Adapter for JDBC 为您启用故障。不需要手动配置故障。适配器提供向导可 创建的以下故障业务对象:

• IntegrityConstraintFault

处理 Create 操作时, 如果数据库因为违反完整约束而抛出了 SQLException 异常, 那么适配器将抛出此故障。例如,如果找不到外键,那么适配器将抛出此故障。

• MatchesExceededLimitFault

处理 RetrieveAll 操作时, 如果从数据库查询返回的记录数超过交互规范中的 MaxRecords 属性值, 那么适配器会抛出此故障。

要提高返回的记录数, 请提高 RetrieveAll 操作的交互规范属性中的 MaxRecords 属 性值。

此故障的业务对象有一个属性, 即 matchCount, 它是包含匹配数的字符串。

• MissingDataFault

如果传递至 Outbound 操作的业务对象未包含所有必需属性, 那么适配器会抛出此故 障。Create、Delete、Update、Retrieve、ApplyChanges 和 Exists 操作可能发生此故障。

• MultipleMatchingRecordsFault

处理 Retrieve 或 Update 操作时, 如果查询对指定键返回多个记录, 那么适配器会抛 出此故障。此故障的业务对象有一个属性, 即 matchCount, 它是包含匹配数的字符 串.

• ObjectNotFoundFault

处理 Create 和 Update 操作时, 如果所有权对于此子对象为 false, 那么适配器会检 索单基数子对象。如果检索未返回任何内容, 那么适配器将抛出此故障。

• RecordNotFoundFault

检索数据时,如果在数据库中找不到对应指定键的记录,那么适配器会抛出此故 障。Delete、Update、Retrieve 和 RetrieveAll 操作可能发生此故障。

• UniqueConstraintFault

处理 Create 或 Update 操作时, 如果因为违反唯一约束而导致适配器从数据库中接收 到 SQLException 异常, 那么适配器会抛出此故障。

以下注意事项适用于与此适配器相关联的业务故障:

- 仅针对 Create 和 Execute 操作定义 IntegrityConstraintFault。
- MatchesExceededLimitFault 的 RetrieveAll 操作适用于表业务对象和杳询业务对象。
- 仅针对 Create、Delete、Update、Retrieve、Exists 和 ApplyChanges 操作定义 MissingDataFault.
- 仅针对 Create、Update 和 Delete 操作定义 ObjectNotFoundFault。
- 对于 RecordNotFoundFault, RetrieveAll 操作适用于表业务对象和查询业务对象。
- 仅针对 Create 和 Execute 操作定义 UniqueConstraintFault。

## **XAResourceNotAvailableException**

进程服务器日志包含重复的 com.ibm.ws.Transaction.XAResourceNotAvailableException 异 常报告时, 请除去事务日志以更正问题。

#### **"4:**

适配器启动时, 会将以下异常重复记录至进程服务器日志文件:

com.ibm.ws.Transaction.XAResourceNotAvailableException

#### **Jb:**

资源已被除去,但进程服务器仍在落实或回滚该资源的事务。适配器启动时, 它将尝 试恢复该事务但不成功, 原因是资源已被除去。

#### **bv=8:**

要更正此问题,请使用以下过程:

- 1. 停止进程服务器。
- 2. 删除包含该事务的事务日志文件。使用异常跟踪中的信息来标识该事务。这会阻止 服务器尝试恢复这些事务。

注: 在测试或开发环境中, 通常可删除所有事务日志。在 WebSphere Integration Developer 中, 删除事务日志目录 server\_install\_directory\profiles\profile\_name\ tranlog 的文件和子目录。

在生产环境中、仅删除用于表示您不必处理的事件的事务。完成此任务的一个方法 是重新安装适配器, 使其指向最初使用的事件数据库, 并仅删除您不需要的事务。 另一个方法是从以下目录中的 log1 或 log2 文件中删除事务:

*server\_install\_directory*\profiles\*profile\_name*\tranlog\*node\_name*\wps\*server\_name*\ transaction\tranlog

3. 启动进程服务器。

# 自助资源

使用 IBM 软件支持的资源来了解最新的支持信息、获取技术文档、下载支持工具和修 订以及避免与 WebSphere Adapters 有关的问题。自助资源还可帮助您诊断与适配器有 关的问题, 并提供有关如何与 IBM 软件支持联系的信息。

## **'V Web >c**

WebSphere Adapters 软件支持 Web 站点 (位于 [http://www.ibm.com/software/integration/](http://www.ibm.com/software/integration/wbiadapters/support/) [wbiadapters/support/](http://www.ibm.com/software/integration/wbiadapters/support/))提供可帮助您了解、使用和诊断 WebSphere Adapters 的多个资源 的链接, 包括下列类型的资源的链接:

- Flash (有关产品的警报)
- 技术信息, 包括产品信息中心、手册、IBM Redbooks® 和白皮书
- 培训资源
- 技术说明

## 建议的修订

以下位置提供了应该应用的建议修订列表: [http://www.ibm.com/support/](http://www.ibm.com/support/docview.wss?fdoc=aimadp&rs=695&uid=swg27010397) [docview.wss?fdoc=aimadp&rs=695&uid=swg27010397](http://www.ibm.com/support/docview.wss?fdoc=aimadp&rs=695&uid=swg27010397)

#### 技术说明

技术说明提供有关 Adapter for JDBC 的最新文档, 包括下列主题:

- 问题及其当前可用解决方案
- 常见问题的答案
- 有关安装、配置、使用和诊断适配器的基本操作信息
- IBM 软件支持手册

要获取 WebSphere Adapters 的技术说明的列表, 请访问以下地址:

[http://www.ibm.com/support/search.wss?tc=SSMKUK&rs=695&rank=8](http://www.ibm.com/support/search.wss?tc=SSMKUK&rs=695&rank=8&dc=DB520+D800+D900+DA900+DA800+DB560&dtm) [&dc=DB520+D800+D900+DA900+DA800+DB560&dtm](http://www.ibm.com/support/search.wss?tc=SSMKUK&rs=695&rank=8&dc=DB520+D800+D900+DA900+DA800+DB560&dtm)

## **IBM Support Assistant** 的插件

Adapter for JDBC 提供 IBM Support Assistant 的插件, 它是一个免费的本地软件可维 护性工作台。该插件支持动态跟踪功能。 要获取有关安装或使用 IBM Support Assistant 的信息, 请访问以下地址:

<http://www.ibm.com/software/support/isa/>

# **#{JbDbv=8**

描述在将 WebSphere Adapter for JDBC 与数据库一起运行时可能遇到的某些问题以及 解决方案和变通方法。这些问题和解决方案是对软件支持 Web 站点上以技术说明形式 描述的内容的补充。

有关 WebSphere Adapters 的技术说明的完整列表, 请参阅 [http://www.ibm.com/support/](http://www.ibm.com/support/search.wss?tc=SSMKUK&rs=695&rank=8&dc=DB520+D800+D900+DA900+DA800+DB560&dtm) [search.wss?tc=SSMKUK&rs=695&rank=8&dc=DB520+D800+D900+DA900+DA800+DB560](http://www.ibm.com/support/search.wss?tc=SSMKUK&rs=695&rank=8&dc=DB520+D800+D900+DA900+DA800+DB560&dtm) [&dtm](http://www.ibm.com/support/search.wss?tc=SSMKUK&rs=695&rank=8&dc=DB520+D800+D900+DA900+DA800+DB560&dtm)#

## 无法将对象添加至所选内容

#### **问题**

在设计时, 如果适配器尝试使用 jConnect 驱动程序从 Sybase 导入存储过程, 那么 WebSphere Adapter for JDBC 企业服务发现会失败。

注: 使用 jTDS 1.2.2 驱动程序时不会发生此问题。

生成以下消息: 无法将对象添加至所选内容: com.sybase.jdbc2.jdbc.SybSQLException: 在"tempdb"数据库的多语句事务中不允许 执行"CREATE TABLE"。

#### 原因

在企业服务发现期间未选择名称为对数据库连接设置自动落实的自动落实属性、并且 Sybase 数据库中存储过程的事务方式设置已设为缺省值"未链接方式"。缺省值"未链接方 式"要求显式开始事务语句与落实事务或回滚事务语句配对,才能完成事务。

### 解决方案

评估存储过程定义以确定您是否可以更改它以适当地处理事务。如果无法更改存储过 程定义, 那么可以从外部服务向导的"发现配置"窗口中选择对数据库连接设置自动落 **实**, 然后重新运行发现过程。

通过选择对数据库连接设置自动落实,您可以自动覆盖与"未链接方式"配置相关联的 缺省处理。有关事务方式如何针对 Sybase 数据库进行工作的详细信息, 请参阅 Sybase 数据库文档。

注: 如果从外部服务向导的"发现配置"窗口中选择对数据库连接设置自动落实, 那么 您还需要在外部服务向导的最后一个屏幕上选择对数据库连接设置自动落实。最后一 个屏幕上对数据库连接设置自动落实的值适用于适配器在运行时创建与数据库的出站 连接实例时所使用的受管连接工厂属性。

### 测试客户机中 RetrieveAll 操作的 RecordNotFoundException

#### 问题

当在 WebSphere Integration Developer 测试客户机中执行 RetrieveAll 操作时, 期望该 操作返回所有匹配的数据, 但生成了异常 RecordNotFoundException, 生成以下消息: RecordNotFoundException: 在 EIS 中找不到记录。

#### 原因

如果 SELECT 语句的 WHERE 子句并未设置业务对象的所有属性、那么将发生此异常。 保留该属性为空白(缺省值)与显式复位该值不同。

#### 解决方案

在测试客户机中, 设置需要执行 <unset> 操作的属性的值。重复执行 RetrieveAll 操作。 如果再次生成异常, 那么可能是数据库表中不存在匹配的记录。

#### 无法将 4K 或更大的 CLOB 数据类型插入 Oracle 9i 或 10g 数据库

问题

将 CLOB (字符大对象) 值 (4K 及更大) 插入 Oracle 9i 或 10g 数据库时, 收到以下 异常:

- Oracle 9i: ResourceAdapt E com.ibm.j2ca.jdbc.JDBCDBOperationHandler executePreparedCUDStatement CWYBC0301E: 对数据库执行的操作由于以下原因而失 败并发出 SQL 异常: 套接字中没有更多的数据可供读取。
- Oracle 10g: ResourceAdapt E com.ibm.j2ca.jdbc.JDBCDBOperationHandler executePreparedCUDStatement CWYBC0301E: 对数据库执行的操作由于以下原因而失 败并发出 SQL 异常: ORA-01460: 所请求的转换未实现或不合理。

#### 原因

您使用的旧驱动程序无法正确支持大于 4K 的 CLOB。

#### **解决方案**

使用 Oracle 10.1.0.2 或更高发行版中的 Oracle 瘦驱动程序。

### 生成的某些业务对象不包含 Oracle 数据库对象的属性

#### **问题**

对于某些从 Oracle 数据库对象生成的业务对象、生成的业务对象不包含表列的属性。

#### 原因

在某些情况下, Oracle JDBC 驱动程序不返回数据库对象的列信息。目前已向 Oracle 提 交这些问题的以下错误:

- 2281705。如果有同义词,那么 DATABASEMETADA.GETCOLUMNS 不返回底层表
- 2696213. JDBC GETPROCEDURECOLUMNS 不返回过程的同义词的列

另外, 如果使用的私有同义词对另一模式中的对象进行引用, 那么也不返回列信息。

#### **解决方案**

对于具有同义词的表、使用该表的同义词来生成业务对象。

对于过程的同义词,使用该同义词所基于的原始过程来生成业务对象。

对于对另一个模式中的对象进行引用的私有同义词、使用原始表或在当前模式中创建 同义词。

#### *L* 出站处理期间的 ResourceException 异常

如果收到 ResourceException 异常, 请检查根本原因字段以确定原因。常见问题具有以 下根本原因:

• SQLException 异常

如果 SOLException 异常包含文本用户标识或密码无效,那么对出站连接指定的用户 标识或密码不正确。

例如:

javax.resource.ResourceException:[ibm][db2][jcc][t4][2013][11249] 发生连接授权失败。原因: 用户标识或密码无效。

• ConnectException 异常

如果 ConnectException 异常附带的文本包含类似于连接被拒绝或无法建立与服务器的 连接的文本, 那么数据库服务器可能无法操作, 或者存在网络问题, 导致无法建立 连接。

例如:

javax.resource.ResourceException:[ibm][db2][jcc][t4][2043][11550] 异常 java.net.ConnectException: 打开与端口 50,000 上 服务器 /9.26.237.55 的套接字时发生错误, 并发出消息: 连接被拒绝: 连接。

## **k>&mZdD ResourceException l#**

此异常指示连接至数据库时重复发生某个问题。适配器必须连接至数据库才能轮询事 件。如果连接失败,那么适配器将等待一段可配置的时间,然后再尝试重新连接。适 配器会重试可配置的次数,然后再停止轮询。当适配器停止轮询时,它会生成 ResourceException 异常。

## **UniqueConstraintViolation JOM MultiMatchingRecordsException JO**

### **t/b?~qr<1"z`0kw%}**

#### **问题**

在数据透视图中使用与数据库的连接之后,可能无法使用外部服务向导。在结束向导 的第二个面板时,生成以下异常:

com.ibm.adapter.framework.api.ImportException 原因: 违反类装入约束(类: oracle/jdbc/driver/OracleConnection 方法: getWrapper()Loracle/jdbc/OracleConnection;) at pc:0

在以下两种情况下会发生该错误:

- 通过外部服务向导建立与数据库的连接时, 如果尝试从数据透视图建立与数据库的 连接, 就会发生错误。
- 通过数据透视图建立与数据库的连接时、如果尝试通过外部服务向导建立与数据库 的连接, 就会发生错误。

### 原因

因为数据透视图和向导使用它们自己的类装入器、所以会发生该错误。在数据透视图 中装入 DLL (是 JDBC 驱动程序所使用的本机库)之后, 就无法在向导中再次装入该 DLL。JVM 存在固有的限制,即仅允许一个类装入器随时装入本机库。因此如果类装入 器 A 装入 DLL B, 那么任何其他类装入器都无法装入 DLL B, 直到释放了类装入器 A 且回收了垃圾。因为您无法真正控制垃圾回收,所以这通常意味着,如果要使用另一 个类装入器来装入 DLL B, 那么您需要重新启动 JVM。这是已知限制, 且已针对 WebSphere Application Server进行记录。

#### **bv=8**

发生此错误时重新启动 WebSphere Integration Developer 的唯一解决方案。

## 塔 XA 与 Oracle 10g 一起使用时发生连接已关闭错误

## **问题**

使用 Adapter for JDBC 通过 Oracle 10g 来执行 XA 事务时, 适配器生成连接已关闭 异常: javax.resource.ResourceException: 连接已关闭。

### 原因

这是 Oracle 10g 数据库驱动程序的已知问题。已向 Oracle 提交此问题的以下错误: 3488761 OracleConnection.getConnection() 发生连接已关闭错误 — 10G 驱动程序。

#### **bv=8**

此错误已在 Oracle 10g R2 驱动程序中予以解决。作为变通方法, 可使用 Oracle 9i JDBC 瘦驱动程序来连接至该数据库以执行 XA 事务。

## *Z* **Oracle 上启动事务时发生错误**

## **问题**

使用 Adapter for JDBC 通过 Oracle 数据库来执行 XA 事务时, 生成以下错误: WTRN0078E: 事务管理器尝试对事务资源调用启动操作,但导致错误。错误代码为 XAER\_RMERR.

#### 原因

需要运行某些命令, 才能使 Oracle 数据库服务器支持 XA 事务。

#### **解决方案**

应该运行包含在 Oracle 目录中的两个脚本。可能需要由 Oracle 数据库管理员执行此活 动,因为您必须以 SYSOPER 或 SYSDBA 身份登录 Oracle,才能获取让这些脚本正常 运行所需的许可权。这些脚本如下所示:

<ORACLE\_HOME>javavm\install file: initxa.sql file: initjvm.sql

initxa.sql 脚本针对 XA 配置数据库。在该脚本成功运行后, 将针对 XA 配置数据库。 在您首次尝试时,该脚本可能会成功运行。很遗憾,由于数据库的某些内存空间太 小, 所以该脚本将可能无法成功运行。

要解决此问题, 请运行 initjvm.sql 脚本。它也可能会失败, 但这样做会指出需要调整的 参数。这些参数存储在以下文件中:

<ORACLE\_HOME>\database file: init<DATABASE\_SID>.ora

表 13 显示了通常需要增大其值的两个参数。特定的数据库配置可能需要调整不同的参 数.

表 13. 典型的参数大小

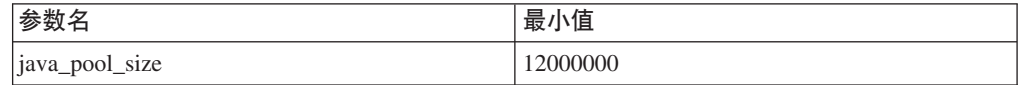

表 13. 典型的参数大小 (续)

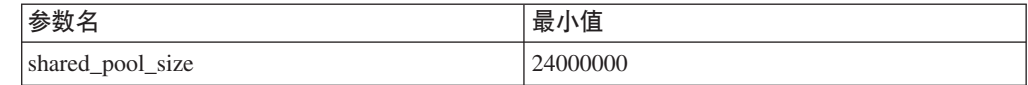

## **9CJdw(} JDBC(2 `r 4 `)(C}/Lr4,SA IBM DB2 z/OS f**

#### <u>问题和原因</u>

DB2 z/OS 版支持使用定位索引来查询存储过程元数据(缺省情况下), 而不是使用列 名 (由 Adapter for JDBC 使用) 来查询存储过程元数据。解决方案提供了将 Adapter for JDBC 与 z/OS 平台上的 DB2 一起使用的步骤。

#### **解决方案**

要使用 Adapter for JDBC 连接至 DB2 z/OS 版, 请确保满足以下连接要求:

- 通用 IDBC 驱动程序的物理表示是 db2jcc.jar 文件。请确保在类路径中设置此文件的 路径。
- 数据库 URL: 要确定您使用的是 2 类驱动程序还是 4 类驱动程序,请复审连接格 式:
	- 2 类: jdbc:db2:database
	- (例如: jdbc:db2:MyDB, 其中 MyDB 是数据库名称)

4 类: jdbc:db2://server:port/database

- (例如: jdbc:db2://9.182.15.129:50000/MyDB, 其中 MyDB 是数据库名称)
- 驱动程序类: com.ibm.db2.jcc.DB2Driver。

2 类和 4 类驱动程序的驱动程序类相同。

• 在类路径中设置 db2jcc license cisuz.jar 文件的路径。

2 类和 4 类驱动程序的许可 JAR 文件相同。对 DB2 z/OS 版和 DB2 版 i5/OS 服 务器的访问需要一个有效的 DB2® Connect™ 许可。如果不具备 DB2 Connect 许可, 那么 DB2 客户机无法提供与 zSeries® 和 iSeries® 服务器的直接连接。

有关 DB2 Connect 许可证发放和用法的更多信息, 请参阅以下页面: http://www-128.ibm.com/developerworks/db2/library/techarticle/0303zikopoulos1/ 0303zikopoulos1.html

http://www-128.ibm.com/developerworks/db2/library/techarticle/0301zikopoulos/ 0301zikopoulos.html

使用向导来导入存储过程的元数据时,可能存在问题。要使用存储过程并通过 Adapter for JDBC 从 DB2 导入元数据, 需要重新配置 DB2, 如以下步骤中所述。请遵循以下 步骤及上面提供的步骤:

- 对 DB2 应用以下 APAR: PQ62695、PQ55393、PQ56616、PQ54605、PQ46183 和 PQ62139.
- 如果要将存储过程与适配器一起使用,请遵循如下步骤 ( 是 PQ62695 修订的一部 分)。此修订引入了存储过程, 使您能够生成一个与 JDBC 和 ODBC 规范中阐述的 模式元数据 API 相对应的结果集。

DB2 通用驱动程序中提供的 JDBC 和 ODBC 驱动程序将使用这些过程。请遵循以 下步骤来启用对存储过程的支持:

- 1. 应用 APAR.
- 2. 检查 ZPARM 组合件作业 DSNTIJUZ 中 DESCSTAT 变量的值。如果 DESCSTAT 变量的值为 NO, 请将它改为 YES。

注: V7 上 DESCSTAT 的缺省值为 NO, 但在 V8 上已改为 YES。

- 3. 重新装配和重新初始化 ZPARM 模块。
- 4. 运行名称为 DSNTIJMS 的 JCL 作业。可以在 db2prefix.SDSNSAMP 数据集中找 到此成员。
- 5. 重新启动 DB2.

### 将 XA 事务与远程 DB2 数据库一起使用以获取出站支持

这提供将 Adapter for JDBC 与远程 DB2 数据库一起使用以获取 XA 事务支持时所需 的步骤、数据库版本以及配置。

#### 通过通用驱动程序将 XA 事务与 Adapter for JDBC 一起使用

需要使用以下版本的软件及配置属性, 才能将 XA 事务与 Adapter for JDBC 和通用驱 动程序一起使用来连接至远程 DB2 数据库:

- DB2 版本: 8.2 或更高版本
- JDBC 驱动程序: UDB 驱动程序 (db2jcc.jar) 4 类
- XA 数据源名称: com.ibm.db2.jcc.DB2XADataSource
- XA 数据库名称: 这是在本地 DB2 客户机上配置的远程数据库别名。
- 数据库 URL: jdbc:db2://hostname:port/databasename
- JDBC 驱动程序类: com.ibm.db2.jcc.DB2Driver

#### **Z6L DB2 }]bO9C XA Bq**

### **mS6L DB2 }]b**

- 1. 在 DB2 服务器上运行 db2admin (*DB2\_InstallPath*\SQLLIB\BIN) 命令。
- 2. 打开 DB2 配置助手。
- 3. 转至视图 → 高级视图。

请按顺序完成以下步骤:

- 1. **mS6L53**
	- a. 洗择系统洗项卡。
	- **b.** 从菜单中, 选择所选内容 → 添加系统。
	- c. 在系统名称字段中, 指定目标数据库所在的物理机器、服务器系统或工作站。 服务器系统上的系统名称由 DB2SYSTEM DAS 配置参数定义。这是您应该使用 的值。
	- d. 在主机名字段中, 输入目标数据库所在的主机名或因特网协议(IP)地址。
	- e. 在**节点名**字段中, 指定数据库所在的远程节点的本地昵称。您所选择的节点名 不能已存在于节点目录或管理节点目录中。
	- f. 选择操作系统, 然后单击确定。
- 2. **mS5}Zc**
- a. 选择实例节点选项卡。
- **b.** 从菜单中, 选择所选内容 → 添加实例节点。
- c. 在系统名称字段中,指定目标数据库所在的物理机器、服务器系统或工作站。 选择在"添加远程系统"任务中添加的系统。
- d. 在实例名称字段中, 输入目标数据库所在的实例的名称(DB2 等)。
- e. 在实例节点名字段中, 指定数据库所在的编目系统 (节点)的唯一昵称。您所 选择的节点名不能已存在于节点目录或管理节点目录中。
- f. 选择操作系统并输入主机名。使用"添加远程系统"任务的步骤 4 中所使用的主机 名。
- g. 输入正在运行远程 DB2 实例的端口号。
- h. 单击确定。
- 3. **mS}]b**
	- a. 选择**数据库**选项卡。
	- **b.** 从菜单中, 选择所选内容 → 添加数据库。
	- $c$ . 在实例节点字段中, 选择在"添加实例节点"任务创建的实例。在数据库名称字 段中指定您要添加的数据库的名称。
	- d. 在别名字段中, 指定可供工作站上运行的应用程序使用的本地昵称。如果未输 入任何内容、那么别名将与数据库名称相同。别名名称应该是唯一的。
		- **注**: 应该在适配器的 XADatabaseName 属性中输入此别名名称值。
- 4. **bT}]b,S**
	- a. 洗择数据库洗项卡。
	- b. 选择在"添加数据库"任务中添加的数据库。
	- c. 从菜单中, 选择所选内容 → 测试连接。
	- d. 洗中 CLI 复选框, 输入用户标识和密码, 然后单击测试连接。这应该会返回成功 连接。

#### **P8i4B~mPDBq(XID)P**

如果将适配器配置为使用"确保一次传递", 请将状态列与 XID 列一起使用来确定是否处 理了事件:

- 如果 XID 列包含 0, 那么尚未选择事件进行处理。
- 如果 XID 列包含事务标识 (即, 它不包含 0), 那么适配器已开始处理事件, 但尚 未完成处理、在对事件进行处理期间、如果适配器或应用程序服务器崩溃、那么您 可能看到此组合。在恢复期间, 事务管理器将不会对这些事务执行 COMMIT 或 ROLLBACK  $\frac{1}{2}$

### **&m4Ti/ SQL odDl#a{**

如果收到来自查询的异常结果、请打开跟踪并查看日志中的查询 SOL。如果在测试客户 机中, 想要查看是否忘记复位所有不必要的属性, 那么打开跟踪就特别实用。打开跟 踪以确定是否正确填充输入业务对象也是切实可行的。

# **第9章参考**

已提供有关以下各项的信息以供您参考: 业务对象、适配器属性(企业服务发现属 性、资源适配器属性、受管(J2C)连接工厂属性、激活规范属性和交互规范属性)、 消息和相关产品信息。

# 业务对象信息

业务对象是包含特定于应用程序的信息(元数据)的结构、这些信息与适配器处理业 务对象时应使用的方式以及要对业务对象执行的操作有关。业务对象的名称由外部服 务向导根据适配器的命名约定生成。

# 业务对象属性

业务对象属性定义业务对象的内容,并且是根据数据库对象中列的列表进行构建。每 个属性分别具有一个名称、类型和基数及若干其他特性。外部服务向导将属性名称设 为列的名称。适配器可添加属性基数、类型及特定于应用程序的信息。

业务对象只是属性中指定的数据的容器。数据库中的数据的结构由业务对象定义、而 数据库中的数据包含在业务对象属性中。

表 14 列示业务对象属性的特性并描述其解释和设置。

表 14. 属性的特性

| 特性                            | 解释和设置                                                                                                    |
|-------------------------------|----------------------------------------------------------------------------------------------------|
| 基数                            | 一个整数,指定业务对象的基数,表示子业务对象或子业务对象数组<br>的每个业务对象属性的值分别为单基数 (1) 或多基数 ( 无界整数 )。                                                                                          |
|                               | 在单基数关系及多基数关系中,父业务对象和子业务对象之间的关系<br>由存储该关系的业务对象中关键属性的特定于应用程序的信息进行描<br>述.                                                                                          |
| 外键                            | 当检索到基数为 n 的子业务对象数组时,将在 SELECT 语句的<br>WHERE 子句中使用外键。                                                                                                    |
|                               | RetrieveAll 操作可覆盖键及外键。<br>注: 适配器不支持将表示子业务对象的属性指定为外键。                                                                                                    |
| 名称                            | 此特性表示属性的唯一名称(如果它是简单属性)或业务对象的名称<br>(如果它是子业务对象).                                                                                                    |
| <b>MinOccurs</b><br>MaxOccurs | 如果列不是主键且不可空, 那么 MinOccurs 和 MaxOccurs 属性是必<br>需的,且它们的值至少设为 1。                                                                                                   |
| 主键                            | 指示此属性是一个主键。必须将每个业务对象中的至少一个简单属性<br>指定为主键。                                                                                                    |
|                               | 如果针对一个简单属性将主键特性设为 true、那么适配器会将该属性<br>添加至它在处理业务对象时生成的 SELECT 语句及 SQL UPDATE 语<br>句的 WHERE 子句。RetrieveAll 操作可覆盖主键及外键。<br>注: 适配器不支持将表示子业务对象或子业务对象数组的属性指定为<br>主键属性。 |

表 14. 属性的特性 (续)

| 特性   | 解释和设置                                                                                                    |
|------|----------------------------------------------------------------------------------------------------|
| 是否必需 | 指定属性是否必须包含值。如果针对基数为单(1)的容器将此特性<br>设为 true,那么适配器要求父业务对象包含此属性的子业务对象。传<br>递给适配器以执行 Create、Update 和 Delete 操作的业务对象必须也<br>包含子业务对象。对于简单属性, 基数为单(1), 而对于容器属<br>性, 基数为多 (n)。如果业务对象不包含必需属性的有效值或缺省<br>值,那么适配器会导致 Create 操作失败,如果在从数据库检索此对象<br>时无数据可供使用, 那么 Create 操作也会失败。 |
| 类型   | 对于简单属性, 此特性指定属性的类型, 例如<br>Integer, String, Date, Timestamp, Boolean, Double 或 Float, 在表<br>15 中描述了简单属性的受支持类型及其到数据库对象 JDBC 类型的映<br>射。<br>对于指定子业务对象的属性,此特性指定业务对象的名称。                                                                                             |

作为 JDBC 元数据返回的每个数据库对象的类型映射至如表 15 中所列的业务对象属性 类型。适配器仅支持所列示的 JDBC 类型。包含未列示类型的任何列均不会添加至业务 对象。将产生一条说明该问题的参考消息, 例如, 表 yyyy 中的列 xxxx 不属于受支持 的类型, 因此不会添加至业务对象。

表 15. JDBC 元数据列类型及业务对象属性类型

| JDBC 元数据列类型        | 业务对象属性类型                   |
|--------------------|----------------------------|
| <b>BIT</b>         | Boolean                    |
| <b>CHAR</b>        | String                     |
| <b>LONGVARCHAR</b> |                            |
| <b>VARCHAR</b>     |                            |
| <b>INTEGER</b>     | Int                        |
| <b>NUMERIC</b>     | 注: 对于 Oracle 数据库, 适配器将这些列类 |
| <b>SMALLINT</b>    | 型映射至 String。               |
| <b>TINYINT</b>     |                            |
| <b>BIGINT</b>      |                            |
| <b>TIME</b>        | String                     |
| <b>TIMESTAMP</b>   |                            |
| <b>DATE</b>        |                            |
| <b>DECIMAL</b>     | Decimal                    |
| <b>DOUBLE</b>      | Double                     |
| <b>FLOAT</b>       |                            |
| <b>REAL</b>        | Float                      |
|                    | 注: 对于 Oracle 数据库, 适配器将此列类型 |
|                    | 映射至 Double。                |
| <b>BLOB</b>        | hexBinary                  |
| <b>CLOB</b>        | String                     |
| <b>BINARY</b>      | hexBinary                  |
| <b>VARBINARY</b>   |                            |
| <b>LONGBINARY</b>  |                            |

表 15. JDBC 元数据列类型及业务对象属性类型 (续)

| JDBC 元数据列类型                       | 业务对象属性类型                                               |
|-----------------------------------|--------------------------------------------------------|
| <b>NCHAR</b>                      | String                                                 |
| <b>NVARCHAR</b>                   |                                                        |
| <b>NTEXT</b>                      |                                                        |
| <b>TEXT</b>                       | String                                                 |
| RAW                               | String<br>注: 对于 Oracle 数据库, 适配器将此列类型<br>映射至 hexBinary。 |
| <b>MONEY</b><br><b>SMALLMONEY</b> | String                                                 |

# $R$ 性的特定于应用程序的信息

根据业务对象属性是简单属性还是表示子业务对象或子业务对象数组的属性、业务对 象属性的特定于应用程序的信息(ASI)会有所不同。根据父子关系是存储在子业务对 象中还是存储在父业务对象中,表示子业务对象的属性的特定于应用程序的信息会有 所不同。

## **r%tTDX(Z&CLrDE"**

对于简单属性, 特定于应用程序的信息的格式包含一些参数及其值。简单属性所需的 唯一参数是列名。在表 16 中描述了简单属性的特定于应用程序的信息。

表 16. 简单属性的特定于应用程序的信息

| 参数               | 类型             | 描述                                                                                                    | 缺省值   |
|------------------|----------------|----------------------------------------------------------------------------------------------------|-------|
| <b>BLOB</b>      | Boolean        | 指示与此属性对应的数据库列是否具有 BLOB 数据类型。<br>显示 BLOB 数据时, 适配器将字节数显示为十六进制值。<br>属性类型为 hexBinary。<br>如果设为 True, 那么列数据类型为 BLOB。                | 无     |
| <b>ByteArray</b> | <b>Boolean</b> | 指定列是否为二进制数据类型。如果是 True,那么适配器  <br>将读取二进制数据并将其写入数据库, 然后将该数据作<br>为字符串发送至应用程序服务器。适配器将在业务对象<br>上设置二进制数据。属性类型为 hexBinary。          | False |
| ChildBOType      | <b>String</b>  | 如果属性属于复杂数据类型, 请使用此特定于应用程序<br>的信息来指定实际类型:<br>$\bullet$ Struct<br>• Array<br>• ResultSet                                        | 无     |
| ChildBOTypeName  | String         | 当 ChildBOType 特定于应用程序的信息的值属于 Struct 或<br>Array 类型时,此参数表示属于用户定义类型的名称。此值<br>区分大小写。                                              |       |
| <b>CLOB</b>      | <b>Boolean</b> | 指示与此属性对应的数据库列是否具有 CLOB 数据类型。<br>此值仅适用于类型为 String 的属性。<br>如果是 True, 那么列数据类型为 CLOB。<br>CLOB 属性具有其长度用于定义 CLOB 长度的 String 类<br>型。 | 无     |

## 表 16. 简单属性的特定于应用程序的信息 (续)

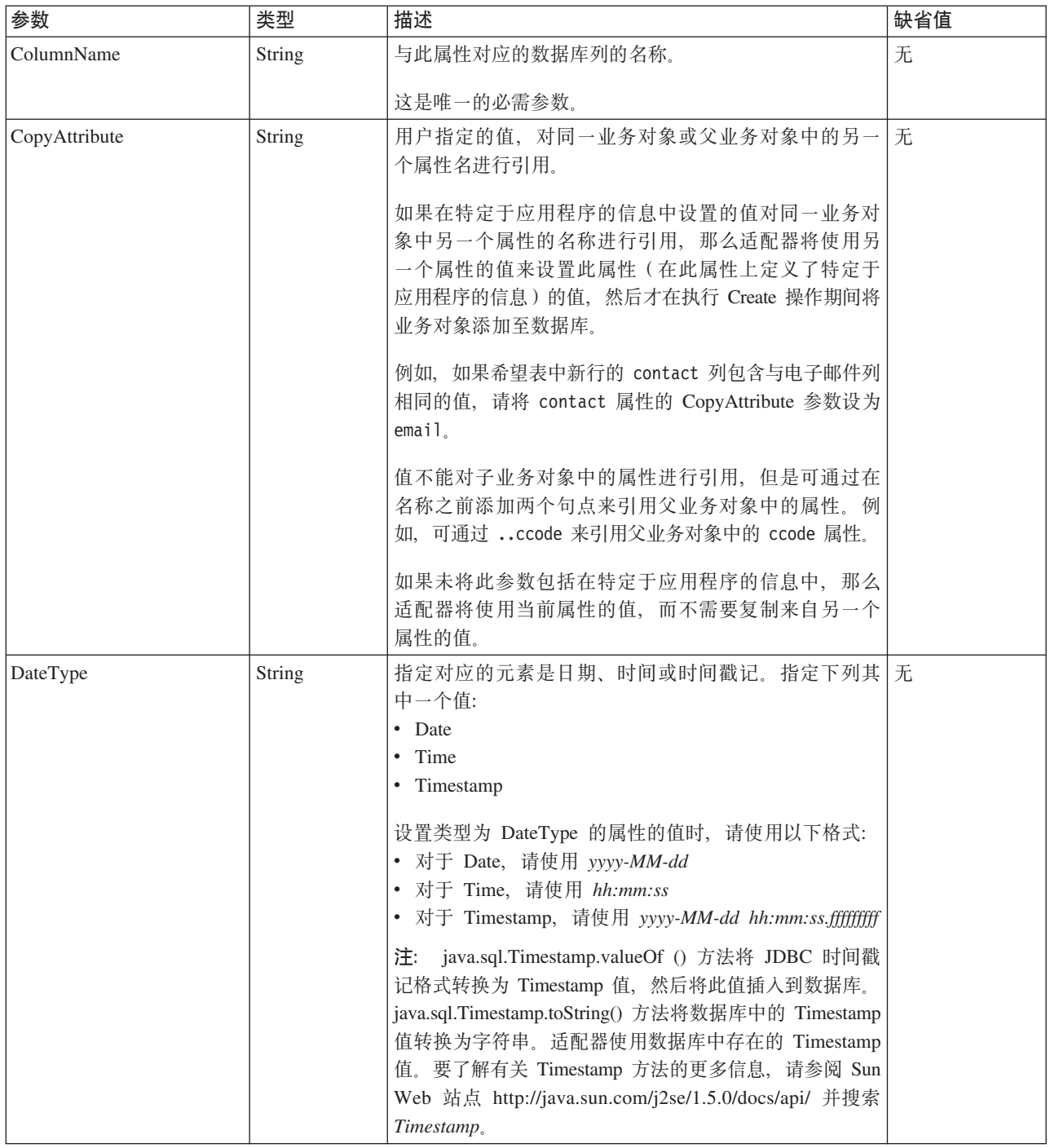

表 16. 简单属性的特定于应用程序的信息 (续)

| 参数              | 类型      | 描述                                                                                                    | 缺省值   |
|-----------------|---------|----------------------------------------------------------------------------------------------------|-------|
| FixedChar       | Boolean | 指定当表中的列属于类型 CHAR 而不是 VARCHAR 时,<br>属性是否属于固定长度。例如, 设为 true 时, 如果将特<br>定属性链接至属于类型 CHAR 的列, 那么在查询数据库<br>时, 适配器将使用空白对属性值进行填充以达到属性的<br>最大长度。<br>必须在业务对象的 XSD 文件中手动更新此参数。使用 | false |
|                 |         | XML 或文本编辑器打开业务对象以编辑 XSD 文件并进行<br>如下两项更改:                                                                                                    |       |
|                 |         | 1. 除去缺省情况下添加至对象属性的 <element> 标记的<br/>type="string".</element>                                                                                                    |       |
|                 |         | 2. 在  之前添加新的 <simpletype> 部分, 如<br/>本示例中所示:</simpletype>                                                                                                    |       |
|                 |         | <simpletype><br/><restriction 10"="" base="string&gt;&lt;br&gt;&lt;maxLength value="></restriction><br/><br/></simpletype>                                            |       |
|                 |         | 保存对象定义, 并确保 XSD 文件在更新之后不会发生验<br>证错误。                                                                                                    |       |
|                 |         | 请参阅此表后面的"业务对象 XSD 文件中 FixedChar 参数<br>的示例"部分。                                                                                                    |       |
| ForeignKey      | String  | 此属性的值取决于父子关系是存储在父业务对象中还是 无<br>存储在子业务对象中。                                                                                                    |       |
|                 |         | 如果父子关系存储在父业务对象中, 那么值包括子业务<br>对象的类型及子业务对象中用作为外键的属性的名称<br>(Child_BO_name/Child_Property_Name).                                                                          |       |
|                 |         | 如果该关系存储在子业务对象中,请将该值设置为仅包<br>括父业务对象中要用作外键的属性的名称。                                                                                                    |       |
|                 |         | 如果属性不是外键、请不要将此参数包括在特定于应用<br>程序的信息中。                                                                                                    |       |
| OrderBy         | String  | 如果指定了值且属性在子业务对象中,那么适配器将在<br>检索查询的 ORDER BY 子句中使用属性的值。                                                                                                    | 无     |
|                 |         | 适配器可以按升序顺序(ASC)或降序顺序(DESC)来<br>检索子业务对象。如果未将此参数包括在特定于应用程<br>序的信息, 那么适配器将不指定检索顺序。                                                                                       |       |
| PrimaryKey      | Boolean | 如果与此属性相关联的列是数据库的对应表中的主键,<br>那么 PrimaryKey 参数设为 True。                                                                                                    | 无     |
| SPParameterType | String  | 指定存储过程的类型。                                                                                                    | 无     |
|                 |         | 可能的值包括:<br>• IP (仅输入)                                                                                                    |       |
|                 |         | • OP (仅输出)                                                                                                    |       |
|                 |         | • IO (输入和输出)                                                                                                    |       |
|                 |         | · RS (结果集)                                                                                                    |       |

表 16. 简单属性的特定于应用程序的信息 (续)

| 参数                     | 类型     | 描述                                                                                                    | 缺省值 |
|------------------------|--------|----------------------------------------------------------------------------------------------------|-----|
| UniqueIdentifier (UID) | String | 适配器使用此参数来生成业务对象的唯一标识。它支持<br>生成序列和标识列 (在 Informix 中, 标识列称为串行<br>列)。DB2 支持序列和标识列。                                                                                                    | 无   |
|                        |        | 标识列提供一种方法, 供数据库自动为表中的每行生成<br>唯一数字值。                                                                                                    |     |
|                        |        | 可以为 DB2 和 Microsoft SQL Server 定义标识列, 可以<br>为 Informix 定义串行列。                                                                                                    |     |
|                        |        | 此参数的格式如下所示:                                                                                                    |     |
|                        |        | UID=AUTOISequence Name                                                                                                    |     |
|                        |        | 如果针对 DB2 或 Microsoft SQL Server 数据库中的表运<br>行发现过程,那么必须手动将 UID (唯一标识) 属性设为<br>AUTO, 例如 <uid>AUT0<uid>。<br/>注: 手动将 UID (唯一标识) 属性设为 AUTO 的要求特<br/>定于 DB2 和 Microsoft SQL Server 中的标识列。此要求<br/>不适用于 Informix 中的串行列。对于 Informix, 串行列的<br/>UID 属性会自动生成并且是 <uid>SERIAL<uid> 或<br/><uid>SERIAL8<uid></uid></uid></uid></uid></uid></uid> |     |
|                        |        | 类似于标识列, 序列也用来自动生成数字值。请参阅数<br>据库文档以了解有关数据库如何使用序列和标识列的详<br>细信息。                                                                                                    |     |
|                        |        | 对于序列, 请将 UID 属性设为该序列的名称。可以为<br>DB2 和 Oracle 数据库定义序列。                                                                                                    |     |
|                        |        | 如果属性不需要唯一标识, 请不要将此参数包括在特定<br>于应用程序的信息。                                                                                                    |     |

属性特定于应用程序的信息的格式如 XSD 文件的以下示例部分中所示:

# XSD 文件的示例部分

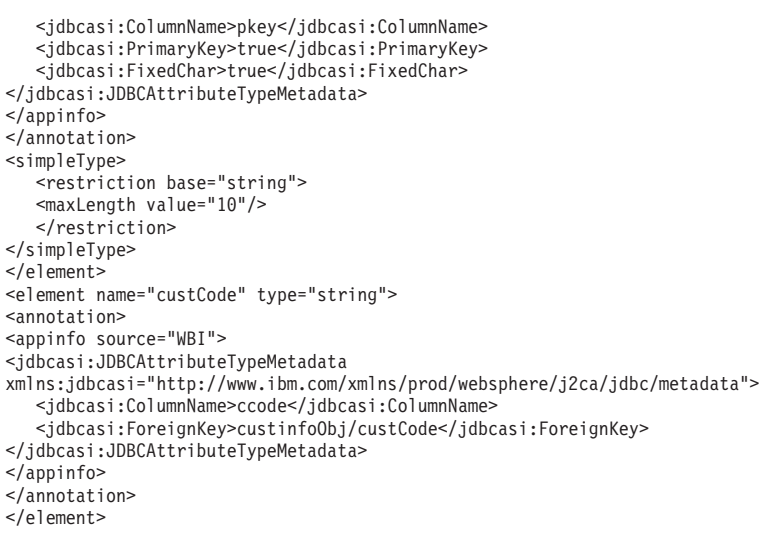

<element name="firstName" type="string"> <annotation> <appinfo source="WBI"> <jdbcasi:JDBCAttributeTypeMetadata xmlns:jdbcasi="http://www.ibm.com/xmlns/prod/websphere/j2ca/jdbc/metadata"> <jdbcasi:ColumnName>fname</jdbcasi:ColumnName> </jdbcasi:JDBCAttributeTypeMetadata> </appinfo> </annotation> </element> <element name="lastName" type="string"> <annotation> <appinfo source="WBI"> <jdbcasi:JDBCAttributeTypeMetadata xmlns:jdbcasi="http://www.ibm.com/xmlns/prod/websphere/j2ca/jdbc/metadata"> <jdbcasi:ColumnName>lname</jdbcasi:ColumnName> </jdbcasi:JDBCAttributeTypeMetadata> </appinfo> </annotation> </element> **5qTs XSD D~P FixedChar N}D>}** <element name="primaryKey"> <annotation> <appinfo source="WBI"> <jdbcasi:JDBCAttributeTypeMetadata xmlns:jdbcasi="http://www.ibm.com/xmlns/prod/websphere/j2ca/jdbc/metadata"> <jdbcasi:ColumnName>pkey</jdbcasi:ColumnName> <jdbcasi:PrimaryKey>true</jdbcasi:PrimaryKey> <jdbcasi:FixedChar>true</jdbcasi:FixedChar> </jdbcasi:JDBCAttributeTypeMetadata> </appinfo> </annotation> <simpleType> <restriction base="string"> <maxLength value="10"/> </restriction> </simpleType> </element>

## **TS5qTsxP}CDtTDX(Z&CLrDE"**

将两个特定于应用程序的信息参数用于属性、这些属性对子业务对象进行引用(复杂 属性,而不是简单属性)。设置此特定于应用程序的信息时,请指定表 17 中列示的参 数

表 17. 类型为子业务对象的属性的特定于应用程序的信息

| 参数               | 类型             | 描述                                                                                                    | 缺省值 |
|------------------|----------------|----------------------------------------------------------------------------------------------------|-----|
| KeepRelationship | <b>Boolean</b> | 如果是 True, 那么在执行 Update 操作期间, 此参数将阻止删除子 无<br>业务对象。                                                                                                    |     |
| Ownership        | <b>Boolean</b> | 此参数指定父业务对象所拥有的子业务对象。如果是 True, 那么将   无<br>允许对子业务对象执行 Create、Update 和 Delete 操作。如果是<br>False, 那么无法对子业务对象应用任何更新。创建父业务对象<br>时, 将验证子业务对象是否存在以确保数据库中的关系完整性得<br>到维护。 |     |

## **5qTs XSD D~P Ownership N}D>}**

<element minOccurs="0" name="addressObj" type="bons0:OutboundRtasserAddress" maxOccurs="unbounded">

<annotation>

<appinfo source="http://www.ibm.com/xmlns/prod/websphere/j2ca/jdbc/metadata"> <jdbcasi:JDBCAttributeTypeMetadata xmlns:jdbcasi=

"http://www.ibm.com/xmlns/prod/websphere/j2ca/jdbc/metadata">

```
<jdbcasi:Ownership>true</jdbcasi:Ownership>
    </jdbcasi:JDBCAttributeTypeMetadata>
   </appinfo>
 </annotation>
</element>
<element minOccurs="0" name="custinfoObj" type="bons1:OutboundRtasserCustinfo"
maxOccurs="1">
 <annotation>
  <appinfo source="http://www.ibm.com/xmlns/prod/websphere/j2ca/jdbc/metadata">
  <jdbcasi:JDBCAttributeTypeMetadata xmlns:jdbcasi=
"http://www.ibm.com/xmlns/prod/websphere/j2ca/jdbc/metadata">
   <jdbcasi:Ownership>false</jdbcasi:Ownership>
   </jdbcasi:JDBCAttributeTypeMetadata>
 </appinfo>
</annotation>
</element>
```
#### 单基数和多基数子业务对象的 XSD 文件的另一个示例

在此处提供了单基数和多基数子业务对象的 XSD 定义文件的示例。元素 custInfoObj 是 单基数子业务对象, 而 addressObj 是多基数子业务对象。

```
<element name="addressObj" minOccurs="1" type="Address:Address"
maxOccurs="unbounded">
                        <annotation>
                        <appinfo source="WBI">
                        <pasi:JDBCAttributeTypeMetadata xmlns:pasi=
"urn:app:jdbc:asi">
                                <pasi:Ownership>true</pasi:Ownership>
                        </pasi:JDBCAttributeTypeMetadata>
                        </appinfo>
                        </annotation>
                        </element>
                        <element name="custInfoObj" minOccurs="0" type=
"CustInfo:CustInfo" maxOccurs="1">
                        <annotation>
                        <appinfo source="WBI">
                        <pasi:JDBCAttributeTypeMetadata xmlns:pasi=
"urn:app:jdbc:asi">
                                <pasi:Ownership>false</pasi:Ownership>
                        </pasi:JDBCAttributeTypeMetadata>
                        </appinfo>
                        </annotation>
                        </element>
```
## 接作的特定于应用程序的信息

适配器在操作级别使用特定于应用程序的信息来执行操作,例如,在数据库中检索和 更新信息。适配器使用 SQL 查询、存储过程或存储函数来检索和更新数据库表, 如业 务对象中所指定的那样。

如果选择将存储过程或存储函数添加至业务对象、请设置操作的特定于应用程序的信 息(ASI),如表18 中所指定的那样。

| │StoredProcedure 参数元│使 用向导设│ |   |                   |
|------------------------------|---|-------------------|
| 素的操作 ASI                     | 置 | 描述                |
| 参数                           | 是 | 「列示存储过程参数。        |
| PropertyName                 | 是 | 设为您所选择的业务对象属性的名称。 |

表 18. 操作的特定于应用程序的信息

表 18. 操作的特定于应用程序的信息 (续)

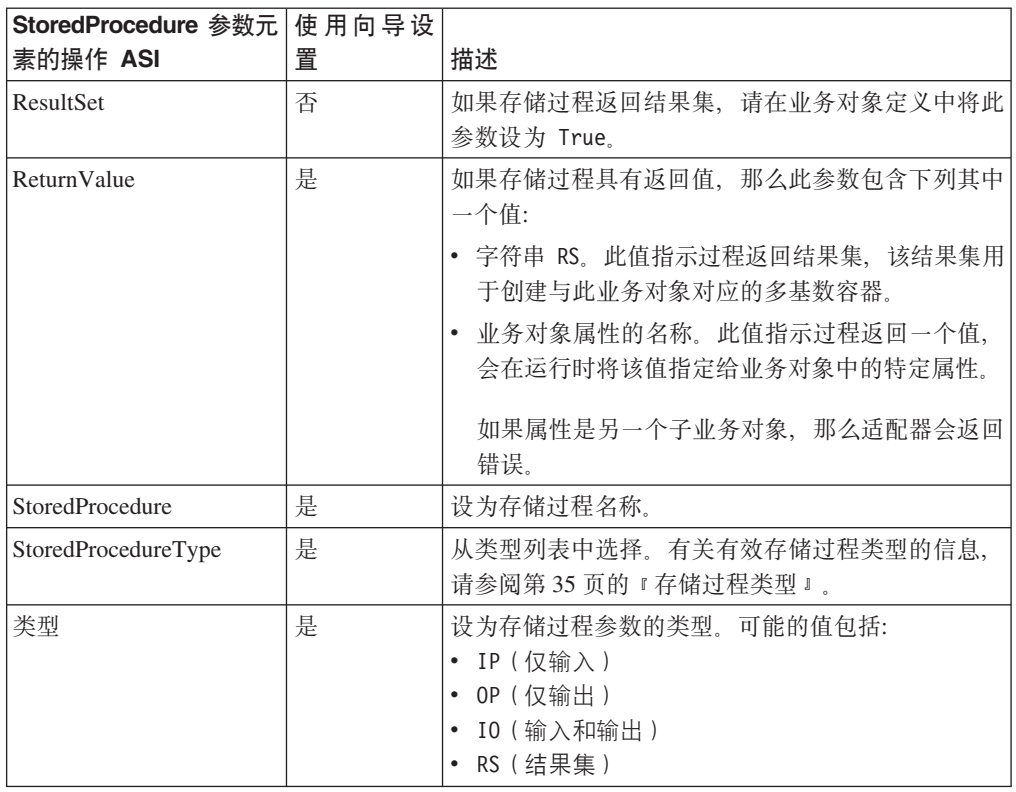

# **5qTs6pDX(Z&CLrDE"**

业务对象定义中特定于应用程序的信息向适配器提供有关如何处理业务对象的应用程 序相关指示信息。适配器解析业务对象或其属性或操作中特定于应用程序的信息,以 生成用于Create、Update、Retrieve 和 Delete 操作的查询。

## **mMS<5qTsDX(Z&CLrDE"**

业务对象级别的特定于应用程序的信息用于指定对应数据库表的名称、并提供执行物 理或逻辑 Delete 操作所需的信息。

外部服务向导将 TableName 的特定于应用程序的信息属性设为格式为 SchemaName.TableName 的值。它向您提示执行物理或逻辑 Delete 操作所需的信息, 然 后设置业务对象级别的特定于应用程序的信息, 如表 19 中所示。

| 特定于应用程序的信息              | 类型     | 描述                                                                                                    |
|-------------------------|--------|----------------------------------------------------------------------------------------------------|
| l TableName             | String | 与此业务对象对应的数据库表的名称。                                                                                                    |
| <b>StatusColumnName</b> | String | 指示适配器是逻辑删除还是物理删除表中的数据。<br>如果未<br>设置 StatusColumnName 参数, 那么将物理删除数据。如果<br>设置了该参数,那么它指定列名以指示逻辑删除的行。<br>在<br>外部服务向导中选择表对象时指定此参数。<br>此参数适用于 Update 操作和 Delete 操作。 |
| StatusValue             | String | 指示列已逻辑删除的值。在外部服务向导中选择表对象时<br>指定此值。                                                                                                    |

表 19. 表业务对象的特定于应用程序的信息 (ASI)

要说明适配器如何确定是执行逻辑删除还是物理删除以响应 Update 或 Delete 操作, 请 假定 Customer 业务对象具有业务对象的特定于应用程序的信息, 如表 20 中所示。

表 20. 表业务对象的特定于应用程序的信息的样本参数

| 特定于应用程序的信息         | 值   |
|--------------------|-----|
| <b>TableName</b>   | 客户  |
| StatusColumnName   | 状态  |
| <i>StatusValue</i> | 已删除 |

假定适配器接收到删除客户请求。因为业务对象将 StatusColumnName 参数包括在它的 特定于应用程序的信息中, 所以适配器执行逻辑 Delete 操作。为此, 它将字符串 "deleted"(在 StatusValue 参数中指定)放入状态列(此列是在 StatusColumnName 参 数中指定的列)。

此类请求会导致适配器发出以下 SQL 语句:

UPDATE customer set status = 'deleted' where pkey =  $\ldots$ .

然而, 如果未设置 StausColumnName 参数, 那么将物理删除客户记录。适配器将发出 以下 SQL 语句:

DELETE from customer where  $pkey = . . . .$ 

### **f"}L5qTsDX(Z&CLrDE"**

对于基于存储过程的业务对象、外部服务向导会将业务对象级别的特定于应用程序的 信息 SPName 设为格式为 SchemaName + SPName 的值。它将设置业务对象级别的特 定于应用程序的信息、如表 21 中所列示的那样。根据存储过程输入/输出参数创建业务 对象的属性。如果存储过程具有一个返回值,那么将创建对应的业务对象属性。如果 返回值或任何输入/输出参数属于复杂数据类型,那么向导将为此类返回值或输入/输出 参数创建子业务对象。

在外部服务向导中发现数据库对象的过程可以支持嵌套的结构和数组。如果从返回的 结果集生成这些子业务对象、那么子业务对象的名称格式为 Prefix + SchemaName + SPName + RetRS + Number<sub>。</sub>例如, 如果一个存储过程返回两个结果集, 那么向导将为 这两个结果集创建两个子业务对象。这两个结果集的名称格式分别为 Prefix + *SchemaName + SPName +* RetRS1 M *Prefix + SchemaName + SPName +* RetRS2#

如果根据属于复杂数据类型 ResultSet、Struct 或 Array 的输入/输出参数生成子业务对 象, 那么这些子业务对象的名称格式为 Prefix+SchemaName+SPName+ParameterName. 对于那些与嵌套的结构和数组相对应的子业务对象,它们的业务对象的名称格式为 *Prefix*+*SchemaName*+*SPName*+*ParameterName*+*ColumnName*#

| 特定于应用程序的信息       | 类型             | 描述                                                                                       |
|------------------|----------------|------------------------------------------------------------------------------------------|
| <b>SPName</b>    | String         | 存储过程或存储函数的名称                                                                             |
| ResultSet        | <b>Boolean</b> | 指示存储过程或存储函数是否将返回结果集。如果是 true,那么存储过程将 <br> 返回一个或多个结果集。如果是 false,那么存储过程或存储函数将不返回 <br>'结果集。 |
| MaxNumberOfRetRS | String         | 将由适配器运行时处理的最大返回结果集数目                                                                     |

表 21. 基于存储过程的业务对象的特定于应用程序的信息 (ASI)

表 21. 基于存储过程的业务对象的特定于应用程序的信息 (ASI) (续)

| 特定于应用程序的信息  | 类型     | 描述                                |
|-------------|--------|-----------------------------------|
| ReturnValue | String | 设为对应业务对象属性的名称(如果存储过程具有返回值)。如果返回值属 |
|             |        | 于简单数据类型, 那么该属性也属于简单数据类型。如果返回值是结果  |
|             |        | ! 集,那么此属性指向子业务对象。                 |

## $\Phi$ **)**<br>查询业务对象的特定于应用程序的信息

对于查询业务对象, 存在一项业务对象级别的特定于应用程序的信息, 如表 22 中所示。

表 22. 查询业务对象的特定于应用程序的信息 (ASI)

| 特定于应用程序的信息   类型        |        | 描述                                   |
|------------------------|--------|--------------------------------------|
| <b>SelectStatement</b> | String | 为行查询的完整 SELECT 语句。在外部服务向导中指定该<br>语句。 |

外部服务向导还为所有业务对象生成业务图、因为所有这些业务对象都是顶级业务对 象。业务图的名称将成为后跟"BG"的业务对象名称。例如, 名称为 JDBCSchema1Customer 的业务对象将具有一个名称为 JDBCSchema1CustomerBG 的业 务图。在业务对象中设置的操作也会在业务图中进行设置。

当向导生成存储过程业务对象时, 它将根据需要创建 ResultSet、Struct 和 Array 等类型 的子业务对象。手动使用业务对象编辑器在表业务对象之间完成创建父子关系。

向导根据同义词/昵称(例如, 基于表和视图的对象)来处理业务对象, 即使同义词属 于存储过程亦如此。

### **z&m SQL 5qTsDX(Z&CLrDE"**

批处理 SQL 业务对象具有以下特定于应用程序的信息。

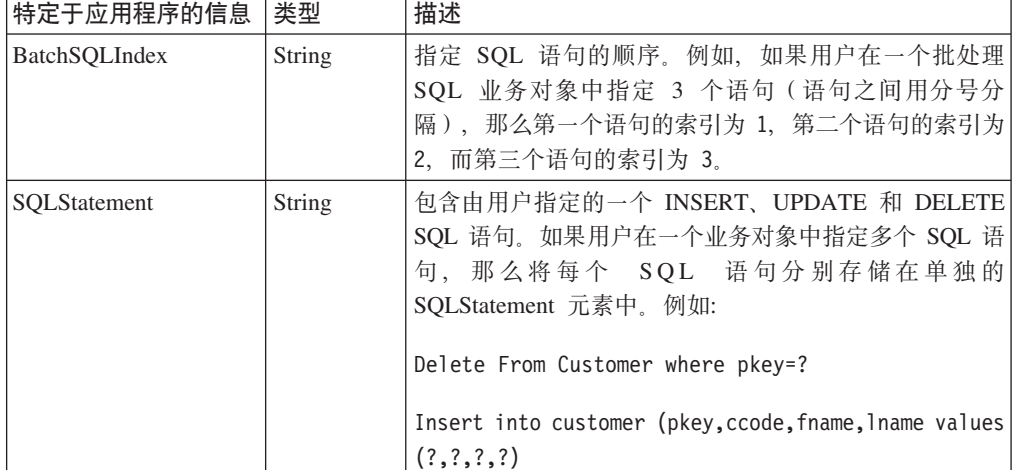

表 23. 批处理 SQL 业务对象的特定于应用程序的信息 (ASI)

## **|0w5qTsDX(Z&CLrDE"**

对于包装器业务对象,将添加包装器的特定于应用程序的信息并将其设为 True。在业务 对象级别的包装器业务对象上、不需要任何其他特定于应用程序的信息。

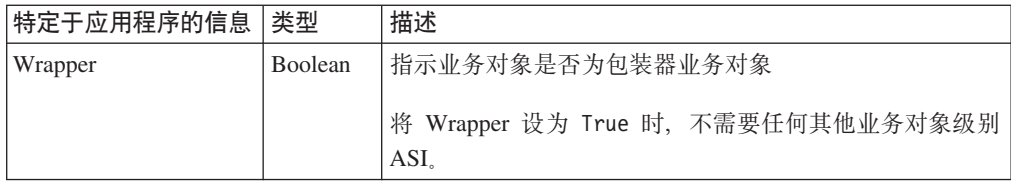

## **|{<(**

当外部服务向导生成业务对象时, 它会为业务对象提供反映适配器命名约定的名称。 业务对象名称通常指示业务对象的结构。

当外部服务向导为业务对象创建名称时, 它会将业务对象名称中除下划线() ) 之外的 任何其他特殊字符替换为 U(后加该特殊字符的 Unicode 数字)。例如, 数据库中 Order\_Item 表的业务对象名称是 Order\_Item。Shipping-Address 表的业务对象名称是 ShippingU45Address,

业务对象名称不包含适配器或数据库的任何语义值;即,它们不能从业务对象名称派 生任何信息或含义。如果名称被替换、那么适配器行为保持不变。

业务对象名称可携带特定于数据库的元数据。名称可使用诸如 JDBC 或 %AppName% 之类 的字符串作为前缀来帮助识别两种业务对象: 特定于应用程序及通用。名称的余下部 分可描述业务对象所表示的表或存储过程。例如, 如果为数据库应用程序中的 Employee 表生成了业务对象定义, 例如人力资源(HR), 那么各自的业务对象名称将成为 HREmployee<sub>。</sub>

对于与数据库对象不相符的业务对象, 例如数据库查询的业务对象、批处理 SQL 语句 以及包装器、如果您对业务对象指定与表或存储过程业务对象相同的名称、那么向导 会给该名称附加唯一编号、这样就不会导致名称重复。

任何业务对象名称都支持使用全球化字符。

可使用 WebSphere Integration Developer 中的重构功能来重命名业务对象。有关更多详 细信息, 请参阅 [WebSphere Integration Developer](http://publib.boulder.ibm.com/infocenter/dmndhelp/v6rxmx/index.jsp) 文档。

下表描述向导用于业务对象的命名约定。

表 24. 业务对象命名约定

| 元素  | 命名约定                                       |
|-----|--------------------------------------------|
| 业务图 | 包含父业务对象的业务图被命名为包含的业务对象 (后加字符串"BG"); 例如, 包含 |
|     | SalesCustomer 业务对象的业务图命名为 SalesCustomerBG。 |

表 24. 业务对象命名约定 (续)

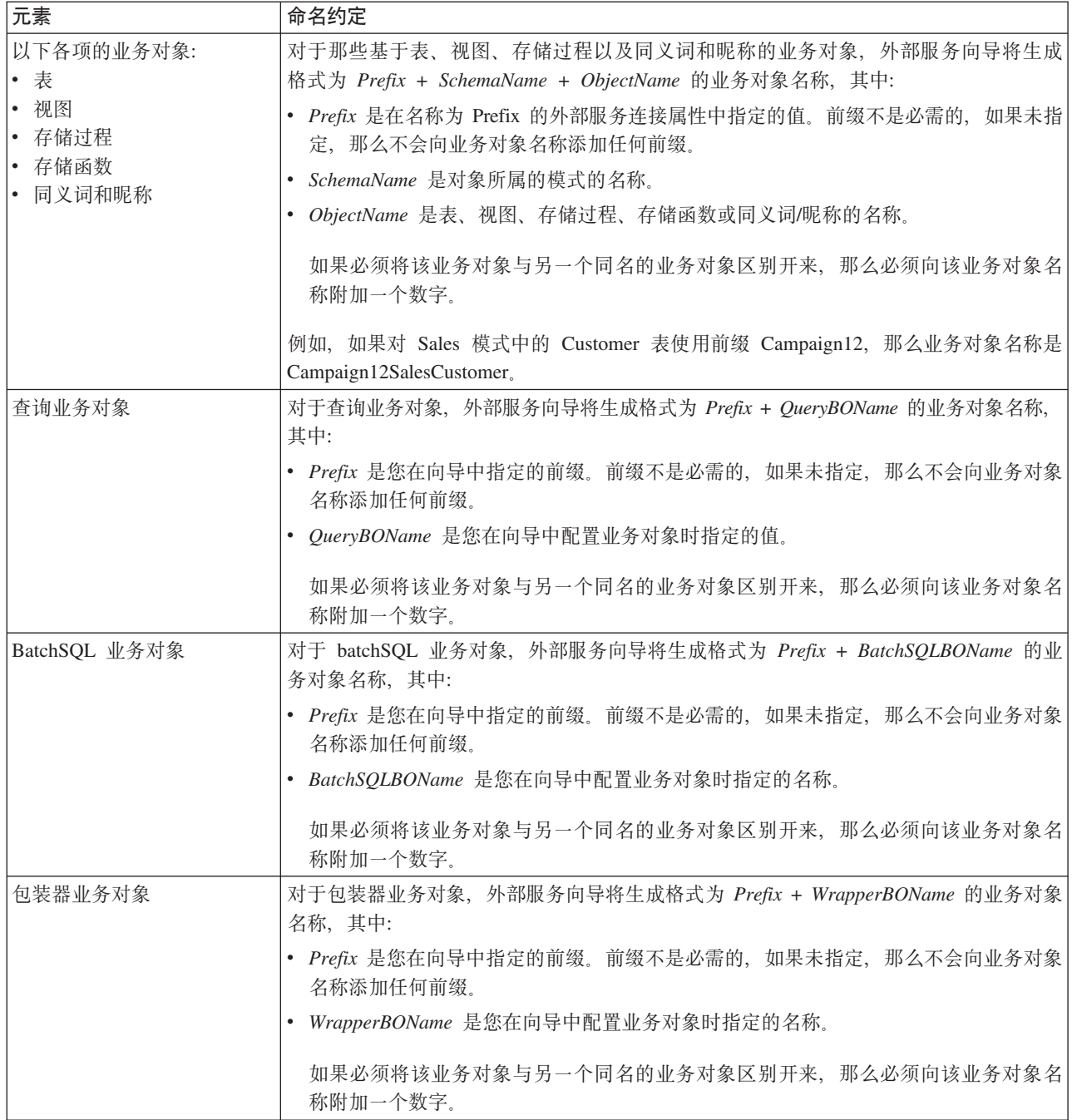

# **Outbound** 配置属性

WebSphere Adapter for JDBC 包含若干类别的 Outbound 连接配置属性, 这些属性是您 在生成或创建对象和服务时使用外部服务向导设置的。使用 WebSphere Integration Developer 或管理控制台将模块部署至 WebSphere Process Server 或 WebSphere Enterprise Service Bus 之后, 可更改资源适配器和受管连接工厂属性, 但在部署后不能更改外部服务 向导的连接属性。

# <span id="page-173-0"></span>有关属性的信息的指南

每个配置属性主题包括的表中详细描述了用于配置 WebSphere Adapter for JDBC 的属 性, 如资源适配器属性、受管连接工厂属性等等。为帮助您使用这些表, 下面说明了 有关您可能看到的每一行的信息。

下表说明配置属性表中可能显示的每一行的含义。

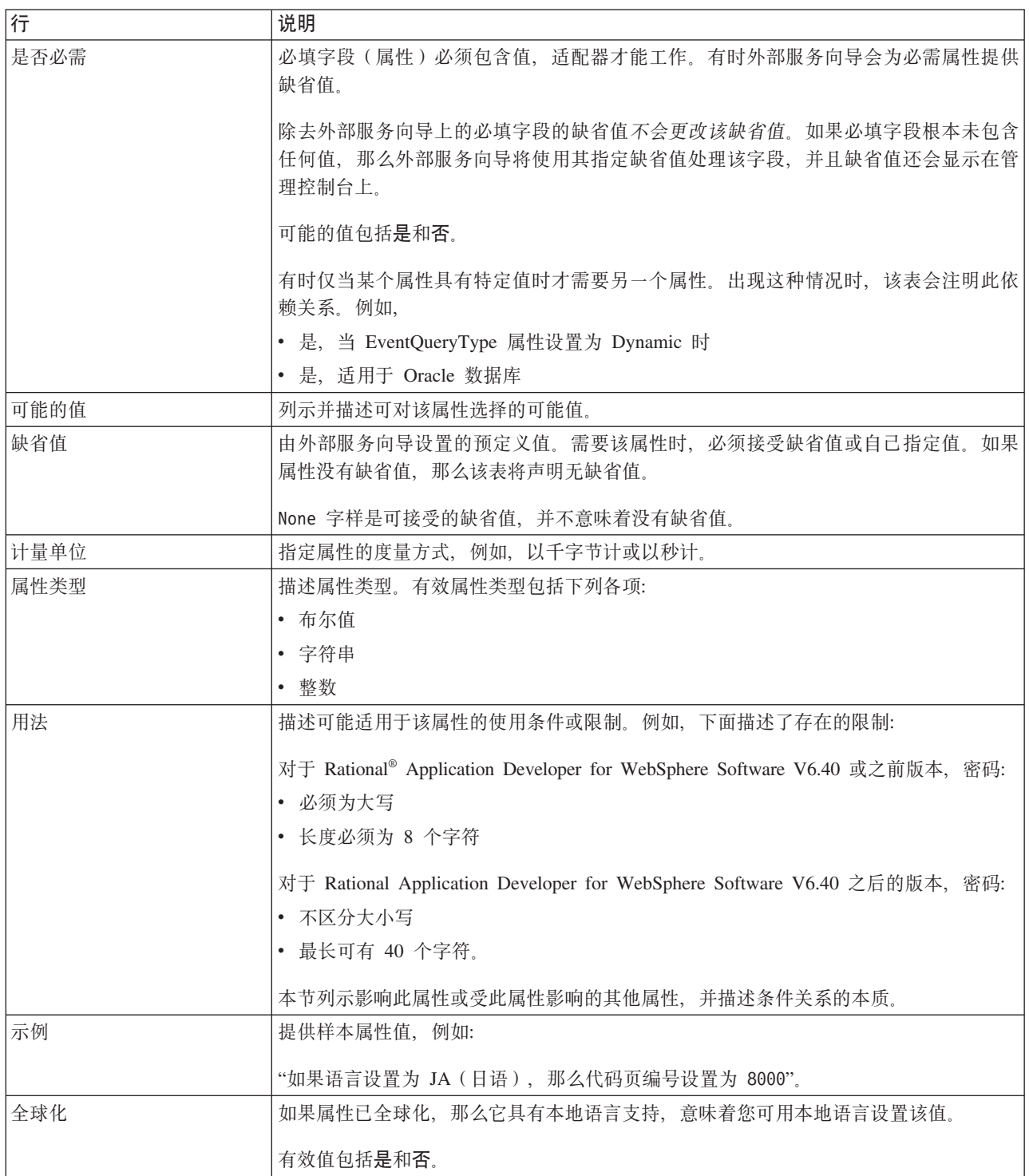

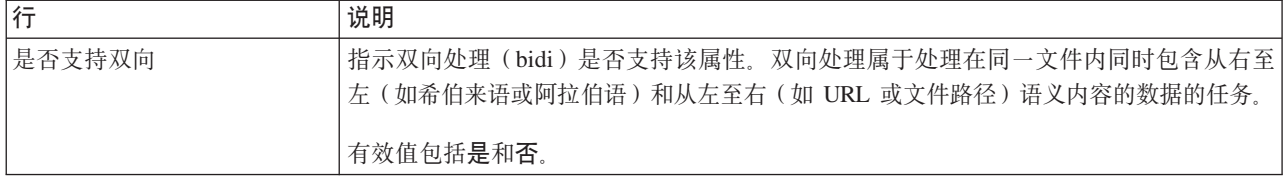

# $\overline{a}$ **,**<br> $\overline{b}$ ,<br> $\overline{c}$ ,<br> $\overline{c}$ ,<br> $\overline{c}$ ,<br> $\overline{c}$ ,

使用外部服务连接属性在外部服务向导(一个用于创建业务对象的工具)和数据库之 间建立连接。这些属性指定向导的连接配置、双向变换属性以及记录选项之类的设 置。在建立连接之后,向导可以在数据库中发现它在创建业务对象时需要的元数据。

您为向导提供以便向导用来在数据库中发现对象的某些属性会用作为您稍后在向导中 指定的运行时属性的初始值。这些属性包括资源适配器、受管连接工厂和激活规范属 性。

下表中描述了外部服务向导连接属性及其用途。跟在表后的各个部分提供了每个属性 的完整描述。有关如何读取后面各部分中属性详细信息表的信息,请参阅第[168](#page-173-0) 页的 『有关属性的信息的指南』。

表 25. 外部服务向导的连接属性

| 向导中的属性名                 | 描述                                               |
|-------------------------|--------------------------------------------------|
| 其他 JDBC 驱动程序连接属性        | 除了 UserName 和 Password 属性以外, 其他用于使用 JDBC 驱动程序连接数 |
|                         | 据库的属性                                            |
| 数据库名称                   | 指定数据库的名称                                         |
| 第 170 页的 『 数据库软件 』      | 适配器将访问的数据库管理软件的名称和版本                             |
| 数据库 URL                 | 用于连接至数据库的数据库 URL                                 |
| 第 171 页的 『 主机名』         | 数据库服务器的主机名或 IP 地址                                |
| 第 171 页的 『 JDBC 驱动程序类名』 | JDBC 驱动程序类的名称                                    |
| 第 172 页的 『 JDBC 驱动程序类型』 | 要使用的 JDBC 驱动程序的类型                                |
| 密码                      | 对应用户名的密码                                         |
| 第 173 页的 『 端口号 』        | 用于连接至数据库实例的端口号                                   |
| 第 173 页的 『 业务对象名称前缀』    | 要添加至业务对象名称的前缀                                    |
| 服务器名称                   | 适配器所连接的 Informix 数据库服务器的名称。                      |
| 对数据库连接设置自动落实            | 覆盖 Sybase 数据库中用于存储过程的事务方式缺省设置。                   |
| 用户名                     | 指定用于连接数据库的数据库用户名                                 |

外部服务向导使用双向连接属性对传递给企业信息系统的数据应用正确的双向变换。

## **其他 JDBC** 驱动程序连接属性

此属性包含用于使用 JDBC 驱动程序来连接数据库的其他信息。

表 26. 其他 JDBC 驱动程序连接属性 (详细信息)

| 是否必需 | $\overline{\phantom{a}}$<br>△ |
|------|-------------------------------|
| 可能的值 | 数据库连接属性特定于数据库。                |
| 缺省值  | 无缺省值                          |

<span id="page-175-0"></span>表 26. 其他 JDBC 驱动程序连接属性 (详细信息) (续)

| 属性类型   | String                                                                |
|--------|-----------------------------------------------------------------------|
| 用法     | 除了 UserName 和 Password 属性之外, 还使用这些连接属性来定制由适配器使用的数据库连接。                |
|        | 请将这些连接属性指定为一个或多个 name:value 对, "名称/值"对之间使用分号字符(;) 分隔。                 |
| 示例     | 此属性的以下值指定登录超时时间间隔、建立只读数据库连接和设置安全性机制:                                  |
|        | loginTimeout:20; readOnly:true; securityMechanism: USER ONLY SECURITY |
| 全球化    | 是                                                                     |
| 是否支持双向 | 否                                                                     |

# **}]b{F**

此属性指定数据库的名称。

表 27. 数据库名称 (详细信息)

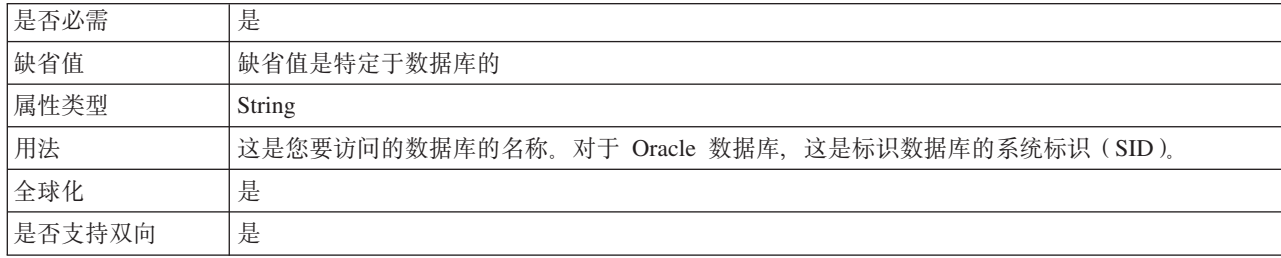

## **}]bm~**

此属性指定对适配器将访问的数据库进行管理的数据库管理软件。

表 28. 数据库软件 (详细信息)

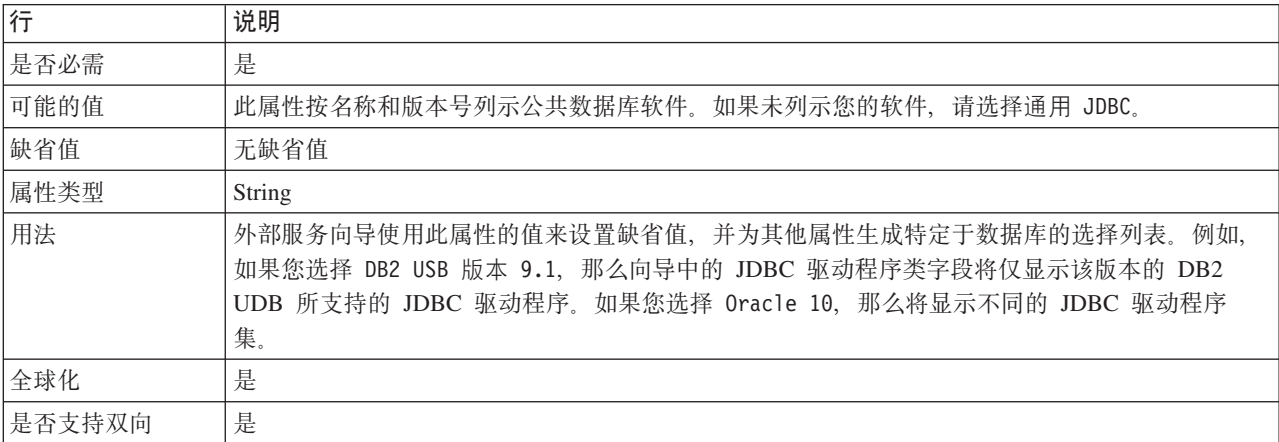

# **}]b URL**

此属性指定特定于 JDBC 驱动程序的 URL 以创建与数据库的连接。

表 29. 数据库 URL (详细信息)

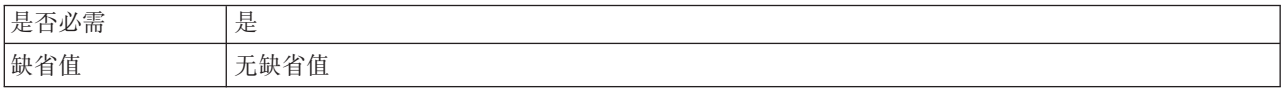

<span id="page-176-0"></span>表 29. 数据库 URL (详细信息) (续)

| 属性类型   | String                                                                                                    |
|--------|----------------------------------------------------------------------------------------------------|
| 用法     | 此值特定于您所使用的数据库软件和 JDBC 驱动程序。                                                                                                    |
|        | 如果数据库服务器支持 IPv6, 那么可以用 IPv6 格式指定数据库 URL 的主机名部分。使用方括号<br>([]) 括起 IP 地址。                                                                                        |
| 示例     | 以下是公共数据库服务器的典型值。                                                                                                    |
|        | DB2 通用 (4 类) JDBC 驱动程序<br>jdbc:db2:// <host name="">/DB</host>                                                                                                |
|        | DB2 通用 JDBC 驱动程序 (通过 IPv6 地址进行引用)<br>jdbc:db2://[fe80::20c:29ff:feea:1361%4]:50000/DB                                                                         |
|        | DB2 通用数据库 4 类驱动程序 (用于本地连接)<br>.jdbc:db2:TEST                                                                                                    |
|        | DB2 通用数据库 2 类驱动程序 (用于远程连接)<br>jdbc:db2:// <host name="">/TEST</host>                                                                                          |
|        | <b>Informix V10</b><br>jdbc:informix-sql:// <host name="">/symaster:INFORMIXSERVER=server</host>                                                              |
|        | Oracle V10                                                                                                    |
|        | jdbc:oracle:thin:09.26.248.148:1521:dev                                                                                                    |
|        | Derby JDBC 驱动程序 (非远程)<br>jdbc:derby:// <runtime home="">/runtimes/bi v6/derby/databases/JDBCTEST</runtime>                                                    |
|        | 如果使用 z/OS 上的远程测试环境, 请对 Derby 数据库 URL 使用以下值:                                                                                                    |
|        | Derby JDBC 驱动程序 (远程 z/OS 测试环境)<br>jdbc:db2j:net:// <host name="">:1527//<remote derbydb="" path="">/JDBCTEST<!--<br-->remote derbydb path&gt;</remote></host> |
| 全球化    | 是                                                                                                    |
| 是否支持双向 | 是                                                                                                    |

# 主机名

此属性指定数据库服务器的主机名或 IP 地址。

表 30. 主机名 (详细信息)

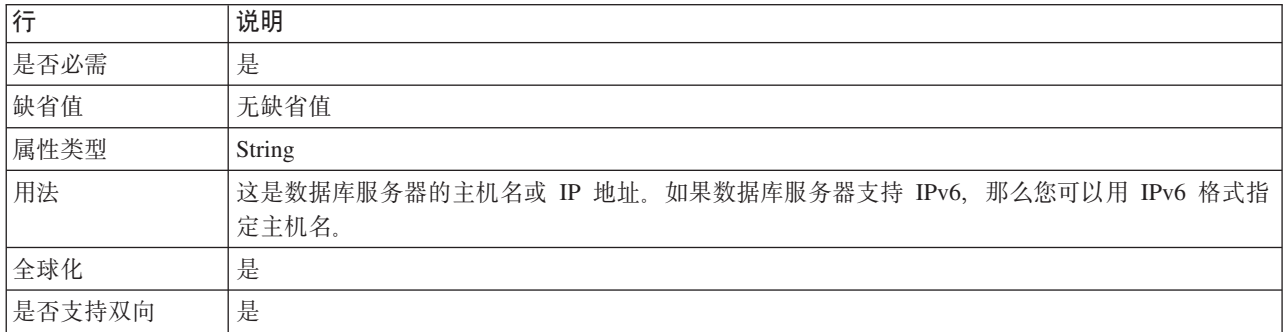

## **JDBC }/Lr`{**

此属性指定 JDBC 驱动程序类的名称。

<span id="page-177-0"></span>表 31. JDBC 驱动程序类名 (详细信息)

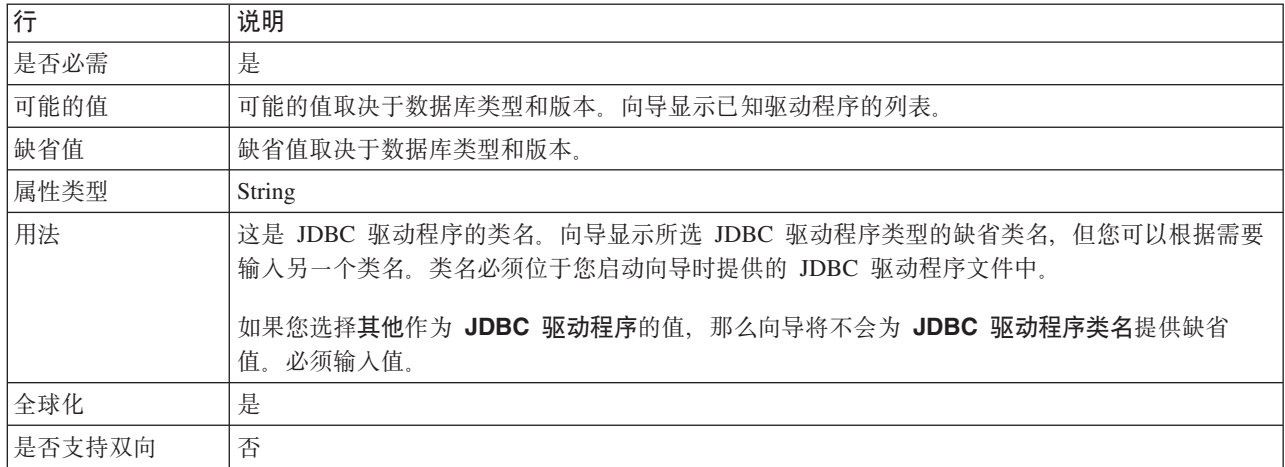

## **JDBC }/Lr`M**

此属性指定要使用的 JDBC 驱动程序类型。

表 32. JDBC 驱动程序类型 (详细信息)

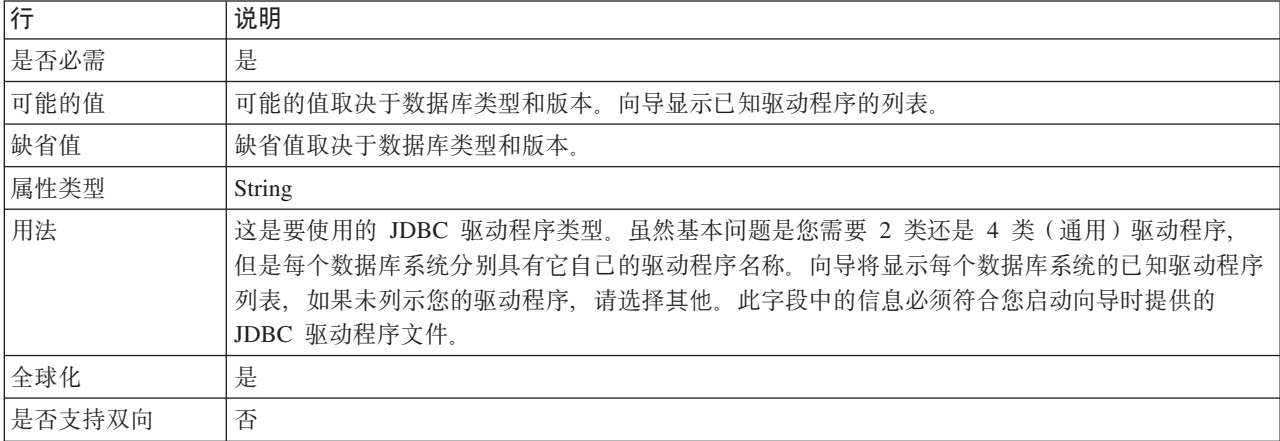

# **\k(Password)**

相应用户名的密码。

表 33. 密码 (详细信息)

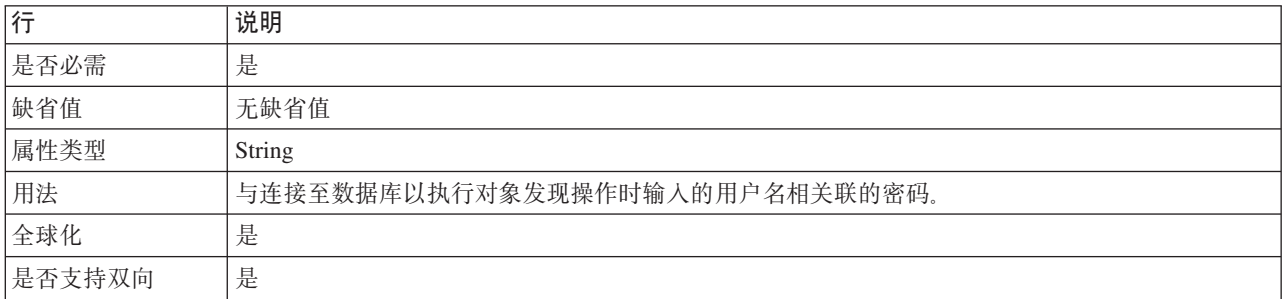

# 端口号

此属性指定数据库实例的端口号。

<span id="page-178-0"></span>表 34. 端口号 (详细信息)

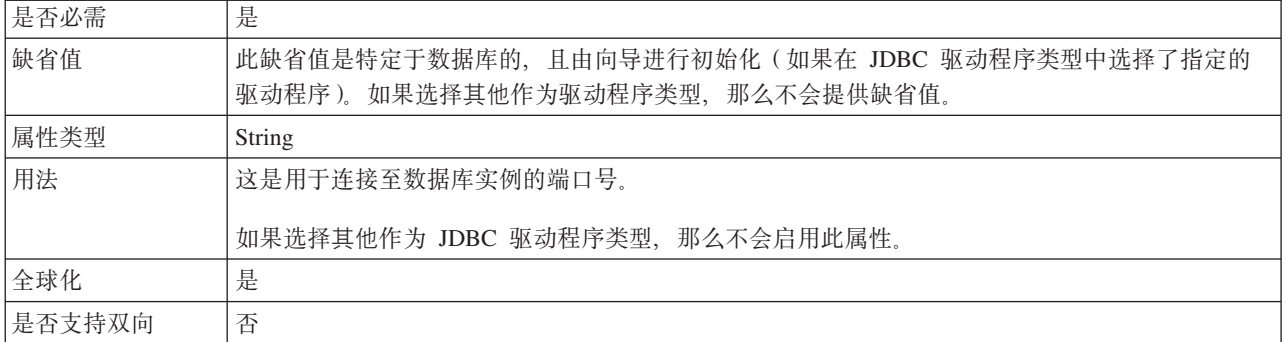

## 业务对象名称前缀

要添加至业务对象名称的前缀。

表 35. 前缀 (详细信息)

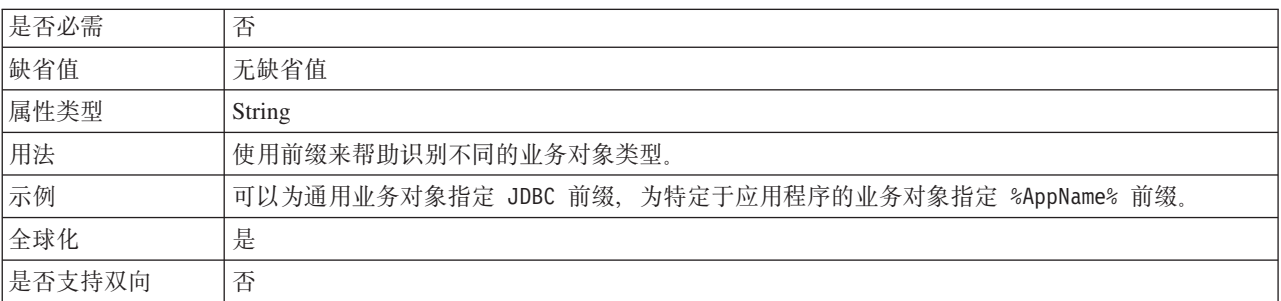

# 服务器名称

指定适配器所连接的 Informix 数据库服务器的缺省名称。

表 36. 服务器名称(详细信息)

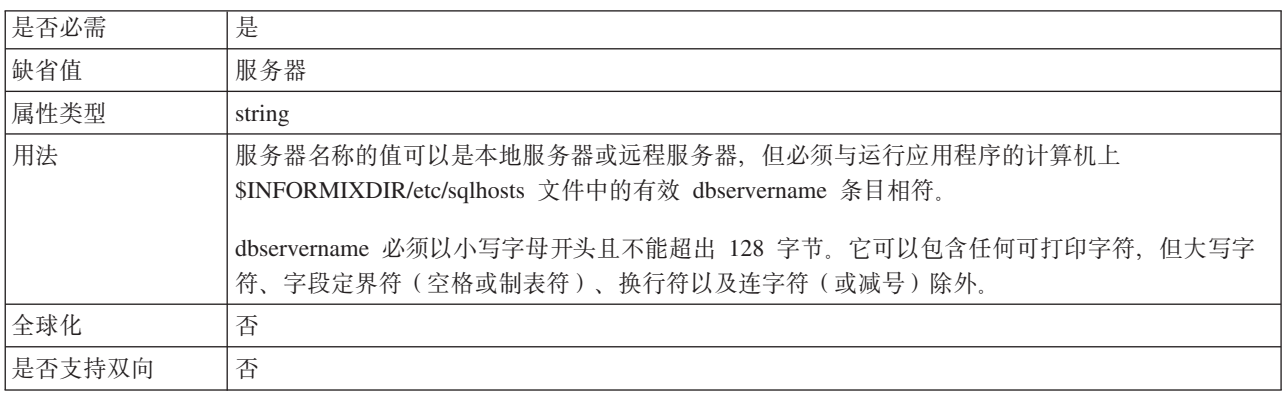

# 对数据库连接设置自动落实

覆盖 Sybase 数据库中存储过程事务方式的缺省设置。

<span id="page-179-0"></span>表 37. 对数据库连接设置自动落实(详细信息)

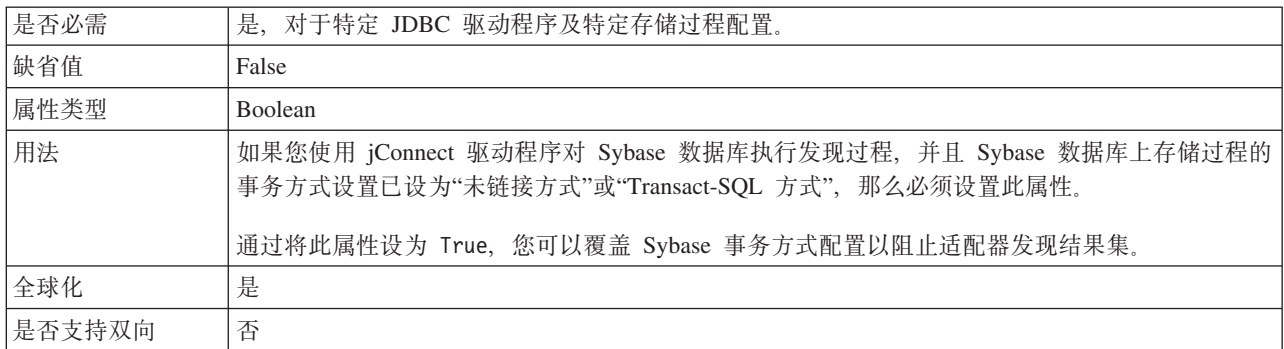

## **C'{(UserName)**

此属性指定用于连接至数据库的数据库用户名。

表 38. 用户名 (详细信息)

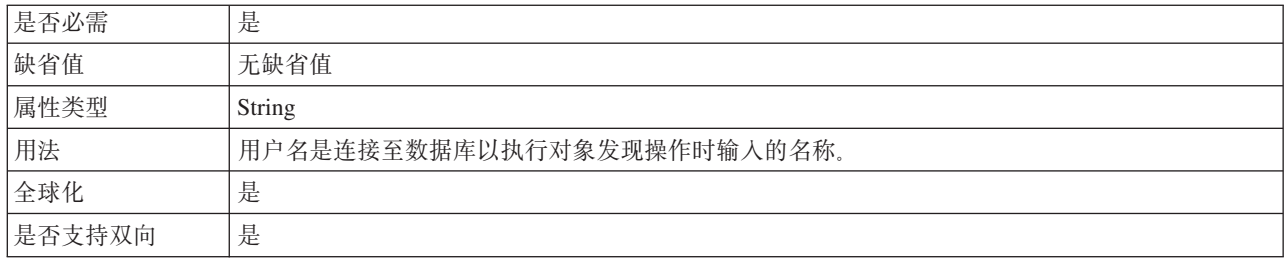

# 资源适配器属性

资源适配器属性用于控制适配器的常规操作,如对业务对象指定名称空间。在配置适 配器时使用外部服务向导来设置资源适配器属性。部署适配器后, 使用管理控制台来 更改这些属性。

不推荐对记录和跟踪使用以下属性:

- LogFileMaxSize
- LogFileName
- LogNumberOfFiles
- TraceFileMaxSize
- TraceFileName
- TraceNumberOfFiles

在 V6.0.2.x 中针对入站和出站处理指定的以下属性仅适用于 V6.1.x 中的人站处理。对 于出站处理, 这些属性现位于受管连接工厂属性组中:

- PingQuery
- QueryTimeOut
- v ReturnDummyBOForSP

BusinessObjectNameSpace属性已移至激活规范属性。
下表列示资源适配器属性及其用途。跟在表后的各个部分提供了每个属性的完整描 述。有关如何读取属性详细信息表的信息,请参阅第[168](#page-173-0) 页的 『有关属性的信息的指 南』。

表 39. Adapter for JDBC的资源适配器属性

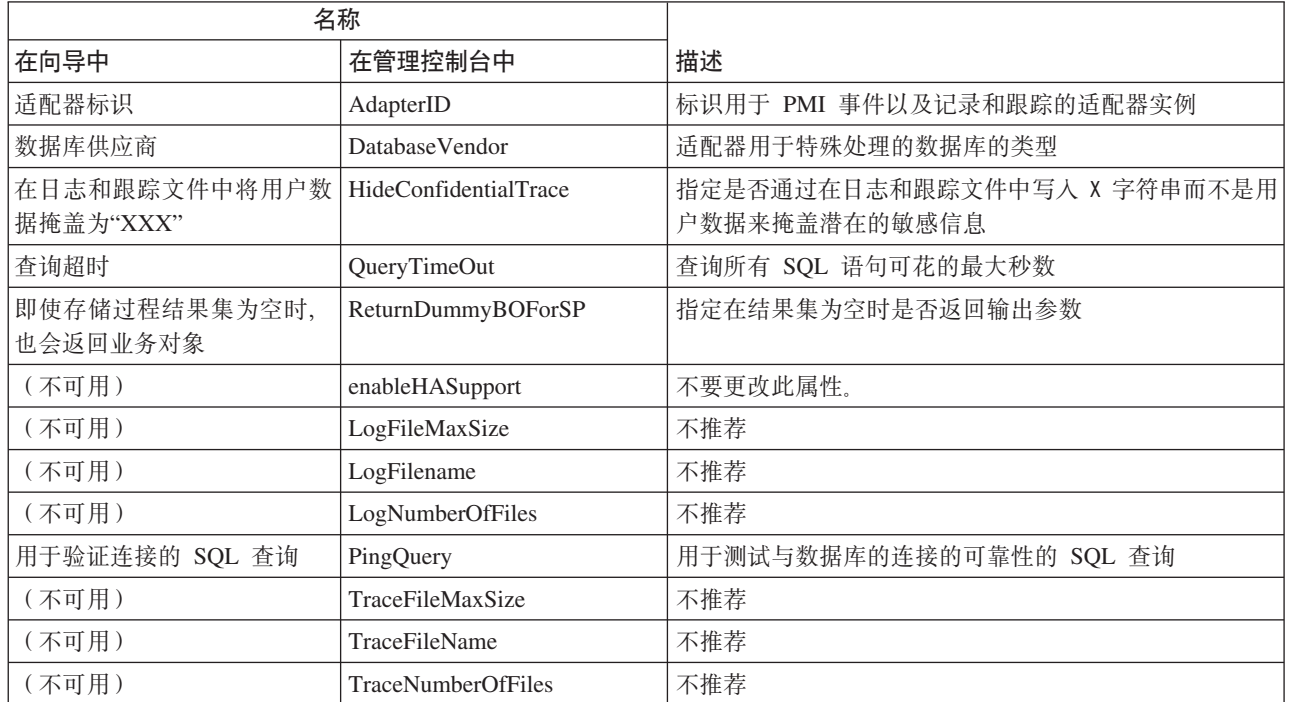

# **Jdwj6 (AdapterID)**

此属性标识适配器的特定部署或实例。

表 40. 适配器标识的详细信息

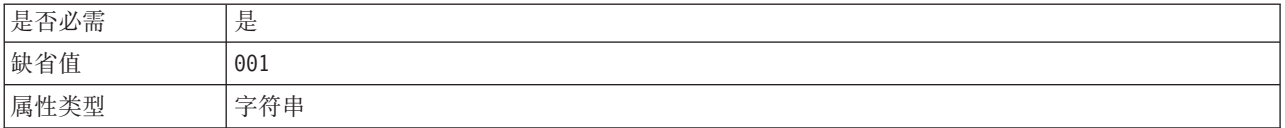

#### <span id="page-181-0"></span>表 40. 适配器标识的详细信息 (续)

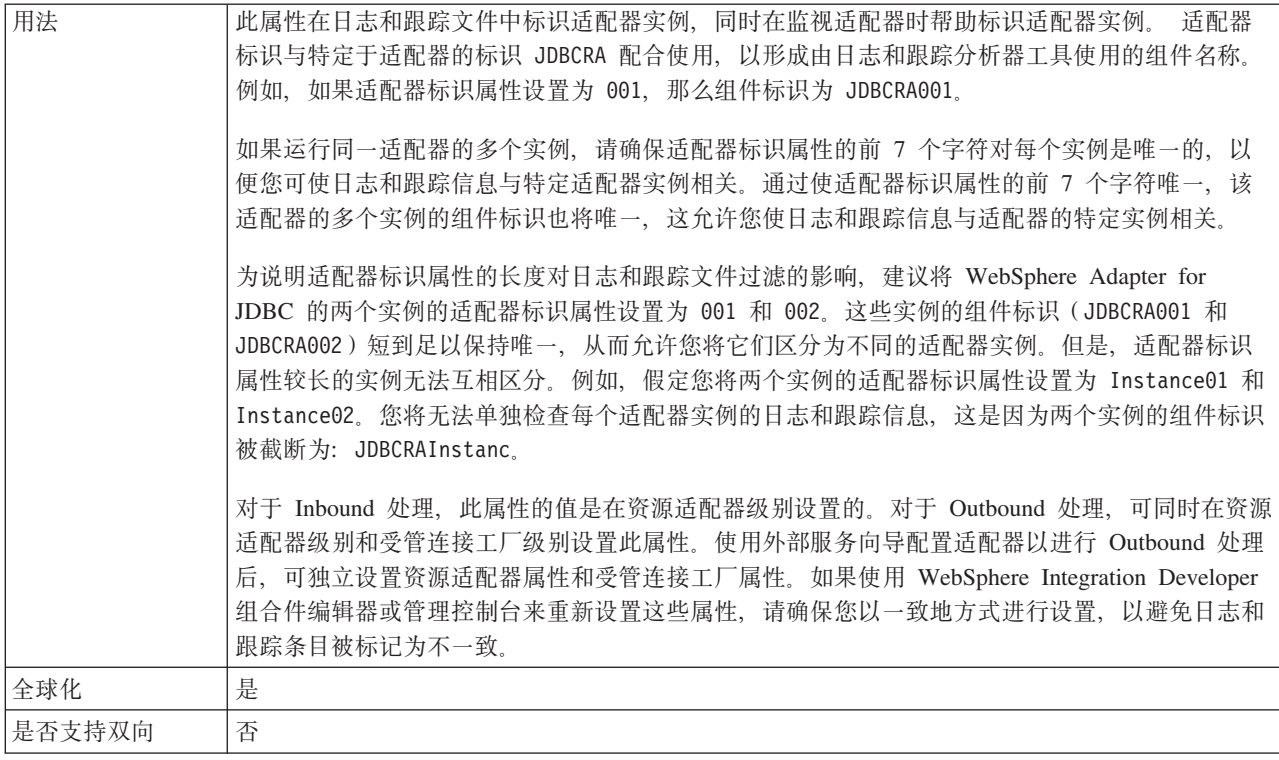

# 数据库供应商(DatabaseVendor)

此属性指定所使用的数据库类型。类型由数据库供应商名称确定。

表 41. 数据库供应商(详细信息)

| 是否必需 | 是                                                                                                    |  |
|------|----------------------------------------------------------------------------------------------------|--|
| 可能的值 | D <sub>R2</sub>                                                                                                    |  |
|      | Informix                                                                                                    |  |
|      | MSSQLServer                                                                                                    |  |
|      | Oracle                                                                                                    |  |
|      | Others                                                                                                    |  |
| 缺省值  |                                                                                                    |  |
| 属性类型 | String                                                                                                    |  |
| 用法   | 某些 SQL 语句需要特殊处理,这将根据数据库类型而变化。例如,Oracle 中的结构和数组数据类<br>型需要特殊处理。此属性指定所使用的 RDBMS,这将确定数据库类型。<br>指定对应于数据库供应商的值, 如下所示:<br>• DB2, 用于 IBM DB2 数据库<br>• Informix, 用于 Informix 数据库 |  |
|      | • Oracle, 用于 Oracle 数据库<br>• MSSQLServer, 用于 Microsoft SQL Server 数据库<br>• Others, 用于所有其他数据库<br>对于其他数据库, 适配器不会执行任何特殊处理。确保在 JDBCDriverClass 属性中指定了正确的驱<br>动程序。           |  |

<span id="page-182-0"></span>表 41. 数据库供应商(详细信息)(续)

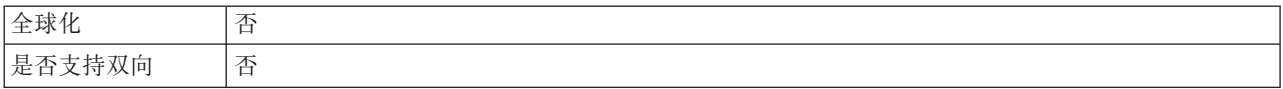

# 在 日 志 和 跟 踪 文 件 中 将 用 户 数 据 掩 盖 为<br>"XXX"(HideConfidentialTrace)属性

此属性指定是否将日志和跟踪文件中的用户数据替换为一串 X 来避免在未授权的情况下 泄露潜在的敏感数据。

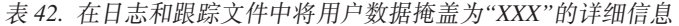

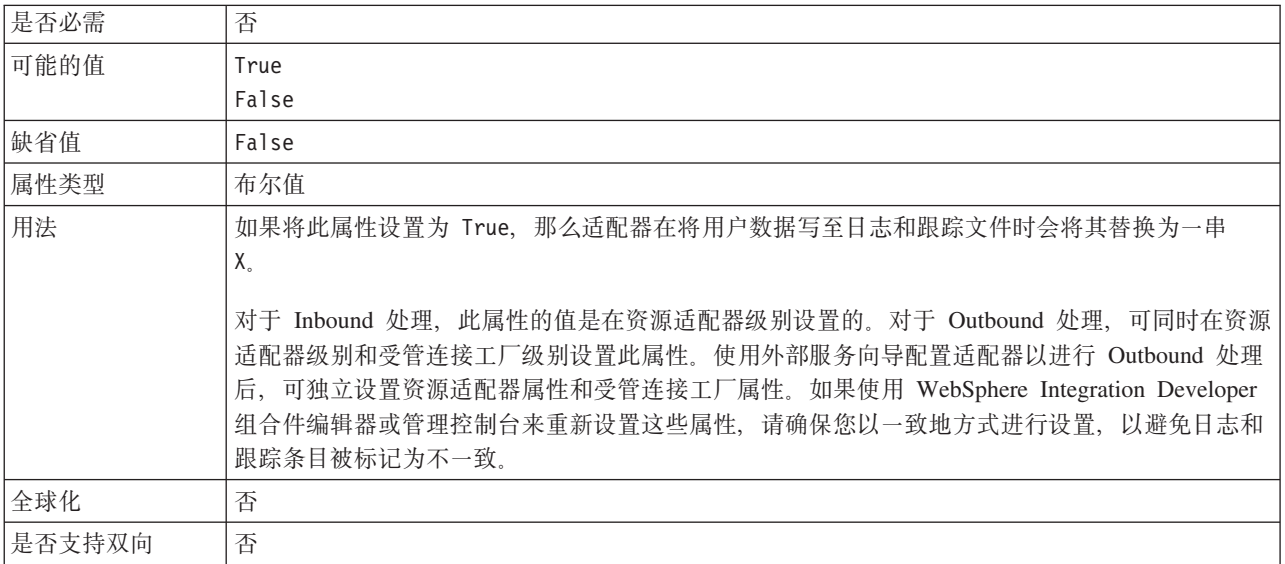

#### 启用高可用性支持 (enableHASupport)

不要更改此属性。它必须设置为 true。

#### 查询超时 (QueryTimeOut)

此属性指定查询运行所有 SQL 语句时可花的最大秒数。

表 43. 查询超时 (详细信息)

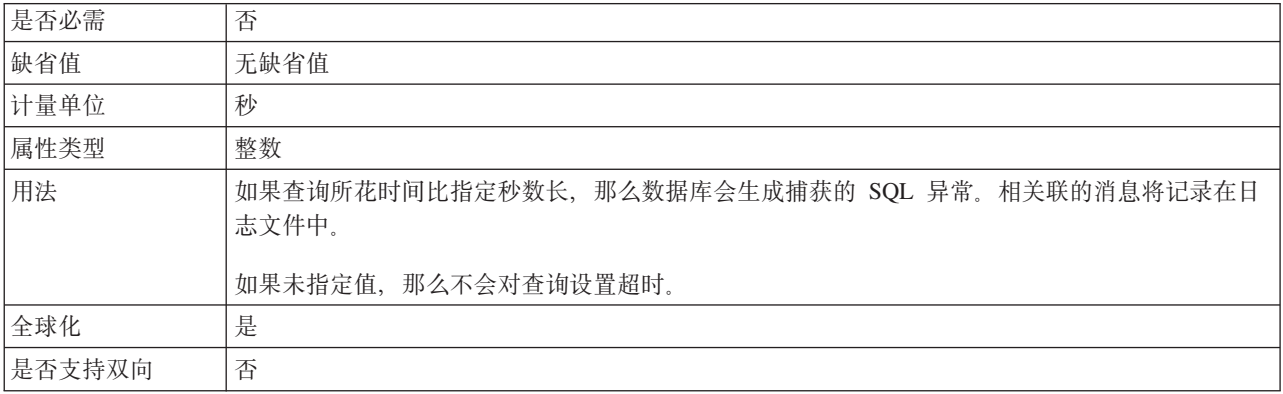

## **4 9 f " } L a { / \* U 1 , 2 a 5 X 5 q T s (ReturnDummyBOForSP)**

此属性指定在结果集为空时是否返回输出参数。

<span id="page-183-0"></span>表 44. 即使存储过程结果集为空时, 也会返回业务对象(详细信息)

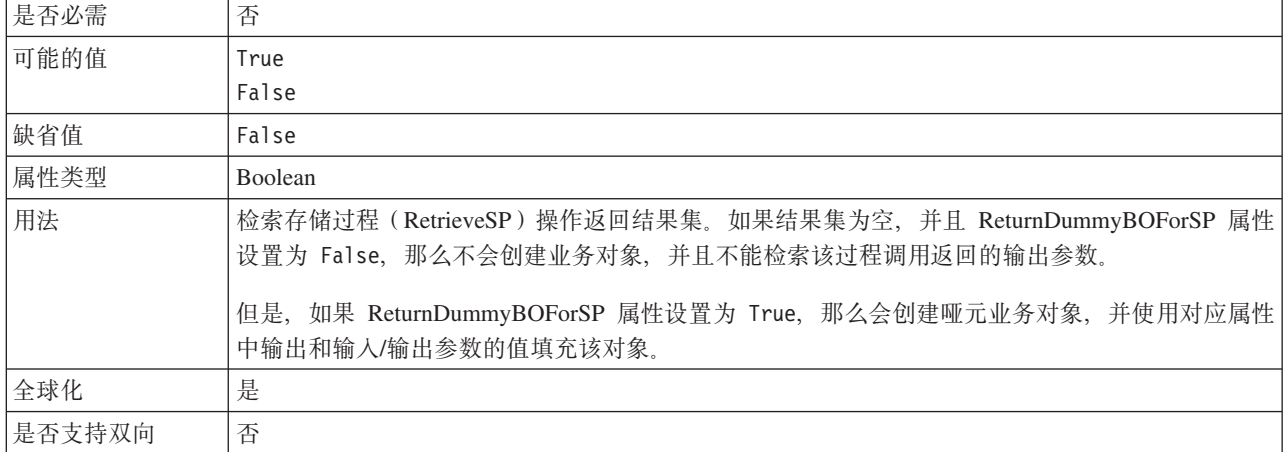

#### **CZi\$,SD SQL i/(PingQuery)**

此属性指定用于测试与数据库的连接可靠性的 SQL 查询。

表 45. Ping 查询 (详细信息)

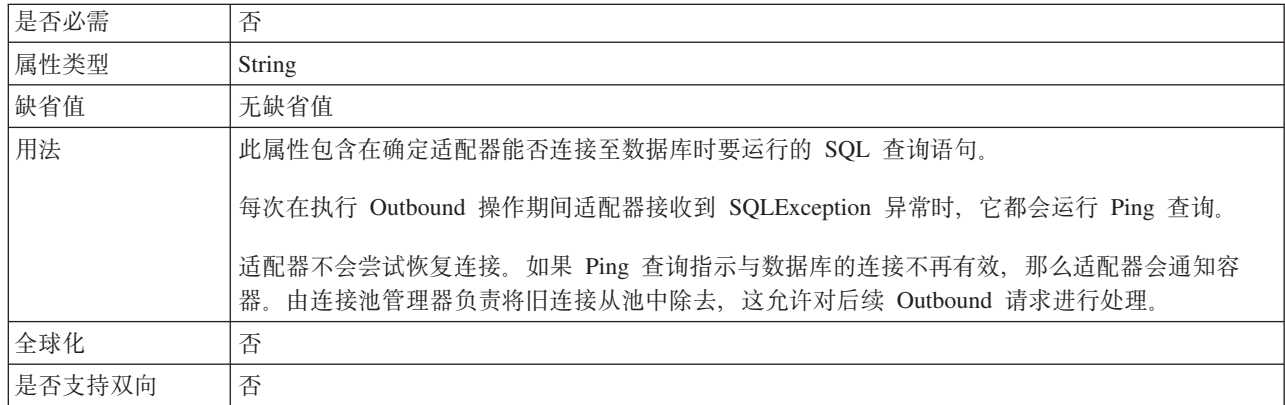

# $\frac{1}{2}$  管连接工厂属性

适配器在运行时期间将受管连接工厂属性与数据库配合使用来创建出站连接实例。

在配置适配器期间通过外部服务向导来设置受管连接工厂属性。可在通过 WebSphere Integration Developer 组装编辑器进行部署之前或通过 WebSphere Process Server 或 WebSphere Enterprise Service Bus 管理控制台进行部署之后更改这些属性。

下表描述受管连接工厂属性。跟在表后的各个部分提供了每个属性的完整描述。有关 后续部分的信息, 请参阅第[168](#page-173-0) 页的 『 有关属性的信息的指南 』。

注: 外部服务向导将这些属性称为受管连接工厂属性,而管理控制台将它们称为 J2C 连 接工厂属性。

表 46. Adapter for JDBC的受管连接工厂属性

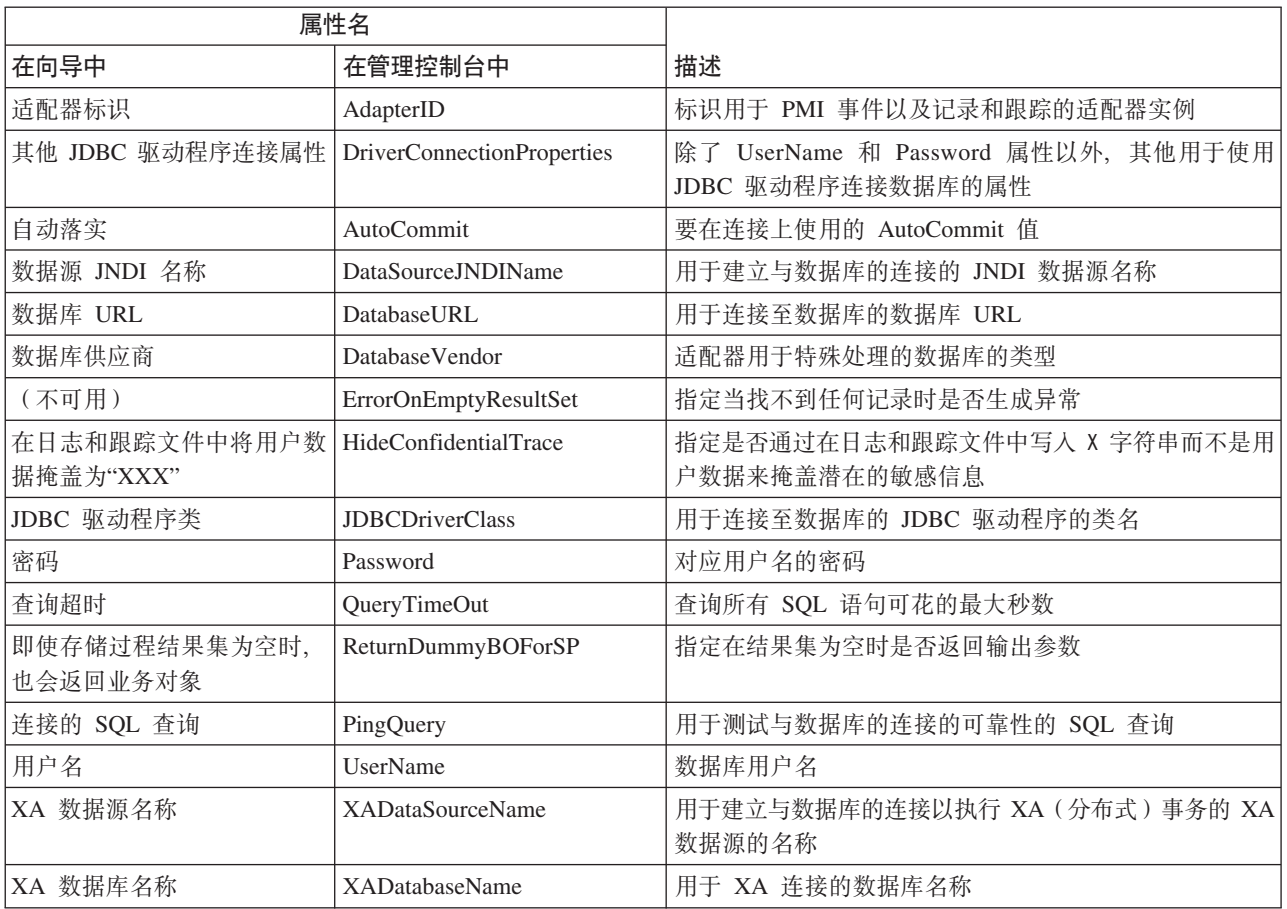

# **Jdwj6 (AdapterID)**

此属性标识适配器的特定部署或实例。

表 47. 适配器标识的详细信息

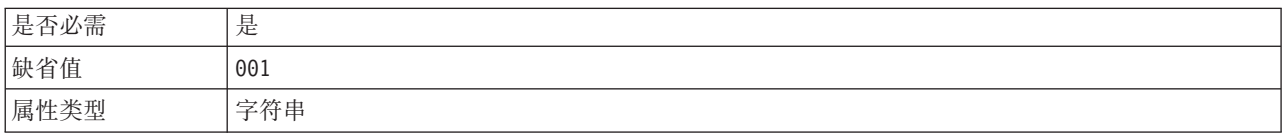

#### <span id="page-185-0"></span>表 47. 适配器标识的详细信息 (续)

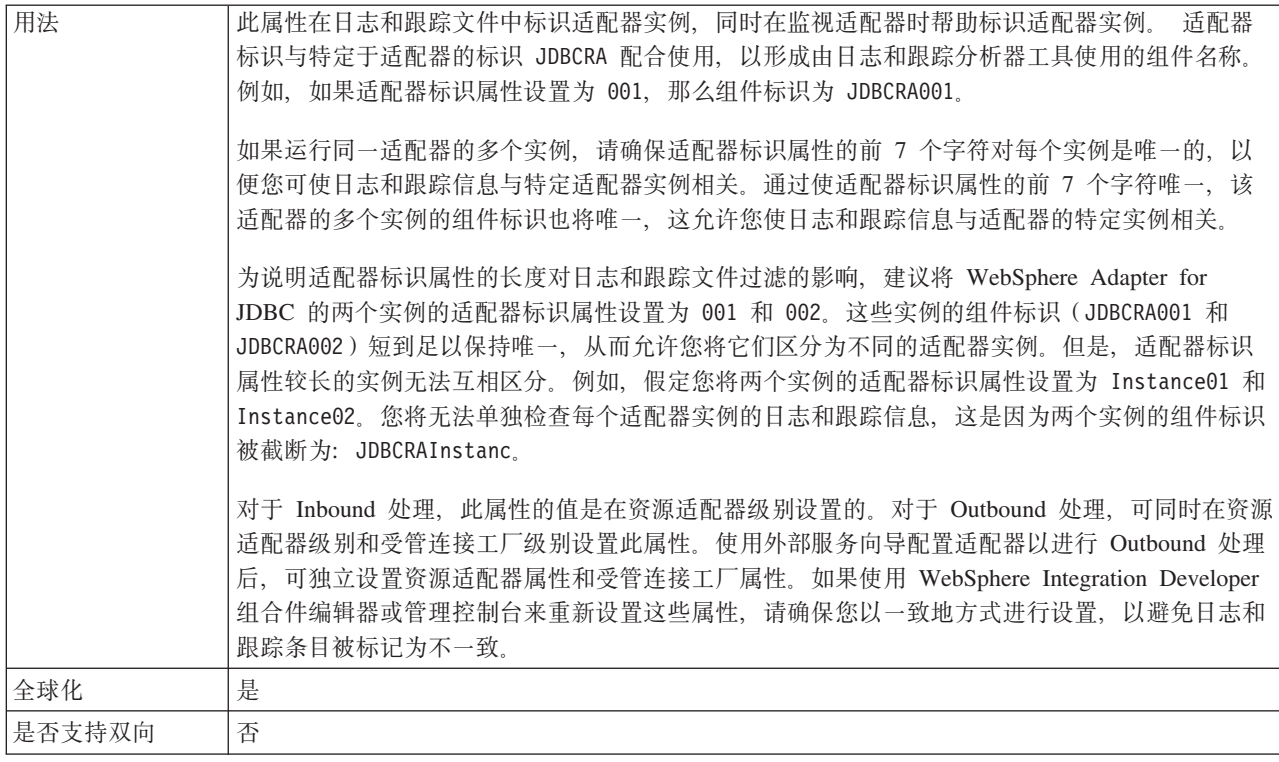

# 其他 JDBC 驱动程序连接属性 (DriverConnectionProperties)

此属性包含用于使用 JDBC 驱动程序来连接数据库的其他信息。

表 48. 其他 JDBC 驱动程序连接属性 (详细信息)

| 是否必需   | 否                                                                      |  |
|--------|------------------------------------------------------------------------|--|
| 可能的值   | 数据库连接属性特定于数据库。                                                         |  |
| 缺省值    | 无缺省值                                                                   |  |
| 属性类型   | String                                                                 |  |
| 用法     | 除了 UserName 和 Password 属性之外, 还使用这些连接属性来定制由适配器使用的数据库连接。                 |  |
|        | 请将这些连接属性指定为一个或多个 name:value 对, "名称/值"对之间使用分号字符 (;) 分隔。                 |  |
| 示例     | 此属性的以下值指定登录超时时间间隔、建立只读数据库连接和设置安全性机制:                                   |  |
|        | loginTimeout:20; readOnly: true; securityMechanism: USER ONLY SECURITY |  |
| 全球化    | 是                                                                      |  |
| 是否支持双向 | 否                                                                      |  |

# 自动落实 (AutoCommit)

此属性指定是否对连接设置 AutoCommit。

表 49. 自动落实(详细信息)

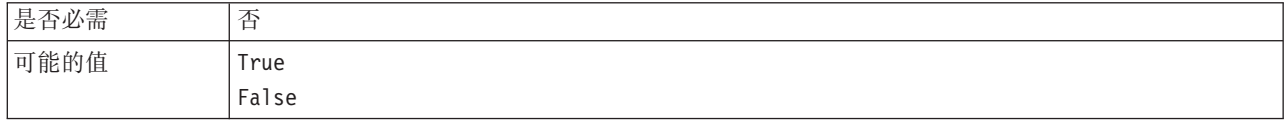

<span id="page-186-0"></span>表 49. 自动落实 (详细信息) (续)

| 缺省值    | False              |  |
|--------|--------------------|--|
| 属性类型   | <b>Boolean</b>     |  |
| 用法     | XA (分布式) 事务会忽略此属性。 |  |
| 全球化    | 否                  |  |
| 是否支持双向 | 否                  |  |

# **}]4 JNDI {F(DataSourceJNDIName)**

此属性指定用于建立与数据库的连接的 JNDI 数据源名称。

表 50. 数据源 JNDI 名称 (详细信息)

| 是否必需                               | 否                                                                                                    |  |
|------------------------------------|----------------------------------------------------------------------------------------------------|--|
| 缺省值                                | 无缺省值                                                                                                    |  |
| 属性类型                               | String                                                                                                    |  |
| 用法                                 | 在 WebSphere Process Server 或 WebSphere Enterprise Service Bus 中使用此属性指定数据源的<br>JNDI 名称, 以指定目标数据库的连接信息。                                                                                                    |  |
|                                    | 为改进 Inbound 或 Outbound 操作的性能, 请指定启用了预编译语句高速缓存的数据源的名称。                                                                                                    |  |
|                                    | 如果同时设置了 UserName 和 Password 属性, 那么它们会覆盖数据源中的用户名和密码。                                                                                                    |  |
|                                    | 用于连接至数据库的属性将按以下顺序使用:                                                                                                    |  |
|                                    | 1. 如果设置了 DadaSourceJNDIName 属性, 那么适配器会使用它来建立与数据库的连接。                                                                                                    |  |
|                                    | 如果同时设置了 UserName 和 Password 属性, 那么它们会覆盖数据源上设置的用户名和密码。<br>2. 如果未设置 DataSourceJNDIName 属性, 但设置了 XADataSourceName 和 XADatabaseName 属<br>性, 那么适配器会使用 XADataSourceName 和 XADatabaseName 属性来建立连接。                                                                                                    |  |
|                                    | DataSourceJNDIName 属性表示 XA 或连接池数据源。如果在支持 XA 事务的服务器上定义了<br>JNDI 数据源, 并且在配置适配器时指定了该数据源, 那么可连接至任何支持 XA 事务的数据库<br>类型。如果使用 XA 数据源和数据库, 那么适配器仅对 DB2 和 Oracle 数据库支持 XA 事务。<br>3. 如果未设置 DataSourceJNDIName、XADataSourceName 和 XADatabaseName 属性, 那么适配器<br>会使用 DatabaseURL、JDBCDriverClass、UserName 和 Password 属性来建立连接。 |  |
|                                    | 请不要将数据源 JNDI 名称属性与服务器上的受管连接工厂或激活规范的 JNDI 名称相混淆。以下<br>列表重点说明 JNDI 名称类型之间的重要差别:                                                                                                    |  |
|                                    | • 数据源 JNDI 名称                                                                                                    |  |
|                                    | - 指定与数据库的连接                                                                                                    |  |
|                                    | - 使用此项, 而不是在适配器属性中保存用户名和密码                                                                                                    |  |
|                                    | - 另存为适配器属性                                                                                                    |  |
|                                    | • 受管连接工厂或激活规范的 JNDI 名称                                                                                                    |  |
|                                    | - 指定与服务器上的受管连接工厂或激活规范的连接                                                                                                    |  |
| - 使用此项, 而不是在向导中指定每个受管连接工厂或激活规范属性的值 |                                                                                                    |  |
|                                    | - 在导入文件中另存为连接目标                                                                                                    |  |
| 全球化                                | 是                                                                                                    |  |
| 是否支持双向                             | 否                                                                                                    |  |
|                                    |                                                                                                    |  |

## **}]b URL(DatabaseURL)**

此属性指定特定于 JDBC 驱动程序的 URL 以创建与数据库的连接。

<span id="page-187-0"></span>表 51. 数据库 URL (详细信息)

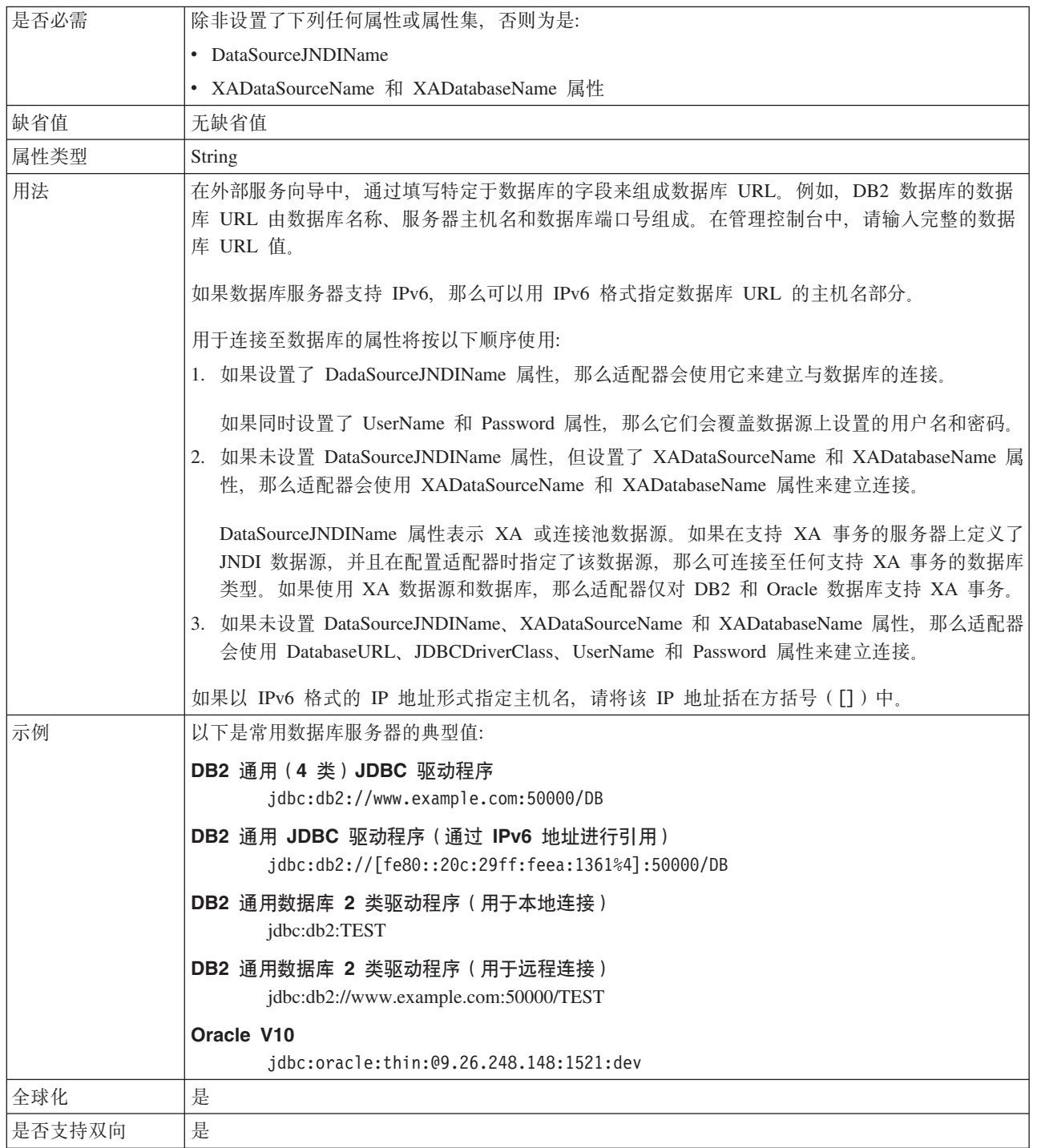

# **}]b)&L(DatabaseVendor)**

此属性指定所使用的数据库类型。类型由数据库供应商名称确定。

<span id="page-188-0"></span>表 52. 数据库供应商(详细信息)

| 是否必需   | 是                                                                                                    |
|--------|----------------------------------------------------------------------------------------------------|
| 可能的值   | DB <sub>2</sub>                                                                                                    |
|        | Informix                                                                                                    |
|        | MSSQLServer                                                                                                    |
|        | Oracle                                                                                                    |
|        | Others                                                                                                    |
| 缺省值    |                                                                                                    |
| 属性类型   | String                                                                                                    |
| 用法     | 某些 SQL 语句需要特殊处理,这将根据数据库类型而变化。例如,Oracle 中的结构和数组数据类<br>型需要特殊处理。此属性指定所使用的 RDBMS, 这将确定数据库类型。<br>指定对应于数据库供应商的值, 如下所示:<br>• DB2, 用于 IBM DB2 数据库<br>• Informix, 用于 Informix 数据库<br>• Oracle, 用于 Oracle 数据库<br>• MSSQLServer,用于 Microsoft SQL Server 数据库 |
|        | • Others, 用于所有其他数据库<br>对于其他数据库,适配器不会执行任何特殊处理。确保在 JDBCDriverClass 属性中指定了正确的驱<br>动程序。                                                                                                    |
| 全球化    | 否                                                                                                    |
| 是否支持双向 | 否                                                                                                    |

## **Z U > M z Y D ~ P + C ' } ] Z G \*** "XXX"<sup></sup> (HideConfidentialTrace) 属性

此属性指定是否将日志和跟踪文件中的用户数据替换为一串 X 来避免在未授权的情况下 泄露潜在的敏感数据。

表 53. 在日志和跟踪文件中将用户数据掩盖为"XXX"的详细信息

| 是否必需   | 否                                                                                                    |
|--------|----------------------------------------------------------------------------------------------------|
| 可能的值   | True                                                                                                    |
|        | False                                                                                                    |
| 缺省值    | False                                                                                                    |
| 属性类型   | 布尔值                                                                                                    |
| 用法     | 如果将此属性设置为 True, 那么适配器在将用户数据写至日志和跟踪文件时会将其替换为一串<br>$X_{\sim}$<br>对于 Inbound 处理, 此属性的值是在资源适配器级别设置的。对于 Outbound 处理, 可同时在资源<br>适配器级别和受管连接工厂级别设置此属性。使用外部服务向导配置适配器以进行 Outbound 处理<br>后, 可独立设置资源适配器属性和受管连接工厂属性。如果使用 WebSphere Integration Developer<br>组合件编辑器或管理控制台来重新设置这些属性, 请确保您以一致地方式进行设置, 以避免日志和<br>跟踪条目被标记为不一致。 |
| 全球化    | 否                                                                                                    |
| 是否支持双向 | 否                                                                                                    |

# **1R;=NNG<(ErrorOnEmptyResultSet)1Wvl#**

此属性指定是否为 RetriveAll 操作的 RecordNotFoundException 属性设置 ErrorOnEmptyResultSet 属性。

<span id="page-189-0"></span>表 54. 当找不到任何记录时抛出异常(详细信息)

| 是否必需   | 否                                                 |
|--------|---------------------------------------------------|
| 可能的值   | True                                              |
|        | False                                             |
| 缺省值    | True                                              |
| 属性类型   | Boolean                                           |
| 用法     | 如果将此属性设置为 False, 那么当找不到任何记录时 RetrieveAll 操作不会生成异常 |
|        | RecordNotFoundException,                          |
| 全球化    | 否                                                 |
| 是否支持双向 | 否                                                 |

#### **JDBC }/Lr`(JDBCDriverClass)**

此属性指定用于连接至数据库的 JDBC 驱动程序的类名。

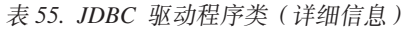

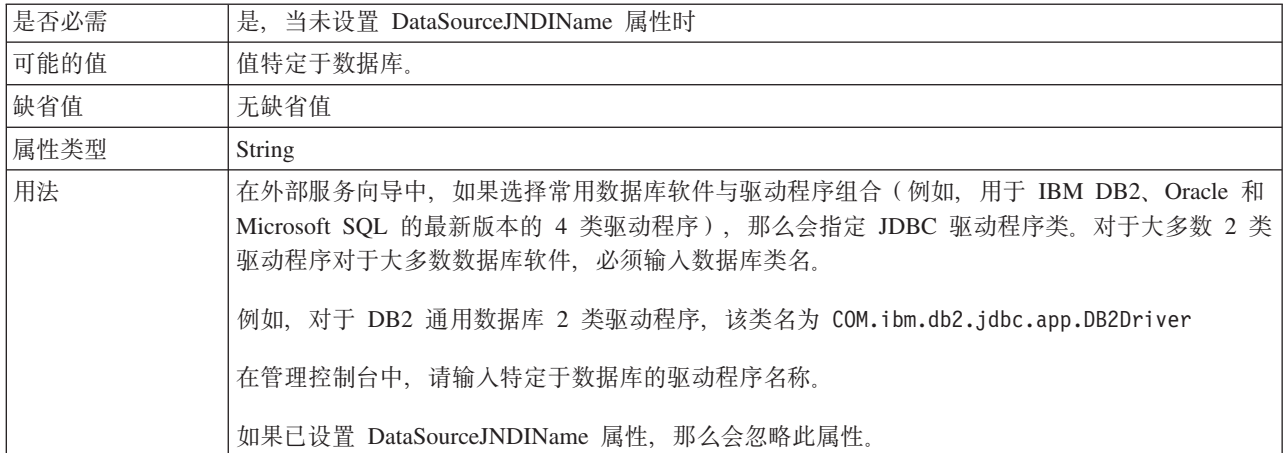

<span id="page-190-0"></span>表 55. JDBC 驱动程序类 (详细信息) (续)

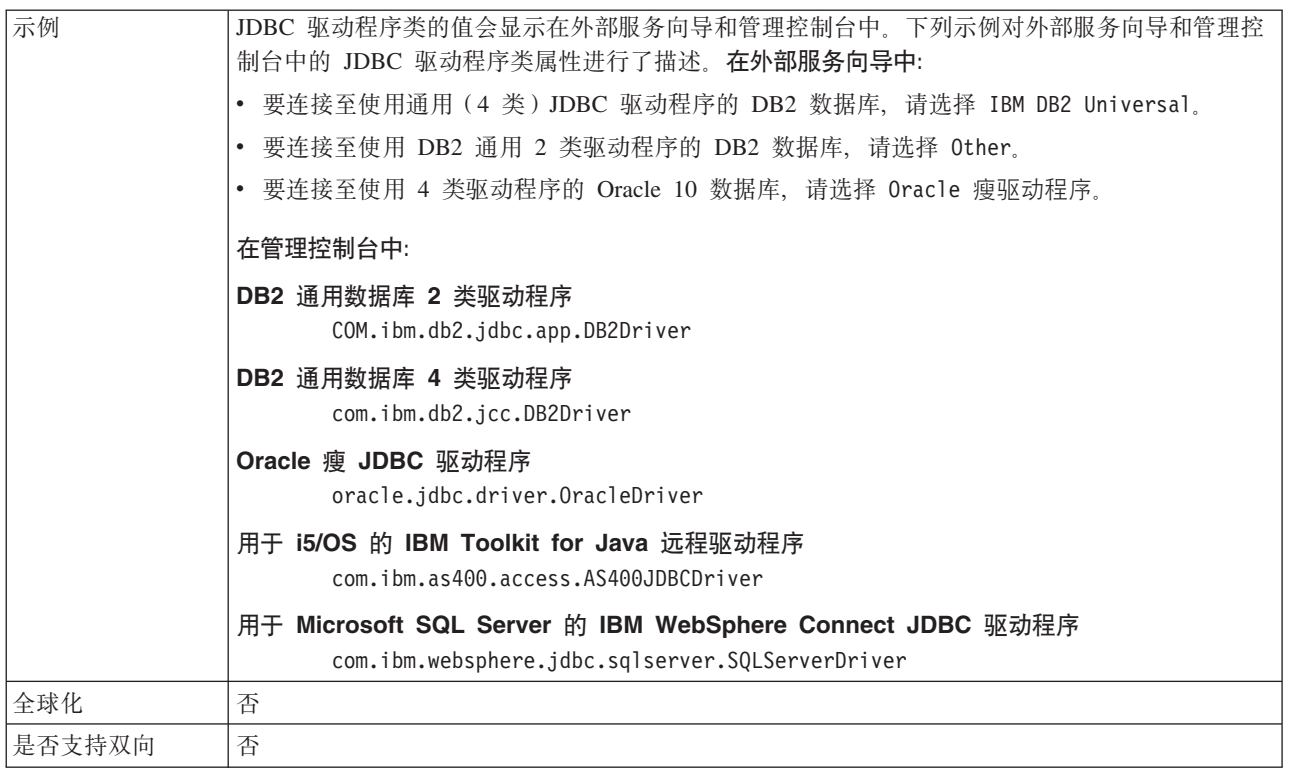

# **\k(Password)**

此属性指定数据库用户名的密码。

表 56. 密码 (详细信息)

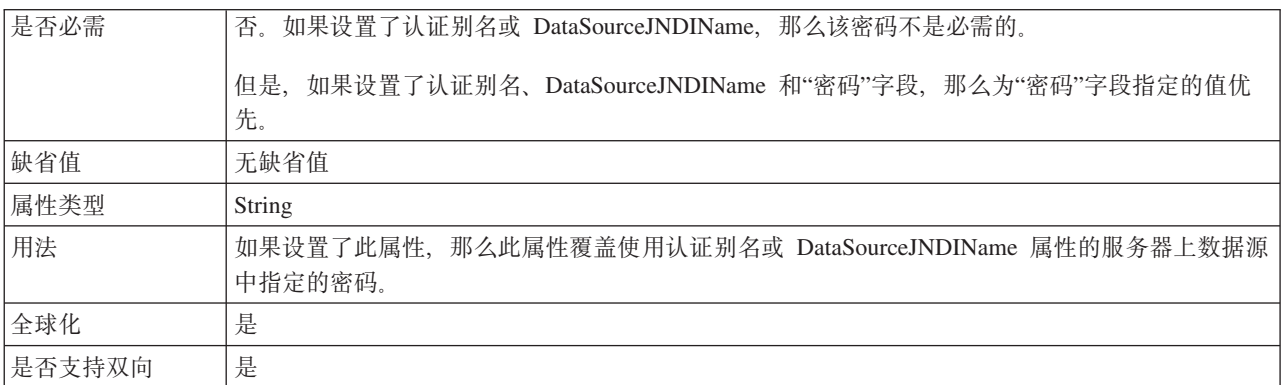

# **i/,1(QueryTimeOut)**

此属性指定查询运行所有 SQL 语句时可花的最大秒数。

表 57. 查询超时 (详细信息)

| 是否必需 | 否    |
|------|------|
| 缺省值  | 无缺省值 |
| 计量单位 | 秒    |
| 属性类型 | 整数   |

#### <span id="page-191-0"></span>表 57. 查询超时 (详细信息) (续)

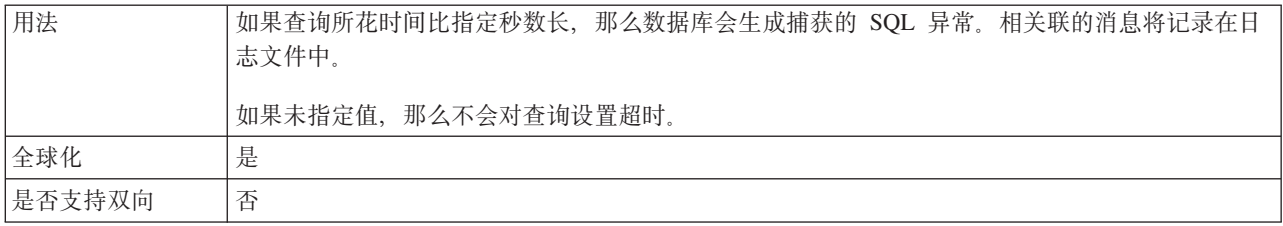

#### **4 9 f " } L a { / \* U 1 , 2 a 5 X 5 q T s (ReturnDummyBOForSP)**

此属性指定在结果集为空时是否返回输出参数。

表 58. 即使存储过程结果集为空时, 也会返回业务对象(详细信息)

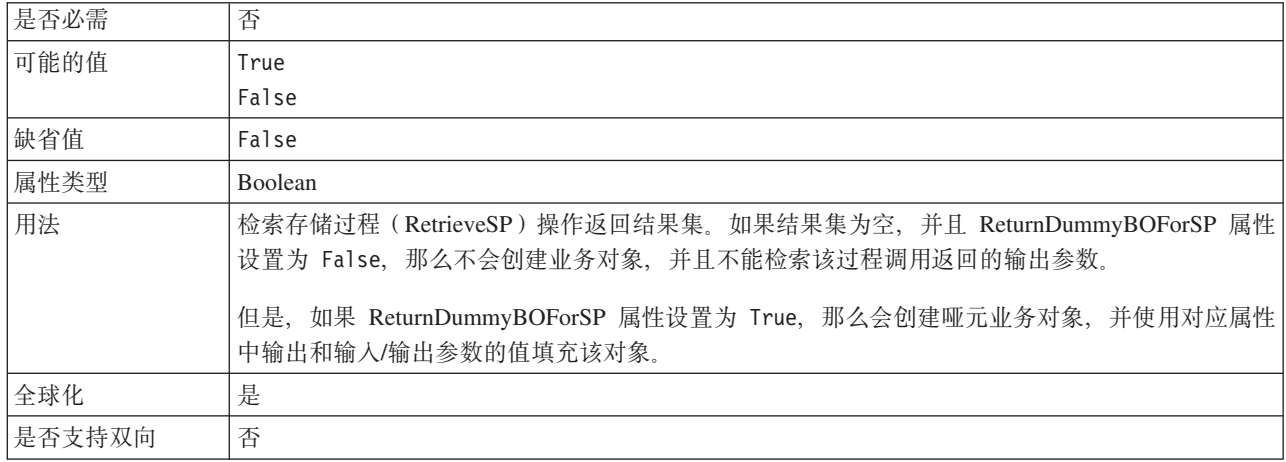

## **CZi\$,SD SQL i/(PingQuery)**

此属性指定用于测试与数据库的连接可靠性的 SQL 查询。

表 59. Ping 查询 (详细信息)

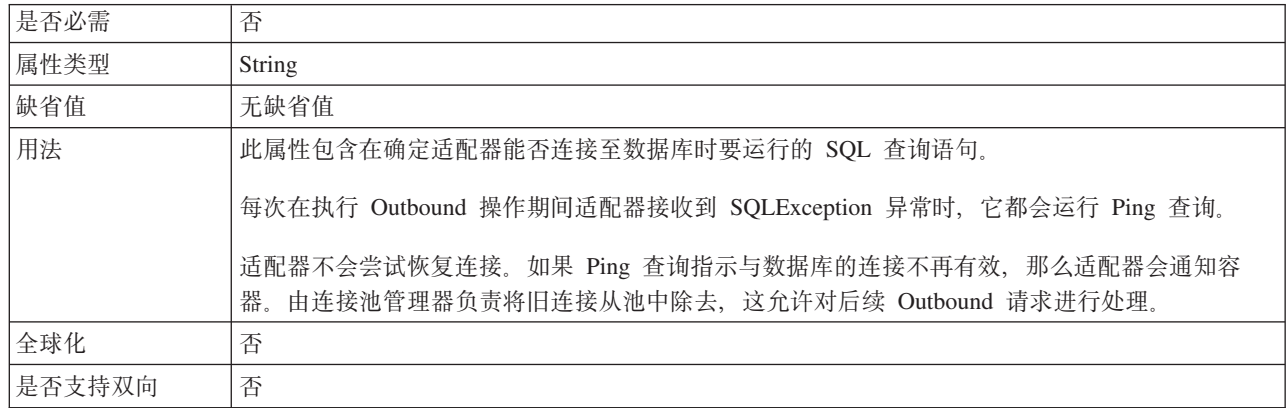

# **C'{(UserName)**

此属性指定用于访问数据库的数据库用户名。

<span id="page-192-0"></span>表 60. 用户名 (详细信息)

| 是否必需   | 否。如果设置了认证别名或 DataSourceJNDIName, 那么用户名属性不是必需的。                 |
|--------|----------------------------------------------------------------|
|        | 但是, 如果设置了认证别名、DataSourceJNDIName 和用户名, 那么为用户名指定的值优先。           |
| 缺省值    | 无缺省值                                                           |
| 属性类型   | String                                                         |
| 用法     | 对此属性进行设置会覆盖使用 DataSourceJNDIName 属性或认证别名的服务器上数据源中指定的用  <br>户名。 |
| 全球化    | 是                                                              |
| 是否支持双向 | 是                                                              |

## **XA }]4{F(XADataSourceName)**

此属性指定用于建立与数据库的连接以执行 XA(分布式)事务的 XA 数据源的名称。

表 61. XA 数据源名称 (详细信息)

| 是否必需   | 否                                                                                                    |  |
|--------|----------------------------------------------------------------------------------------------------|--|
| 缺省值    | 无缺省值                                                                                                    |  |
| 属性类型   | <b>String</b>                                                                                             |  |
| 用法     | 将此属性与 XADatabaseName 属性一起使用,以建立与 DB2 数据库的 XA 连接。使用此属性,<br>但不使用 XADatabaseName 属性时,可建立与 Oracle 数据库的 XA 连接。 |  |
|        | 如果指定了 DataSourceJNDIName 属性,那么将忽略此属性。                                                                     |  |
| 示例     | 具有 2 类 JDBC 驱动程序 (db2java.zip) 的 DB2 数据库的典型值:<br>COM.ibm.db2.jdbc.DB2XADataSource                         |  |
|        | 具有 4 类 JDBC 驱动程序 (db2jcc.jar) 的 DB2 数据库的典型值:                                                              |  |
|        | com.ibm.db2.jcc.DB2XADataSource                                                                           |  |
|        | Oracle 数据库的典型值:                                                                                           |  |
|        | oracle.jdbc.xa.client.OracleXADataSource                                                                  |  |
| 全球化    | 否                                                                                                    |  |
| 是否支持双向 | 否                                                                                                    |  |

# **XA }]b{F(XADatabaseName)**

此属性指定用于 XA 连接的数据库的名称。

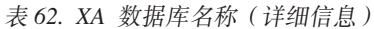

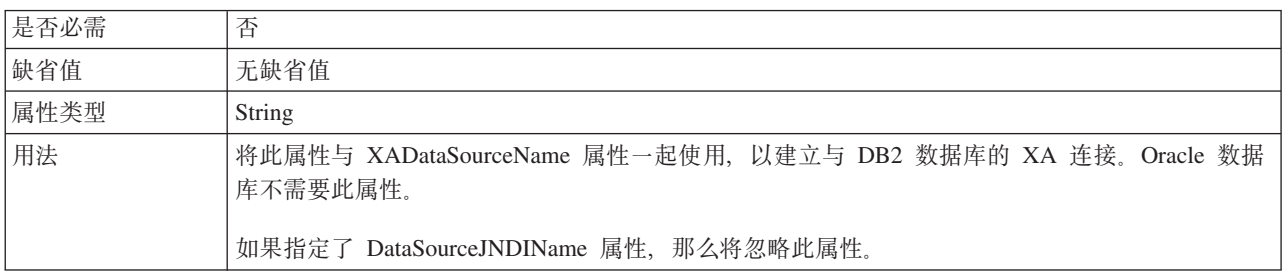

表 62. XA 数据库名称 (详细信息) (续)

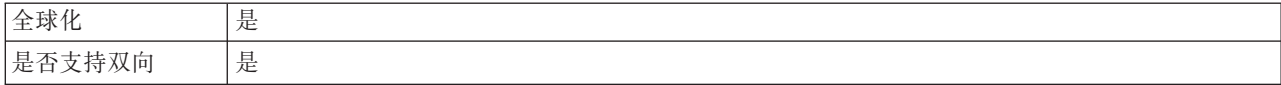

# **;%f6tT**

交互规范或 InteractionSpec 属性用于控制操作的交互。外部服务向导在您配置适配器时 设置交互规范属性。通常不必更改这些属性。但是, 用户可更改 Outbound 操作的某些 属性。例如, 如果 RetrieveAll 操作未返回完整信息, 可提高用于指定 RetrieveAll 操作 返回的最大记录数的交互规范属性值。要在部署应用程序后更改这些属性,请使用 WebSphere Integration Developer 中的组装编辑器。这些属性驻留在导入的方法绑定中。

表 63 列示并描述您设置的交互规范属性。有关如何读取后面各部分中属性详细信息表 的信息, 请参阅第[168](#page-173-0) 页的 『 有关属性的信息的指南 』。

表 63. Adapter for JDBC的交互规范属性

| 属性名         | 描述                           |
|-------------|------------------------------|
| 操作的最大记录数』   | · RetrieveAll 操作期间要返回的最大结果集数 |
| RetrieveAll | 仕                            |

#### **RetrieveAII** 操作的最大记录数

此属性指定要对 RetrieveAll 操作返回的最大记录数。

表 64. RetrieveAll 操作的最大记录数 (详细信息)

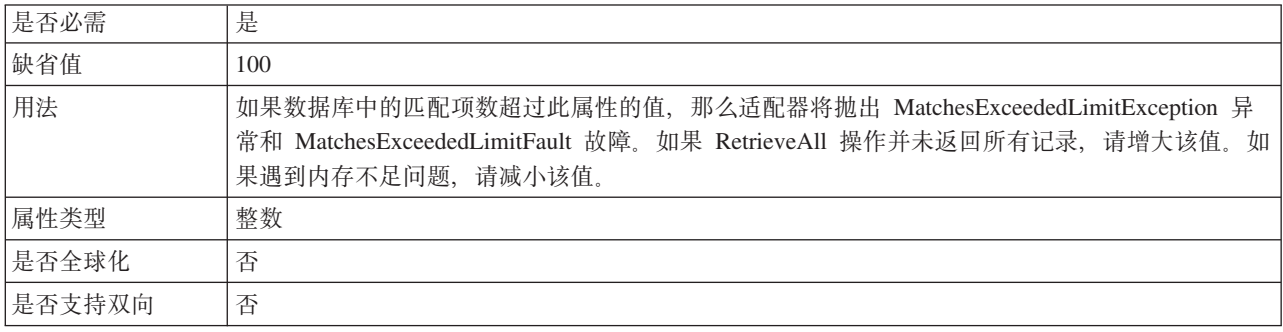

# **Inbound** 配置属性

WebSphere Adapter for JDBC 包含若干类别的 Inbound 连接配置属性, 这些属性是您 在生成或创建对象和服务时使用外部服务向导设置的。可在使用 WebSphere Integration Developer 或管理控制台部署模块后更改资源适配器和激活规范属性, 但外部服务 向导的连接属性在部署模块后不能更改。

# **PXtTDE"D8O**

每个配置属性主题包括的表中详细描述了用于配置 WebSphere Adapter for JDBC 的属 性, 如资源适配器属性、受管连接工厂属性等等。为帮助您使用这些表, 下面说明了 有关您可能看到的每一行的信息。

下表说明配置属性表中可能显示的每一行的含义。

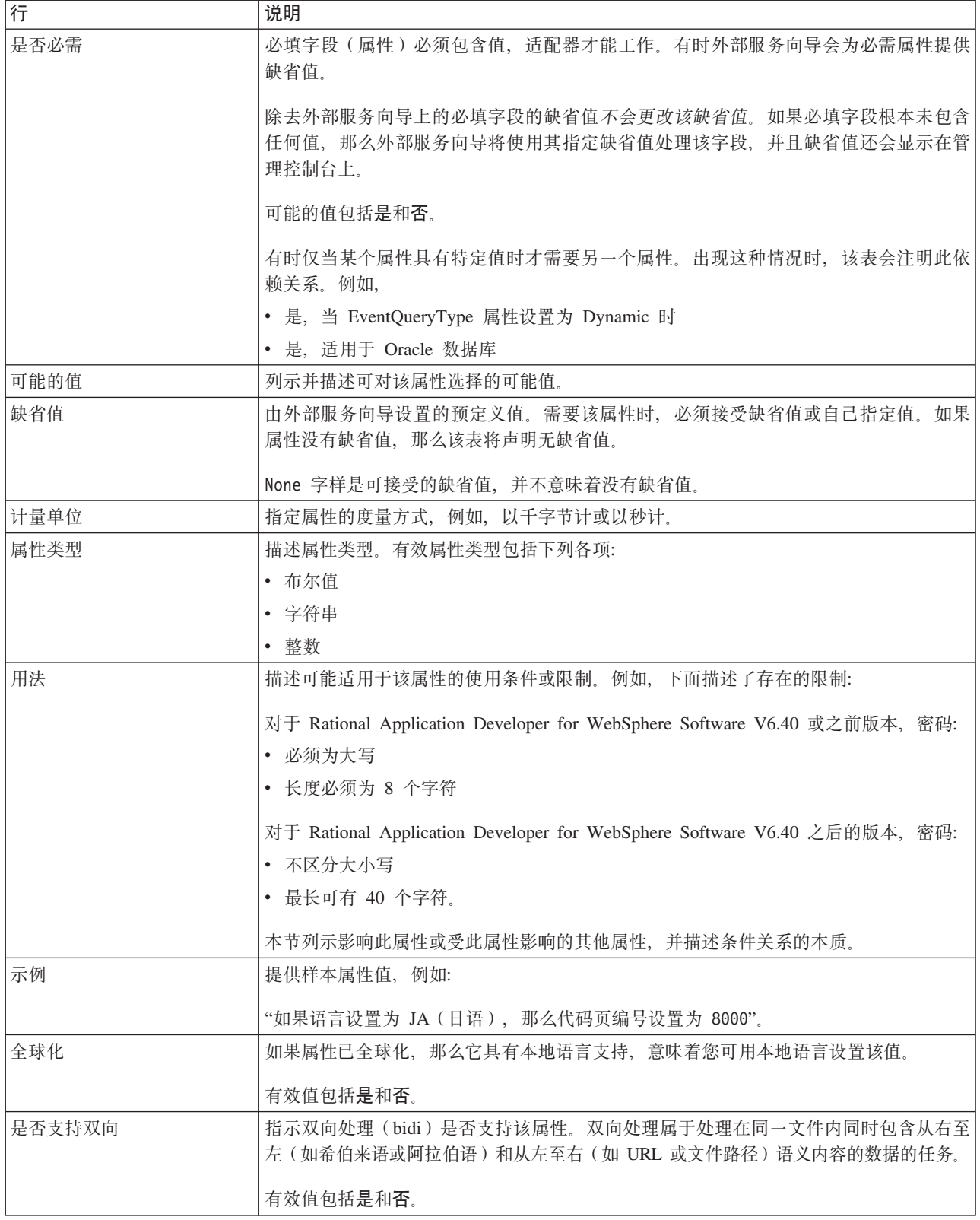

# **向导的连接属性**

使用外部服务连接属性在外部服务向导(一个用于创建业务对象的工具)和数据库之 间建立连接。这些属性指定向导的连接配置、双向变换属性以及记录选项之类的设 置。在建立连接之后,向导可以在数据库中发现它在创建业务对象时需要的元数据。

您为向导提供以便向导用来在数据库中发现对象的某些属性会用作为您稍后在向导中 指定的运行时属性的初始值。这些属性包括资源适配器、受管连接工厂和激活规范属 性。

下表中描述了外部服务向导连接属性及其用途。跟在表后的各个部分提供了每个属性 的完整描述。有关如何读取后面各部分中属性详细信息表的信息,请参阅第[168](#page-173-0) 页的 『有关属性的信息的指南』。

表 65. 外部服务向导的连接属性

| 向导中的属性名                 | 描述                                               |
|-------------------------|--------------------------------------------------|
| 其他 JDBC 驱动程序连接属性        | 除了 UserName 和 Password 属性以外, 其他用于使用 JDBC 驱动程序连接数 |
|                         | 据库的属性                                            |
| 数据库名称                   | 指定数据库的名称                                         |
| 第 191 页的 『 数据库软件 』      | 适配器将访问的数据库管理软件的名称和版本                             |
| 数据库 URL                 | 用于连接至数据库的数据库 URL                                 |
| 第 192 页的 『 主机名』         | 数据库服务器的主机名或 IP 地址                                |
| 第 192 页的 『JDBC 驱动程序类名』  | JDBC 驱动程序类的名称                                    |
| 第 193 页的 『 JDBC 驱动程序类型』 | 要使用的 JDBC 驱动程序的类型                                |
| 密码                      | 对应用户名的密码                                         |
| 第193页的『端口号』             | 用于连接至数据库实例的端口号                                   |
| 第 194 页的 『 业务对象名称前缀 』   | 要添加至业务对象名称的前缀                                    |
| 服务器名称                   | 适配器所连接的 Informix 数据库服务器的名称。                      |
| 对数据库连接设置自动落实            | 覆盖 Sybase 数据库中用于存储过程的事务方式缺省设置。                   |
| 用户名                     | 指定用于连接数据库的数据库用户名                                 |

外部服务向导使用双向连接属性对传递给企业信息系统的数据应用正确的双向变换。

#### **d{ JDBC }/Lr,StT**

此属性包含用于使用 JDBC 驱动程序来连接数据库的其他信息。

表 66. 其他 JDBC 驱动程序连接属性 (详细信息)

| 是否必需 | 否                                                                      |
|------|------------------------------------------------------------------------|
| 可能的值 | 数据库连接属性特定于数据库。                                                         |
| 缺省值  | 无缺省值                                                                   |
| 属性类型 | String                                                                 |
| 用法   | 除了 UserName 和 Password 属性之外, 还使用这些连接属性来定制由适配器使用的数据库连接。                 |
|      | 请将这些连接属性指定为一个或多个 name:value 对, "名称/值"对之间使用分号字符(;) 分隔。                  |
| 示例   | 此属性的以下值指定登录超时时间间隔、建立只读数据库连接和设置安全性机制:                                   |
|      | loginTimeout:20; readOnly: true; securityMechanism: USER ONLY SECURITY |

<span id="page-196-0"></span>表 66. 其他 JDBC 驱动程序连接属性 (详细信息) (续)

| $T+1$<br>王冰化           | . .<br>走 |
|------------------------|----------|
| E<br>V Iпl<br><u>—</u> | 否<br>⊣   |

#### **}]b{F**

此属性指定数据库的名称。

表 67. 数据库名称 (详细信息)

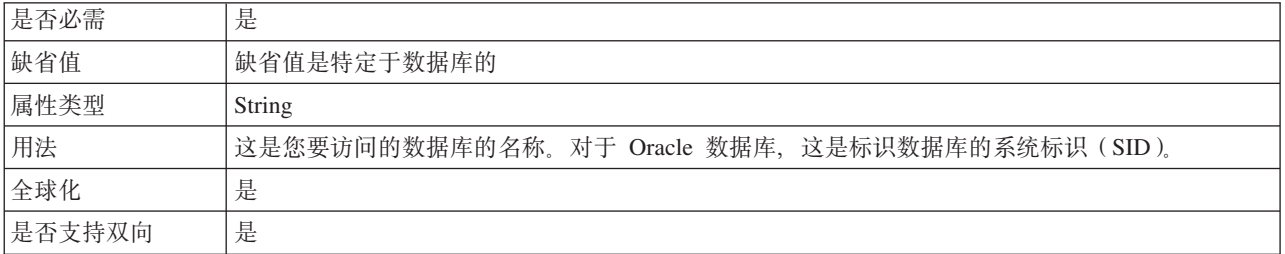

# **}]bm~**

此属性指定对适配器将访问的数据库进行管理的数据库管理软件。

表 68. 数据库软件 (详细信息)

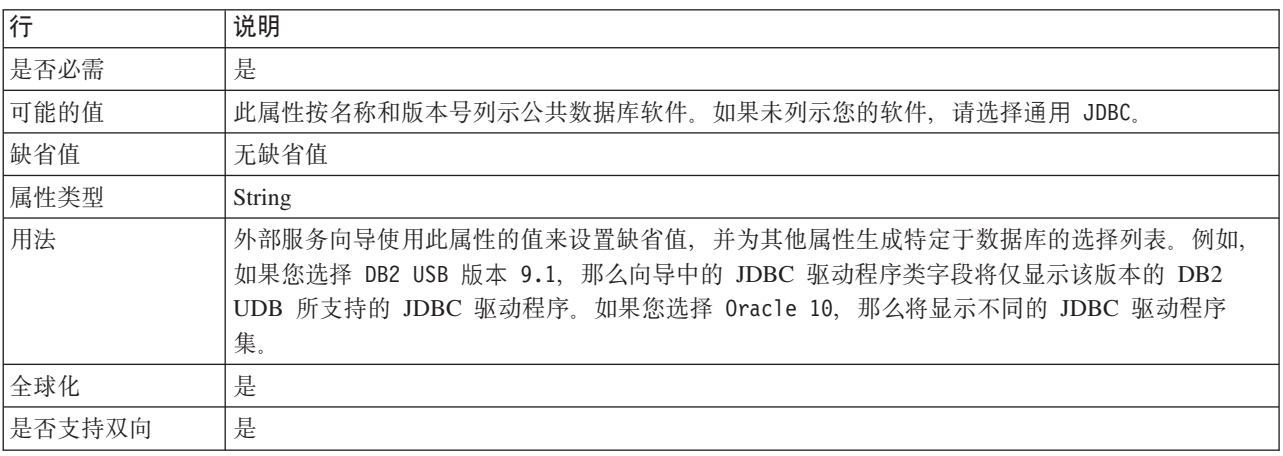

# **}]b URL**

此属性指定特定于 JDBC 驱动程序的 URL 以创建与数据库的连接。

表 69. 数据库 URL (详细信息)

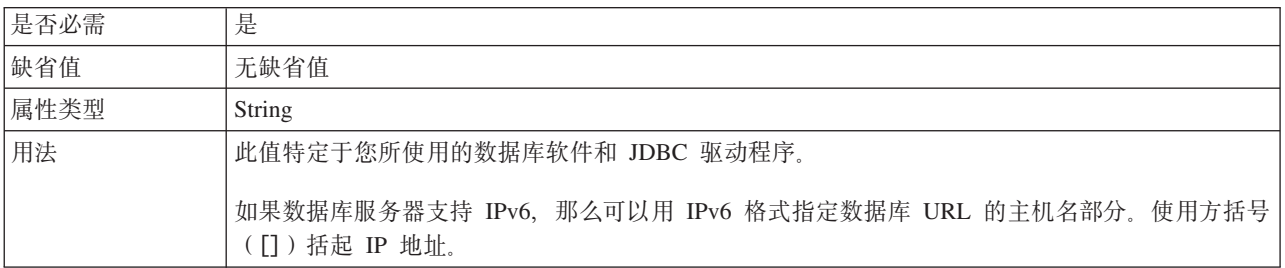

<span id="page-197-0"></span>表 69. 数据库 URL (详细信息) (续)

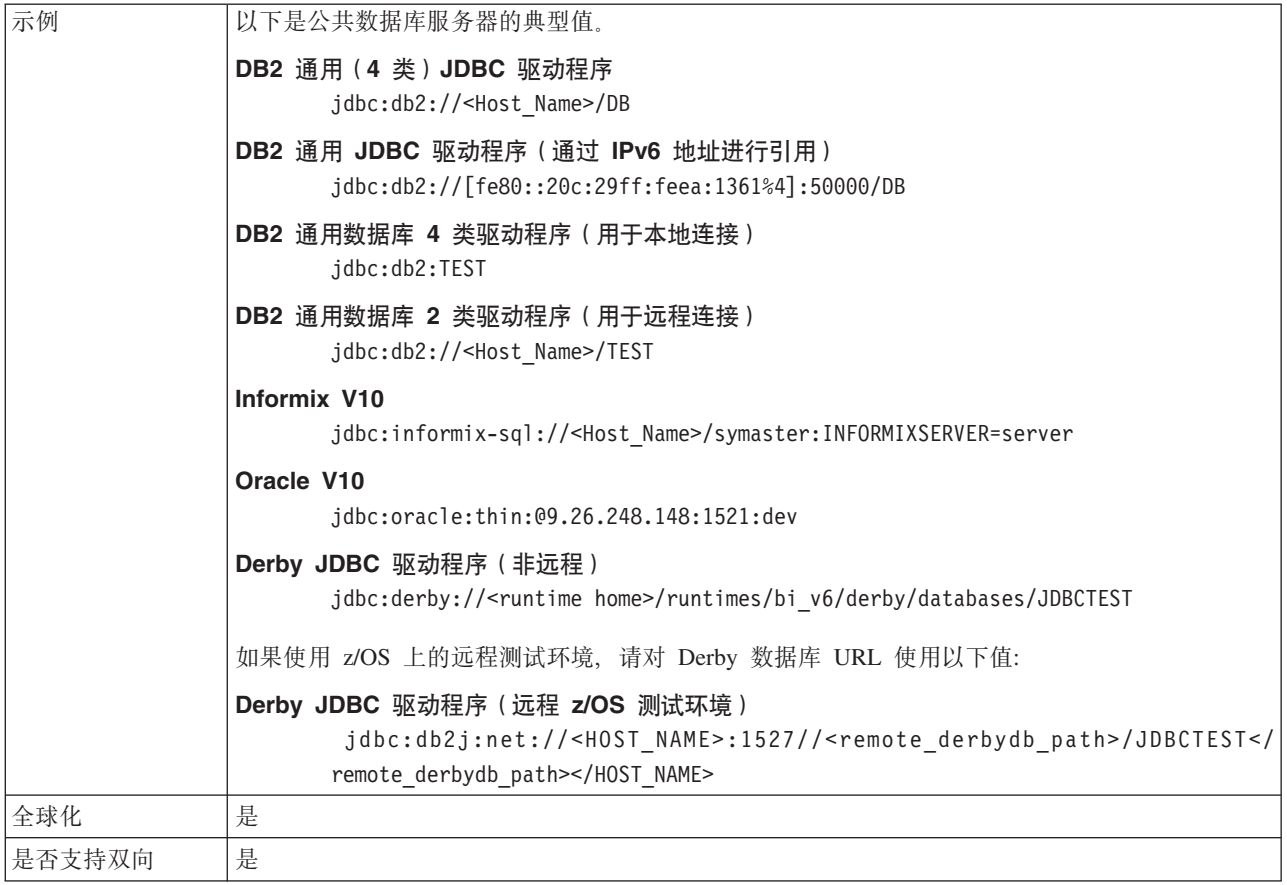

# 主机名

此属性指定数据库服务器的主机名或 IP 地址。

表 70. 主机名 (详细信息)

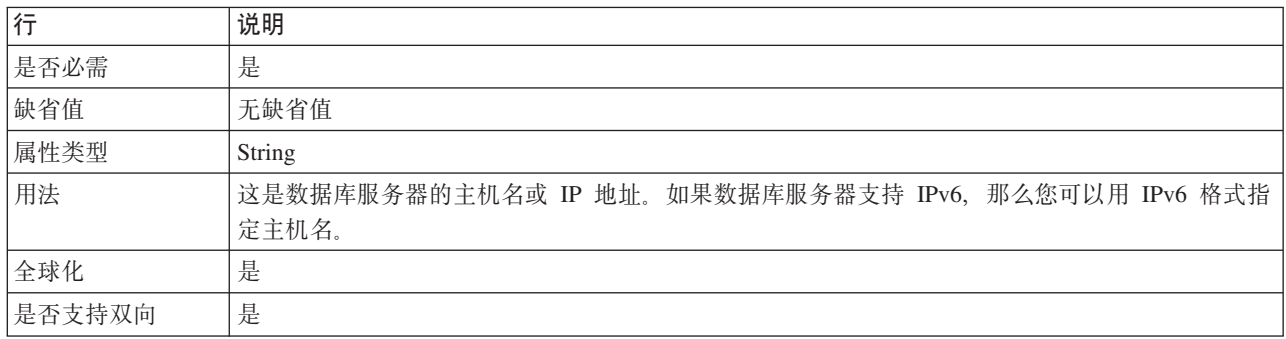

# **JDBC }/Lr`{**

此属性指定 JDBC 驱动程序类的名称。

表 71. JDBC 驱动程序类名 (详细信息)

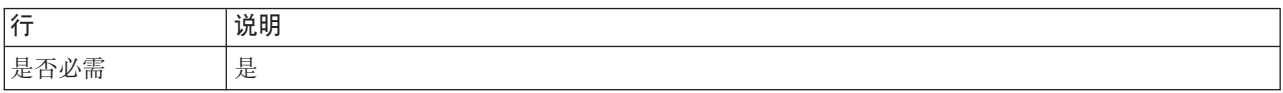

<span id="page-198-0"></span>表 71. JDBC 驱动程序类名 (详细信息) (续)

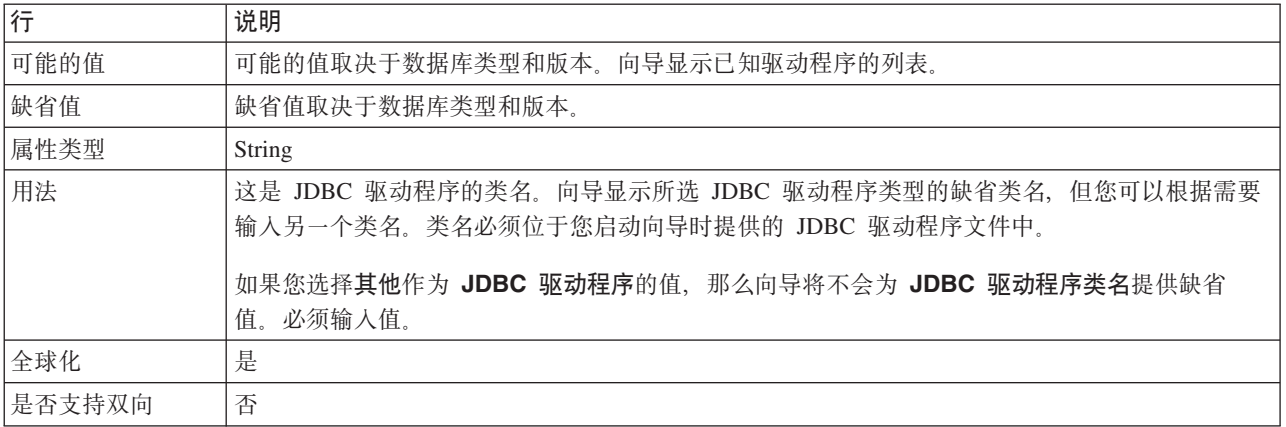

#### **JDBC }/Lr`M**

此属性指定要使用的 JDBC 驱动程序类型。

表 72. JDBC 驱动程序类型 (详细信息)

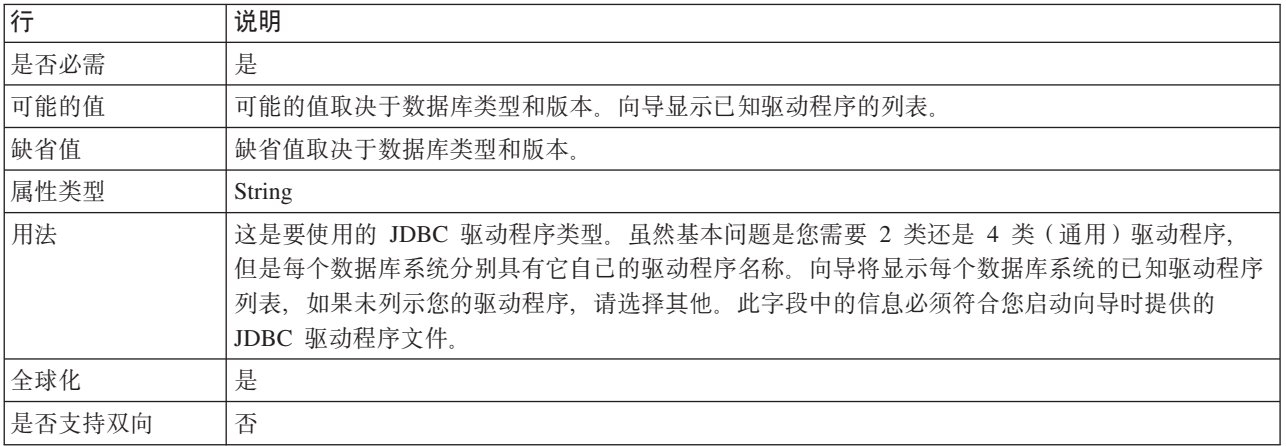

# **\k(Password)**

相应用户名的密码。

表 73. 密码 (详细信息)

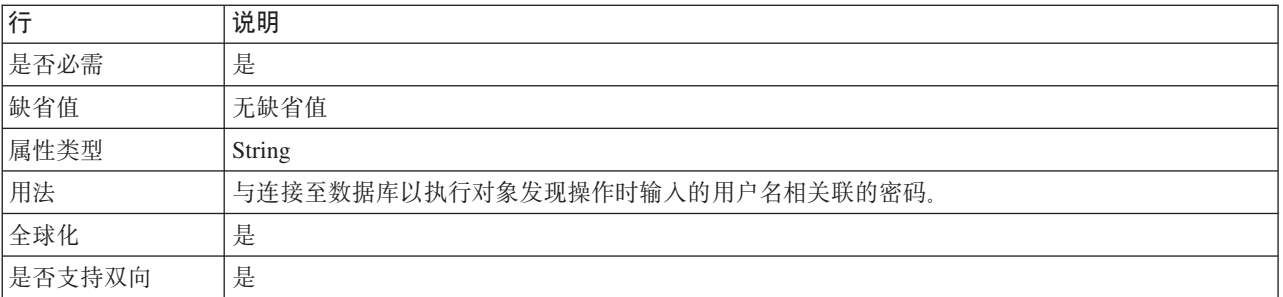

# 端口号

此属性指定数据库实例的端口号。

<span id="page-199-0"></span>表 74. 端口号 (详细信息)

| 是否必需   | 是                                                                                 |
|--------|-----------------------------------------------------------------------------------|
| 缺省值    | 此缺省值是特定于数据库的, 且由向导进行初始化(如果在 JDBC 驱动程序类型中选择了指定的<br>驱动程序)。如果选择其他作为驱动程序类型,那么不会提供缺省值。 |
| 属性类型   | String                                                                            |
| 用法     | 这是用于连接至数据库实例的端口号。                                                                 |
|        | 如果选择其他作为 JDBC 驱动程序类型, 那么不会启用此属性。                                                  |
| 全球化    | 是                                                                                 |
| 是否支持双向 | 否                                                                                 |

#### 业务对象名称前缀

要添加至业务对象名称的前缀。

表 75. 前缀 (详细信息)

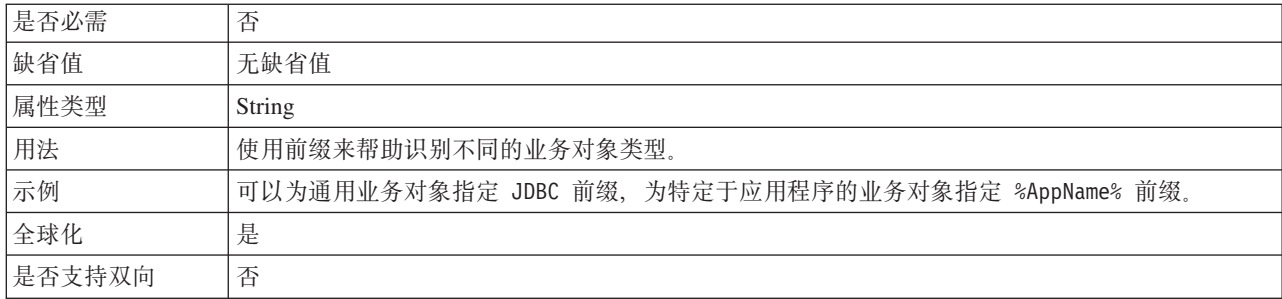

# 服务器名称

指定适配器所连接的 Informix 数据库服务器的缺省名称。

表 76. 服务器名称(详细信息)

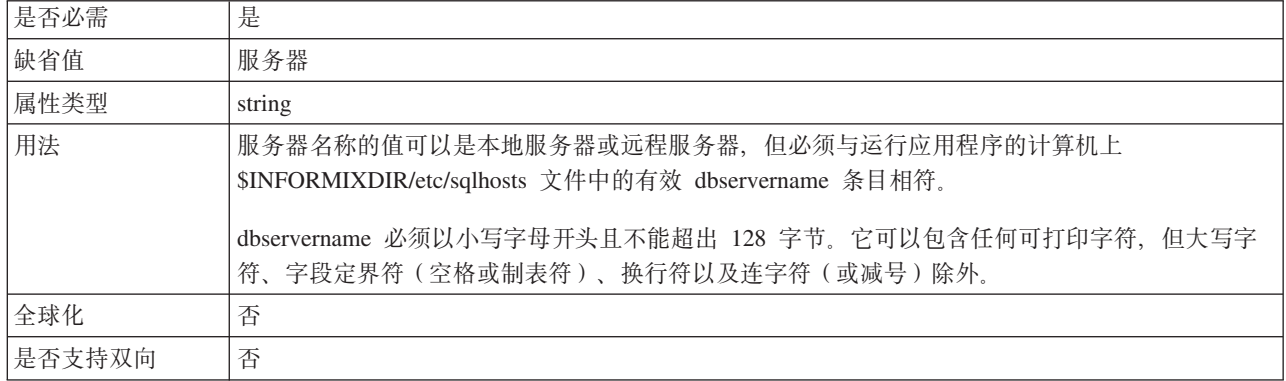

# 对数据库连接设置自动落实

覆盖 Sybase 数据库中存储过程事务方式的缺省设置。

表 77. 对数据库连接设置自动落实(详细信息)

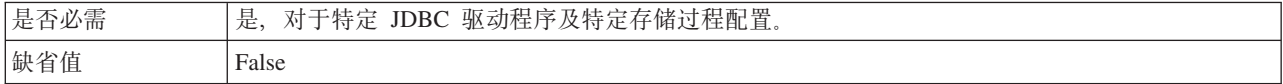

<span id="page-200-0"></span>表 77. 对数据库连接设置自动落实(详细信息)(续)

| 属性类型   | <b>Boolean</b>                                                                                                    |
|--------|----------------------------------------------------------------------------------------------------|
| 用法     | 如果您使用 jConnect 驱动程序对 Sybase 数据库执行发现过程, 并且 Sybase 数据库上存储过程的<br>事务方式设置已设为"未链接方式"或"Transact-SQL 方式", 那么必须设置此属性。<br> 通过将此属性设为 True, 您可以覆盖 Sybase 事务方式配置以阻止适配器发现结果集。 |
| 全球化    | 是                                                                                                    |
| 是否支持双向 | 否                                                                                                    |

#### 用户名 (UserName)

此属性指定用于连接至数据库的数据库用户名。

表 78. 用户名 (详细信息)

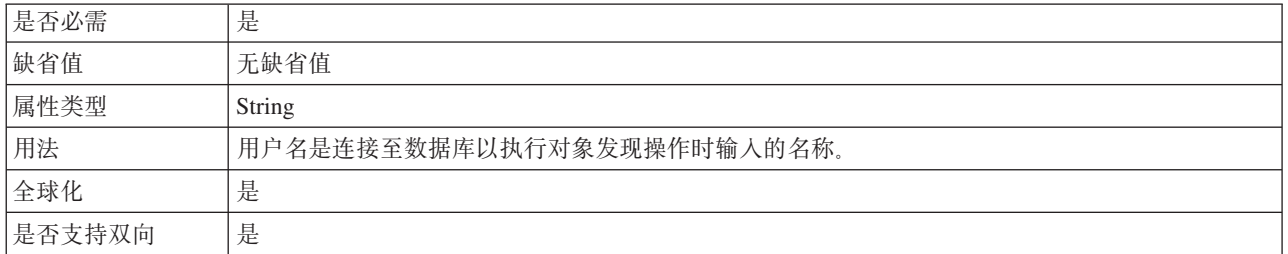

# 资源适配器属性

资源适配器属性用于控制适配器的常规操作,如对业务对象指定名称空间。在配置适 配器时使用外部服务向导来设置资源适配器属性。部署适配器后, 使用管理控制台来 更改这些属性。

不推荐对记录和跟踪使用以下属性:

- LogFileMaxSize
- LogFileName
- LogNumberOfFiles
- TraceFileMaxSize
- TraceFileName
- TraceNumberOfFiles

在 V6.0.2.x 中针对入站和出站处理指定的以下属性仅适用于 V6.1.x 中的入站处理。对 于出站处理, 这些属性现位于受管连接工厂属性组中:

- PingQuery
- QueryTimeOut
- ReturnDummyBOForSP

BusinessObjectNameSpace属性已移至激活规范属性。

下表列示资源适配器属性及其用途。跟在表后的各个部分提供了每个属性的完整描 述。有关如何读取属性详细信息表的信息, 请参阅第168页的 『有关属性的信息的指 南』。

表 79. Adapter for JDBC的资源适配器属性

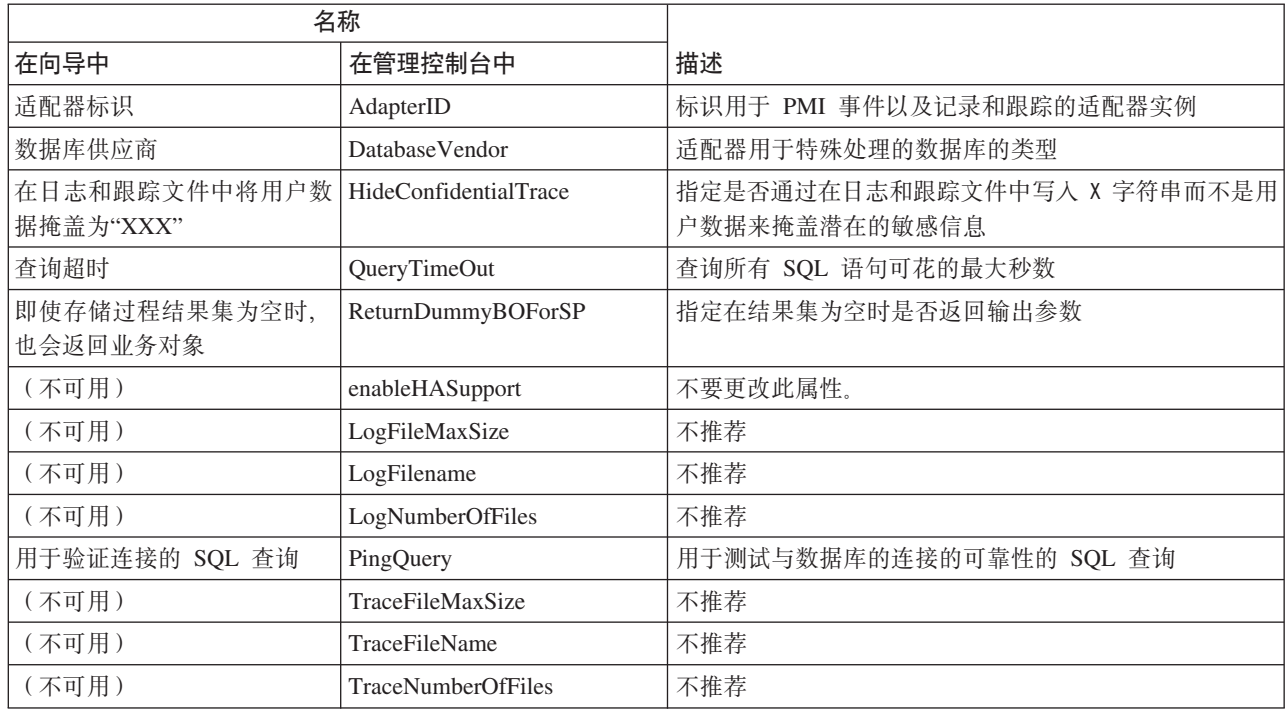

# **Jdwj6 (AdapterID)**

此属性标识适配器的特定部署或实例。

表 80. 适配器标识的详细信息

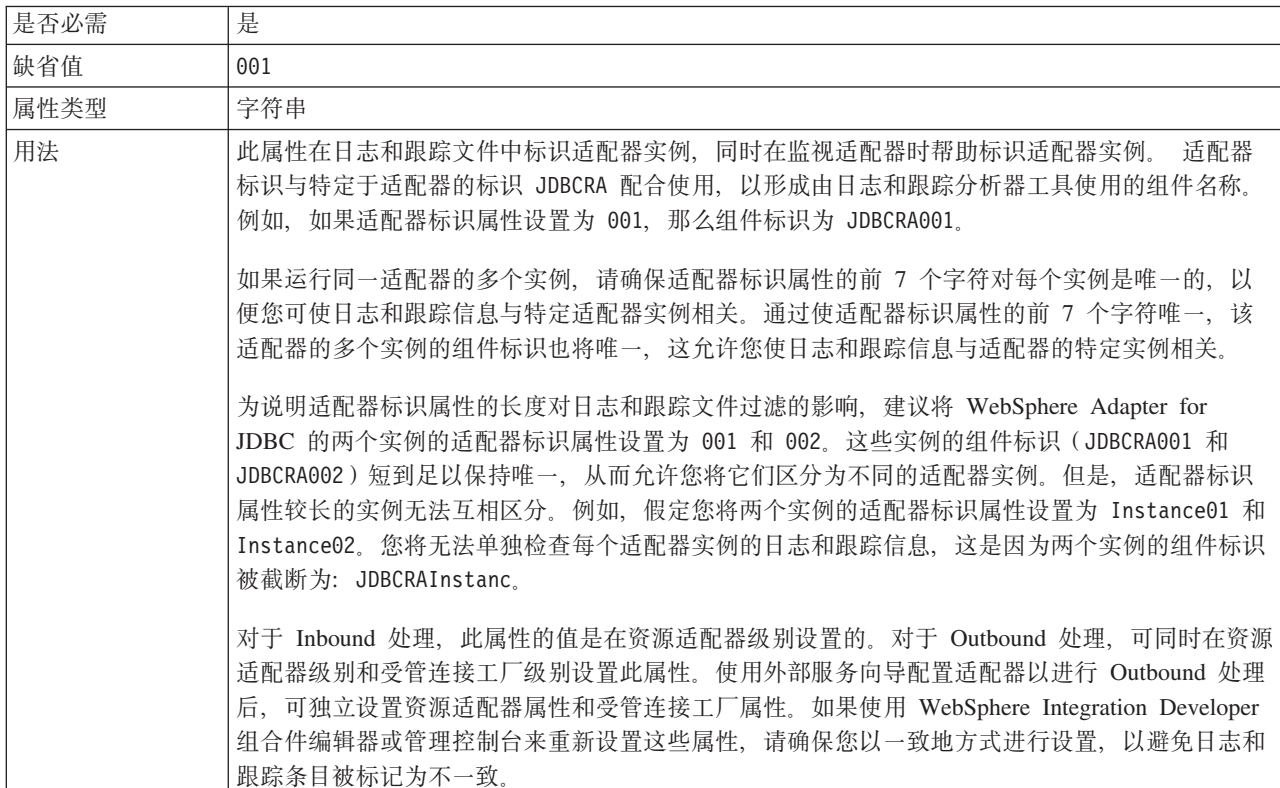

<span id="page-202-0"></span>表 80. 适配器标识的详细信息 (续)

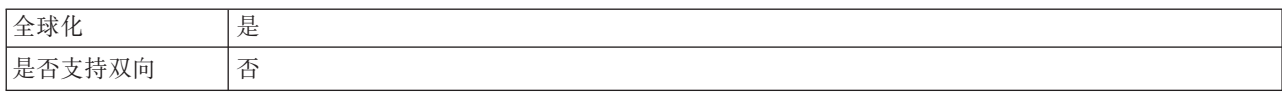

#### **}]b)&L(DatabaseVendor)**

此属性指定所使用的数据库类型。类型由数据库供应商名称确定。

表 81. 数据库供应商 (详细信息)

| 是否必需   | 是                                                                                                    |
|--------|----------------------------------------------------------------------------------------------------|
| 可能的值   | DB <sub>2</sub>                                                                                                  |
|        | Informix                                                                                                    |
|        | MSSQLServer                                                                                                    |
|        | Oracle                                                                                                    |
|        | Others                                                                                                    |
| 缺省值    |                                                                                                    |
| 属性类型   | String                                                                                                    |
| 用法     | 某些 SQL 语句需要特殊处理,这将根据数据库类型而变化。例如,Oracle 中的结构和数组数据类<br>型需要特殊处理。此属性指定所使用的 RDBMS, 这将确定数据库类型。<br>指定对应于数据库供应商的值, 如下所示: |
|        |                                                                                                    |
|        | • DB2, 用于 IBM DB2 数据库                                                                                            |
|        | • Informix, 用于 Informix 数据库                                                                                      |
|        | • Oracle, 用于 Oracle 数据库                                                                                          |
|        | • MSSQLServer, 用于 Microsoft SQL Server 数据库                                                                       |
|        | • Others, 用于所有其他数据库                                                                                              |
|        | 对于其他数据库, 适配器不会执行任何特殊处理。确保在 JDBCDriverClass 属性中指定了正确的驱<br>动程序。                                                    |
| 全球化    | 否                                                                                                    |
| 是否支持双向 | 否                                                                                                    |

## **Z U > M z Y D ~ P + C ' } ] Z G \*** "XXX"<sup></sup> (HideConfidentialTrace) 属性

此属性指定是否将日志和跟踪文件中的用户数据替换为一串 X 来避免在未授权的情况下 泄露潜在的敏感数据。

表 82. 在日志和跟踪文件中将用户数据掩盖为"XXX"的详细信息

| 是否必需 | 否     |
|------|-------|
| 可能的值 | True  |
|      | False |
| 缺省值  | False |
| 属性类型 | 布尔值   |

<span id="page-203-0"></span>表 82. 在日志和跟踪文件中将用户数据掩盖为"XXX"的详细信息 (续)

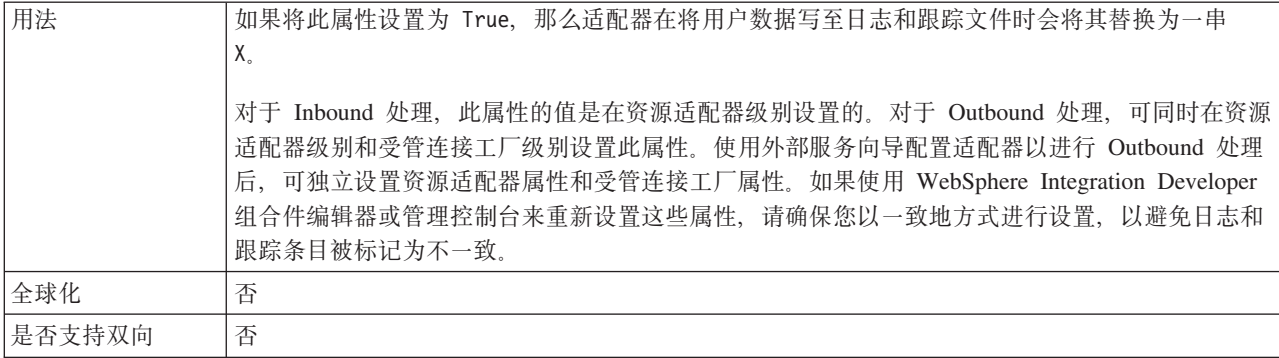

## 启用高可用性支持(enableHASupport)

不要更改此属性。它必须设置为 true。

#### 查询超时 (QueryTimeOut)

此属性指定查询运行所有 SQL 语句时可花的最大秒数。

表 83. 查询超时 (详细信息)

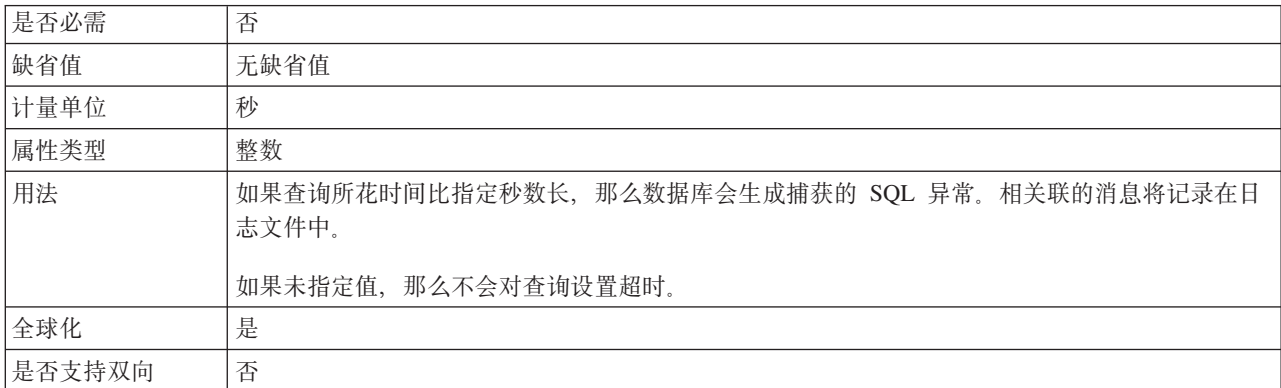

## 即使存储过程结果集为空时, 也会返回业务对象 (ReturnDummyBOForSP)

此属性指定在结果集为空时是否返回输出参数。

表 84. 即使存储过程结果集为空时, 也会返回业务对象(详细信息)

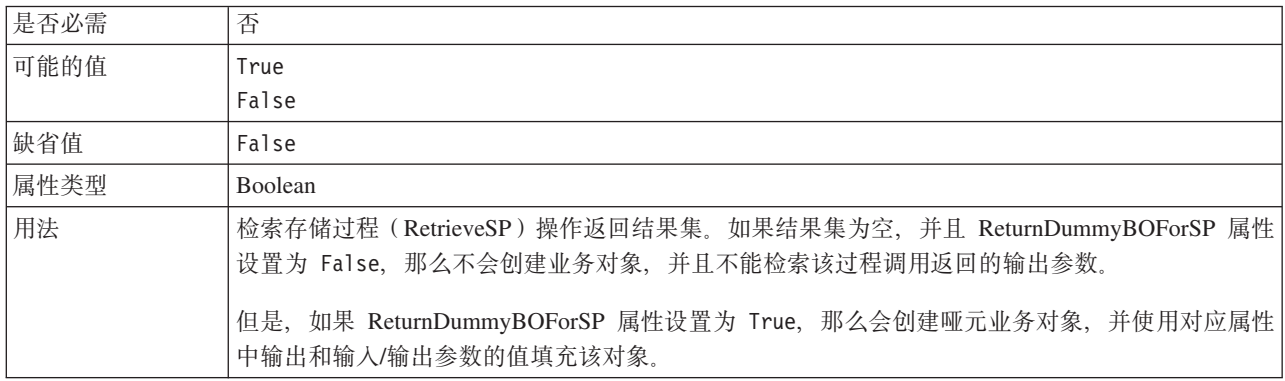

<span id="page-204-0"></span>表 84. 即使存储过程结果集为空时, 也会返回业务对象(详细信息) (续)

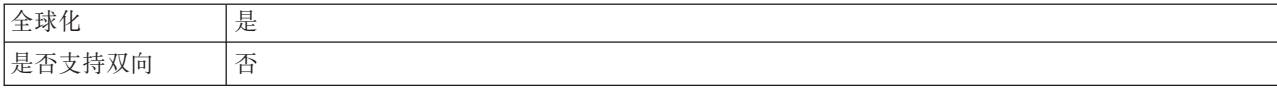

#### **CZi\$,SD SQL i/(PingQuery)**

此属性指定用于测试与数据库的连接可靠性的 SQL 查询。

表 85. Ping 查询 (详细信息)

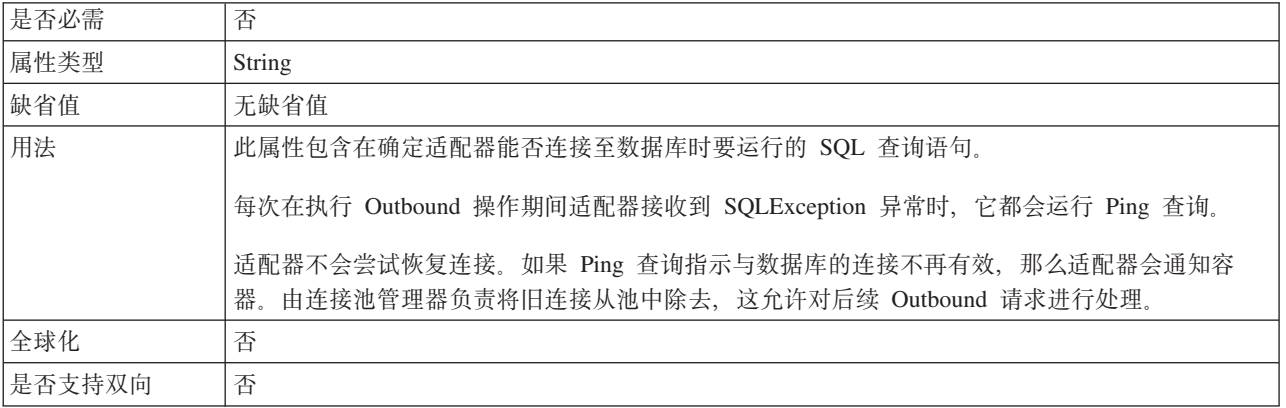

# **\$nf6tT**

激活规范属性是一些包含导出的入站事件处理配置信息的属性。

在配置适配器期间使用外部服务向导来设置激活规范属性, 并且可以使用 WebSphere Integration Developer 组装编辑器来更改这些属性, 或者在部署之后, 使用 WebSphere Process Server 或 WebSphere Enterprise Service Bus 管理控制台来更改这些属性。

下表列示并描述了激活规范属性。跟在表后的各个部分提供了每个属性的完整描述。 有关如何读取后面各部分中属性详细信息表的信息, 请参阅第[168](#page-173-0) 页的 『 有关属性的 信息的指南』。

表 86. Adapter for JDBC的激活规范属性

| 属性名              |                                |                                                               |
|------------------|--------------------------------|---------------------------------------------------------------|
| 在向导中             | 在管理控制台中                        | 描述                                                            |
| 其他 JDBC 驱动程序连接属性 | DriverConnectionProperties     | 除了 UserName 和 Password 属性以外, 其他用于<br>使用 JDBC 驱动程序连接数据库的属性     |
| 业务对象名称空间         | <b>BusinessObjectNameSpace</b> | 业务对象定义的名称空间                                                   |
| 定制删除查询           | CustomDeleteQuery              | 在对各个事件进行处理(以删除在传递该事件之后<br>可以删除的记录)之后运行的查询、存储过程或存<br>储函数的名称    |
| 定制事件查询           | CustomEventOuery               | 针对事件执行轮询的查询、存储过程或存储函数的<br>名称                                  |
| 定制更新查询           | CustomUpdateQuery              | 在对各个事件进行处理(以防止在后续事件循环中<br>选取该事件来进行处理)之后运行的查询、存储过<br>程或存储函数的名称 |
| 数据源 JNDI 名称      | DataSourceJNDIName             | 用于建立与数据库的连接的 JNDI 数据源名称                                       |

表 86. Adapter for JDBC的激活规范属性 (续)

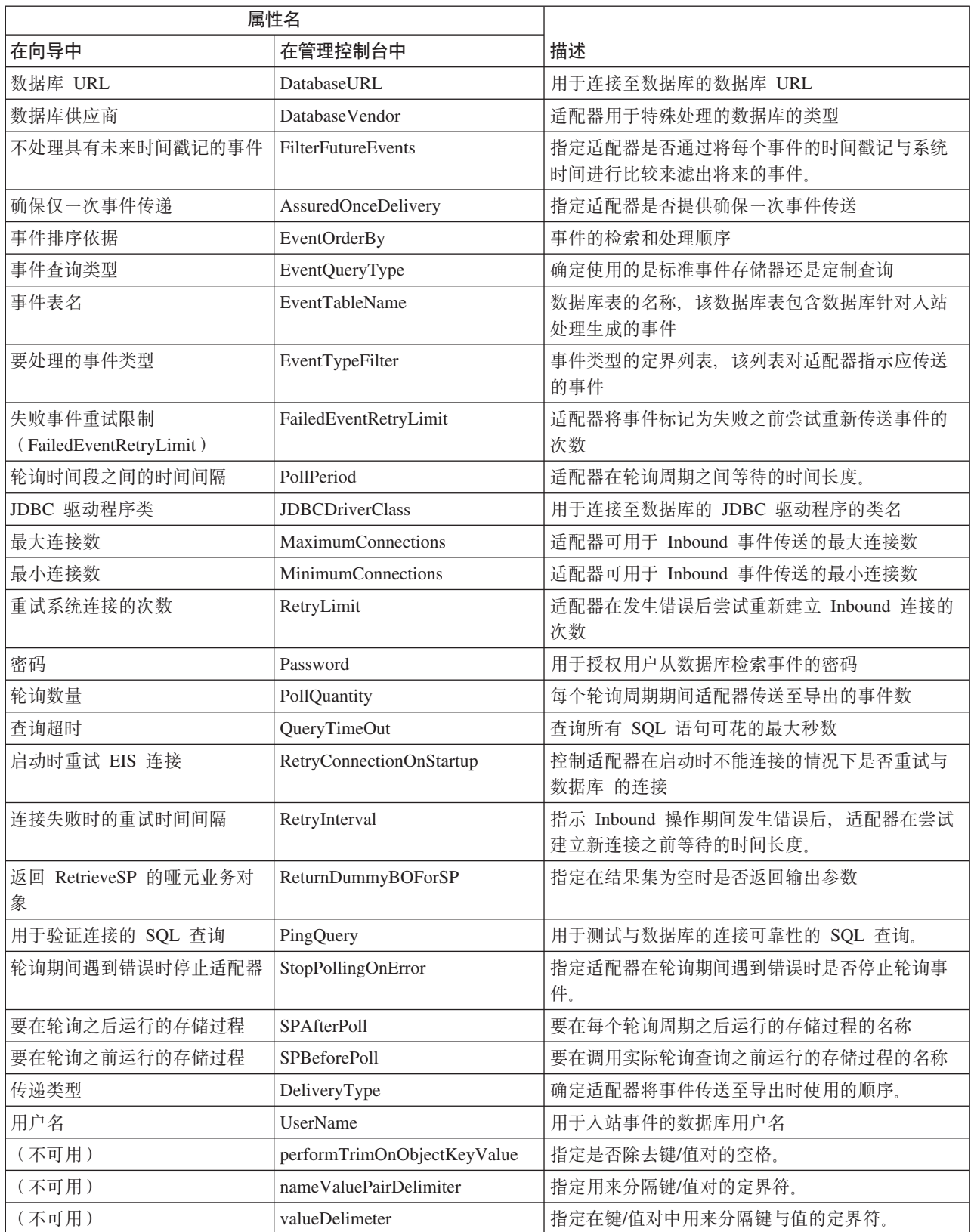

# 其他 JDBC 驱动程序连接属性 (DriverConnectionProperties)

此属性包含用于使用 JDBC 驱动程序来连接数据库的其他信息。

<span id="page-206-0"></span>表 87. 其他 JDBC 驱动程序连接属性 (详细信息)

| 是否必需   | 否                                                                  |
|--------|--------------------------------------------------------------------|
| 可能的值   | 数据库连接属性特定于数据库。                                                     |
| 缺省值    | 无缺省值                                                               |
| 属性类型   | String                                                             |
| 用法     | 除了 UserName 和 Password 属性之外, 还使用这些连接属性来定制由适配器使用的数据库连接。             |
|        | 请将这些连接属性指定为一个或多个 name:value 对, "名称/值"对之间使用分号字符 (;) 分隔。             |
| 示例     | 此属性的以下值指定登录超时时间间隔、建立只读数据库连接和设置安全性机制:                               |
|        | loginTimeout:20;readOnly:true;securityMechanism:USER ONLY SECURITY |
| 全球化    | 是                                                                  |
| 是否支持双向 | 否                                                                  |

#### 业务对象名称空间(BusinessObjectNameSpace)

此属性指定业务对象定义的名称空间。

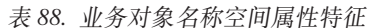

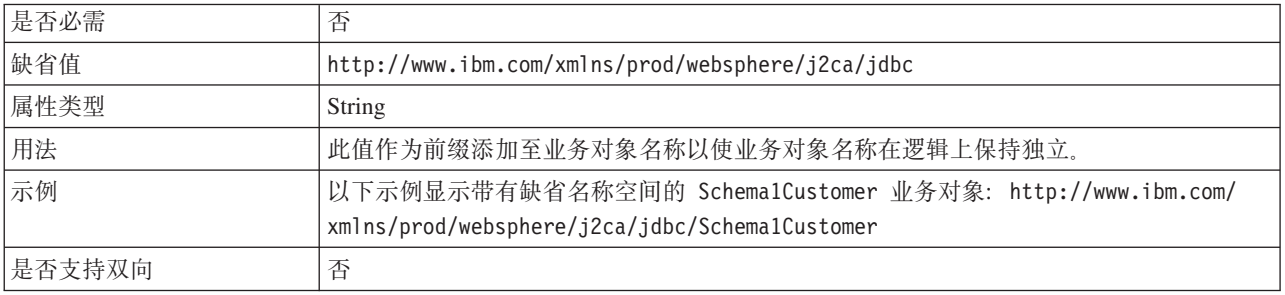

#### 定制删除查询(CustomDeleteQuery)

使用此属性来指定要在处理每个事件之后运行的 SQL 语句、存储过程或存储函数以删 除记录(可以在传递事件之后删除这些记录)。

表 89. 定制删除查询 (详细信息)

| 是否必需   | 否                                                                 |
|--------|-------------------------------------------------------------------|
| 缺省值    | 无缺省值                                                              |
| 属性类型   | String                                                            |
| 用法     | 使用此属性来指定要在 EventQueryType 属性设为 Dynamic 时运行的 SQL 语句、存储过程或存储<br>函数。 |
| 全球化    | 是                                                                 |
| 是否支持双向 | 是                                                                 |

# **(FB~i/(CustomEventQuery)**

使用此属性来指定要运行的 SQL 语句、存储过程或存储函数以便在定制事件处理中轮 询事件。

<span id="page-207-0"></span>表 90. 定制事件查询 (详细信息)

| 是否必需   | 否                                                                                                    |
|--------|----------------------------------------------------------------------------------------------------|
| 缺省值    | 无缺省值                                                                                                    |
| 属性类型   | String                                                                                                    |
| 用法     | 使用此属性来指定在 EventQueryType 属性设为 Dynamic 时, 要在每个轮循环期中运行的 SQL 语<br>句、存储过程或存储函数。                                 |
| 示例     | 在以下示例中,定制事件查询将运行 SQL 语句,该语句会返回 MY_EVENT_TABLE 事件存储器<br>(其状态列的值为 0)中每个记录的事件标识、对象关键字以及对象名:                    |
|        | select event_id, object_key, object_name from MY_EVENT_TABLE where status = 0                               |
|        | 以下示例 (仅限于 Oracle 数据库) 会将返回的事件记录数限制为 PollQuantity 属性的值:                                                      |
|        | select event id, object key, object name from MY EVENT TABLE where status = 0<br>and rownum < POLL QUANTITY |
|        | 以下示例将运行带有两个参数的存储过程:                                                                                         |
|        | CALL MY EVENT STORED PROC (?,?)                                                                             |
|        | 以下示例将运行带有一个参数且返回一个值的存储函数:                                                                                   |
|        | $? = CALL MY EVENT FUNCTION(?)$                                                                             |
| 全球化    | 是                                                                                                    |
| 是否支持双向 | 是                                                                                                    |

#### **(F|Bi/(CustomUpdateQuery)**

使用此属性来指定要在处理每个事件之后运行的 SQL 语句、存储过程或存储函数, 以 便在后续事件周期中不会选择同一事件进行处理。

表 91. 定制更新查询 (详细信息)

| 是否必需   | 否                                                                 |
|--------|-------------------------------------------------------------------|
| 缺省值    | 无缺省值                                                              |
| 属性类型   | String                                                            |
| 用法     | 使用此属性来指定要在 EventQueryType 属性设为 Dynamic 时运行的 SQL 语句、存储过程或存储<br>函数。 |
| 全球化    | 是                                                                 |
| 是否支持双向 | 是                                                                 |

# **}]4 JNDI {F(DataSourceJNDIName)**

此属性指定用于建立与数据库的连接的 JNDI 数据源名称。

表 92. 数据源 JNDI 名称 (详细信息)

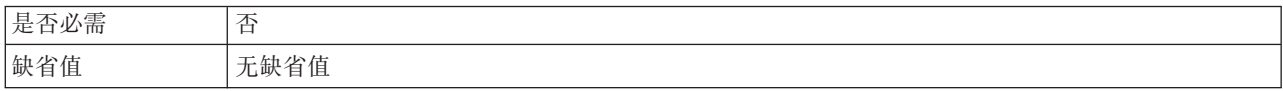

#### <span id="page-208-0"></span>表 92. 数据源 JNDI 名称 (详细信息) (续)

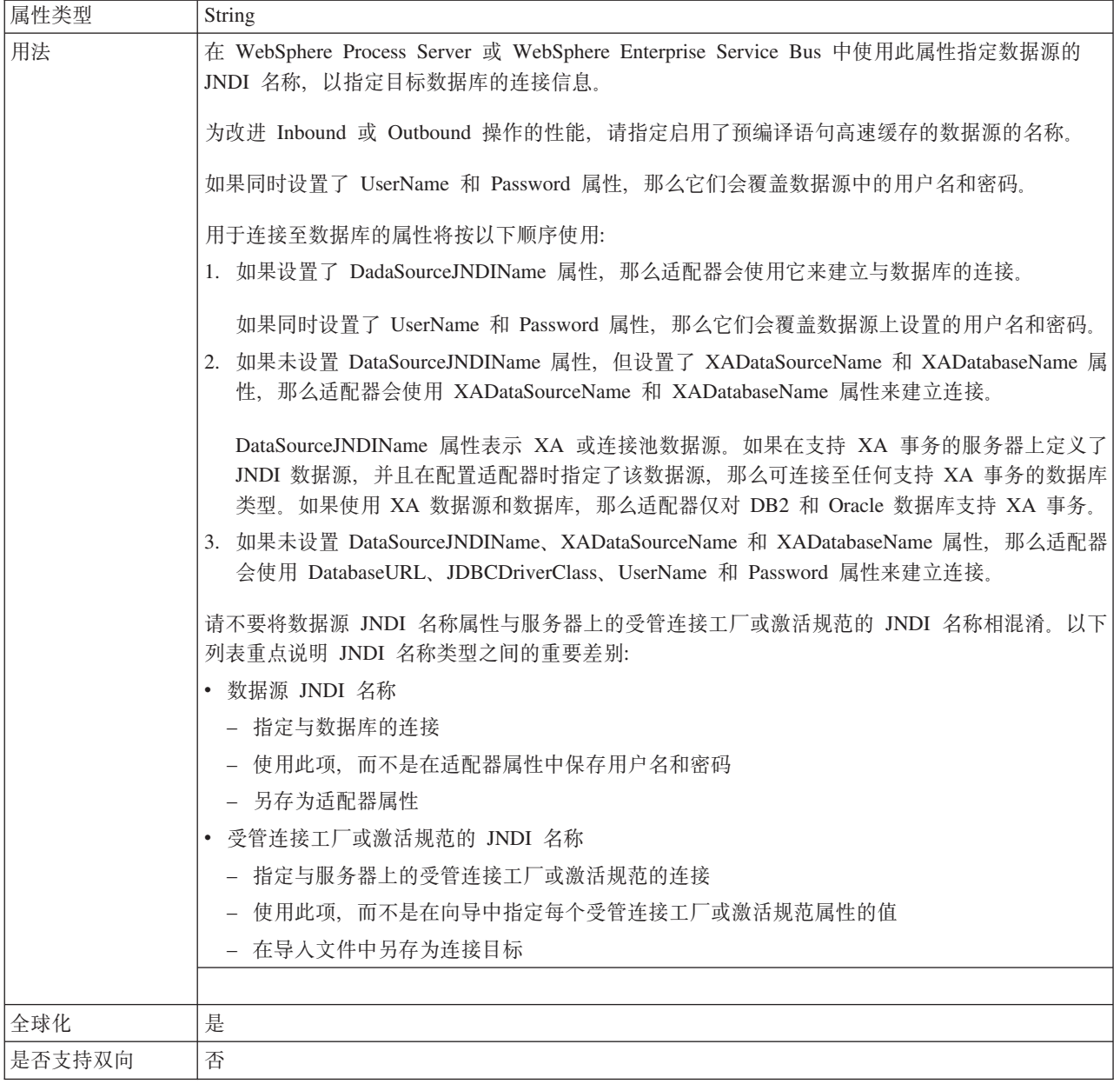

## **}]b URL(DatabaseURL)**

此属性指定特定于 JDBC 驱动程序的 URL 以创建与数据库的连接。

表 93. 数据库 URL (详细信息)

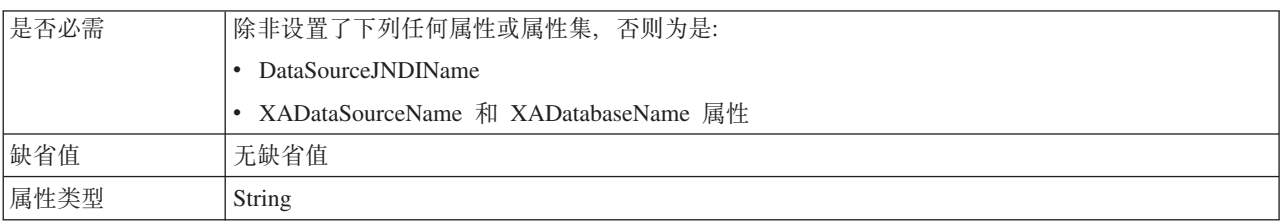

<span id="page-209-0"></span>表 93. 数据库 URL (详细信息) (续)

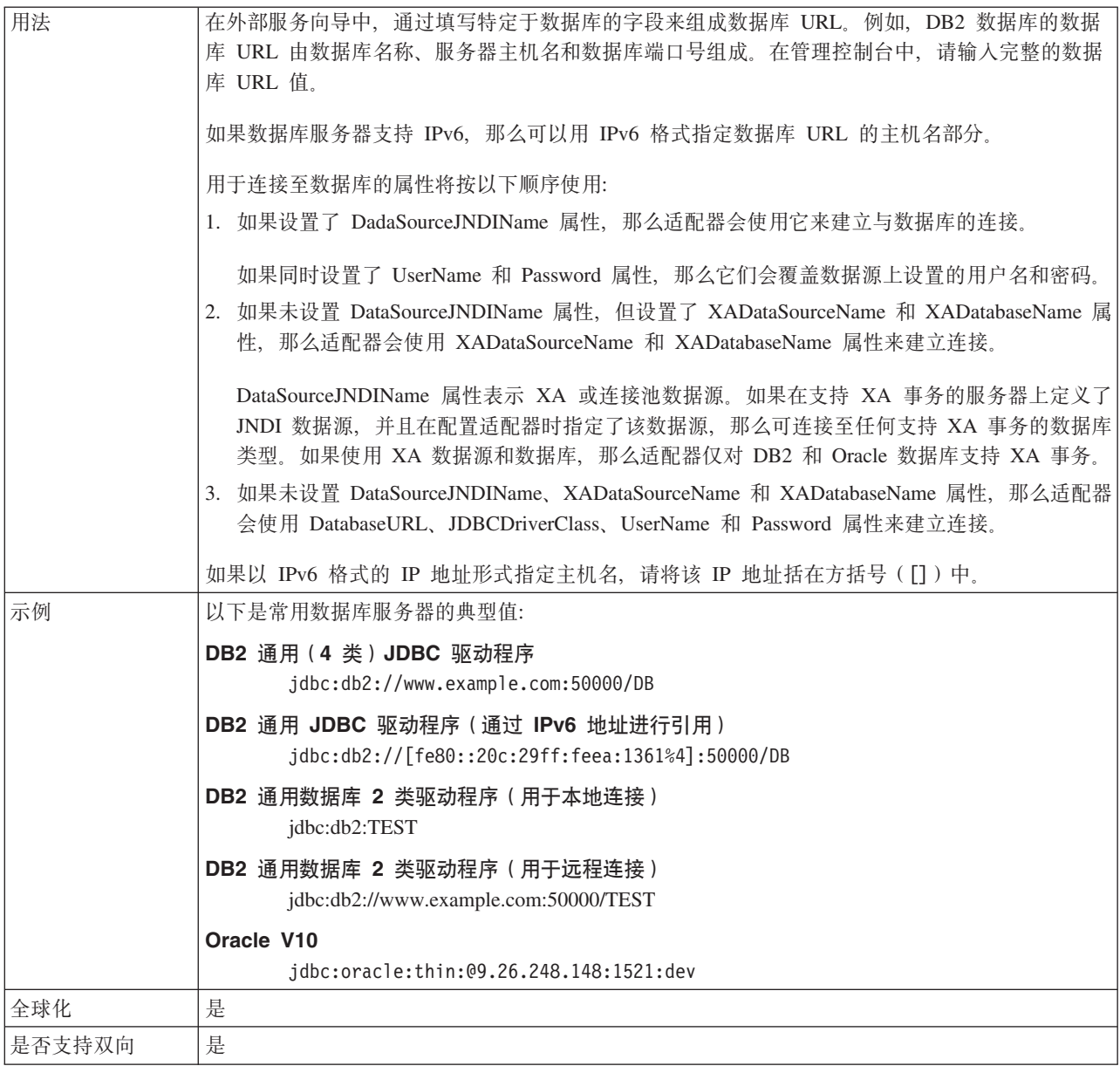

# **}]b)&L(DatabaseVendor)**

此属性指定所使用的数据库类型。类型由数据库供应商名称确定。

表 94. 数据库供应商(详细信息)

| 是否必需 | 是               |
|------|-----------------|
| 可能的值 | DB <sub>2</sub> |
|      | Informix        |
|      | MSSQLServer     |
|      | Oracle          |
|      | Others          |
| 缺省值  |                 |
| 属性类型 | String          |

<span id="page-210-0"></span>表 94. 数据库供应商(详细信息) (续)

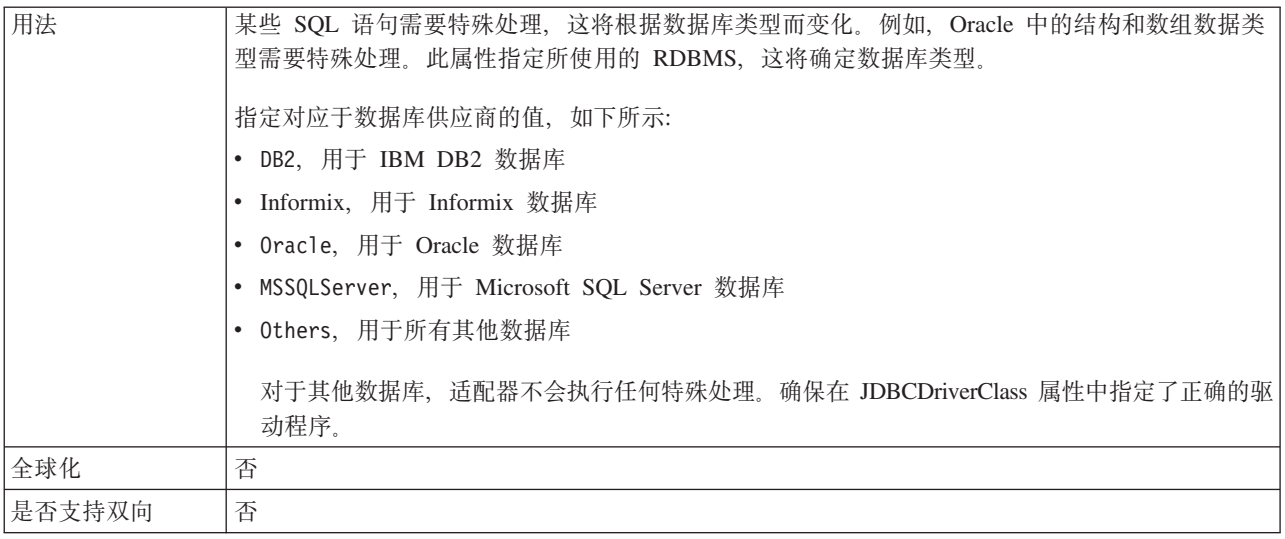

# **+M`M(DeliveryType)**

此属性指定适配器将事件传送至导出时使用的顺序。

表 95. 传送类型详细信息

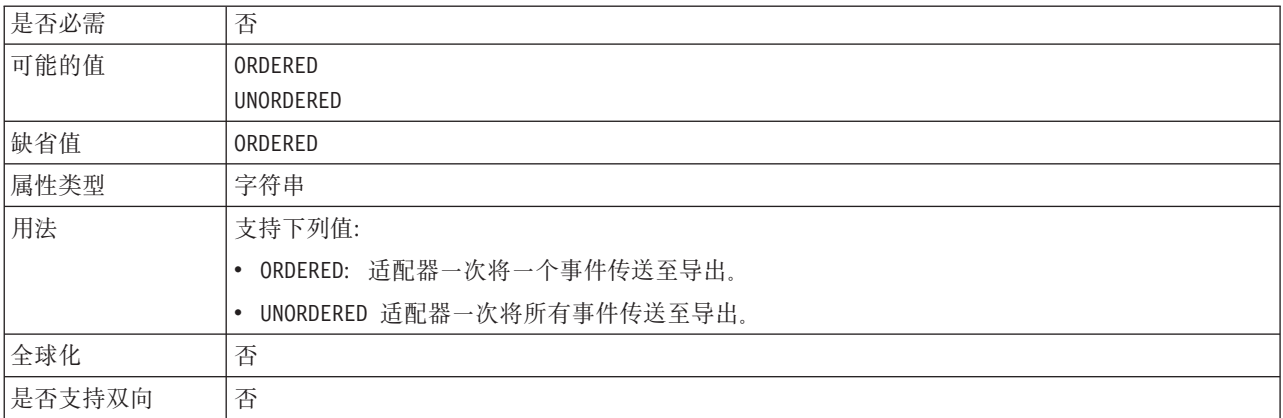

# **;&m\_P441dAGDB~(FilterFutureEvents)**

此属性指定适配器是否通过将每个事件的时间戳记与系统时间进行比较来滤出将来的 事件。

表 96. 不处理具有未来时间戳记的事件的详细信息

| 是否必需 | 是                                                               |
|------|-----------------------------------------------------------------|
| 可能的值 | True                                                            |
|      | False                                                           |
| 缺省值  | False                                                           |
| 属性类型 | 布尔值                                                             |
| 用法   | 如果设置为 True, 那么适配器会将每个事件的时间与系统时间进行比较。如果事件时间比系统时<br>间晚,那么不会传送该事件。 |
|      | 如果设置为 False, 那么适配器会传送所有事件。                                      |

<span id="page-211-0"></span>表 96. 不处理具有未来时间戳记的事件的详细信息 (续)

| 人士们<br>全坏化   | 否 |
|--------------|---|
| 目<br>【回<br>疋 | 否 |

# **7#v;NB~+M(AssuredOnceDelivery)**

此属性指定是否为 Inbound 事件提供确保仅一次事件传送。

表 97. 确保仅一次事件传送的详细信息

| 是否必需   | 是                                                                                     |
|--------|---------------------------------------------------------------------------------------|
| 可能的值   | True                                                                                  |
|        | False                                                                                 |
| 缺省值    | True                                                                                  |
| 属性类型   | 布尔值                                                                                   |
| 用法     | 如果此属性设置为 True,那么适配器会提供确保一次事件传送。这意味着每个事件都传送一次且<br>仅传送一次。值 False 表示不提供确保一次事件传送, 但会提高性能。 |
|        | 此属性设置为 True 时, 适配器会尝试将事务 (XID) 信息存储在事件存储器中。如果此属性设置<br>为 False, 那么适配器不会尝试存储此信息。        |
|        | 仅当导出组件是事务性组件时,才使用此属性。如果导出组件并非事务性组件,那么不能使用任何<br>事务,不管此属性的值如何都是如此。                      |
| 全球化    | 否                                                                                     |
| 是否支持双向 | 否                                                                                     |

## **B~Er@](EventOrderBy)**

事件的检索和处理顺序。

表 98. 事件排序依据 (详细信息)

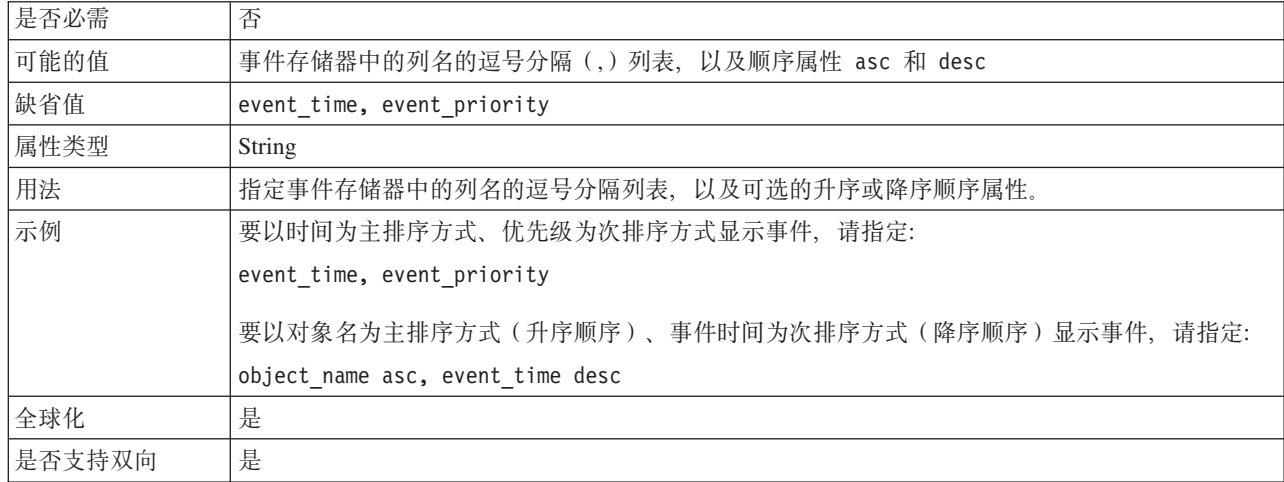

# **B~i/`M(EventQueryType)**

此属性指定使用的是标准查询处理还是定制查询处理。

#### <span id="page-212-0"></span>表 99. 事件查询类型(详细信息)

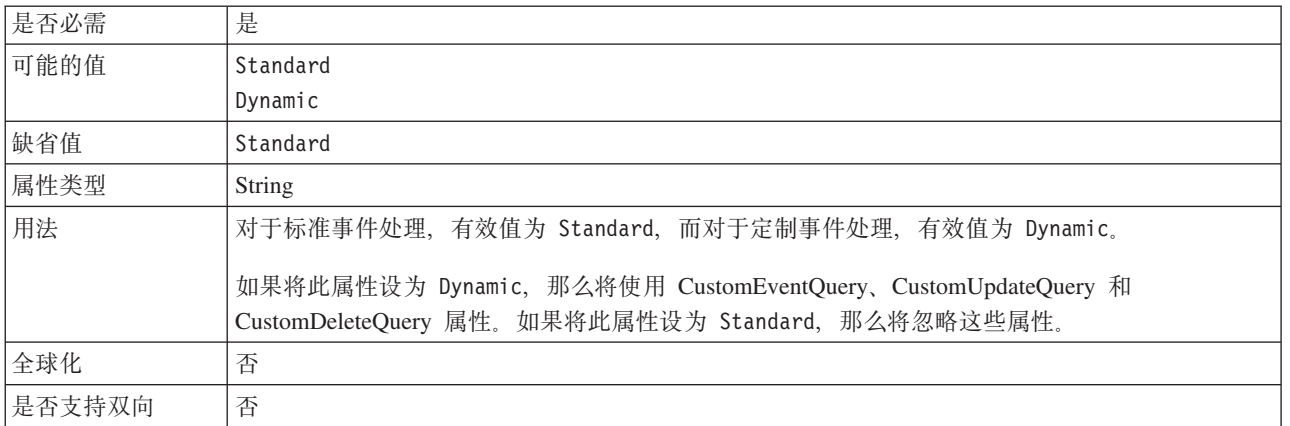

# **B~m{(EventTableName)**

此属性指定目标数据库中包含事件存储器(用于入站处理)的表的名称。

表 100. 事件表名 (详细信息)

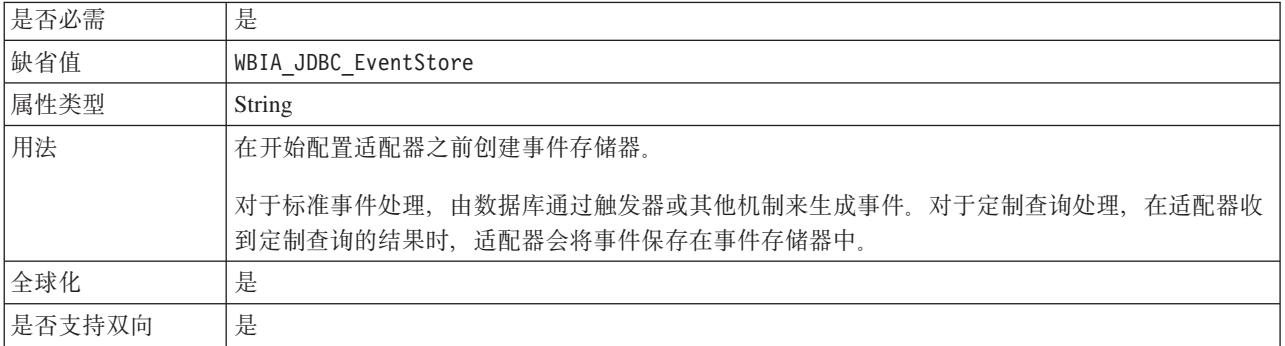

# **\*&mDB~`M (EventTypeFilter)**

此属性包含事件类型的定界列表,该列表对适配器指示应传送的事件。

表 101. 要处理的事件类型的详细信息

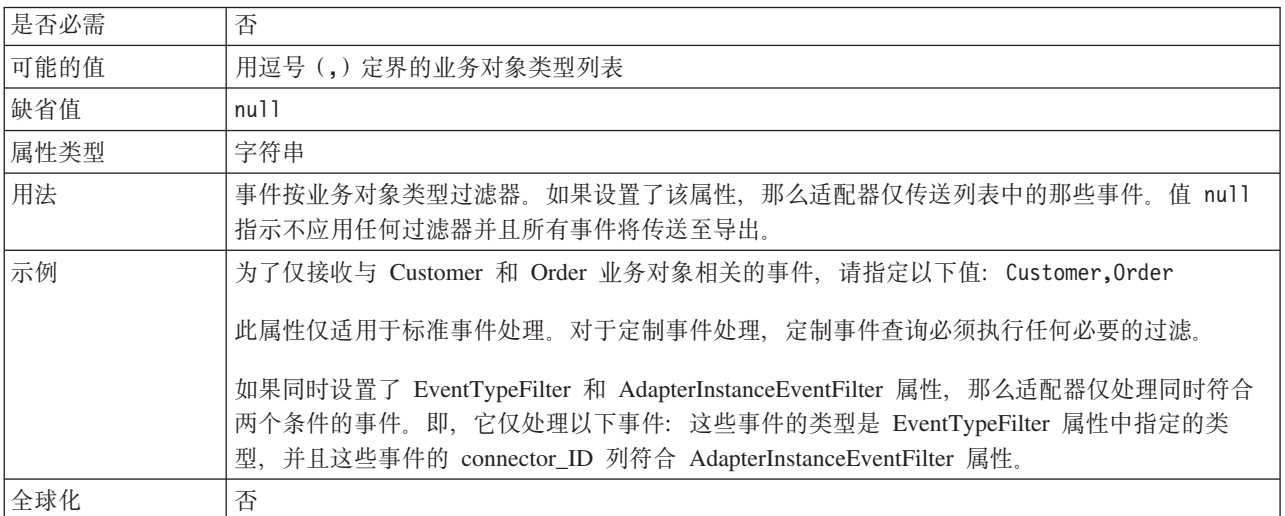

<span id="page-213-0"></span>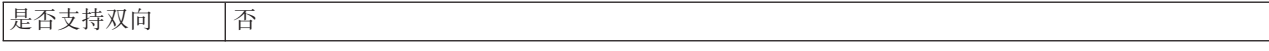

# **'\B~DXT^F(FailedEventRetryLimit)**

此属性指定适配器将事件标记为失败之前尝试重新传送事件的次数。

表 102. 失败事件的重试限制的详细信息

| 是否必需   | 否                                      |                                                      |  |  |
|--------|----------------------------------------|------------------------------------------------------|--|--|
| 可能的值   | 整数                                     |                                                      |  |  |
| 缺省值    | 5                                      |                                                      |  |  |
| 属性类型   | 整数                                     |                                                      |  |  |
| 用法     | 使用此属性来控制适配器将事件标记为失败之前尝试发送事件的次数。它接受下列值: |                                                      |  |  |
|        | 缺省值                                    | 如果未设置此属性,那么适配器在将事件标记为失败之前会再尝试五次。                     |  |  |
|        | $\bf{0}$                               | 适配器尝试无限次传送事件。该属性设置为 0 时,事件保留在事件存储器中并且永远不会<br>被标记为失败。 |  |  |
|        | > 0                                    | 对于大于 0 的整数,适配器会在将事件标记为失败之前重试指定次数。                    |  |  |
|        | < 0                                    | 对于负整数,适配器不会重试失败事件。                                   |  |  |
| 全球化    | 否                                      |                                                      |  |  |
| 是否支持双向 | 否                                      |                                                      |  |  |

#### **JDBC }/Lr`(JDBCDriverClass)**

此属性指定用于连接至数据库的 JDBC 驱动程序的类名。

表 103. JDBC 驱动程序类 (详细信息)

| 是否必需 | 是, 当未设置 DataSourceJNDIName 属性时                                                                                                    |  |  |  |
|------|----------------------------------------------------------------------------------------------------|--|--|--|
| 可能的值 | 值特定于数据库。                                                                                                    |  |  |  |
| 缺省值  | 无缺省值                                                                                                    |  |  |  |
| 属性类型 | String                                                                                                    |  |  |  |
| 用法   | 在外部服务向导中, 如果选择常用数据库软件与驱动程序组合 (例如, 用于 IBM DB2, Oracle 和<br>Microsoft SQL 的最新版本的 4 类驱动程序),那么会指定 JDBC 驱动程序类。对于大多数 2 类<br>驱动程序对于大多数数据库软件, 必须输入数据库类名。 |  |  |  |
|      | 例如,对于 DB2 通用数据库 2 类驱动程序,该类名为 COM.ibm.db2.jdbc.app.DB2Driver                                                                                      |  |  |  |
|      | 在管理控制台中,请输入特定于数据库的驱动程序名称。                                                                                                    |  |  |  |
|      | 如果已设置 DataSourceJNDIName 属性,那么会忽略此属性。                                                                                                    |  |  |  |

<span id="page-214-0"></span>表 103. JDBC 驱动程序类 (详细信息) (续)

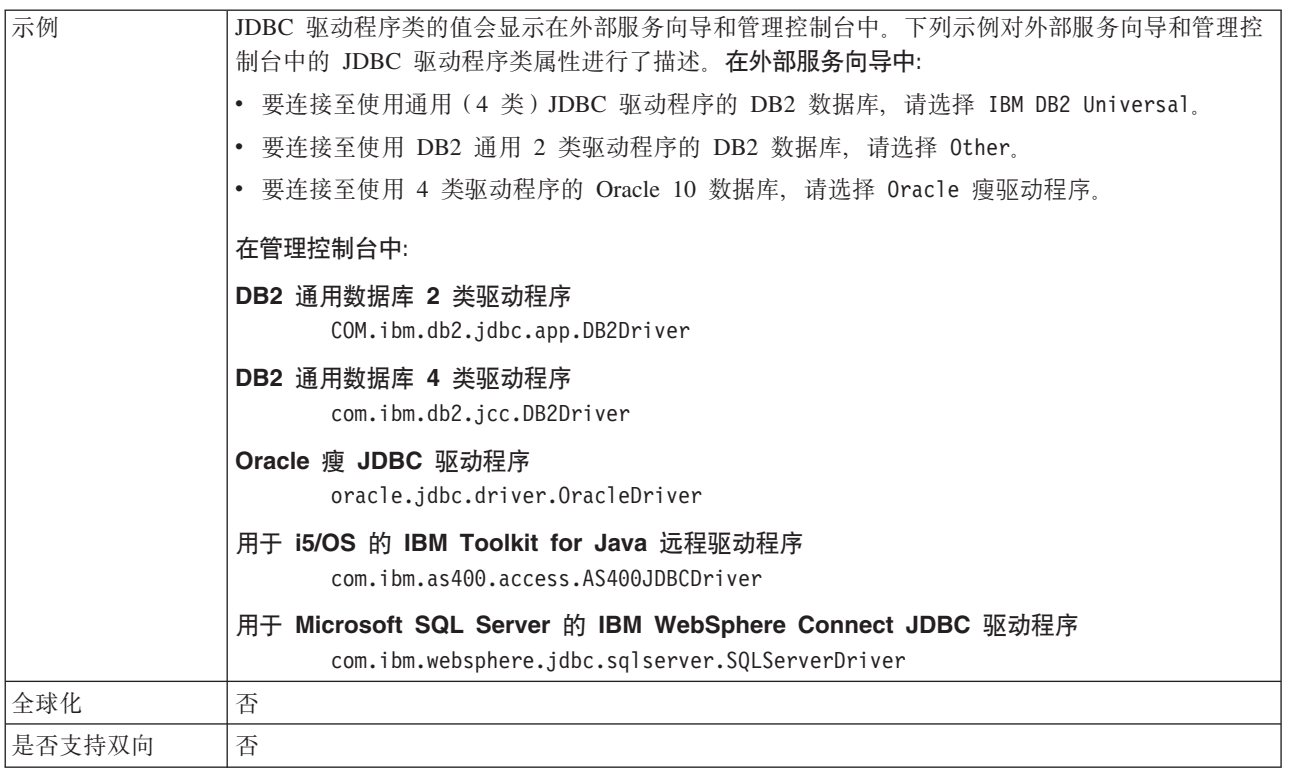

## **ns,S}(MaximumConnections)**

此属性指定适配器可用于 Inbound 事件传送的最大连接数。

表 104. 最大连接数的详细信息

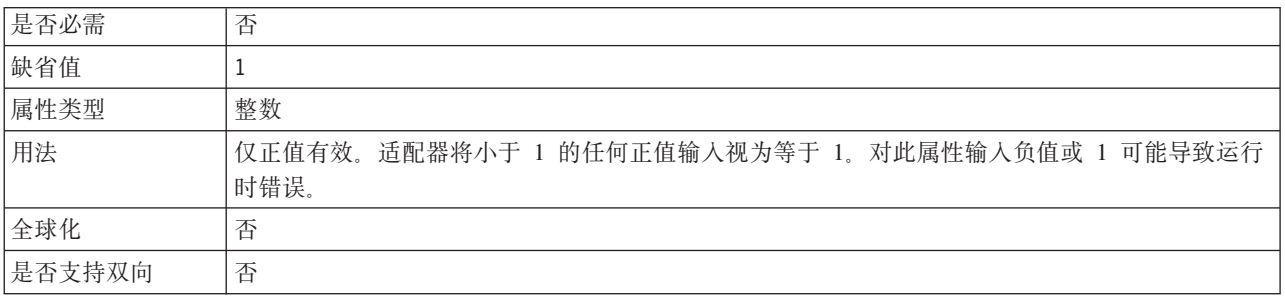

# **n!,S}(MinimumConnections)**

此属性指定适配器可用于 Inbound 事件传送的最小连接数。

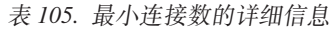

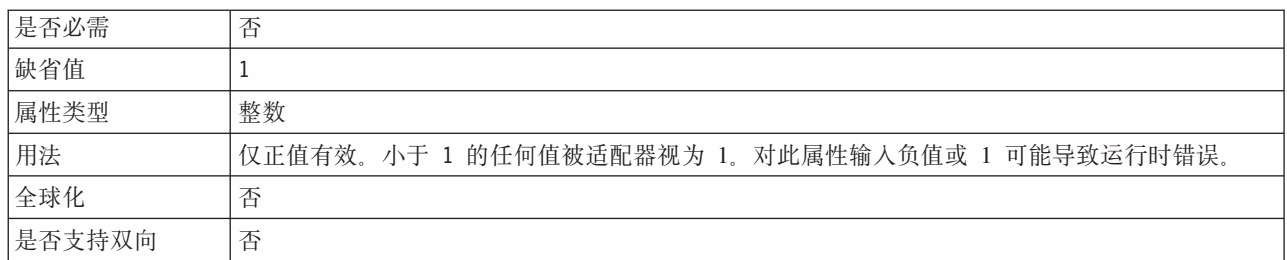

# **\k(Password)**

此属性指定数据库用户名的密码。

<span id="page-215-0"></span>表 106. 密码 (详细信息)

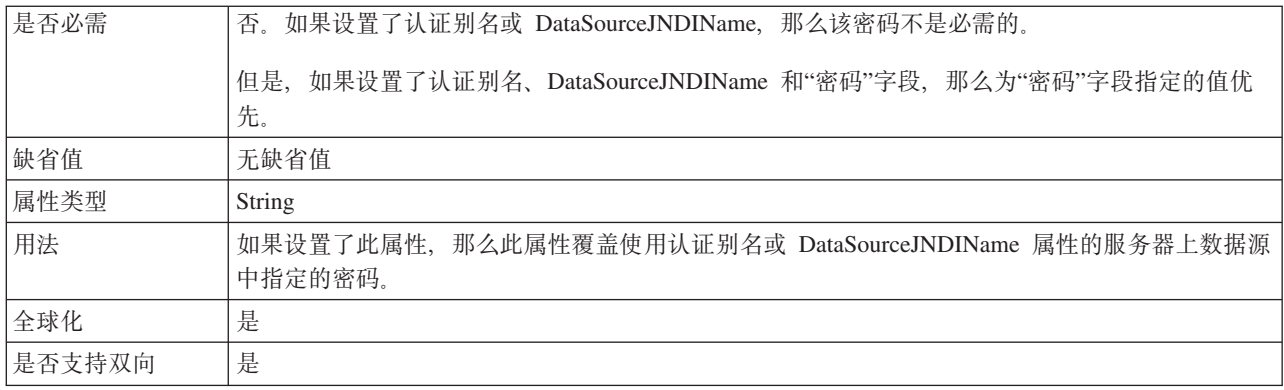

#### **CZi\$,SD SQL i/(PingQuery)**

此属性指定用于测试与数据库的连接可靠性的 SQL 查询。

表 107. Ping 查询 (详细信息)

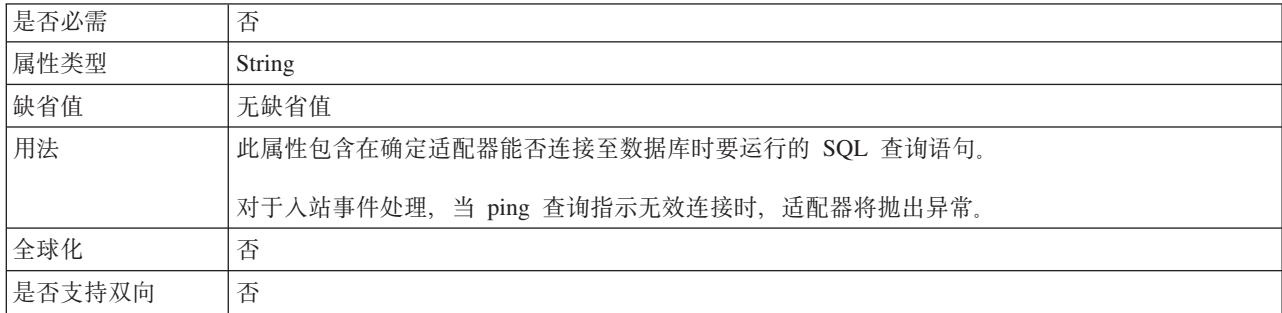

# **V/\Z.dD1ddt (PollPeriod)**

此属性指定适配器在轮询周期之间等待的时间长度。

表 108. 轮询周期之间的时间间隔的详细信息

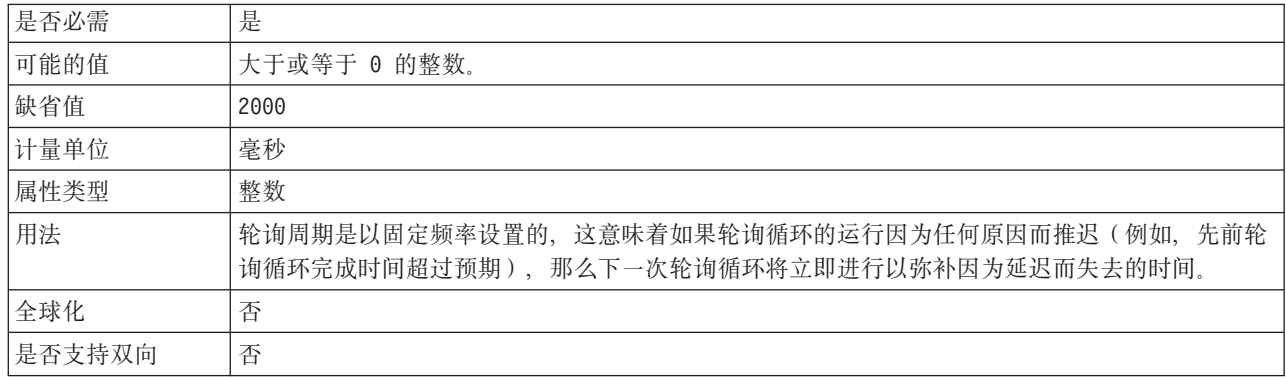
## 轮询周期中的最大事件数 (PollQuantity)

此属性指定适配器在每个轮询周期传送至导出的事件数。

<span id="page-216-0"></span>表 109. 轮询周期中的最大事件数的详细信息

| 是否必需   | 是                                                                                            |
|--------|----------------------------------------------------------------------------------------------|
| 缺省值    | 10                                                                                           |
| 属性类型   | 整数                                                                                           |
| 用法     | 该值必须大于 0。如果此值提高, 那么在每个轮询周期处理的事件更多, 并且适配器的执行效率可<br>能会降低。如果此值下降,那么每个轮询周期处理的事件更少,适配器的性能可能会稍有提高。 |
| 全球化    | 否                                                                                            |
| 是否支持双向 | 否                                                                                            |

## 查询超时 (QueryTimeOut)

此属性指定查询运行所有 SQL 语句时可花的最大秒数。

表 110. 查询超时 (详细信息)

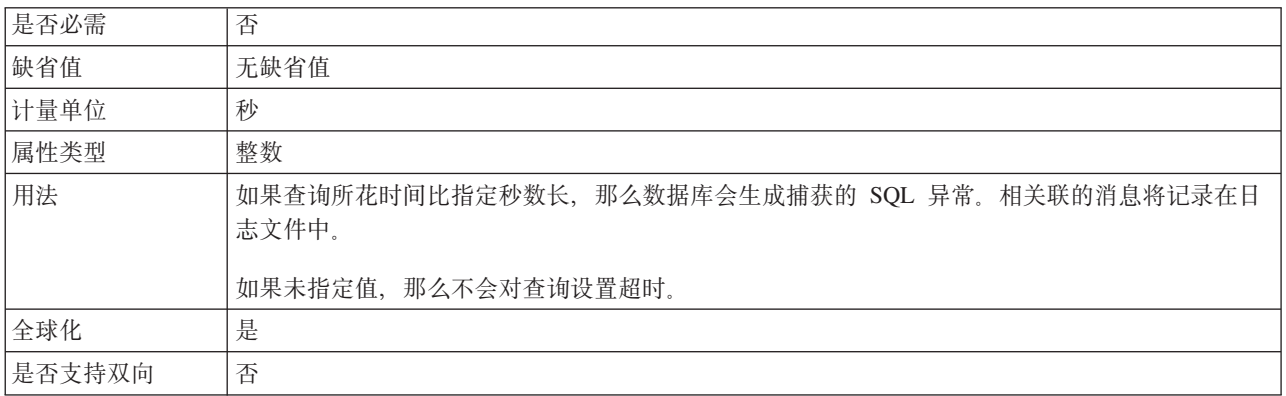

## 连接失败时的重试时间间隔(RetryInterval)

当适配器遇到与 Inbound 连接有关的错误时, 此属性指定适配器在尝试建立新连接之前 等待的时间长度。

表 111. 重试时间间隔的详细信息

| 是否必需   | 是                                                              |
|--------|----------------------------------------------------------------|
| 缺省值    | 2000                                                           |
| 计量单位   | 毫秒                                                             |
| 属性类型   | 整数                                                             |
| 用法     | 仅正值有效。当适配器遇到与 Inbound 连接有关的错误时, 此属性指定适配器在尝试建立新连接之<br>前等待的时间长度。 |
| 全球化    | 是                                                              |
| 是否支持双向 | 否                                                              |

## 重试系统连接的次数(RetryLimit)

此属性指定适配器尝试重新建立 Inbound 连接的次数。

#### 表 112. 重试系统连接的次数的详细信息

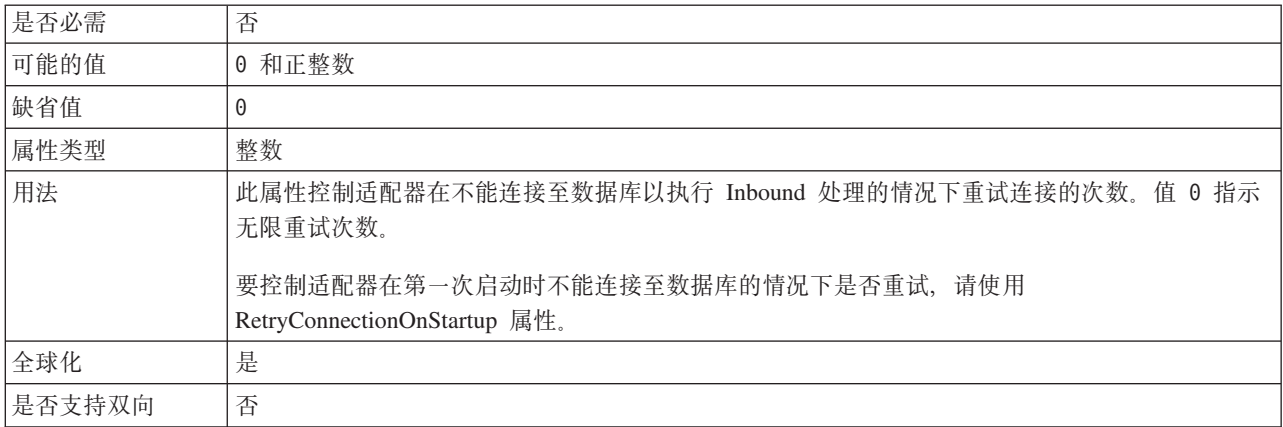

## **t/1XT EIS ,S (RetryConnectionOnStartup)**

此属性控制适配器在启动时不能连接的情况下是否尝试再次连接至数据库。

表 113. 启动时重试 EIS 连接的详细信息

| 是否必需   | 否                                                                                                    |  |  |  |
|--------|----------------------------------------------------------------------------------------------------|--|--|--|
| 可能的值   | True                                                                                                    |  |  |  |
|        | False                                                                                                    |  |  |  |
| 缺省值    | False                                                                                                    |  |  |  |
| 属性类型   | 布尔值                                                                                                    |  |  |  |
| 用法     | 此属性指示适配器在启动时不能连接的情况下是否应重试与数据库的连接:                                                                                                    |  |  |  |
|        | 例如,当您在构建并测试从适配器接收事件的应用程序时,如果希望即时反馈有关适配器能否连<br>接至数据库 的信息,请将该属性设置为 False。如果适配器不能连接,那么适配器会写人日志和<br>跟踪信息并停止。管理控制台将应用程序状态显示为已停止。解决连接问题后,手动启动适配<br>器。                       |  |  |  |
|        | • 如果不需要即时反馈有关连接的信息,请将该属性设置为 True。如果适配器在启动期间不能连接,<br>那么它会写入日志和跟踪信息, 然后尝试重新连接, 并使用 RetryInterval 属性来确定重试频率以<br>及 RetryLimit 属性的值, 以进行多次重试直到达到该值。管理控制台将应用程序状态显示为已启<br>动。 |  |  |  |
| 全球化    | 否                                                                                                    |  |  |  |
| 是否支持双向 | 否                                                                                                    |  |  |  |

## **4 9 f " } L a { / \* U 1 , 2 a 5 X 5 q T s (ReturnDummyBOForSP)**

此属性指定在结果集为空时是否返回输出参数。

#### 表 114. 即使存储过程结果集为空时, 也会返回业务对象(详细信息)

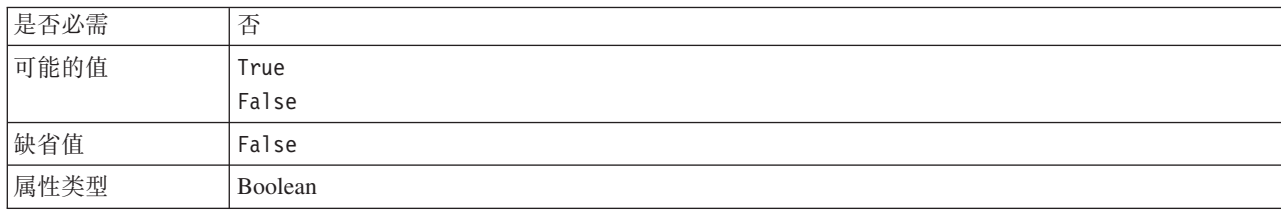

#### <span id="page-218-0"></span>表 114. 即使存储过程结果集为空时, 也会返回业务对象(详细信息) (续)

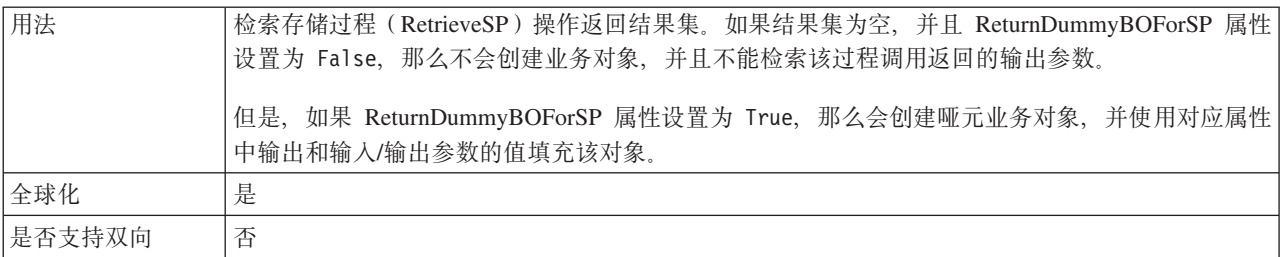

## **V/Zdv=ms1#9Jdw(StopPollingOnError)**

此属性指定适配器在轮询期间遇到错误时是否停止轮询事件。

表 115. 轮询期间遇到错误时停止适配器的详细信息

| 是否必需   | 否                                          |
|--------|--------------------------------------------|
| 可能的值   | True                                       |
|        | False                                      |
| 缺省值    | False                                      |
| 属性类型   | 布尔值                                        |
| 用法     | 如果此属性设置为 True, 那么适配器会在遇到错误时停止轮询。           |
|        | 如果此属性设置为 False, 那么适配器会在轮询期间遇到错误时记录异常并继续轮询。 |
| 全球化    | 否                                          |
| 是否支持双向 | 否                                          |

## **\*ZV/.sKPDf"}L(SPAfterPoll)**

此属性指定要在每个轮询周期之后运行的存储过程或存储函数的名称。

表 116. 要在轮询之后运行的存储过程(详细信息)

| 是否必需   | 否                |  |
|--------|------------------|--|
| 缺省值    | 无缺省值             |  |
| 属性类型   | String           |  |
| 用法     | 存储过程取得轮询数量的一个参数。 |  |
| 全球化    | 是                |  |
| 是否支持双向 | 是                |  |

## **\*ZV/.0KPDf"}L(SPBeforePoll)**

此属性指定要在调用实际轮询查询之前运行的存储过程或存储函数的名称。

表 117. 要在轮询之前运行的存储过程 (详细信息)

| 是否必需 | 否                |  |
|------|------------------|--|
| 缺省值  | 无缺省值             |  |
| 属性类型 | String           |  |
| 用法   | 存储过程取得轮询数量的一个参数。 |  |
| 全球化  | 是                |  |

<span id="page-219-0"></span>是否支持双向着

## **C'{(UserName)**

此属性指定用于访问数据库的数据库用户名。

表 118. 用户名 (详细信息)

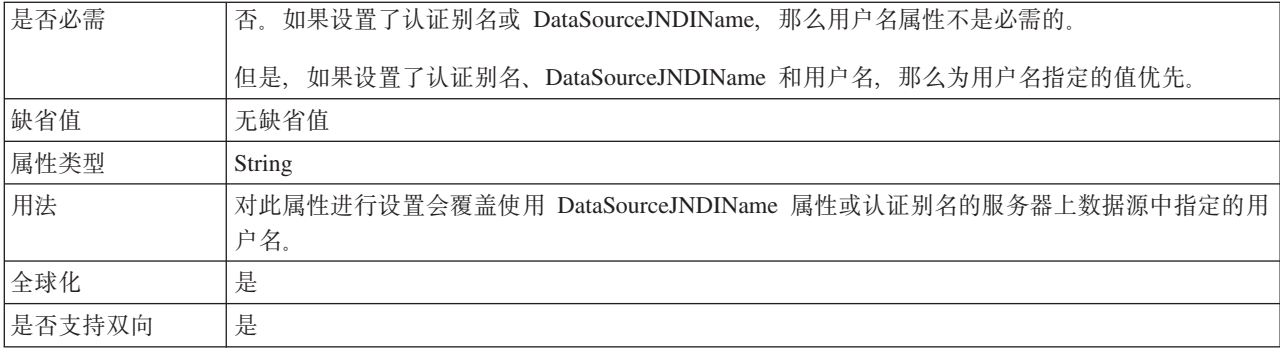

## **}%|/5TDUq(performTrimOnObjectKeyValue)**

此属性指定 Inbound 操作是否必须除去键/值对前后的空格。

表 119. 除去键/值对的空格 (详细信息)

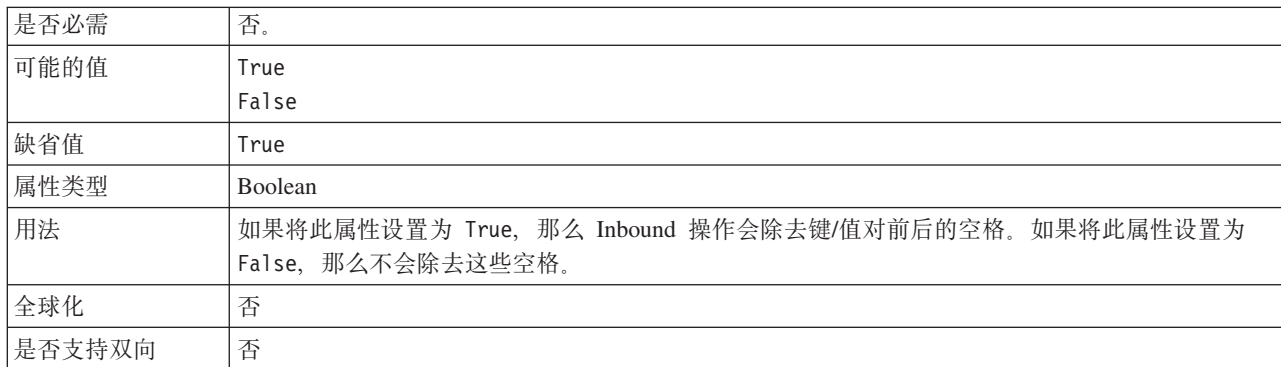

## **Vt|/5T(nameValuePairDelimiter)**

此属性指定用来分隔键/值对的定界符。

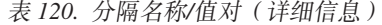

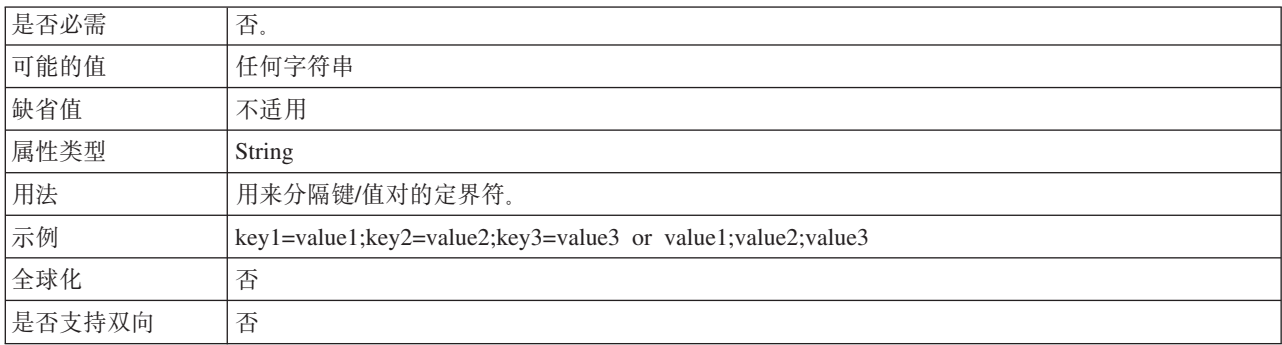

### **Vt|k5(valueDelimeter)**

此属性指定在键/值对中用来分隔键与值的定界符。

表 121. 分隔键与值 (详细信息)

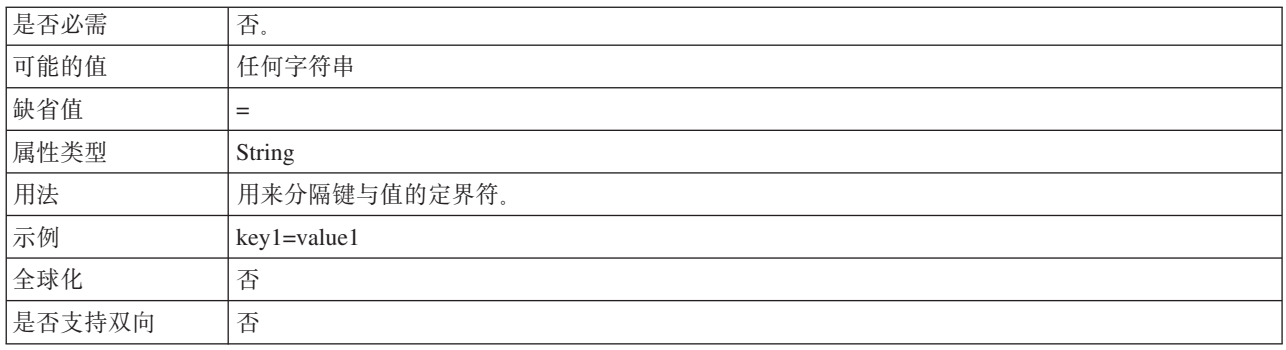

## **+r/**

WebSphere Adapter for JDBC 是全球化应用程序, 可在多种语言文化环境中使用。根据 字符集支持和主机服务器的语言环境,适配器会以适当的语言传送消息文本。该适配 器支持在集成组件之间进行双向脚本数据变换。

## **+r/M+rd;**

适配器将全球化以支持单字节和多字节字符集、并以指定语言传递消息文本。适配器 还会执行双向变换,它指的是处理在同一文件内同时包含从右至左(如希伯来语或阿 拉伯语)和从左至右(如 URL 或文件路径)语义内容的数据的任务。

#### **+r/**

全球化软件应用程序是为了在多种语言文化环境中(而不是在单一环境中)使用而设 计和开发的。WebSphere Adapters、WebSphere Integration Developer、WebSphere Process Server 和 WebSphere Enterprise Service Bus 是使用 Java 编写的。 Java 虚拟机 (JVM) 中的 Java 运行时环境以 Unicode 字符代码集表示数据。Unicode 包含大多数 已知字符代码集(单字节和多字节)中的字符的编码。因此, 在这些集成系统组件之 间传输数据时, 不需要字符转换。

为了给相应的国家或地区提供相应的语言记录错误和参考消息,适配器使用所运行系 统的语言环境。

#### **双向变换**

阿拉伯语和希伯来语之类的语言是从右至左编写的,同时包含从左至右编写的嵌入文 本段, 从而产生了双向脚本。软件应用程序可使用多种方式来显示和处理双向脚本。 WebSphere Process Server 和 WebSphere Enterprise Service Bus 使用 Windows 标准 格式, 但与 WebSphere Process Server 或 WebSphere Enterprise Service Bus 交换数据 的企业信息系统可使用另一格式。WebSphere Adapters 会变换在两个系统间传递的双向 脚本数据, 以便同时在事务两端精确地处理和显示这些数据。

#### **双向格式**

WebSphere Process Server 和 WebSphere Enterprise Service Bus 使用双向格式 ILYNN (隐式、从左至右、启用、关闭、额定)。这是由 Windows 使用的格式。如果企业信息 系统使用另一格式, 那么适配器会在将数据引入至 WebSphere Process Server 或 WebSphere Enterprise Service Bus 之前转换格式。

双向格式由 5 个属性组成。设置双向属性时,对其中每个属性指定值。下表列示了这些 属性和设置。

| 字母位置           | 用途   | 值             | 描述          | 缺省设置        |
|----------------|------|---------------|-------------|-------------|
| $\mathbf{1}$   | 顺序模式 | I             | 隐式(逻辑)      | $\mathbf I$ |
|                |      | V             | 可视          |             |
| $\overline{2}$ | 方向   | L             | 从左至右        | L           |
|                |      | $\mathbb{R}$  | 从右至左        |             |
|                |      | $\mathcal{C}$ | 上下文从左至右     |             |
|                |      | D             | 上下文从右至左     |             |
| 3              | 对称交换 | Y             | 对称交换已启用     | Y           |
|                |      | N             | 对称交换已关闭     |             |
| $\overline{4}$ | 文本塑形 | S             | 文本已塑形       | $\mathbf N$ |
|                |      | N             | 文本未塑形 (名词性) |             |
|                |      | I             | 初始塑形        |             |
|                |      | M             | 中间塑形        |             |
|                |      | F             | 最终塑形        |             |
|                |      | B             | 隔离塑形        |             |
| 5              | 数字塑形 | H             | 本地(印地语)     | $\mathbf N$ |
|                |      | $\mathcal{C}$ | 上下文塑形       |             |
|                |      | N             | 数字未塑形 (名词性) |             |

表 122. 双向格式属性

在将数据发送至 WebSphere Process Server 或 WebSphere Enterprise Service Bus 之前, 适配器会将数据变换为逻辑上从左至右的格式。

#### **使用双向属性**

可以使用多个双向属性来控制内容数据和元数据的变换。可以设置特殊双向属性以从 双向变换排除内容数据或元数据、或者以标识在变换期间需要特殊处理的数据。

下表描述双向属性的类型。

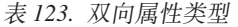

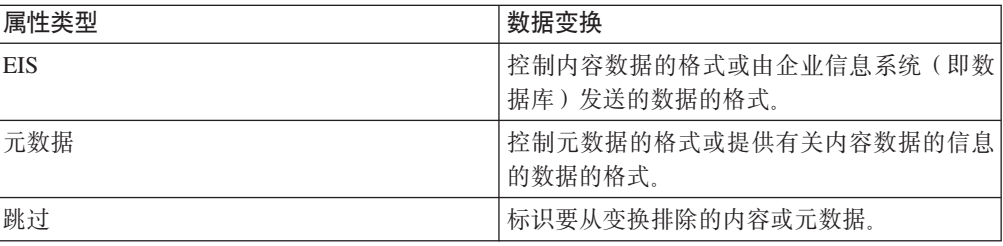

表 123. 双向属性类型 (续)

| 属性类型 | ' 数据变换                                                        |
|------|---------------------------------------------------------------|
| 特殊格式 | 标识在变换进程期间需要不同处理的特定文 <br> 本,如文件路径或 URL。可以对内容数据或元 <br>数据设置特殊格式。 |

可以在下列区域中设置用于控制双向变换的属性:

- 资源适配器属性: 这些属性存储缺省配置设置, 其中包括用于控制适配器实例是否 执行双向变换的 TurnBiDiOff 属性。请使用服务器的管理控制台来配置这些属性。
- 受管连接工厂属性: 这些属性用于在运行时使用企业信息系统创建 Outbound 连接实 例。在创建受管连接工厂属性之后, 会将它们存储在部署描述符中。
- 激活规范属性: 这些属性包含消息端点的 Inbound 事件处理配置信息。当使用外部服 务向导或使用服务器的管理控制台时对它们进行设置。

#### 属性作用域和查询机制

在您为适配器的双向属性设置值之后,适配器会执行双向变换。它通过使用依赖于属 性设置的分层继承的逻辑以及查询机制来完成此任务。

在资源适配器中定义的属性位于层次结构的顶部、而在其他区域中定义或在业务对象 中注释的属性则在层次结构的较低级别上。因此,例如,如果仅为资源适配器对 EIS 类 型双向属性设置了值, 那么这些值会被需要所定义 EIS 类型双向属性的变换继承和使 用,无论这些变换是从 Inbound(激活规范)事务还是从 Outbound(受管连接工厂)事 务中产生的。

但是, 如果为资源适配器和激活规范对 EIS 类型双向属性设置了值, 那么从 Inbound 事 务中产生的变换会使用为激活规范设置的值。

处理逻辑使用查询机制来搜索在变换期间要使用的双向属性值。查询机制在产生变换 的级别上开始搜索、向上搜索层次结构以查找相应属性类型的已定义值。它会使用找 到的第一个有效值。它在层次结构中仅从子代搜索到父代;不考虑搜索同代。

### 启用了双向数据变换的属性

WebSphere Adapter for JDBC 的一些配置属性启用了双向数据变换。

适配器支持在客户机应用程序与数据库之间进行双向数据交换、即使数据库中的数据 使用的双向格式与运行时环境使用的格式不同时也是如此。可在配置适配器时使用双 向字符、也可在业务对象的特定于应用程序的信息中使用双向字符。对以下属性集及 特定于应用程序的信息集启用了双向支持:

- 配置属性
	- 激活规范属性
	- 外部服务向导的连接属性
	- 受管连接工厂属性
- 特定干应用程序的信息
	- 业务对象级别 ASI
	- 操作级别 ASI

 $-$  属性级别 ASI

后续部分列示启用了双向变换的特定配置属性及特定于应用程序的信息。

#### **Zr<P9CD,StT**

外部服务向导的以下连接属性启用了双向脚本数据变换:

- 用户名
- $\bullet$  密码

### **\\,S\$'tT**

以下受管连接属性启用了双向脚本数据变换:

- 其他 [JDBC](#page-185-0) 驱动程序连接属性
- 数据库 [URL](#page-187-0)
- 密码
- 用户名
- [XA](#page-192-0) 数据库名称

### **\$nf6tT**

以下激活规范属性启用了双向脚本数据变换:

- 定制删除查询
- 定制事件查询
- 定制更新查询
- 其他 [JDBC](#page-206-0) 驱动程序连接属性
- 数据库 [URL](#page-208-0)
- 事件排序依据
- 事件表名
- $\cdot$  $\cdot$   $\tilde{\mathcal{R}}$   $\mathbb{H}$
- 要在轮询之前运行的存储过程
- 要在轮询之后运行的存储过程
- 用户名

### $\frac{1}{2}$  业务对象的特定于应用程序的信息

业务对象的特定于应用程序的信息参数启用了双向脚本数据变换, 如下所示:

- [TableName](#page-168-0)
- [StatusColumnName](#page-168-0)
- [SPName](#page-169-0)
- [SelectStatement](#page-170-0)

### **操作的特定于应用程序的信息**

操作的特定于应用程序的信息参数启用了双向脚本数据变换,如下所示:

• [StoredProcedureName](#page-41-0)

• 参数中的 PropertyName

#### 属性的特定于应用程序的信息

属性的特定于应用程序的信息参数启用了双向脚本数据变换, 如下所示:

• ColumnName

## <span id="page-224-0"></span>适配器消息

在以下位置查看 WebSphere Adapter for JDBC 发出的消息。

消息的链接: http://publib.boulder.ibm.com/infocenter/dmndhelp/v6r2mx/topic/ com.ibm.wbit.620.help.messages.doc/messages.html

显示的 Web 页面提供了消息前缀列表。单击消息前缀将显示带有该前缀的所有消息:

- 带有前缀 CWYBC 的消息是由 WebSphere Adapter for JDBC 发出的
- 带有前缀 CWYDB 的消息是由 WebSphere Adapter for JDBC 和 WebSphere Adapter for Oracle E-Business Suite 共用的公共组件发出的
- 带有前缀 CWYBS 的消息是由所有适配器使用的适配器基础类发出的

## 相关信息

以下信息中心 IBM Redbooks 和 Web 页面包含 WebSphere Adapter for JDBC 的相关 信息。

### 样本和教程

为了帮助您使用 WebSphere Adapters, 业务流程管理样本和教程 Web 站点提供了样本 和教程。可使用下列其中一种方法来访问样本和教程:

- 通过您启动 WebSphere Integration Developer 时打开的欢迎页面。要查看 WebSphere Adapter for JDBC 的样本和教程, 请单击检索。然后浏览显示的类别以进行选择。
- 在 Web 上的以下位置: http://publib.boulder.ibm.com/bpcsamp/index.html。

#### 信息资源

- WebSphere Business Process Management 信息资源 Web 页面包括帮助您了解 WebSphere Adapters 的文章、Redbooks、文档和培训资料的链接: http:// www14.software.ibm.com/webapp/wsbroker/redirect?version=pix&product=wps-dist &topic=bpmroadmaps
- WebSphere Adapters 库页面包括文档所有版本的链接: http://www.ibm.com/software/ integration/wbiadapters/library/infocenter/

## 有关相关产品的信息

- WebSphere Business Process Management V6.2 信息中心, 包括 WebSphere Process Server, WebSphere Enterprise Service Bus 和 WebSphere Integration Developer 信息: http://publib.boulder.ibm.com/infocenter/dmndhelp/v6r2mx/index.jsp
- WebSphere Adapters V6.1.x 信息中心: http://publib.boulder.ibm.com/infocenter/dmndhelp/ v6r1mx/topic/com.ibm.wbit.612.help.adapter.emd.ui.doc/topics/tcreatecmps.html

<span id="page-225-0"></span>• WebSphere Business Integration Adapters 信息中心: http://publib.boulder.ibm.com/ infocenter/wbihelp/v6rxmx/index.jsp?topic=/com.ibm.wbi\_adapters.doc/ welcome\_adapters.htm

## developerWorks<sup>®</sup>资源

- · WebSphere Adapter Toolkit
- WebSphere Business Integration  $\overline{\overline{\xi}}$

#### 支持和帮助

- WebSphere Adapters 技术支持: http://www.ibm.com/software/integration/wbiadapters/ support/
- WebSphere Adapters 技术说明: http://www.ibm.com/support/search.wss?tc=SSMKUK &rs=695&rank=8&dc=DB520+D800+D900+DA900+DA800+DB560&dtm。在产品类 别列表中, 选择适配器的名称并单击执行。

## 声明

本信息是为在美国提供的产品和服务编写的。

IBM 可能在其他国家或地区不提供本文档中讨论的产品、服务或功能特性。有关您当前 所在区域的产品和服务的信息, 请向当地 IBM 代表咨询。任何对 IBM 产品、程序或 服务的引用并非意在明示或暗示只能使用该 IBM 产品、程序或服务。只要不侵犯 IBM 的知识产权,可用任何同等功能的产品、程序或服务来代替 IBM 的产品、程序或服务。 但是, 评估和验证任何非 IBM 产品、程序或服务, 则由用户自行负责。

IBM 公司可能已拥有或正在申请与本文档中所描述的内容有关的各项专利。提供本文档 并未授予用户使用这些专利的任何许可。您可以用书面方式将许可查询寄到以下地 扯:

IBM Director of Licensing IBM Corporation North Castle Drive Armonk, NY 10504-1785 U.S.A.

有关双字节(DBCS)信息的许可查询, 请与您所在国家或地区的 IBM 知识产权部门联 系, 或用书面方式将查询寄到以下地址:

IBM World Trade Asia Corporation Licensing 2-31 Roppongi 3-chome, Minato-ku Tokyo 106-0032, Japan

本条款不适用英国或任何这样的条款与当地法律不一致的国家或地区: INTERNA-TIONAL BUSINESS MACHINES CORPORATION"按现状"提供本出版物, 不附有任何 种类的(无论是明示的还是暗含的)保证,包括但不限于暗含的有关非侵权、适销和 适用于某种特定用途的保证。某些国家或地区在某些交易中不允许免除明示或暗含的 保证。因此本条款可能不适用于您。

本信息中可能包含技术方面不够准确的地方或印刷错误。此处的信息将定期更改;这 些更改将编入本资料的新版本中。IBM 可以随时对本出版物中描述的产品和/或程序进行 改进和/或更改,而不另行通知。

本信息中对非 IBM Web 站点的任何引用都只是为了方便起见才提供的, 不以任何方式 充当对那些 Web 站点的保证。那些 Web 站点中的资料不是本 IBM 产品资料的一部 分,使用那些 Web 站点带来的风险将由您自行承担。

IBM 可以按它认为适当的任何方式使用或分发您所提供的任何信息而无须对您承担任何 责任。

本程序的被许可方如果要了解有关程序的信息以达到如下目的: (i) 允许在独立创建 的程序和其他程序(包括本程序)之间进行信息交换, 以及(ii)允许对已经交换的信 息进行相互使用, 请与以下地址联系:

IBM Corporation Department 2Z4A/SOM1 294 Route 100 Somers, NY 10589-0100 U.S.A.

只要遵守适当的条件和条款, 包括某些情形下的一定数量的付费, 都可获得这方面的 信息

本文档中描述的许可程序及其所有可用的许可资料均由 IBM 依据 IBM 客户协议、IBM 国际软件许可协议或任何同等协议中的条款提供。

此处包含的任何性能数据都是在受控环境中测得的。因此、在其他操作环境中获得的 数据可能会有明显的不同。有些测量可能是在开发级的系统上进行的,因此不保证与 一般可用系统上进行的测量结果相同。此外,有些测量是通过推算而估计的。实际结 果可能会有差异。本文档的用户应当验证其特定环境的适用数据。

涉及非 IBM 产品信息可从这些产品的供应商、其出版说明或其他可公开获得的资料中 获取。IBM 没有对这些产品进行测试,也无法确认其性能的精确性、兼容性或任何其他 关于非 IBM 产品的声明。有关非 IBM 产品的性能的问题应当向这些产品的供应商提 出.

所有关于 IBM 的未来方向或意向的声明都可随时更改或收回,而不另行通知,它们仅 仅表示了目标和意愿而已。

本信息包含在日常业务操作中使用的数据和报告的示例。为了尽可能完整地说明这些 示例,示例中可能会包括个人、公司、品牌和产品的名称。所有这些人名或名称均系 虚构, 如有实际的企业名称和地址与此雷同, 纯属巧合。

版权许可:

本信息包括源语言形式的样本应用程序,这些样本说明不同操作平台上的编程方法。 如果是为按照在编写样本程序的操作平台上的应用程序编程接口(API)进行应用程序 的开发、使用、经销或分发为目的, 您可以任何形式对这些样本程序进行复制、修 改、分发, 而无须向 IBM 付费。这些示例并未在所有条件下作全面测试。因此, IBM 不能担保或暗示这些程序的可靠性、可维护性或功能。

凡这些样本程序的每份拷贝或其任何部分或任何衍生产品,都必须包括如下版权声 明: (c)(贵公司的名称) (年份)。此部分代码是根据 IBM 公司的样本程序衍生出来 的。(c) Copyright IBM Corp. (输入年份). All rights reserved.

如果您正在查看本信息的软拷贝, 那么图片和彩色图例可能无法显示。

## 编程接口信息

如果提供编程接口信息, 则是为了帮助您使用本程序创建应用软件。

通用编程接口允许您编写应用软件以获取此程序工具的服务。

但是,本信息也可能包含诊断、修改和调整信息。提供诊断、修改和调整信息是为了 帮助您调试应用软件。

#### **/f:**

不要使用这些诊断、修改和调整信息作为编程接口,因为这些信息可能会发生更改。

## **商标和服务标记**

IBM、IBM 徽标和 ibm.com 是 International Business Machines Corporation 在美国和/ 或其他国家或地区的商标或注册商标。如果这些名称和其他 IBM 已注册为商标的名称 在本信息中首次出现时使用符号(®或 ™)加以标记, 这些符号表示在本信息发布时由 IBM 拥有这些根据美国联邦法律注册或普通法注册的商标。这些商标也可能是在其他国 家或地区的注册商标或普通法商标。IBM 商标的最新完整列表可在以下网址找到: http:// www.ibm.com/legal/copytrade.shtml

Linux 是 Linus Torvalds 在美国和/或其他国家或地区的注册商标。

Microsoft 和 Windows 是 Microsoft Corporation 在美国和/或其他国家或地区的商标。

Java 和所有基于 Java 的商标和徽标是 Sun Microsystems, Inc. 在美国和/或其他国家或 地区的商标。

UNIX 是 The Open Group 在美国和其他国家或地区的注册商标。

其他公司、产品和服务名称可能是其他公司的商标或服务标记。

本产品包括由 Eclipse Project (<http://www.eclipse.org>) 开发的软件。

## 索引

## **[A]**

安全性 掩盖敏感数据 41 安全性功能部件 适配器 [41](#page-46-0) [Java 2](#page-46-0) 安全性 41 安全性, [Java 2 43](#page-48-0) 安装 [EAR](#page-128-0) 文件 123

## **[B]**

包装器业务对象 创建 [86](#page-91-0) 结构 26 本地事务 4 标识列 描述 [20](#page-25-0) 表 业务对象结构 20 部署 环境 [115](#page-120-0) 选项 43 至测试环境 [115](#page-120-0) 至生产环境 [120](#page-125-0)

# **[C]**

操作 [ApplyChanges 11](#page-16-0) [Create 5](#page-10-0) [Delete 12](#page-17-0) [Execute 13](#page-18-0) [Exists 14](#page-19-0) [Retrieve 6](#page-11-0) [RetrieveAll 7](#page-12-0) [Update 10](#page-15-0) 测试环境 部署至 [115](#page-120-0)[, 119](#page-124-0) 测试模块 [120](#page-125-0) 将模块添加至 [119](#page-124-0) 查询业务对象 从 [SELECT](#page-44-0) 语句生成 39 结构 24 重试限制属性 [211](#page-216-0) 出站操作 列表 4 串行列 描述 [20](#page-25-0) 存储过程 13 定义 [33](#page-38-0)

存储过程 (续) 定义的样本 [38](#page-43-0) 概述 [33](#page-38-0) 业务对象结构 [22](#page-27-0) [SQL](#page-38-0) 语句 33 存储过程业务对象 33 存储函数 概述 [39](#page-44-0)

# **[D]**

调试 自助资源 [147](#page-152-0) [XAResourceNotAvailableException](#page-151-0) 异常 146 定制查询 标准 [SQL 17](#page-22-0) 存储过程 17 存储函数 17 定制属性 激活规范 [129](#page-134-0)[, 133](#page-138-0) 受管连接工厂 [127](#page-132-0)[, 131](#page-136-0) 资源适配器 [125](#page-130-0)[, 130](#page-135-0) 独立适配器 激活规范属性, 设置 [133](#page-138-0) 描述 [43](#page-48-0) 使用注意事项 44 受管连接工厂属性, 设置 [131](#page-136-0) 资源适配器属性, 设置 [130](#page-135-0)

# **[F]**

分布式事务, 请参阅 XA 事务 187 分层业务对象 29 复杂数据类型 33

# **[G]**

```
高可用性环境
 45
 45
 Inbound 进程 45
 Outbound 进程 46
跟踪
 141
跟踪文件
 更改文件名 143
 141
 141
 143
 详细信息级别 141
```
公共事件基础结构 (CEI) 138 故障 描述 144 故障诊断 概述 141 自助资源 147 XAResourceNotAvailableException 异常 146

# [ H ]

后映像 4

# $[ \ ]$

激活规范属性 列表 199 在管理控制台中设置 129, 133 机密跟踪 41 机密数据, 掩盖 41 基数 29, 155 集群环境 部署 45 描述 45 Inbound 进程 45 Outbound 进程 46 记录 使用管理控制台配置属性 141 技术说明 1, 147, 220 技术说明, WebSphere Adapters 219 技术支持 220 兼容性矩阵 1 监视性能 135 将模块作为 EAR 文件导出 122 教程 57 交互规范属性 188 更改 113 矩阵,兼容性 1

# $\lceil$  L  $\rceil$

连接器项目 62 连接组件 116 轮询 18

# $[M]$

敏感数据, 掩盖 41 目标组件 116

# $[P]$

培训, WebSphere Adapters 219 配置 跟踪 141

```
配置 (续)
 记录 141
 性能监控基础结构 (PMI) 135
配置概述 60
配置模块的路线图 59
批处理 SQL 业务对象 40
 结构 25
平面业务对象 29
```
# $[Q]$

```
启动适配器应用程序 134
迁移 49
  WebSphere InterChange Server 迁移向导 53
迁移概述
  WebSphere InterChange Server 应用程序 51
迁移路线图
  WebSphere InterChange Server 应用程序 50
迁移注意事项 46
嵌入式部署 116
嵌入式适配器
  激活规范属性, 设置 129
  描述 43
  使用注意事项 44
  受管连接工厂属性, 设置 127
  资源适配器属性, 设置 125
确保一次传递 16
```
# $R<sub>1</sub>$

```
认证
 描述 42
 外部服务向导 42
 运行时 42
认证别名 43, 61
日志分析器 142
日志和跟踪分析器, 支持 141
日志和跟踪文件 141
日志文件
  更改文件名 143
 禁用 141
 启用 141
 位置 143
 详细信息级别 141
软件要求 1
软件依赖性 63
软件依赖性,添加外部 115, 116
```
# $\lceil S \rceil$

实现, Java 117 事件处理 标准 3, 16 定制 3, 16 事件存储器 18

事件存储器设置 61 适配器 项目, 创建 62 适配器的包文件 142 适配器技术说明 220 适配器实现 安全性 41 适配器消息 219 适配器性能 135 适配器应用程序 启动 134 停止 134 视图 业务对象结构 20 事务 4 使用 DataSourceJNDIName 5 事务, 另请参阅 XA 事务和本地事务 4 首次故障数据捕获 (FFDC) 144 受管连接工厂属性 详细信息 178 XA 数据源名称 187 XADataSourceName 187 受管(J2C)连接工厂属性 在管理控制台中设置 127, 131 数据类型 复杂 33 属性 激活规范 129, 133 列表 199 配置属性 Inbound 188 Outbound 168 受管 (J2C) 连接工厂 127, 131 外部服务连接 169, 190 资源适配器 125, 130 Inbound 配置 188 Outbound 配置 168 属性的特性 155 属性类型, 业务对象 156

# $\lceil T \rceil$

特定于应用程序的信息 163 对于简单属性 157 对于类型为子业务对象的属性 161 添加至对象 68, 96 停止适配器应用程序 134

# $\lceil W \rceil$

外部服务发现 属性信息 155 外部服务连接属性 169, 190 外部服务向导 连接属性 64

外部服务向导 (续) 启动 64 认证 42 外部依赖性, 添加 115, 116 外键 155 文件 SystemOut.log 日志文件 143 trace.log 跟踪文件 143 问题确定 常见问题的解决方案 147 自助资源 147 XAResourceNotAvailableException 异常 146

# $\lceil x \rceil$

相关产品, 信息 219 相关信息 219 向后兼容性 项目 49 项目交换文件 49 项目交换(PI)文件 更新但不迁移 49 消息, 适配器 219 性能 预编译语句高速缓存 46 性能监控基础结构(PMI) 查看性能统计信息 137 描述 135 配置 135 性能统计信息 137

# $\lceil y \rceil$

样本 57 要求, 硬件和软件 1 业务对象 19, 163 查询 39 存储过程 33 多个父业务对象 93, 111 基数 29 命名约定 166 批处理 SQL 40 如何查看 69, 97 属性 155 属性类型 156 组合键 93, 111 业务对象的结构 20 业务对象的命名约定 166 业务对象结构 对于包装器业务对象 26 对于表或视图业务对象 20 对于查询业务对象 24 对于存储过程业务对象 22 对于批处理 SQL 业务对象 25 业务对象信息 155

业务故障 [144](#page-149-0) 业务集成适配器至符合 [JCA](#page-54-0) 的适配器 49 业务图 3 异常 [XAResourceNotAvailableException 146](#page-151-0) 硬件和软件要求 1 硬件要求 1 用户表上的触发器 61 用户定义的函数 [39](#page-44-0) 预编译语句高速缓存 46 元数据选择属性 如何指定(出站) 85 如何指定(入站) [103](#page-108-0) 运行时环境 将 [EAR](#page-125-0) 文件部署至 120 认证 42

## **[Z]**

增量 4 支持 概述 [141](#page-146-0) 技术 [220](#page-225-0) 自助资源 [147](#page-152-0) 主键 [155](#page-160-0) 资源适配器归档(RAR)文件 描述 [121](#page-126-0) 在服务器上安装 [121](#page-126-0) 资源适配器属性 详细信息 17[5, 195](#page-200-0) 在管理控制台中设置 [125](#page-130-0)[, 130](#page-135-0) 自助资源 [147](#page-152-0) 组装编辑器, 修改适配器的特定于应用程序的信息 9[3, 111](#page-116-0)

# **A**

Adapter for JDBC 管理 [125](#page-130-0) Adapter for JDBC 模块 启动 [134](#page-139-0) 停止 [134](#page-139-0) 在服务器上安装 [EAR](#page-128-0) 文件 123 作为 [EAR](#page-127-0) 文件导出 122 [ApplyChanges](#page-16-0) 操作 11

## **C**

CEI (公共事件基础结构) 138 [Create](#page-10-0) 操作 5

## **D**

[DataSourceJNDIName 5](#page-10-0) [Delete](#page-17-0) 操作 12 [developerWorks 220](#page-225-0)

developerWorks 资源, [WebSphere Adapters 219](#page-224-0)

## **E**

```
EAR 文件
 122
 123
enableHASupport 属性 45
Execute 操作 13
Exists 操作 14
 14
 14
 14
 对于同义词业务对象 14
 14
```
## **F**

[FFDC](#page-149-0)(首次故障数据捕获) 144

## **I**

[IBM WebSphere Adapter Toolkit 220](#page-225-0) [Inbound](#page-7-0)  $E_{\text{H}}$  2 [Inbound](#page-193-0) 配置属性 188

## **J**

J2C 连接工厂 请参阅受管连接工厂 [178](#page-183-0) [JAR](#page-120-0) 文件, 添加外部 11[5, 116](#page-121-0) [Java](#page-122-0) 实现 117 [Java 2](#page-46-0) 安全性 4[1, 43](#page-48-0) [JDBC](#page-68-0) 驱动程序文件 63

## **N**

NULL 对象 检索 [10](#page-15-0)

## **O**

[Outbound](#page-7-0) 处理 2 [Outbound](#page-173-0) 配置属性 168

## **P**

PMI(性能监控基础结构) 查看性能统计信息 [137](#page-142-0) 描述 [135](#page-140-0) 配置 [135](#page-140-0)

# **R**

RAR(资源适配器归档)文件 描述 [121](#page-126-0) 在服务器上安装 [121](#page-126-0) Redbooks, [WebSphere Adapters 219](#page-224-0) [Retrieve](#page-11-0) 操作 6 RetrieveAll 操作 对于数据库表业务对象 7 对于用户指定的查询业务对象 8

## **S**

[SystemOut.log](#page-148-0) 文件 143

## **T**

[trace.log](#page-148-0) 文件 143

## **U**

[UDF](#page-44-0), 请参阅用户定义的函数 39 [Update](#page-15-0) 操作 10

## **W**

[WebSphere Adapters V6.0](#page-224-0), 信息 219 [WebSphere Adapters V6.0.2.x](#page-224-0) 信息 219 [WebSphere Application Server](#page-224-0) 信息 219 [WebSphere Business Integration Adapters 49](#page-54-0) [WebSphere Business Integration Adapters](#page-224-0) 信息 219 [WebSphere Business Process Management V6.1.x](#page-224-0), 信息 219 WebSphere Enterprise Service Bus 信息 [219](#page-224-0) [WebSphere Extended Deployment 45](#page-50-0) WebSphere Integration Developer 测试环境 [115](#page-120-0) 信息 [219](#page-224-0) WebSphere Process Server 信息 [219](#page-224-0) WebSphere Process Server 或 WebSphere Enterprise Service Bus 部署至 [120](#page-125-0)

## **X**

 $XA$  事务 5 [DB2](#page-10-0) 数据库 5 [Oracle](#page-10-0) 数据库 5 XA 数据源名称 [187](#page-192-0) [XAResourceNotAvailableException 146](#page-151-0)

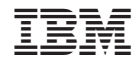

中国印刷